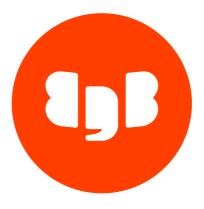

# EDB Postgres for Kubernetes Version 1

| 1    | EDB Postgres for Kubernetes                       | 6  |
|------|---------------------------------------------------|----|
| 2    | EDB Postgres for Kubernetes Release notes         | 8  |
| 2.1  | EDB Postgres for Kubernetes 1.23.0 release notes  | 10 |
| 2.2  | EDB Postgres for Kubernetes 1.22.3 release notes  | 10 |
| 2.3  | EDB Postgres for Kubernetes 1.22.2 release notes  | 10 |
| 2.4  | EDB Postgres for Kubernetes 1.22.1 release notes  | 11 |
| 2.5  | EDB Postgres for Kubernetes 1.22.0 release notes  | 11 |
| 2.6  | EDB Postgres for Kubernetes 1.21.5 release notes  | 11 |
| 2.7  | EDB Postgres for Kubernetes 1.21.4 release notes  | 11 |
| 2.8  | EDB Postgres for Kubernetes 1.21.3 release notes  | 12 |
| 2.9  | EDB Postgres for Kubernetes 1.21.2 release notes  | 12 |
| 2.10 | EDB Postgres for Kubernetes 1.21.1 release notes  | 12 |
| 2.11 | EDB Postgres for Kubernetes 1.21.0 release notes  | 12 |
| 2.12 | EDB Postgres for Kubernetes 1.20.6 release notes  | 13 |
| 2.13 | EDB Postgres for Kubernetes 1.20.5 release notes  | 13 |
| 2.14 | EDB Postgres for Kubernetes 1.20.4 release notes  | 13 |
| 2.15 | EDB Postgres for Kubernetes 1.20.3 release notes  | 13 |
| 2.16 | EDB Postgres for Kubernetes 1.20.2 release notes  | 14 |
| 2.17 | EDB Postgres for Kubernetes 1.20.1 release notes  | 14 |
| 2.18 | EDB Postgres for Kubernetes 1.20.0 release notes  | 14 |
| 2.19 | EDB Postgres for Kubernetes 1.19.6 release notes  | 14 |
| 2.20 | EDB Postgres for Kubernetes 1.19.5 release notes  | 15 |
| 2.21 | EDB Postgres for Kubernetes 1.19.4 release notes  | 15 |
| 2.22 | EDB Postgres for Kubernetes 1.19.3 release notes  | 15 |
| 2.23 | EDB Postgres for Kubernetes 1.19.2 release notes  | 15 |
| 2.24 | EDB Postgres for Kubernetes 1.19.1 release notes  | 16 |
| 2.25 | EDB Postgres for Kubernetes 1.19.0 release notes  | 16 |
| 2.26 | EDB Postgres for Kubernetes 1.18.12 release notes | 16 |
| 2.27 | EDB Postgres for Kubernetes 1.18.11 release notes | 17 |
| 2.28 | EDB Postgres for Kubernetes 1.18.10 release notes | 17 |
| 2.29 | EDB Postgres for Kubernetes 1.18.9 release notes  | 18 |
| 2.30 | EDB Postgres for Kubernetes 1.18.8 release notes  | 19 |
| 2.31 | EDB Postgres for Kubernetes 1.18.7 release notes  | 19 |
| 2.32 | EDB Postgres for Kubernetes 1.18.6 release notes  | 20 |
| 2.33 | EDB Postgres for Kubernetes 1.18.5 release notes  | 21 |
| 2.34 | EDB Postgres for Kubernetes 1.18.4 release notes  | 21 |
| 2.35 | EDB Postgres for Kubernetes 1.18.3 release notes  | 21 |
| 2.36 | EDB Postgres for Kubernetes 1.18.2 release notes  | 22 |
| 2.37 | EDB Postgres for Kubernetes 1.18.1 release notes  | 22 |
| 2.38 | EDB Postgres for Kubernetes 1.18.0 release notes  | 22 |
| 2.39 | EDB Postgres for Kubernetes 1.17.5 release notes  | 22 |
| 2.40 | EDB Postgres for Kubernetes 1.17.4 release notes  | 23 |
| 2.41 | EDB Postgres for Kubernetes 1.17.3 release notes  | 23 |
| 2.42 | EDB Postgres for Kubernetes 1.17.2 release notes  | 23 |
| 2.43 | EDB Postgres for Kubernetes 1.17.1 release notes  | 23 |
| 2.44 | EDB Postgres for Kubernetes 1.17.0 release notes  | 24 |
| 2.45 | EDB Postgres for Kubernetes 1.16.5 release notes  | 24 |
| 2.46 | EDB Postgres for Kubernetes 1.16.4 release notes  | 24 |
|      |                                                   |    |

| 2.47      | EDB Postgres for Kubernetes 1.16.3 release notes | 25 |
|-----------|--------------------------------------------------|----|
| 2.48      | EDB Postgres for Kubernetes 1.16.2 release notes | 25 |
| 2.49      | EDB Postgres for Kubernetes 1.16.1 release notes | 25 |
| 2.50      | EDB Postgres for Kubernetes 1.16.0 release notes | 26 |
| 2.51      | EDB Postgres for Kubernetes 1.15.5 release notes | 27 |
| 2.52      | EDB Postgres for Kubernetes 1.15.4 release notes | 28 |
| 2.53      | EDB Postgres for Kubernetes 1.15.3 release notes | 28 |
| 2.54      | EDB Postgres for Kubernetes 1.15.2 release notes | 29 |
| 2.55      | EDB Postgres for Kubernetes 1.15.1 release notes | 29 |
| 2.56      | EDB Postgres for Kubernetes 1.15.0 release notes | 30 |
| 2.57      | EDB Postgres for Kubernetes 1.14.0 release notes | 30 |
| 2.58      | EDB Postgres for Kubernetes 1.13.0 release notes | 31 |
| 2.59      | EDB Postgres for Kubernetes 1.12.0 release notes | 31 |
| 2.60      | EDB Postgres for Kubernetes 1.11.0 release notes | 32 |
| 2.61      | EDB Postgres for Kubernetes 1.10.0 release notes | 33 |
| 2.62      | EDB Postgres for Kubernetes 1.9.2 release notes  | 34 |
| 2.63      | EDB Postgres for Kubernetes 1.9.1 release notes  | 34 |
| 2.64      | EDB Postgres for Kubernetes 1.9.0 release notes  | 34 |
| 2.65      | EDB Postgres for Kubernetes 1.8.0 release notes  | 35 |
| 2.66      | EDB Postgres for Kubernetes 1.7.1 release notes  | 36 |
| 2.67      | EDB Postgres for Kubernetes 1.7.0 release notes  | 36 |
| 2.68      | EDB Postgres for Kubernetes 1.6.0 release notes  | 37 |
| 2.69      | EDB Postgres for Kubernetes 1.5.1 release notes  | 37 |
| 2.70      | EDB Postgres for Kubernetes 1.5.0 release notes  | 37 |
| 2.71      | EDB Postgres for Kubernetes 1.4.0 release notes  | 38 |
| 2.72      | EDB Postgres for Kubernetes 1.3.0 release notes  | 39 |
| 2.73      | EDB Postgres for Kubernetes 1.2.1 release notes  | 39 |
| 2.74      | EDB Postgres for Kubernetes 1.2.0 release notes  | 39 |
| 2.75      | EDB Postgres for Kubernetes 1.1 release notes    | 40 |
| 2.76      | EDB Postgres for Kubernetes 1.0 release notes    | 40 |
| 2.77      | EDB Postgres for Kubernetes 0.8 release notes    | 41 |
| 2.78      | EDB Postgres for Kubernetes 0.7 release notes    | 41 |
| 2.79      | EDB Postgres for Kubernetes 0.6 release notes    | 41 |
| 2.80      | EDB Postgres for Kubernetes 0.5 release notes    | 42 |
| 2.81      | EDB Postgres for Kubernetes 0.4 release notes    | 42 |
| 2.82      | EDB Postgres for Kubernetes 0.3 release notes    | 43 |
| 2.83      | EDB Postgres for Kubernetes 0.2 release notes    | 43 |
| 2.84      | EDB Postgres for Kubernetes 0.1 release notes    | 44 |
| 2.85      | EDB Postgres for Kubernetes 0.0.1 release notes  | 44 |
| 3         | Before You Start                                 | 44 |
| 4<br>-    | Use cases                                        | 46 |
| 5         | Architecture                                     | 49 |
| 6<br>-    | Installation and upgrades                        | 55 |
| 7         | Quickstart                                       | 63 |
| 8         | PostgreSQL Configuration                         | 69 |
| 9         | Operator configuration                           | 79 |
| <b>10</b> | Instance pod configuration                       | 83 |
| 11        | Examples                                         | 85 |

| 13 | Bootstrap                                     | 87  |
|----|-----------------------------------------------|-----|
| 14 | Importing Postgres databases                  | 97  |
| 15 | Security                                      | 102 |
| 16 | Postgres instance manager                     | 108 |
| 17 | Scheduling                                    | 109 |
| 18 | Resource management                           | 111 |
| 19 | Failure Modes                                 | 113 |
| 20 | Rolling Updates                               | 116 |
| 21 | Replication                                   | 118 |
| 22 | Backup                                        | 123 |
| 23 | Recovery                                      | 129 |
| 24 | Backup on volume snapshots                    | 138 |
| 25 | Backup on object stores                       | 143 |
| 26 | WAL archiving                                 | 146 |
| 27 | Database Role Management                      | 147 |
| 28 | Storage                                       | 151 |
| 29 | Labels and annotations                        | 158 |
| 30 | Monitoring                                    | 162 |
| 31 | Logging                                       | 176 |
| 32 | Certificates                                  | 180 |
| 33 | Client TLS/SSL connections                    | 186 |
| 34 | Connecting from an application                | 189 |
| 35 | Connection pooling                            | 190 |
| 36 | Replica clusters                              | 201 |
| 37 | Kubernetes Upgrade and Maintenance            | 206 |
| 38 | Exposing Postgres Services                    | 209 |
| 39 | EDB Postgres for Kubernetes Plugin            | 211 |
| 40 | Automated failover                            | 232 |
| 41 | Fencing                                       | 234 |
| 42 | Declarative hibernation                       | 235 |
| 43 | PostGIS                                       | 237 |
| 44 | Container Image Requirements                  | 239 |
| 45 | Custom Pod Controller                         | 241 |
| 46 | Networking                                    | 242 |
| 47 | Benchmarking                                  | 243 |
| 48 | Free evaluation                               | 246 |
| 49 | License and License keys                      | 247 |
| 50 | Red Hat OpenShift                             | 249 |
| 51 | Transparent Data Encryption (TDE)             | 271 |
| 52 | Add-ons                                       | 275 |
| 53 | Operator capability levels                    | 284 |
| 54 | Frequently Asked Questions (FAQ)              | 294 |
| 55 | Troubleshooting                               | 299 |
| 56 | API Reference                                 | 311 |
| 57 | Backup and Recovery                           | 367 |
| 58 | Appendix A - Common object stores for backups | 368 |
| 60 | Image Catalog                                 | 375 |
| 61 | Iron Bank                                     | 377 |

| 62 | EDB private container registries | 378 |
|----|----------------------------------|-----|
| 63 | Tablespaces                      | 380 |

#### 1 EDB Postgres for Kubernetes

The EDB Postgres for Kubernetes operator is a fork based on CloudNativePG. It provides additional value such as compatibility with Oracle using EDB Postgres Advanced Server and additional supported platforms such as IBM Power and OpenShift. It is designed, developed, and supported by EDB and covers the full lifecycle of a highly available Postgres database clusters with a primary/standby architecture, using native streaming replication.

EDB Postgres for Kubernetes was made generally available on February 4, 2021. Earlier versions were made available to selected customers prior to the GA release.

#### Note

The operator has been renamed from Cloud Native PostgreSQL. Existing users of Cloud Native PostgreSQL will not experience any change, as the underlying components and resources have not changed.

#### Key features in common with CloudNativePG

- Kubernetes API integration for high availability
  - CloudNativePG uses the postgresql.cnpg.io/v1 API version
  - EDB Postgres for Kubernetes uses the postgresql.k8s.enterprisedb.io/v1 API version
- Self-healing through failover and automated recreation of replicas
- Capacity management with scale up/down capabilities
- Planned switchovers for scheduled maintenance
- Read-only and read-write Kubernetes services definitions
- Rolling updates for Postgres minor versions and operator upgrades
- Continuous backup and point-in-time recovery
- Connection Pooling with PgBouncer
- Integrated metrics exporter out of the box
- PostgreSQL replication across multiple Kubernetes clusters
- Separate volume for WAL files

#### Features unique to EDB Postgres of Kubernetes

- Long Term Support
- Red Hat certified operator for OpenShift
- Support on IBM Power and z/Linux through partnership with IBM
- Oracle compatibility through EDB Postgres Advanced Sever
- Transparent Data Encryption (TDE) through EDB Postgres Advanced Server
- EDB Postgres for Kubernetes Plugin
- Cold backup support with Kasten and Velero/OADP
- Generic adapter for third-party Kubernetes backup tools

You can evaluate EDB Postgres for Kubernetes for free. You need a valid license key to use EDB Postgres for Kubernetes in production.

#### Note

Based on the Operator Capability Levels model, users can expect a "Level V - Auto Pilot" set of capabilities from the EDB Postgres for Kubernetes Operator.

#### Long Term Support

EDB is committed to declaring a Long Term Support (LTS) version of EDB Postgres for Kubernetes annually (1.18 was our first). Each LTS version will receive maintenance releases and be supported for an additional 12 months beyond the last community release of CloudNativePG for the same version.

For example, the last version of 1.18 of CloudNativePG was released on June 12, 2023.

Because this was declared an LTS version of EDB Postgres for Kubernetes, it will be supported for additional 12 months until June 12, 2024.

In addition, customers will always have at least 6 months to move between LTS versions. This means a new LTS version will be available by January 12, 2024 at the latest.

While we encourage customers to regularly upgrade to the latest version of the operator to take advantage of new features, having LTS versions allows customers desiring additional stability to stay on the same version for 12-18 months before upgrading.

#### Licensing

EDB Postgres for Kubernetes works with both PostgreSQL and EDB Postgres Advanced server, and is available under the EDB Limited Use License.

You can evaluate EDB Postgres for Kubernetes for free. You need a valid license key to use EDB Postgres for Kubernetes in production.

#### Supported releases and Kubernetes distributions

For a list of the minor releases of EDB Postgres for Kubernetes that are supported by EDB, please refer to the "Platform Compatibility" page. Here you can also find which Kubernetes distributions and versions are supported for each of them and the EOL dates.

#### Multiple architectures

The EDB Postgres for Kubernetes Operator container images support the multi-arch format for the following platforms: linux/amd64, linux/arm64, linux/ppc64le, linux/s390x.

#### Warning

EDB Postgres for Kubernetes requires that all nodes in a Kubernetes cluster have the same CPU architecture, thus a hybrid CPU architecture Kubernetes cluster is not supported. Additionally, EDB supports linux/ppc64le and linux/s390x architectures on OpenShift only.

#### **Supported Postgres versions**

The following versions of Postgres are currently supported:

- PostgreSQL 16, 15, 14, 13, and 12
- EDB Postgres Advanced 16, 15, 14, 13, and 12

All of the above versions are available on the following platforms: linux/amd64, linux/arm64, linux/ppc64le, linux/s390x. EDB supports operand images for linux/ppc64le and linux/s390x architectures on OpenShift only.

#### About this guide

Follow the instructions in the "Quickstart" to test EDB Postgres for Kubernetes on a local Kubernetes cluster using Kind, or Minikube.

In case you are not familiar with some basic terminology on Kubernetes and PostgreSQL, please consult the "Before you start" section.

#### Note

Although the guide primarily addresses Kubernetes, all concepts can be extended to OpenShift as well.

Postgres, PostgreSQL and the Slonik Logo are trademarks or registered trademarks of the PostgreSQL Community Association of Canada, and used with their permission.

#### 2 EDB Postgres for Kubernetes Release notes

The EDB Postgres for Kubernetes documentation describes the major version of EDB Postgres for Kubernetes, including minor releases and patches. The release notes provide information on what is new in each release. For new functionality introduced in a minor or patch release, the content also indicates the release that introduced the feature.

| Version | Release date | Upstream merges |
|---------|--------------|-----------------|
| 1.23.0  | 24 Apr 2024  | Upstream 1.23.0 |
| 1.22.3  | 24 Apr 2024  | Upstream 1.22.3 |
| 1.22.2  | 22 Mar 2024  | Upstream 1.22.2 |
| 1.22.1  | 02 Feb 2024  | Upstream 1.22.1 |
| 1.22.0  | 22 Dec 2023  | Upstream 1.22.0 |
| 1.21.5  | 24 Apr 2024  | Upstream 1.21.5 |
| 1.21.4  | 22 Mar 2024  | Upstream 1.21.4 |
| 1.21.3  | 02 Feb 2024  | Upstream 1.21.3 |
| 1.21.2  | 22 Dec 2023  | Upstream 1.21.2 |
| 1.21.1  | 08 Nov 2023  | Upstream 1.21.1 |
| 1.21.0  | 18 Oct 2023  | Upstream 1.21.0 |
| 1.20.6  | 02 Feb 2024  | Upstream 1.20.6 |
| 1.20.5  | 22 Dec 2023  | Upstream 1.20.5 |
| 1.20.4  | 08 Nov 2023  | Upstream 1.20.4 |
| 1.20.3  | 18 Oct 2023  | Upstream 1.20.3 |
| 1.20.2  | 27 Jul 2023  | Upstream 1.20.2 |
| 1.20.1  | 13 Jun 2023  | Upstream 1.20.1 |
| 1.20.0  | 27 Apr 2023  | Upstream 1.20.0 |
| 1.19.6  | 08 Nov 2023  | Upstream 1.19.6 |
| 1.19.5  | 18 Oct 2023  | Upstream 1.19.5 |
| 1.19.4  | 27 Jul 2023  | Upstream 1.19.4 |
| 1.19.3  | 13 Jun 2023  | Upstream 1.19.3 |
| 1.19.2  | 27 Apr 2023  | Upstream 1.19.2 |
| 1.19.1  | 20 Mar 2023  | Upstream 1.19.1 |
| 1.19.0  | 14 Feb 2023  | Upstream 1.19.0 |
| 1.18.12 | 24 Apr 2024  | None            |
| 1.18.11 | 22 Mar 2024  | None            |
| 1.18.10 | 02 Feb 2024  | None            |
| 1.18.9  | 22 Dec 2023  | None            |

| Version | Release date | Upstream merges        |
|---------|--------------|------------------------|
| 1.18.8  | 08 Nov 2023  | None                   |
| 1.18.7  | 18 Oct 2023  | None                   |
| 1.18.6  | 27 Jul 2023  | None                   |
| 1.18.5  | 13 Jun 2023  | Upstream 1.18.5        |
| 1.18.4  | 27 Apr 2023  | Upstream 1.18.4        |
| 1.18.3  | 20 Mar 2023  | Upstream 1.18.3        |
| 1.18.2  | 14 Feb 2023  | Upstream 1.18.2        |
| 1.18.1  | 21 Dec 2022  | Upstream 1.18.1        |
| 1.18.0  | 14 Nov 2022  | Upstream 1.18.0        |
| 1.17.5  | 20 Mar 2023  | Upstream <b>1.17.5</b> |
| 1.17.4  | 14 Feb 2023  | Upstream 1.17.4        |
| 1.17.3  | 21 Dec 2022  | Upstream <b>1.17.3</b> |
| 1.17.2  | 14 Nov 2022  | Upstream 1.17.2        |
| 1.17.1  | 07 Oct 2022  | Upstream 1.17.1        |
| 1.17.0  | 06 Sep 2022  | Upstream 1.17.0        |
| 1.16.5  | 21 Dec 2022  | Upstream 1.16.4        |
| 1.16.4  | 14 Nov 2022  | Upstream 1.16.4        |
| 1.16.3  | 07 Oct 2022  | Upstream 1.16.3        |
| 1.16.2  | 06 Sep 2022  | Upstream 1.16.2        |
| 1.16.1  | 12 Aug 2022  | Upstream 1.16.1        |
| 1.16.0  | 07 Jul 2022  | Upstream 1.16.0        |
| 1.15.5  | 07 Oct 2022  | Upstream 1.15.5        |
| 1.15.4  | 06 Sep 2022  | Upstream 1.15.4        |
| 1.15.3  | 12 Aug 2022  | Upstream 1.15.3        |
| 1.15.2  | 07 Jul 2022  | Upstream 1.15.2        |
| 1.15.1  | 27 May 2022  | Upstream 1.15.1        |
| 1.15.0  | 21 Apr 2022  | Upstream 1.15.0        |
| 1.14.0  | 25 Mar 2022  | NA                     |
| 1.13.0  | 17 Feb 2022  | NA                     |
| 1.12.0  | 11 Jan 2022  | NA                     |
| 1.11.0  | 15 Dec 2021  | NA                     |
| 1.10.0  | 11 Nov 2021  | NA                     |
| 1.9.2   | 15 Oct 2021  | NA                     |
| 1.9.1   | 30 Sep 2021  | NA                     |
| 1.9.0   | 28 Sep 2021  | NA                     |
| 1.8.0   | 13 Sep 2021  | NA                     |
| 1.7.1   | 11 Aug 2021  | NA                     |
| 1.7.0   | 28 Jul 2021  | NA                     |
| 1.6.0   | 12 Jul 2021  | NA                     |
| 1.5.1   | 11 Jun 2021  | NA                     |
| 1.5.0   | 17 Jun 2021  | NA                     |
| 1.4.0   | 18 May 2021  | NA                     |
| 1.3.0   | 23 Apr 2021  | NA                     |
| 1.2.1   | 06 Apr 2021  | NA                     |
| 1.2.0   | 31 Mar 2021  | NA                     |
|         |              |                        |

| Version | Release date | Upstream merges |
|---------|--------------|-----------------|
| 1.1.0   | 03 Mar 2021  | NA              |
| 1.0.0   | 04 Feb 2021  | NA              |

EDB Postgres for Kubernetes was made generally available on February 4, 2021. Earlier versions were made available to selected customers prior to the GA release.

| Version | Release date | Upstream merges |
|---------|--------------|-----------------|
| 0.8.0   | 29 Jan 2021  | NA              |
| 0.7.0   | 31 Dec 2020  | NA              |
| 0.6.0   | 04 Dec 2020  | NA              |
| 0.5.0   | 20 Nov 2020  | NA              |
| 0.4.0   | 05 Nov 2020  | NA              |
| 0.3.0   | 25 Sep 2020  | NA              |
| 0.2.0   | 11 Aug 2020  | NA              |
| 0.1.0   | 03 Apr 2020  | NA              |
| 0.0.1   | 05 Mar 2020  | NA              |

# 2.1 EDB Postgres for Kubernetes 1.23.0 release notes

Released: 24 Apr 2024

This release of EDB Postgres for Kubernetes includes the following:

| Туре           | Description                                                                  |
|----------------|------------------------------------------------------------------------------|
| Upstream merge | Merged with community CloudNativePG 1.23.0. See the community Release Notes. |

# 2.2 EDB Postgres for Kubernetes 1.22.3 release notes

Released: 24 Apr 2024

This release of EDB Postgres for Kubernetes includes the following:

| Туре           | Description                                                                  |
|----------------|------------------------------------------------------------------------------|
| Upstream merge | Merged with community CloudNativePG 1.22.3. See the community Release Notes. |

# 2.3 EDB Postgres for Kubernetes 1.22.2 release notes

Released: 22 Mar 2024

This release of EDB Postgres for Kubernetes includes the following:

| Туре           | Description                                                                  |
|----------------|------------------------------------------------------------------------------|
| Upstream merge | Merged with community CloudNativePG 1.22.2. See the community Release Notes. |

#### 2.4 EDB Postgres for Kubernetes 1.22.1 release notes

Released: 02 Feb 2024

This release of EDB Postgres for Kubernetes includes the following:

| Туре           | Description                                                                  |
|----------------|------------------------------------------------------------------------------|
| Upstream merge | Merged with community CloudNativePG 1.22.1. See the community Release Notes. |

# 2.5 EDB Postgres for Kubernetes 1.22.0 release notes

Released: 22 Dec 2023

This release of EDB Postgres for Kubernetes includes the following:

| Туре           | Description                                                                  |
|----------------|------------------------------------------------------------------------------|
| Upstream merge | Merged with community CloudNativePG 1.22.0. See the community Release Notes. |

# 2.6 EDB Postgres for Kubernetes 1.21.5 release notes

Released: 23 Apr 2024

This release of EDB Postgres for Kubernetes includes the following:

| Туре           | Description                                                                  |
|----------------|------------------------------------------------------------------------------|
| Upstream merge | Merged with community CloudNativePG 1.21.5. See the community Release Notes. |

#### 2.7 EDB Postgres for Kubernetes 1.21.4 release notes

Released: 22 Mar 2024

| Туре           | Description                                                                  |
|----------------|------------------------------------------------------------------------------|
| Upstream merge | Merged with community CloudNativePG 1.21.4. See the community Release Notes. |

# 2.8 EDB Postgres for Kubernetes 1.21.3 release notes

Released: 02 Feb 2024

This release of EDB Postgres for Kubernetes includes the following:

| Туре           | Description                                                                  |
|----------------|------------------------------------------------------------------------------|
| Upstream merge | Merged with community CloudNativePG 1.21.3. See the community Release Notes. |

#### 2.9 EDB Postgres for Kubernetes 1.21.2 release notes

Released: 22 Dec 2023

This release of EDB Postgres for Kubernetes includes the following:

| Туре           | Description                                                                  |
|----------------|------------------------------------------------------------------------------|
| Upstream merge | Merged with community CloudNativePG 1.21.2. See the community Release Notes. |

## 2.10 EDB Postgres for Kubernetes 1.21.1 release notes

Released: 08 Nov 2023

This release of EDB Postgres for Kubernetes includes the following:

| Туре           | Description                                                                  |
|----------------|------------------------------------------------------------------------------|
| Upstream merge | Merged with community CloudNativePG 1.21.1. See the community Release Notes. |

## 2.11 EDB Postgres for Kubernetes 1.21.0 release notes

Released: 18 Oct 2023

| Туре           | Description                                                                  |
|----------------|------------------------------------------------------------------------------|
| Upstream merge | Merged with community CloudNativePG 1.21.0. See the community Release Notes. |

## 2.12 EDB Postgres for Kubernetes 1.20.6 release notes

Released: 02 Feb 2024

This release of EDB Postgres for Kubernetes includes the following:

| Type           | Description                                                                  |
|----------------|------------------------------------------------------------------------------|
| Upstream merge | Merged with community CloudNativePG 1.20.6. See the community Release Notes. |

#### 2.13 EDB Postgres for Kubernetes 1.20.5 release notes

Released: 22 Dec 2023

This release of EDB Postgres for Kubernetes includes the following:

| Туре           | Description                                                                  |
|----------------|------------------------------------------------------------------------------|
| Upstream merge | Merged with community CloudNativePG 1.20.5. See the community Release Notes. |

#### 2.14 EDB Postgres for Kubernetes 1.20.4 release notes

Released: 08 Nov 2023

This release of EDB Postgres for Kubernetes includes the following:

| Туре           | Description                                                                  |
|----------------|------------------------------------------------------------------------------|
| Upstream merge | Merged with community CloudNativePG 1.20.4. See the community Release Notes. |

## 2.15 EDB Postgres for Kubernetes 1.20.3 release notes

Released: 18 Oct 2023

| Туре           | Description                                                                  |
|----------------|------------------------------------------------------------------------------|
| Upstream merge | Merged with community CloudNativePG 1.20.3. See the community Release Notes. |

## 2.16 EDB Postgres for Kubernetes 1.20.2 release notes

Released: 27 Jul 2023

This release of EDB Postgres for Kubernetes includes the following:

| Type           | Description                                                                  |
|----------------|------------------------------------------------------------------------------|
| Upstream merge | Merged with community CloudNativePG 1.20.2. See the community Release Notes. |

#### 2.17 EDB Postgres for Kubernetes 1.20.1 release notes

Released: 13 Jun 2023

This release of EDB Postgres for Kubernetes includes the following:

| Туре           | Description                                                                  |
|----------------|------------------------------------------------------------------------------|
| Upstream merge | Merged with community CloudNativePG 1.20.1. See the community Release Notes. |

#### 2.18 EDB Postgres for Kubernetes 1.20.0 release notes

Released: 27 Apr 2023

This release of EDB Postgres for Kubernetes includes the following:

| Туре           | Description                                                                  |
|----------------|------------------------------------------------------------------------------|
| Upstream merge | Merged with community CloudNativePG 1.20.0. See the community Release Notes. |

## 2.19 EDB Postgres for Kubernetes 1.19.6 release notes

Released: 08 Nov 2023

| Туре           | Description                                                                  |
|----------------|------------------------------------------------------------------------------|
| Upstream merge | Merged with community CloudNativePG 1.19.6. See the community Release Notes. |

## 2.20 EDB Postgres for Kubernetes 1.19.5 release notes

Released: 18 Oct 2023

This release of EDB Postgres for Kubernetes includes the following:

| Type           | Description                                                                  |
|----------------|------------------------------------------------------------------------------|
| Upstream merge | Merged with community CloudNativePG 1.19.5. See the community Release Notes. |

#### 2.21 EDB Postgres for Kubernetes 1.19.4 release notes

Released: 27 Jul 2023

This release of EDB Postgres for Kubernetes includes the following:

| Туре           | Description                                                                  |
|----------------|------------------------------------------------------------------------------|
| Upstream merge | Merged with community CloudNativePG 1.19.4. See the community Release Notes. |

#### 2.22 EDB Postgres for Kubernetes 1.19.3 release notes

Released: 13 Jun 2023

This release of EDB Postgres for Kubernetes includes the following:

| Туре           | Description                                                                  |
|----------------|------------------------------------------------------------------------------|
| Upstream merge | Merged with community CloudNativePG 1.19.3. See the community Release Notes. |

## 2.23 EDB Postgres for Kubernetes 1.19.2 release notes

Released: 27 Apr 2023

| Туре           | Description                                                                  |
|----------------|------------------------------------------------------------------------------|
| Upstream merge | Merged with community CloudNativePG 1.19.2. See the community Release Notes. |

## 2.24 EDB Postgres for Kubernetes 1.19.1 release notes

Released: 20 Mar 2023

This release of EDB Postgres for Kubernetes includes the following:

| Туре           | Description                                                                  |
|----------------|------------------------------------------------------------------------------|
| Upstream merge | Merged with community CloudNativePG 1.19.1. See the community Release Notes. |

#### 2.25 EDB Postgres for Kubernetes 1.19.0 release notes

Released: 14 Feb 2023

This release of EDB Postgres for Kubernetes includes the following:

| Туре              | Description                                                                                                    |
|-------------------|----------------------------------------------------------------------------------------------------|
| Upstream<br>merge | Merged with community CloudNativePG 1.19.0. See the community Release Notes.                                                                                                    |
| Feature           | Support for Transparent Data Encryption (TDE) with EDB Postgres Advanced Server 15. TDE encrypts, transparently to the user, any user data stored in the database system.          |
| Feature           | New external backup adaptor to provide a generic way to integrate EDB Postgres for Kubernetes in a third-party tool for backups. See External Backup Adapter for more information. |

## 2.26 EDB Postgres for Kubernetes 1.18.12 release notes

Released: 24 Apr 2024

EDB Postgres for Kubernetes version 1.18.12 is an LTS release of EDB Postgres for Kubernetes; there is no corresponding upstream release of CloudNativePG.

| Туре        | Description                                                                            |
|-------------|----------------------------------------------------------------------------------------|
| Enhancement | Added upgrade process from 1.18.x LTS to 1.22.x LTS                                    |
| Enhancement | Documentation for Kubernetes 1.29.x or above (#3729)                                   |
| Bug fix     | Properly handle LSN sorting when is empty on a replica (#4283)                         |
| Bug fix     | Avoids stopping reconciliation loop when there is no instance status available (#4132) |
| Bug fix     | Waits for elected replica to be in streaming mode before a switchover (#4288)          |

| Туре     | Description                                                              |
|----------|--------------------------------------------------------------------------|
| Bug fix  | Allow backup hooks to be called while using Velero backup                |
| Bug fix  | Waits for the Restic init container to be completed                      |
| Bug fix  | Ensure pods with no ownership are deleted during cluster restore (#4141) |
| Security | Updated all Go dependencies to fix any latest security issues            |

# 2.27 EDB Postgres for Kubernetes 1.18.11 release notes

Released: 22 Mar 2024

EDB Postgres for Kubernetes version 1.18.11 is an LTS release of EDB Postgres for Kubernetes; there is no corresponding upstream release of CloudNativePG.

This release of EDB Postgres for Kubernetes includes the following:

| Туре        | Description                                                                                                    |
|-------------|----------------------------------------------------------------------------------------------------|
| Enhancement | Allow customization of the wal_level GUC in PostgreSQL (#4020).                                                                                                    |
| Enhancement | Added the cnpg.io/skipWalArchiving annotation to disable WAL archiving when set to enabled (#4055).                                                                                                    |
| Enhancement | Enriched the cnpg plugin for kubectl with the publication and subscription command groups to imperatively set up PostgreSQL native logical replication (#4052).                                                                              |
| Enhancement | Allow customization of CERTIFICATE_DURATION and EXPIRING_CHECK_THRESHOLD for automated management of TLS certificates handled by the operator (#3686).                                                                                       |
| Enhancement | Now retrieves the correct architecture's binary from the corresponding catalog in the running operator image during in-place updates, enabling the operator to inject the correct binary into any Pod with a supported architecture (#3840). |
| Security    | Now uses Role instead of ClusterRole for operator permissions in OLM, requiring fewer privileges when installed on a pernamespace basis (#3855, #3990).                                                                                      |
| Security    | Now enforces fully-qualified object names in SQL queries for the PgBouncer pooler (#4080).                                                                                                    |
| Bug fix     | Now properly synchronizes PVC group labels with those on the pods, a critical aspect when all pods are deleted and the operator needs to decide which Pod to recreate first (#3930).                                                         |
| Bug fix     | Now disables wal_sender_timeout when cloning a replica to prevent timeout errors due to slow connections (#4080).                                                                                                    |
| Bug fix     | Now ensures that backups are ready before initiating recovery bootstrap procedures, preventing an error condition where recovery with incomplete backups could enter an error loop (#3663).                                                  |
| Bug fix     | Resolve a corner case in hibernation where the instance pod has been deleted, but the cluster status still has the hibernation condition set to false (#3970).                                                                               |
| Bug fix     | Correctly detect Google Cloud capabilities for Barman Cloud (#3931).                                                                                                    |
| Update      | Set the default operand image to PostgreSQL 16.2 (#3823).                                                                                                    |

# 2.28 EDB Postgres for Kubernetes 1.18.10 release notes

Released: 02 Feb 2024

EDB Postgres for Kubernetes version 1.18.10 is an LTS release of EDB Postgres for Kubernetes; there is no corresponding upstream release of CloudNativePG.

| Туре        | Description                                                                                                    |
|-------------|----------------------------------------------------------------------------------------------------|
| Enhancement | Tailor ephemeral volume storage in a Postgres cluster using a claim template through the ephemeral VolumeSource option (#3678).                                                                                                    |
| Enhancement | Introduce the pgadmin4 command in the cnp plugin for kubectl, providing a straightforward method to demonstrate connecting to a given database cluster and navigate its content in a local environment such as kind - for evaluation purposes only (#3701). |
| Enhancement | Allow customization of PostgreSQL's ident map file via the .spec.postgresql.pg_ident stanza, through a list of user name maps (#3534).                                                                                                    |
| Bug fix     | Prevent an unrecoverable issue with pg_rewind failing due to postgresql.auto.conf being read-only on clusters where the ALTER SYSTEM SQL command is disabled - the default (#3728).                                                                         |
| Bug fix     | Reduce the risk of disk space shortage when using the import facility of the initdb bootstrap method, by disabling the durability settings in the PostgreSQL instance for the duration of the import process (#3743).                                       |
| Bug fix     | Avoid pod restart due to erroneous resource quantity comparisons, e.g. "1!= 1000m" (#3706).                                                                                                    |
| Bug fix     | Properly escape reserved characters in pgpass connection fields (#3713).                                                                                                    |
| Bug fix     | Prevent systematic rollout of pods due to considering zero and nil different values in .spec.projectedVolumeTemplate.sources (#3647).                                                                                                    |
| Bug fix     | Ensure configuration coherence by pruning from postgresql.auto.conf any options now incorporated into override.conf (#3773).                                                                                                    |

# 2.29 EDB Postgres for Kubernetes 1.18.9 release notes

Released: 22 Dec 2023

EDB Postgres for Kubernetes version 1.18.9 is an LTS release of EDB Postgres for Kubernetes; there is no corresponding upstream release of CloudNativePG.

| Туре        | Subsystem         | Description                                                                                                    |
|-------------|-------------------|----------------------------------------------------------------------------------------------------|
| Security    |                   | By default, TLSv1.3 is now enforced on all PostgreSQL 12 or higher installations. Additionally, users can configure the $ssl\_ciphers$ , $ssl\_min\_protocol\_version$ , and $ssl\_max\_protocol\_version$ GUCs (#3408). |
| Security    |                   | Integrated Docker image scanning with Dockle to enhance security measures.                                                                                                    |
| Defaults    |                   | Default operand image is now PostgreSQL 16.1 (#3270).                                                                                                    |
| Enhancement |                   | Improved reconciliation of external clusters (#3533).                                                                                                    |
| Enhancement |                   | Introduced the ability to enable/disable the ALTER SYSTEM command (#3535).                                                                                                    |
| Enhancement |                   | Added support for Prometheus' dynamic relabeling through the podMonitorMetricRelabelings and podMonitorRelabelings options in the .spec.monitoring stanza of the Cluster and Pooler resources (#3075).                   |
| Enhancement |                   | Eliminated the use of the PGPASSFILE environment variable when establishing a network connection to PostgreSQL (#3522).                                                                                                  |
| Enhancement |                   | Improved cnp report plugin command by collecting a cluster's PVCs (#3357).                                                                                                    |
| Enhancement | Connection pooler | Scaling down instances of a Pooler resource to 0 is now possible (#3517).                                                                                                    |
| Enhancement | Connection pooler | Added the k8s.enterprisedb.io/podRole label with a value of 'pooler' to every pooler deployment, differentiating them from instance pods (#3396).                                                                        |
| Bug fix     |                   | Reconciled metadata, annotations, and labels of PodDisruptionBudget resources (#3312 and #3434).                                                                                                    |
| Bug fix     |                   | Reconciled the metadata of the managed credential secrets (#3316).                                                                                                    |
| Bug fix     |                   | Disabled wal_sender_timeout when joining through pg_basebackup (#3586).                                                                                                    |

| Туре    | Subsystem         | Description                                                                                                    |
|---------|-------------------|----------------------------------------------------------------------------------------------------|
| Bug fix |                   | Secrets labeled <pre>cnpg.io/reload=true</pre> and used by external clusters are now reloaded when they change (#3565). |
| Bug fix | Connection pooler | Ensured the controller watches all secrets owned by a Pooler resource (#3428).                                          |
| Bug fix | Connection pooler | Reconciled RoleBinding for Pooler resources (#3391).                                                                    |
| Bug fix | Connection pooler | Reconciled imagePullSecret for Pooler resources (#3389).                                                                |
| Bug fix | Connection pooler | Reconciled the service of a Pooler and addition of the required labels (#3349).                                         |
| Bug fix | Connection pooler | Extended Pooler labels to the deployment as well, not just the pods (#3350).                                            |

# 2.30 EDB Postgres for Kubernetes 1.18.8 release notes

Released: 08 Nov 2023

EDB Postgres for Kubernetes version 1.8.8 is an LTS release of EDB Postgres for Kubernetes; there is no corresponding upstream release of CloudNativePG.

This release of EDB Postgres for Kubernetes includes the following:

| Type                     | Description                                                                                                    |
|--------------------------|----------------------------------------------------------------------------------------------------|
| Enhancement              | Enhanced the status command of the cnp plugin for kubectl with progress information on active streaming base backups.                               |
| Enhancement              | Allowed the configuration of <code>max_prepared_statements</code> with the pgBouncer <code>Pooler</code> resource.                                  |
| Technical<br>Enhancement | Use extended query protocol for PostgreSQL in the instance manager.                                                                                 |
| Bug fix                  | Suspend WAL archiving during a switchover and resume it when it is completed.                                                                       |
| Bug fix                  | Ensured that the instance manager always uses synchronous_commit = local when managing the PostgreSQL cluster.                                      |
| Bug fix                  | Custom certificates for streaming replication user through spec.certificates.replicationTLSSecret are now working.                                  |
| Bug fix                  | Set the k8s.enterprisedb.io/cluster label to the Pooler pods.                                                                                       |
| Change                   | Stopped using the postgresql.auto.conf file inside PGDATA to control Postgres replication settings, and replace it with a file named override.conf. |

# 2.31 EDB Postgres for Kubernetes 1.18.7 release notes

Released: 18 Oct 2023

EDB Postgres for Kubernetes version 1.8.7 is an LTS release of EDB Postgres for Kubernetes; there is no corresponding upstream release of CloudNativePG.

Highlights of EDB Postgres for Kubernetes 1.8.7

- Changed the default value of stopDelay to 1800 seconds instead of 30 seconds
- Introduced a new parameter, called smartShutdownTimeout, to control the window of time reserved for the smart shutdown of Postgres to complete; the general formula to compute the overall timeout to stop Postgres is max(stopDelay smartShutdownTimeout, 30)
- Changed the default value of startDelay to 3600, instead of 30 seconds
- Replaced the livenessProbe initial delay with a more proper Kubernetes startup probe to deal with the start of a Postgres server
- Changed the default value of <a href="mailto:switchoverDelay">switchoverDelay</a> to 3600 seconds instead of 40000000 seconds

Additionally, this release of EDB Postgres for Kubernetes includes the following:

| Туре                     | Description                                                                                                    |
|--------------------------|----------------------------------------------------------------------------------------------------|
| Security fix             | Added a default seccompProfile to the operator deployment.                                                                                                    |
| Enhancement              | Introduced the k8s.enterprisedb.io/coredumpFilter annotation to control the content of a core dump generated in the unlikely event of a PostgreSQL crash, by default set to exclude shared memory segments from the dump. |
| Enhancement              | Allowed configuration of ephemeral-storage limits for the shared memory and temporary data ephemeral volumes.                                                                                                    |
| Enhancement              | Validation of resource limits and requests through the webhook.                                                                                                    |
| Enhancement              | Ensure that PostgreSQL's shared_buffers are coherent with the pods' allocated memory resources.                                                                                                    |
| Enhancement              | Added uri and jdbc-uri fields in the credential secrets to facilitate developers when connecting their applications to the database.                                                                                      |
| Enhancement              | Added a new phase, Waiting for the instances to become active, for finer control of a cluster's state waiting for the replicas to be ready.                                                                               |
| Enhancement              | Improved detection of Pod rollout conditions through the podSpec annotation.                                                                                                    |
| Enhancement              | Added primary timestamp and uptime to the kubectl plugin's status command.                                                                                                    |
| Technical<br>enhancement | Replaced k8s-api-docgen with gen-crd-api-reference-docs to automatically build the API reference documentation.                                                                                                    |
| Bug fix                  | Ensure that the primary instance is always recreated first by prioritizing ready PVCs with a primary role.                                                                                                    |
| Bug fix                  | Honor the k8s.enterprisedb.io/skipEmptyWalArchiveCheck annotation during recovery to bypass the check for an empty WAL archive.                                                                                           |
| Bug fix                  | prevent a cluster from being stuck when the PostgreSQL server is down but the pod is up on the primary.                                                                                                    |
| Bug fix                  | Avoid treating the designated primary in a replica cluster as a regular HA replica when replication slots are enabled.                                                                                                    |
| Bug fix                  | Reconcile services every time the selectors change or when labels/annotations need to be changed.                                                                                                    |
| Bug fix                  | Default to app for both the owner and database during recovery bootstrap.                                                                                                    |
| Bug fix                  | Avoid write-read concurrency on cached cluster.                                                                                                    |
| Bug fix                  | Remove empty items, make them unique and sort in the ResourceName sections of the generated roles.                                                                                                    |
| Bug fix                  | Ensure that the ContinuousArchiving condition is properly set to 'failed' in case of errors.                                                                                                    |
| Bug fix                  | Reconcile PodMonitor labels and annotations.                                                                                                    |
| Bug fix                  | Fixed backup failure due to missing RBAC resourceNames on the Role object.                                                                                                    |
| Observability            | Added TCP port label to default pg_stat_replication metric.                                                                                                    |
| Observability            | Fixed the pg_wal_stat default metric for Prometheus.                                                                                                    |
| Observability            | Improved the pg_replication default metric for Prometheus                                                                                                    |
| Observability            | Used alertInstanceLabelFilter instead of alertName in the provided Grafana dashboard                                                                                                    |
| Observability            | Enforce standard_conforming_strings in metric collection.                                                                                                    |
| Change                   | Set the default operand image to PostgreSQL 16.0.                                                                                                    |
| Change                   | Fencing now uses PostgreSQL's fast shutdown instead of smart shutdown to halt an instance.                                                                                                    |
| Change                   | Rename webhooks from kb.io to k8s.enterprisedb.io group.                                                                                                    |
| Change                   | Added the k8s.enterprisedb.io/instanceRole label and deprecated the existing role label.                                                                                                    |

#### 2.32 EDB Postgres for Kubernetes 1.18.6 release notes

Released: 27 Jul 2023

This release of EDB Postgres for Kubernetes includes the following:

| Туре         | Description                                                                                                    |
|--------------|----------------------------------------------------------------------------------------------------|
| Enhancement  | Added a metric and status field to monitor node usage by an EDB Postgres for Kubernetes cluster.                               |
| Enhancement  | Added troubleshooting instructions relating to hugepages to the documentation.                                                 |
| Enhancement  | Extended the FAQs page in the documentation.                                                                                   |
| Enhancement  | Added a check at the start of the restore process to ensure it can proceed; give improved error diagnostics if it cannot.      |
| Bug fix      | Ensured the logic of setting the recovery target matches that of Postgres.                                                     |
| Bug fix      | Prevented taking over service accounts not owned by the cluster by setting ownerMetadata only during service account creation. |
| Bug fix      | Prevented a possible crash of the instance manager during the configuration reload.                                            |
| Bug fix      | Prevented the LastFailedArchiveTime alert from triggering if a new backup has been successful after the failed ones.           |
| Security fix | Updated all project dependencies to the latest versions                                                                        |

#### 2.33 EDB Postgres for Kubernetes 1.18.5 release notes

Released: 13 Jun 2023

This release of EDB Postgres for Kubernetes includes the following:

| Туре           | Description                                                                  |
|----------------|------------------------------------------------------------------------------|
| Upstream merge | Merged with community CloudNativePG 1.18.5. See the community Release Notes. |

# 2.34 EDB Postgres for Kubernetes 1.18.4 release notes

Released: 27 Apr 2023

This release of EDB Postgres for Kubernetes includes the following:

| Туре           | Description                                                           |
|----------------|-----------------------------------------------------------------------|
| Upstream merge | Merged with community CloudNativePG 1.18.4. See the community Release |
| opstream merge | Notes.                                                                |

# 2.35 EDB Postgres for Kubernetes 1.18.3 release notes

Released: 20 Mar 2023

| Туре           | Description                                                                  |
|----------------|------------------------------------------------------------------------------|
| Upstream merge | Merged with community CloudNativePG 1.18.3. See the community Release Notes. |

## 2.36 EDB Postgres for Kubernetes 1.18.2 release notes

Released: 14 Feb 2023

This release of EDB Postgres for Kubernetes includes the following:

| Туре              | Description                                                                                                    |
|-------------------|----------------------------------------------------------------------------------------------------|
| Upstream<br>merge | Merged with community CloudNativePG 1.18.2. See the community Release Notes.                                                                                                    |
| Feature           | Support for Transparent Data Encryption (TDE) with EDB Postgtres Advanced Server 15. TDE encrypts, transparently to the user, any user data stored in the database system.         |
| Feature           | New external backup adaptor to provide a generic way to integrate EDB Postgres for Kubernetes in a third-party tool for backups. See External Backup Adapter for more information. |

## 2.37 EDB Postgres for Kubernetes 1.18.1 release notes

Released: 21 Dec 2022

This release of EDB Postgres for Kubernetes includes the following:

| Туре           | Description                                                                  |
|----------------|------------------------------------------------------------------------------|
| Upstream merge | Merged with community CloudNativePG 1.18.1. See the community Release Notes. |

## 2.38 EDB Postgres for Kubernetes 1.18.0 release notes

Released: 14 Nov 2022

This release of EDB Postgres for Kubernetes includes the following:

| Туре           | Description                                                                |
|----------------|----------------------------------------------------------------------------|
| Upstream merge | Merged with community CloudNativePG 1.18. See the community Release Notes. |

## 2.39 EDB Postgres for Kubernetes 1.17.5 release notes

Released: 20 Mar 2023

This release of EDB Postgres for Kubernetes includes the following:

| Туре           | Description                                                                  |
|----------------|------------------------------------------------------------------------------|
| Upstream merge | Merged with community CloudNativePG 1.17.5. See the community Release Notes. |

#### 2.40 EDB Postgres for Kubernetes 1.17.4 release notes

Released: 14 Feb 2023

This release of EDB Postgres for Kubernetes includes the following:

| Туре           | Description                                                                  |
|----------------|------------------------------------------------------------------------------|
| Upstream merge | Merged with community CloudNativePG 1.17.4. See the community Release Notes. |

#### 2.41 EDB Postgres for Kubernetes 1.17.3 release notes

Released: 21 Dec 2022

This release of EDB Postgres for Kubernetes includes the following:

| Туре           | Description                                                                  |
|----------------|------------------------------------------------------------------------------|
| Upstream merge | Merged with community CloudNativePG 1.17.2. See the community Release Notes. |

# 2.42 EDB Postgres for Kubernetes 1.17.2 release notes

Released: 14 Nov 2022

This release of EDB Postgres for Kubernetes includes the following:

| Type           | Description                                                                  |
|----------------|------------------------------------------------------------------------------|
| Upstream merge | Merged with community CloudNativePG 1.17.2. See the community Release Notes. |

#### 2.43 EDB Postgres for Kubernetes 1.17.1 release notes

Released: 07 Oct 2022

| Туре              | Description                                                                                                    |
|-------------------|----------------------------------------------------------------------------------------------------|
| Upstream<br>merge | Merged with community CloudNativePG 1.17.1. See the community Release Notes.                                                                                                    |
| Enhancement       | Introduces leaseDuration and renewDeadline parameters in the controller manager to enhance configuration of the leader election in operator deployments.                                                                                                    |
| Enhancement       | Improves the mechanism that checks that the backup object store is empty before archiving a WAL file for the first time. A new file called .check-empty-wal-archive is placed in the PGDATA immediately after the cluster is bootstrapped. It is removed after the first WAL file is successfully archived. |
| Security          | Explicitly sets permissions of the instance manager binary that is copied in the distroless/static:nonroot container image, by using the nonroot:nonroot user.                                                                                                    |
| Bug fix           | Drops any active connection on a standby after it is promoted to primary.                                                                                                    |
| Bug fix           | Honors MAPPEDMETRIC and DURATION metric types conversion in the native Prometheus exporter.                                                                                                    |
| Bug fix           | Ensures that timestamps that are specified with microsecond precision using the PostgreSQL format are correctly parsed.                                                                                                    |

# 2.44 EDB Postgres for Kubernetes 1.17.0 release notes

Released: 06 Sep 2022

This release of EDB Postgres for Kubernetes includes the following:

| Туре           | Description                                                                |
|----------------|----------------------------------------------------------------------------|
| Upstream merge | Merged with community CloudNativePG 1.17. See the community Release Notes. |

# 2.45 EDB Postgres for Kubernetes 1.16.5 release notes

Released: 21 Dec 2021

This release of EDB Postgres for Kubernetes includes the following:

| Туре           | Description                                                                  |
|----------------|------------------------------------------------------------------------------|
| Upstream merge | Merged with community CloudNativePG 1.16.5. See the community Release Notes. |

# 2.46 EDB Postgres for Kubernetes 1.16.4 release notes

Released: 14 Nov 2022

| Туре           | Description                                                                  |
|----------------|------------------------------------------------------------------------------|
| Upstream merge | Merged with community CloudNativePG 1.16.4. See the community Release Notes. |

#### 2.47 EDB Postgres for Kubernetes 1.16.3 release notes

Released: 07 Oct 2022

This release of EDB Postgres for Kubernetes includes the following:

| Туре              | Description                                                                                                    |
|-------------------|----------------------------------------------------------------------------------------------------|
| Upstream<br>merge | Merged with community CloudNativePG 1.16.3. See the community Release Notes.                                                                                                    |
| Enhancement       | Introduces leaseDuration and renewDeadline parameters in the controller manager to enhance configuration of the leader election in operator deployments.                                                                                                    |
| Enhancement       | Improves the mechanism that checks that the backup object store is empty before archiving a WAL file for the first time. A new file called .check-empty-wal-archive is placed in the PGDATA immediately after the cluster is bootstrapped. It is removed after the first WAL file is successfully archived. |
| Security          | Explicitly sets permissions of the instance manager binary that is copied in the distroless/static:nonroot container image, by using the nonroot:nonroot user.                                                                                                    |
| Bug fix           | Drops any active connection on a standby after it is promoted to primary.                                                                                                    |
| Bug fix           | Honors MAPPEDMETRIC and DURATION metric types conversion in the native Prometheus exporter.                                                                                                    |

## 2.48 EDB Postgres for Kubernetes 1.16.2 release notes

Released: 06 Sep 2022

This release of EDB Postgres for Kubernetes includes the following:

| Туре           | Description                                                                  |
|----------------|------------------------------------------------------------------------------|
| Upstream merge | Merged with community CloudNativePG 1.16.2. See the community Release Notes. |

#### 2.49 EDB Postgres for Kubernetes 1.16.1 release notes

Released: 12 Aug 2022

This release of EDB Postgres for Kubernetes includes the following:

| Туре           | Description                                                                |
|----------------|----------------------------------------------------------------------------|
| Upstream merge | Merged with community CloudNativePG 1.16. See the community Release Notes. |

#### Important changes to our upgrade policy

We are adopting a new policy to support the last two minor versions of the product, in line with the CloudNativePG community.

As a result, we are introducing the following head versions in the new OLM channels in OpenShift to manage the update streams for EDB Postgres for Kubernetes:

- fast: the latest available patch release for the latest available minor release
- stable-v1.16: the latest available patch release of the 1.16 minor release
- stable-v1.15: the latest available patch release of the 1.15 minor release

Prior to this release, the only channel that we were supporting was the stable channel. This channel is now obsolete. However, for backward compatibility it is currently set as an alias of the stable-v1.15 channel. It will be removed once version 1.15 reaches End of Life.

#### Important information about upgrading to a 1.16.x operator version on Openshift

We have made a change to the way conditions are represented in the status of the operator in version 1.16.0 and onward. This change could cause an operator upgrade to hang on Openshift if one of the old conditions are set during the upgrade process because of the way the Operator Lifecycle Manager checks new CRDs against existing CRs.

Prior to installing 1.16.x on Openshift, if you are upgrading from a 1.15.x (or earlier) version of the operator, we recommend uninstalling the existing version of the operator, then deleting all of the old conditions out of the statuses of all existing EDB Postgres for Kubernetes clusters. This will have no effect on the operability of your existing EDB Postgres for Kubernetes clusters.

To remove the existing conditions run:

```
while IFS=' ' read NS CLUSTER;
do
    kubectl -n ${NS} patch --type='json' ${CLUSTER} --subresource=status -p='[{"op": "remove", "path":
    "/status/conditions"}]';
done < <(kubectl get cluster -A --no-headers=true -o jsonpath='{range .items[*]}{.metadata.namespace}{"
    cluster/"}{.metadata.name}{"\n"}{end}')</pre>
```

#### Important

The kubectl command must be version 1.24 or higher. If you get the output The request is invalid it means that the target cluster didn't have any condition on it.

This command will remove all of the conditions from all of the EDB Postgres for Kubernetes clusters in your Openshift cluster. Once the command completes, you can safely install version 1.16.x.

If you have already tried to upgrade to 1.16.x from 1.15.x (or earlier) and the install of 1.16.x shows as "Pending" and the earlier version shows as "Cannot update", uninstall both versions of the operator and run the command that removes the statuses.

#### 2.50 EDB Postgres for Kubernetes 1.16.0 release notes

Released: 07 Jul 2022

| Туре              | Description                                                                                                    |
|-------------------|----------------------------------------------------------------------------------------------------|
| Upstream<br>merge | Merged with community CloudNativePG 1.16. See the community Release Notes.                                                                                                    |
| Enhancement       | New "fast" channel available for OpenShift, providing update paths to the latest available patch release in the latest available minor release of EDB Postgres for Kubernetes. See the following section for more information. |

| Туре        | Description                                                                                                    |
|-------------|----------------------------------------------------------------------------------------------------|
|             | New "stable-v1.16" channel available for OpenShift, providing update paths to the latest available patch release in the 1.16 release |
| Enhancement | branch of EDB Postgres for Kubernetes. See the following section for more information.                                               |

#### Important changes to our upgrade policy

We are adopting a new policy to support the last two minor versions of the product, in line with the CloudNativePG community.

As a result, we are introducing the following head versions in the new OLM channels in OpenShift to manage the update streams for EDB Postgres for Kubernetes:

- fast: the latest available patch release for the latest available minor release
- stable-v1.16: the latest available patch release of the 1.16 minor release
- stable-v1.15: the latest available patch release of the 1.15 minor release

Prior to this release, the only channel that we were supporting was the stable channel. This channel is now obsolete. However, for backward compatibility it is currently set as an alias of the stable-v1.15 channel. It will be removed once version 1.15 reaches End of Life.

#### Important information about upgrading to a 1.16.x operator version on Openshift

We have made a change to the way conditions are represented in the status of the operator in version 1.16.0 and onward. This change could cause an operator upgrade to hang on Openshift if one of the old conditions are set during the upgrade process because of the way the Operator Lifecycle Manager checks new CRDs against existing CRs.

Prior to installing 1.16.x on Openshift, if you are upgrading from a 1.15.x (or earlier) version of the operator, we recommend uninstalling the existing version of the operator, then deleting all of the old conditions out of the statuses of all existing EDB Postgres for Kubernetes clusters. This will have no effect on the operability of your existing EDB Postgres for Kubernetes clusters.

To remove the existing conditions run:

```
while IFS=' ' read NS CLUSTER;
do
    kubectl -n ${NS} patch --type='json' ${CLUSTER} --subresource=status -p='[{"op": "remove", "path":
    "/status/conditions"}]';
done < <(kubectl get cluster -A --no-headers=true -o jsonpath='{range .items[*]}{.metadata.namespace}{"
    cluster/"}{.metadata.name}{"\n"}{end}')</pre>
```

#### Important

The kubectl command must be version 1.24 or higher. If you get the output The request is invalid it means that the target cluster didn't have any condition on it.

This command will remove all of the conditions from all of the EDB Postgres for Kubernetes clusters in your Openshift cluster. Once the command completes, you can safely install version 1.16.x.

If you have already tried to upgrade to 1.16.x from 1.15.x (or earlier) and the install of 1.16.x shows as "Pending" and the earlier version shows as "Cannot update", uninstall both versions of the operator and run the command that removes the statuses.

#### 2.51 EDB Postgres for Kubernetes 1.15.5 release notes

Released: 07 Oct 2022

#### Warning

Version 1.15 has reached End-of-Life (EOL). Version 1.15.5 is the last release for the 1.15 minor version.

This release of EDB Postgres for Kubernetes includes the following:

| Туре              | Description                                                                                                    |
|-------------------|----------------------------------------------------------------------------------------------------|
| Upstream<br>merge | Merged with community CloudNativePG 1.15.5. See the community Release Notes.                                                                                                    |
| Enhancement       | Introduces leaseDuration and renewDeadline parameters in the controller manager to enhance configuration of the leader election in operator deployments.                                                                                                    |
| Enhancement       | Improves the mechanism that checks that the backup object store is empty before archiving a WAL file for the first time. A new file called .check-empty-wal-archive is placed in the PGDATA immediately after the cluster is bootstrapped. It is removed after the first WAL file is successfully archived. |
| Security          | Explicitly sets permissions of the instance manager binary that is copied in the distroless/static:nonroot container image, by using the nonroot:nonroot user.                                                                                                    |
| Bug fix           | Makes the cluster's conditions compatible with metav1. Conditions struct.                                                                                                    |
| Bug fix           | Drops any active connection on a standby after it is promoted to primary.                                                                                                    |
| Bug fix           | Honors MAPPEDMETRIC and DURATION metric types conversion in the native Prometheus exporter.                                                                                                    |

#### 2.52 EDB Postgres for Kubernetes 1.15.4 release notes

Released: 06 Sep 2022

This release of EDB Postgres for Kubernetes includes the following:

| Type           | Description                                                                  |
|----------------|------------------------------------------------------------------------------|
| Upstream merge | Merged with community CloudNativePG 1.15.4. See the community Release Notes. |

# 2.53 EDB Postgres for Kubernetes 1.15.3 release notes

Released: 12 Aug 2022

This release of EDB Postgres for Kubernetes includes the following:

| Туре           | Description                                                                  |
|----------------|------------------------------------------------------------------------------|
| Upstream merge | Merged with community CloudNativePG 1.15.3. See the community Release Notes. |

Important changes to our upgrade policy

We are adopting a new policy to support the last two minor versions of the product beginning with 1.16, in line with the CloudNativePG community.

As a result, we are introducing the following head versions in the new OLM channels in OpenShift to manage the update streams for EDB Postgres for Kubernetes:

- fast: the latest available patch release for the latest available minor release
- stable-v1.16: the latest available patch release of the 1.16 minor release
- stable-v1.15: the latest available patch release of the 1.15 minor release

Prior to the release of 1.16, the only channel that we were supporting was the stable channel. This channel is now obsolete. However, for backward compatibility it is currently set as an alias of the stable-v1.15 channel and it will be removed once version 1.15 goes End of Life.

#### 2.54 EDB Postgres for Kubernetes 1.15.2 release notes

Released: 07 Jul 2022

This release of EDB Postgres for Kubernetes includes the following:

| Type              | Description                                                                                                    |
|-------------------|----------------------------------------------------------------------------------------------------|
| Upstream<br>merge | Merged with community CloudNativePG 1.15.2. See the community Release Notes.                                                                                                    |
| Enhancement       | New "stable-v1.15" channel available for OpenShift, providing update paths to the latest available patch release in the 1.15 release branch of EDB Postgres for Kubernetes. The "stable" channel is a synonym of "stable-v1.15". See the following section for more information. |

#### Important changes to our upgrade policy

We are adopting a new policy to support the last two minor versions of the product beginning with 1.16, in line with the CloudNativePG community.

As a result, we are introducing the following head versions in the new OLM channels in OpenShift to manage the update streams for EDB Postgres for Kubernetes:

- fast: the latest available patch release for the latest available minor release
- stable-v1.16: the latest available patch release of the 1.16 minor release
- stable-v1.15: the latest available patch release of the 1.15 minor release

Prior to the release of 1.16, the only channel that we were supporting was the stable channel. This channel is now obsolete. However, for backward compatibility it is currently set as an alias of the stable-v1.15 channel and it will be removed once version 1.15 goes End of Life.

#### 2.55 EDB Postgres for Kubernetes 1.15.1 release notes

Released: 27 May 2022

|--|

| Туре           | Description                                                                  |
|----------------|------------------------------------------------------------------------------|
| Upstream merge | Merged with community CloudNativePG 1.15.1. See the community Release Notes. |

# 2.56 EDB Postgres for Kubernetes 1.15.0 release notes

Released: 21 Apr 2022

This release of EDB Postgres for Kubernetes includes the following:

| Туре           | Description                                                                  |
|----------------|------------------------------------------------------------------------------|
| Upstream merge | Merged with community CloudNativePG 1.15.0. See the community Release Notes. |

# 2.57 EDB Postgres for Kubernetes 1.14.0 release notes

Released: 25 Mar 2022

| Туре             | Description                                                                                                    |
|------------------|----------------------------------------------------------------------------------------------------|
| Feature          | Natively support Google Cloud Storage for backup and recovery, by taking advantage of the features introduced in Barman Cloud 2.19.                                              |
| Feature          | Improved observability of backups through the introduction of the LastBackupSucceeded condition for the Cluster object.                                                          |
| Feature          | Support update of Hot Standby sensitive parameters: max_connections, max_prepared_transactions, max_locks_per_transaction, max_wal_senders, max_worker_processes.                |
| Feature          | Add the Online upgrade in progress phase in the Cluster object to show when an online upgrade of the operator is in progress.                                                    |
| Feature          | Ability to inherit an AWS IAM Role as an alternative way to provide credentials for the S3 object storage.                                                                       |
| Feature          | Support for Opaque secrets for Pooler's authQuerySecret and certificates.                                                                                                    |
| Feature          | Updated default PostgreSQL version to 14.2.                                                                                                    |
| Feature          | Add a new command to kubectl cnp plugin named maintenance to set maintenance window to cluster(s) in one or all namespaces across the Kubernetes cluster.                        |
| Container images | Latest PostgreSQL and EDB Postgres Advanced Server containers include Barman Cloud 2.19.                                                                                         |
| Security fix     | Stronger RBAC enforcement for namespaced operator installations with Operator Lifecycle Manager, including OpenShift. OpenShift users are recommended to update to this version. |
| Bug fix          | Allow the instance manager to retry an interrupted pg_rewind by preserving a copy of the original pg_control file.                                                               |
| Bug fix          | Clean up stale PID files before running pg_rewind.                                                                                                    |
| Bug fix          | Force sorting by key in primary_conninfo to avoid random restarts with PostgreSQL versions prior to 13.                                                                          |
| Bug fix          | Preserve ServiceAccount changes (e.g., labels, annotations) upon reconciliation.                                                                                                 |
| Bug fix          | Disable enforcement of the imagePullPolicy default value.                                                                                                    |
| Bug fix          | Improve initDB validation for WAL segment size.                                                                                                    |
| Bug fix          | Properly handle the targetLSN option when recovering a cluster with the LSN specified.                                                                                           |
| Bug fix          | Fix custom TLS certificates validation by allowing a certificates chain both in the server and CA certificates.                                                                  |

# 2.58 EDB Postgres for Kubernetes 1.13.0 release notes

Released: 17 Feb 2022

This release of EDB Postgres for Kubernetes includes the following:

| Туре             | Description                                                                                                    |
|------------------|----------------------------------------------------------------------------------------------------|
| Feature          | Support for Snappy compression. Snappy is a fast compression option for backups that increase the speed of uploads to the object store using a lower compression ratio.                                                                                                    |
| Feature          | Support for tagging files uploaded to the Barman object store. This feature requires Barman 2.18 in the operand image. of backups after Cluster deletion.                                                                                                    |
| Feature          | Extension of the status of a Cluster with status.conditions. The condition Continuous Archiving indicates that the Cluster has started to archive WAL files.                                                                                                    |
| Feature          | Improve the status command of the cnp plugin for kubectl with additional information: add a Cluster Summary section showing the status of the Cluster and a Certificates Status section including the status of the certificates used in the Cluster along with the time left to expire. |
| Feature          | Support the new barman-cloud-check-wal-archive command to detect a non-empty backup destination when creating a new cluster.                                                                                                    |
| Feature          | Add support for using a Secret to add default monitoring queries through MONITORING_QUERIES_SECRET configuration variable.                                                                                                    |
| Feature          | Allow the user to restrict container's permissions using AppArmor (on Kubernetes clusters deployed with AppArmor support).                                                                                                    |
| Feature          | Add Windows platform support to cnp plugin for kubectl, now the plugin is available on Windows x86 and ARM.                                                                                                    |
| Feature          | Drop support for Kubernetes 1.18 and deprecated API versions                                                                                                    |
| Container images | PostgreSQL containers include Barman 2.18.                                                                                                    |
| Security fix     | Add coherence check of username field inside owner and superuser secrets; previously, a malicious user could have used the secrets to change the password of any PostgreSQL user.                                                                                                    |
| Bug fix          | Fix a memory leak in code fetching status from Postgres pods.                                                                                                    |
| Bug fix          | Disable PostgreSQL self-restart after a crash. The instance controller handles the lifecycle of the PostgreSQL instance.                                                                                                    |
| Bug fix          | Prevent modification of spec.postgresUID and spec.postgresGID fields in validation webhook. Changing these fields after Cluster creation makes PostgreSQL unable to start.                                                                                                    |
| Bug fix          | Reduce the log verbosity from the backup and WAL archiving handling code.                                                                                                    |
| Bug fix          | Correct a bug resulting in a Cluster being marked as Healthy when not initialized yet.                                                                                                    |
| Bug fix          | Allows standby servers in clusters with a very high WAL production rate to switch to streaming once they are aligned.                                                                                                    |
| Bug fix          | Fix a race condition during the startup of a PostgreSQL pod that could seldom lead to a crash.                                                                                                    |
| Bug fix          | Fix a race condition that could lead to a failure initializing the first PVC in a Cluster.                                                                                                    |
| Bug fix          | Remove an extra restart of a just demoted primary Pod before joining the Cluster as a replica.                                                                                                    |
| Bug fix          | Correctly handle replication-sensitive PostgreSQL configuration parameters when recovering from a backup.                                                                                                    |
| Bug fix          | Fix missing validation of PostgreSQL configurations during Cluster creation.                                                                                                    |

# 2.59 EDB Postgres for Kubernetes 1.12.0 release notes

Released: 11 Jan 2022

| Type    | Description                                                                                                    |
|---------|----------------------------------------------------------------------------------------------------|
| Feature | Add Kubernetes 1.23 to the list of supported Kubernetes distributions and remove end-to-end tests for 1.17, which ended support by the Kubernetes project in Dec 2020. |

| Туре    | Description                                                                                                    |
|---------|----------------------------------------------------------------------------------------------------|
| Feature | Improve the responsiveness of pod status checks in case of network issues by adding a connection timeout of 2 seconds and a communication timeout of 30 seconds. This change sets a limit on the time the operator waits for a pod to report its status before declaring it as failed, enhancing the robustness and predictability of a failover operation. |
| Feature | Introduce the .spec.inheritedMetadata field to the Cluster allowing the user to specify labels and annotations that will apply to all objects generated by the Cluster.                                                                                                    |
| Feature | Reduce the number of queries executed when calculating the status of an instance.                                                                                                    |
| Feature | Add a readiness probe for PgBouncer.                                                                                                    |
| Feature | Add support for custom Certification Authority of the endpoint of Barman's backup object store when using Azure protocol.                                                                                                    |
| Bug fix | During a failover, wait to select a new primary until all the WAL streaming connections are closed. The operator now sets by default wal_sender_timeout and wal_receiver_timeout to 5 seconds to make sure standby nodes will quickly notice if the primary has network issues.                                                                             |
| Bug fix | Change WAL archiving strategy in replica clusters to fix rolling updates by setting "archive_mode" to "always" for any PostgreSQL instance in a replica cluster. We then restrict the upload of the WAL only from the current and target designated primary. A WAL may be uploaded twice during switchovers, which is not an issue.                         |
| Bug fix | Fix support for custom Certification Authority of the endpoint of Barman's backup object store in replica clusters source.                                                                                                    |
| Bug fix | Use a fixed name for default monitoring config map in the cluster namespace.                                                                                                    |
| Bug fix | If the defaulting webhook is not working for any reason, the operator now updates the Cluster with the defaults also during the reconciliation cycle.                                                                                                    |
| Bug fix | Fix the comparison of resource requests and limits to fix a rare issue leading to an update of all the pods on every reconciliation cycle.                                                                                                    |
| Bug fix | Improve log messages from webhooks to also include the object namespace.                                                                                                    |
| Bug fix | Stop logging a "default" message at the start of every reconciliation loop.                                                                                                    |
| Bug fix | Stop logging a PodMonitor deletion on every reconciliation cycle if enablePodMonitor is false.                                                                                                    |
| Bug fix | Do not complain about possible architecture mismatch if a pod is not reachable.                                                                                                    |

# 2.60 EDB Postgres for Kubernetes 1.11.0 release notes

Released: 15 Dec 2021

| Description                                                                                                    |
|----------------------------------------------------------------------------------------------------|
| Parallel WAL archiving and restore: allow the database to keep up with WAL generation on high write systems by introducing the backupObjectStore.maxParallel option to set the maximum number of parallel jobs to be executed during both WAL archiving (by PostgreSQL's archive_command) and WAL restore (by restore_command). Using parallel restore option can allow newly promoted Standbys to get to a ready state faster by fetching needed WAL files to replay in parallel rather than sequentially. |
| Default set of metrics for monitoring: a new ConfigMap called default-monitoring is automatically deployed in the same namespace of the operator and, by default, added to any existing Postgres cluster. Such behavior can be changed globally by setting the MONITORING_QUERIES_CONFIGMAP parameter in the operator's configuration, or at cluster level through the .spec.monitoring.                                                                                                    |
| disableDefaultQueries option (by default set to false).                                                                                                    |
| Introduce the enablePodMonitor option in the monitoring section of a cluster to automatically manage a PodMonitor resource and seamlessly integrate with Prometheus.                                                                                                    |
| Improve the PostgreSQL shutdown procedure by trying to execute a smart shutdown for the first half of the desired stopDelay time, and a fast shutdown for the remaining half, before the pod is killed by Kubernetes.                                                                                                    |
| Add the switchoverDelay option to control the time given to the former primary to shut down gracefully and archive all the WAL files before promoting the new primary (by default, Cloud Native PostgreSQL waits indefinitely to privilege data durability).                                                                                                    |
| Handle changes to resource requests and limits for a PostgreSQL Cluster by issuing a rolling update.                                                                                                    |
| Improve the status command of the cnp plugin for kubectl with additional information: streaming replication status, total size of the database, role of an instance in the cluster.                                                                                                    |
|                                                                                                    |

| Туре    | Description                                                                                                    |
|---------|----------------------------------------------------------------------------------------------------|
| Feature | Enhance support of workloads with many parallel workers by enabling configuration of the dynamic_shared_memory_type and shared_memory_type parameters for PostgreSQL's management of shared memory.                                                                                                    |
| Feature | Propagate labels and annotations defined at cluster level to the associated resources, including pods (deletions are not supported).                                                                                                    |
| Feature | Automatically remove pods that have been evicted by the Kubelet.                                                                                                    |
| Feature | Manage automated resizing of persistent volumes in Azure through the ENABLE_AZURE_PVC_UPDATES operator configuration option, by issuing a rolling update of the cluster if needed (disabled by default).                                                                                                    |
| Feature | Introduce thek8s.enterprisedb.io/reconciliationLoop annotation that, when set to disabled on a given Postgres cluster, prevents the reconciliation loop from running.                                                                                                    |
| Feature | Introduce the postInitApplicationSQL option as part of the initdb bootstrap method to specify a list of SQL queries to be executed on the main application database as a superuser immediately after the cluster has been created.                                                                                                    |
| Feature | Support for EDB Postgres Advanced 14.2.                                                                                                    |
| Bug fix | Liveness probe now correctly handles the startup process of a PostgreSQL server. This fixes an issue reported by a few customers and affects a restarted standby server that needs to recover WAL files to reach a consistent state, but it was not able to do it before the timeout of liveness probe would kick in, leaving the pods in CrashLoopBackOff status. |
| Bug fix | Liveness probe now correctly handles the case of a former primary that needs to use pg_rewind to re-align with the current primary after a timeline diversion. This fixes the pod of the new standby from repeatedly being killed by Kubernetes.                                                                                                    |
| Bug fix | Reduce client-side throttling from Postgres pods (e.g. Waited for 1.182388649s due to client-side throttling, not priority and fairness, request: GET).                                                                                                    |
| Bug fix | Disable Public Key Infrastructure (PKI) initialization on OpenShift and OLM installations, by using the provided one.                                                                                                    |
| Bug fix | When changing configuration parameters that require a restart, always leave the primary as last.                                                                                                    |
| Bug fix | Mark a PVC to be ready only after a job has been completed successfully, preventing a race condition in PVC initialization.                                                                                                    |
| Bug fix | Use the correct public key when renewing the expired webhook TLS secret.                                                                                                    |
| Bug fix | Fix an overflow when parsing an LSN.                                                                                                    |
| Bug fix | Remove stale PID files at startup.                                                                                                    |
| Bug fix | Let the Pooler resource inherit the imagePullSecret defined in the operator, if exists.                                                                                                    |

# 2.61 EDB Postgres for Kubernetes 1.10.0 release notes

Released: 11 Nov 2021

| Туре    | Description                                                                                                    |
|---------|----------------------------------------------------------------------------------------------------|
| Feature | Connection Pooling with PgBouncer: introduce the Pooler resource and controller to automatically manage a PgBouncer deployment to be used as a connection pooler for a local PostgreSQL Cluster. The feature includes TLS client/server connections, password authentication, High Availability, pod templates support, configuration of key PgBouncer parameters, PAUSE/RESUME, logging in JSON format, Prometheus exporter for stats, pools, and lists. |
| Feature | Backup Retention Policies: support definition of recovery window retention policies for backups (e.g. '30d' to ensure a recovery window of 30 days).                                                                                                    |
| Feature | In-Place updates of the operator: introduce an in-place online update of the instance manager, which removes the need to perform a rolling update of the entire cluster following an update of the operator. By default this option is disabled (please refer to the documentation for more detailed information).                                                                                                    |
| Feature | Limit the list of options that can be customized in the initdb bootstrap method to dataChecksums, encoding, localeCollate, localeCType, walSegmentSize. This makes the options array obsolete and planned to be removed in the v2 API.                                                                                                    |
| Feature | Introduce the postInitTemplateSQL option as part of the initdb bootstrap method to specify a list of SQL queries to be executed on the template1 database as a superuser immediately after the cluster has been created. This feature allows you to include default objects in all application databases created in the cluster.                                                                                                    |
| Feature | New default metrics added to the instance Prometheus exporter: Postgres version, cluster name, and first point of recoverability according to the backup catalog.                                                                                                    |

| Туре            | Description                                                                                                    |
|-----------------|----------------------------------------------------------------------------------------------------|
| Feature         | Retry taking a backup after a failure.                                                                                                    |
| Feature         | Build awareness about Barman Cloud capabilities in order to prevent the operator from invoking recently introduced features (such as retention policies, or Azure Blob Container storage) that are not present in operand images that are not frequently updated. |
| Feature         | Integrate the output of the status command of the cnp plugin with information about the backup.                                                                                                    |
| Feature         | Introduce a new annotation that reports the status of a PVC (being initialized or ready).                                                                                                    |
| Feature         | Set the cluster name in the k8s.enterprisedb.io/cluster label for every object generated in a Cluster, including Backup objects.                                                                                                    |
| Feature         | Drop support for deprecated API version postgresql.k8s.enterprisedb.io/v1alpha1 on the Cluster, Backup, and ScheduledBackup kinds.                                                                                                    |
| Feature         | Set default operand image to PostgreSQL 14.2.                                                                                                    |
| Security<br>fix | Set allowPrivilegeEscalation to false for the operator containers securityContext.                                                                                                    |
| Bug fix         | Disable primary PodDisruptionBudget during maintenance in single-instance clusters.                                                                                                    |
| Bug fix         | Use the correct certificate certification authority (CA) during recovery operations.                                                                                                    |
| Bug fix         | Prevent Postgres connection leaking when checking WAL archiving status before taking a backup.                                                                                                    |
| Bug fix         | Let WAL archive/restore sleep for 100ms following transient errors that would flood logs otherwise.                                                                                                    |

# 2.62 EDB Postgres for Kubernetes 1.9.2 release notes

Released: 15 Oct 2021

This release of EDB Postgres for Kubernetes includes the following:

| Туре    | Description                                                                                                    |
|---------|----------------------------------------------------------------------------------------------------|
| Feature | Enhance JSON log with two new loggers: wal-archive for PostgreSQL's archive_command, and wal-restore for restore_command in a standby. |
| Bug fix | Enable WAL archiving during the standby promotion (prevented .history files from being archived).                                      |
| Bug fix | Pass thecloud-provider option to Barman Cloud tools only when using Barman 2.13 or higher to avoid errors with older operands.         |
| Bug fix | Wait for the pod of the primary to be ready before triggering a backup.                                                                |

# 2.63 EDB Postgres for Kubernetes 1.9.1 release notes

Released: 30 Sep 2021

This release of EDB Postgres for Kubernetes includes the following:

| Туре    | Description                                                                                                    |
|---------|----------------------------------------------------------------------------------------------------|
| Feature | This release is to celebrate the launch of PostgreSQL 14 by making it the default major version when a new Cluster is created without defining a specific image name. |
| Bug fix | Fix issue causing Error while getting barman endpoint CA secret message to appear in the logs of the primary pod, which prevented the backup to work correctly.       |
| Bug fix | Properly retry requesting a new backup in case of temporary communication issues with the instance manager.                                                           |

# 2.64 EDB Postgres for Kubernetes 1.9.0 release notes

Released: 28 Sep 2021

This release of EDB Postgres for Kubernetes includes the following:

| Type    | Description                                                                                                    |
|---------|----------------------------------------------------------------------------------------------------|
| Feature | Add Kubernetes 1.22 to the list of supported Kubernetes distributions, and remove 1.16.                                                                                       |
| Feature | Introduce support for therestore-target-wal option in pg_rewind, in order to fetch WAL files from the backup archive, if necessary (available only with PostgreSQL/EPAS 13+). |
| Feature | Version 1.9.0 is not available on OpenShift due to delays with the release process and the subsequent release of version 1.9.1.                                               |
| Feature | Expose a default metric for the Prometheus exporter that estimates the number of pages in the pg_catalog.pg_largeobject table in each database.                               |
| Feature | Enhance the performance of WAL archiving and fetching, through local in-memory cache.                                                                                         |
| Bug fix | Explicitly set the postgres user when invoking pg_isready - required by restricted SCC in OpenShift.                                                                          |
| Bug fix | Properly update the FirstRecoverabilityPoint in the status.                                                                                                    |
| Bug fix | Set archive_mode = always on the designated primary if backup is requested.                                                                                                   |

# 2.65 EDB Postgres for Kubernetes 1.8.0 release notes

Released: 13 Sep 2023

| Description                                                                                                    |
|----------------------------------------------------------------------------------------------------|
| Bootstrap a new cluster via full or Point-In-Time Recovery directly from an object store defined in the external cluster section, eliminating the previous requirement to have a Backup CR defined.                                                                                                    |
| Introduce the immediate option in scheduled backups to request a backup immediately after the first Postgres instance running, adding the capability to rewind to the very beginning of a cluster when Point-In-Time Recovery is configured.                                                                                                    |
| Add the firstRecoverabilityPoint in the cluster status to report the oldest consistent point in time to request a recovery based on the backup object store's content.                                                                                                    |
| Enhance the default Prometheus exporter for a PostgreSQL instance by exposing the following new metrics: number of WAL files and computed total size on disk, number of .ready and .done files in the archive status folder, flag for replica mode, number of requested minimum/maximum synchronous replicas, as well as the expected and actually observed ones. |
| Add support for the runonserver option when defining custom metrics in the Prometheus exporter to limit the collection of a metric to a range of PostgreSQL versions.                                                                                                    |
| Natively support Azure Blob Storage for backup and recovery, by taking advantage of the feature introduced in Barman 2.13 for Barman Cloud.                                                                                                    |
| Rely on pg_isready for the liveness probe.                                                                                                    |
| Support RFC3339 format for timestamp specification in recovery target times.                                                                                                    |
| Introduce .spec.imagePullPolicy to control the pull policy of image containers for all pods and jobs created for a cluster.                                                                                                    |
| Add support for OpenShift 4.8, which replaces OpenShift 4.5.                                                                                                    |
| Support PostgreSQL 14 (beta).                                                                                                    |
| Enhance the replica cluster feature with cross-cluster replication from an object store defined in an external cluster section, without requiring a streaming connection (experimental).                                                                                                    |
| Introduce logLevel option to the cluster's spec to specify one of the following levels: error, info, debug or trace.                                                                                                    |
| Introduce .spec.enableSuperuserAccess to enable/disable network access with the postgres user through password authentication.                                                                                                    |
|                                                                                                    |

| Type            | Description                                                                                         |
|-----------------|----------------------------------------------------------------------------------------------------|
| Security<br>fix | Enable specification of a license key in a secret with spec.licenseKeySecret.                       |
| Bug fix         | Properly inform users when a cluster enters an unrecoverable state and requires human intervention. |

# 2.66 EDB Postgres for Kubernetes 1.7.1 release notes

Released: 11 Aug 2021

This release of EDB Postgres for Kubernetes includes the following:

| Туре    | Description                                                                                                    |
|---------|----------------------------------------------------------------------------------------------------|
| Feature | Prefer self-healing over configuration with regards to synchronous replication, empowering the operator to temporarily override minSyncReplicas and maxSyncReplicas settings in case the cluster is not able to meet the requirements during self-healing operations. |
| Feature | Introduce the postInitSQL option as part of the initdb bootstrap method to specify a list of SQL queries to be executed as a superuser immediately after the cluster has been created.                                                                                |
| Bug fix | Allow the operator to failover when the primary is not ready (bug introduced in 1.7.0).                                                                                                    |
| Bug fix | Execute administrative queries using the LOCAL synchronous commit level.                                                                                                    |
| Bug fix | Correctly parse multi-line log entries in PGAudit.                                                                                                    |

# 2.67 EDB Postgres for Kubernetes 1.7.0 release notes

Released: 28 Jul 2021

| Feature Add native support to PGAudit with a new type of logger called pgaudit directly available in the JSON output.  Feature Native support for the pg_stat_statements and auto_explain extensions.  Feature The target_databases option in the Prometheus exporter to run a user-defined metric query on one or more databases (including auto-discovery of databases through shell-like pattern matching).  Feature Exposure of the manual_switchover_required metric to promptly report whether a cluster with primaryUpdateStrategy set to supervised requires a manual switchover.  Feature Transparently handle shared_preload_libraries for pg_audit, auto_explain and pg_stat_statements.  Feature Automatic configuration of shared_preload_libraries for PostgreSQL when pg_stat_statements, pgaudit or auto_explain options are added to the postgresql parameters section.  Feature Support the k8s.enterprisedb.io/reload label to finely control the automated reload of config maps and secrets, including those used for custom monitoring/alerting metrics in the Prometheus exporter or to store certificates.  Feature Add the reload command to the cnp plugin for kubectl to trigger a reconciliation loop on the instances.  Feature Improve control of pod affinity and anti-affinity configurations through additionalPodAffinity and additionalPodAntiAffinity.  Feature Introduce a separate PodDisruptionBudget for primary instances, by requiring at least a primary instance to run at any time.  Security Add the .spec.certificates.clientCASecret and spec.certificates.replicationTLSSecret options to define custom client Certification. | Туре    | Description                                                                                                    |
|----------------------------------------------------------------------------------------------------|---------|----------------------------------------------------------------------------------------------------|
| Feature Transparently handle shared_preload_libraries for pg_audit, auto_explain and pg_stat_statements.  Feature Transparently handle shared_preload_libraries for PostgreSQL when pg_stat_statements.  Feature Support the k8s.enterprisedb.io/reload label to finely control the automated reload of config maps and secrets, including those used for custom monitoring/alerting metrics in the Prometheus exporter or to store certificates.  Feature Add the reload command to the cnp plugin for kubectl to trigger a reconciliation loop on the instances.  Feature Improve control of pod affinity and anti-affinity configurations through additionalPodAffinity and additionalPodAntiAffinity.  Feature Introduce a separate PodDisruptionBudget for primary instances, by requiring at least a primary instance to run at any time.  Security Add the .spec.certificates.clientCASecret and spec.certificates.replicationTLSSecret options to define custom client Certification.                                                                                                    | Feature | Add native support to PGAudit with a new type of logger called pgaudit directly available in the JSON output.                                                               |
| feature discovery of databases through shell-like pattern matching).  Exposure of the manual_switchover_required metric to promptly report whether a cluster with primaryUpdateStrategy set to supervised requires a manual switchover.  Feature Transparently handle shared_preload_libraries for pg_audit, auto_explain and pg_stat_statements.  Feature Automatic configuration of shared_preload_libraries for PostgreSQL when pg_stat_statements, pgaudit or auto_explain options are added to the postgresql parameters section.  Feature Support the k8s.enterprisedb.io/reload label to finely control the automated reload of config maps and secrets, including those used for custom monitoring/alerting metrics in the Prometheus exporter or to store certificates.  Feature Add the reload command to the cnp plugin for kubectl to trigger a reconciliation loop on the instances.  Feature Improve control of pod affinity and anti-affinity configurations through additionalPodAffinity and additionalPodAntiAffinity.  Feature Introduce a separate PodDisruptionBudget for primary instances, by requiring at least a primary instance to run at any time.  Security Add the .spec.certificates.clientCASecret and spec.certificates.replicationTLSSecret options to define custom client Certification.                                                                                                    | Feature | Native support for the pg_stat_statements and auto_explain extensions.                                                                                                    |
| requires a manual switchover.  Feature Transparently handle shared_preload_libraries for pg_audit, auto_explain and pg_stat_statements.  Feature Automatic configuration of shared_preload_libraries for PostgreSQL when pg_stat_statements, pgaudit or auto_explain options are added to the postgresql parameters section.  Feature Support the k8s.enterprisedb.io/reload label to finely control the automated reload of config maps and secrets, including those used for custom monitoring/alerting metrics in the Prometheus exporter or to store certificates.  Feature Add the reload command to the cnp plugin for kubectl to trigger a reconciliation loop on the instances.  Feature Improve control of pod affinity and anti-affinity configurations through additionalPodAffinity and additionalPodAntiAffinity.  Feature Introduce a separate PodDisruptionBudget for primary instances, by requiring at least a primary instance to run at any time.  Security fix Add the .spec.certificates.clientCASecret and spec.certificates.replicationTLSSecret options to define custom client Certification.                                                                                                    | Feature |                                                                                                    |
| Feature Automatic configuration of shared_preload_libraries for PostgreSQL when pg_stat_statements, pgaudit or auto_explain options are added to the postgresql parameters section.  Feature Support the k8s.enterprisedb.io/reload label to finely control the automated reload of config maps and secrets, including those used for custom monitoring/alerting metrics in the Prometheus exporter or to store certificates.  Feature Add the reload command to the cnp plugin for kubectl to trigger a reconciliation loop on the instances.  Feature Improve control of pod affinity and anti-affinity configurations through additionalPodAffinity and additionalPodAntiAffinity.  Feature Introduce a separate PodDisruptionBudget for primary instances, by requiring at least a primary instance to run at any time.  Security fix                                                                                                    | Feature |                                                                                                    |
| to the postgresql parameters section.  Support the k8s.enterprisedb.io/reload label to finely control the automated reload of config maps and secrets, including those used for custom monitoring/alerting metrics in the Prometheus exporter or to store certificates.  Feature Add the reload command to the cnp plugin for kubectl to trigger a reconciliation loop on the instances.  Feature Improve control of pod affinity and anti-affinity configurations through additionalPodAffinity and additionalPodAntiAffinity.  Feature Introduce a separate PodDisruptionBudget for primary instances, by requiring at least a primary instance to run at any time.  Security fix Add the .spec.certificates.clientCASecret and spec.certificates.replicationTLSSecret options to define custom client Certification.                                                                                                    | Feature | Transparently handle shared_preload_libraries for pg_audit, auto_explain and pg_stat_statements.                                                                            |
| custom monitoring/alerting metrics in the Prometheus exporter or to store certificates.  Feature Add the reload command to the cnp plugin for kubectl to trigger a reconciliation loop on the instances.  Feature Improve control of pod affinity and anti-affinity configurations through additionalPodAffinity and additionalPodAntiAffinity.  Feature Introduce a separate PodDisruptionBudget for primary instances, by requiring at least a primary instance to run at any time.  Security fix Add the .spec.certificates.clientCASecret and spec.certificates.replicationTLSSecret options to define custom client Certification.                                                                                                    | Feature | Automatic configuration of shared_preload_libraries for PostgreSQL when pg_stat_statements, pgaudit or auto_explain options are added to the postgresql parameters section. |
| Feature Improve control of pod affinity and anti-affinity configurations through additionalPodAffinity and additionalPodAntiAffinity.  Feature Introduce a separate PodDisruptionBudget for primary instances, by requiring at least a primary instance to run at any time.  Security fix Add the .spec.certificates.clientCASecret and spec.certificates.replicationTLSSecret options to define custom client Certification.                                                                                                    | Feature |                                                                                                    |
| Feature Introduce a separate PodDisruptionBudget for primary instances, by requiring at least a primary instance to run at any time.  Security fix Add the .spec.certificates.clientCASecret and spec.certificates.replicationTLSSecret options to define custom client Certification.                                                                                                    | Feature | Add the reload command to the cnp plugin for kubectl to trigger a reconciliation loop on the instances.                                                                     |
| Security fix Add the .spec.certificates.clientCASecret and spec.certificates.replicationTLSSecret options to define custom client Certification.                                                                                                    | Feature | $Improve\ control\ of\ pod\ affinity\ and\ anti-affinity\ configurations\ through\ additional PodAffinity\ and\ additional PodAntiAffinity.$                                |
| fix Add the .spec.certificates.clientCASecret and spec.certificates.replication1LSSecret options to define custom client Certification.                                                                                                    | Feature | Introduce a separate PodDisruptionBudget for primary instances, by requiring at least a primary instance to run at any time.                                                |
| Security Authority and certificate for the PostgreSQL server, to be used to authenticate client certificates and secure communication between                                                                                                    | _       | Add the .spec.certificates.clientCASecret and spec.certificates.replicationTLSSecret options to define custom client Certification.                                         |
| fix PostgreSQL nodes.                                                                                                    | ,       |                                                                                                    |

| Type         | Description                                                                                                    |
|--------------|----------------------------------------------------------------------------------------------------|
| Security fix | Add the .spec.backup.barmanObjectStore.endpointCA option to define the custom Certification Authority bundle of the endpoint of Barman's backup object store. |
| Bug fix      | Correctly parse histograms in the Prometheus exporter.                                                                                                    |
| Bug fix      | Reconcile services created by the operator for a cluster.                                                                                                    |

## 2.68 EDB Postgres for Kubernetes 1.6.0 release notes

Released: 12 Jul 2021

This release of EDB Postgres for Kubernetes includes the following:

| Type            | Description                                                                                                    |
|-----------------|----------------------------------------------------------------------------------------------------|
| Feature         | Replica mode (EXPERIMENTAL): allow a cluster to be created as a replica of a source cluster. A replica cluster has a designated primary and any number of standbys.                                                                               |
| Feature         | EDB Audit support on EDB Postgres Advanced Server images.                                                                                                    |
| Feature         | Add the .spec.postgresql.promotionTimeout parameter to specify the maximum amount of seconds to wait when promoting an instance to primary, defaulting to 40000000 seconds.                                                                       |
| Feature         | Add the .spec.affinity.podAntiAffinityType parameter. It can be set to preferred (default), resulting in preferredDuringSchedulingIgnoredDuringExecution being used, or to required, resulting in requiredDuringSchedulingIgnoredDuringExecution. |
| Security<br>fix | Prevent license keys from appearing in the logs.                                                                                                    |
| Change          | Fixed a race condition when deleting a PVC and a pod which prevented the operator from creating a new pod.                                                                                                    |
| Change          | Fixed a race condition preventing the manager from detecting the need for a PostgreSQL restart on a configuration change.                                                                                                    |
| Change          | Fixed a panic in kubectl-cnp on clusters without annotations.                                                                                                    |
| Change          | Lowered the level of some log messages to debug.                                                                                                    |
| Change          | E2E tests for server CA and TLS injection.                                                                                                    |

# 2.69 EDB Postgres for Kubernetes 1.5.1 release notes

Released: 11 Jun 2021

This release of EDB Postgres for Kubernetes includes the following:

| Туре   | Description                                                                                          |
|--------|----------------------------------------------------------------------------------------------------|
| Change | Fix a bug with CRD validation preventing auto-update with Operator Deployments on Red Hat OpenShift. |
| Change | Allow passing operator's configuration using a Secret.                                               |

## 2.70 EDB Postgres for Kubernetes 1.5.0 release notes

Released: 17 Jun 2021

This release of EDB Postgres for Kubernetes includes the following:

| Туре              | Description                                                                                                    |
|-------------------|----------------------------------------------------------------------------------------------------|
| Feature           | Introduce the pg_basebackup bootstrap method to create a new PostgreSQL cluster as a copy of an existing PostgreSQL instance of the same major version, even outside Kubernetes.        |
| Feature           | Add support for Kubernetes' tolerations in the Affinity section of the Cluster resource, allowing users to distribute PostgreSQL instances on Kubernetes nodes with the required taint. |
| Feature           | Enable specification of a digest to an image name, through the <image/> : <tag>@sha256:<digestvalue> format, for more deterministic and repeatable deployments.</digestvalue></tag>     |
| Security fix      | Customize TLS certificates to authenticate the PostgreSQL server by defining secrets for the server certificate and the related Certification Authority that signed it.                 |
| Security fix      | Raise the sslmode for the WAL receiver process of internal and automatically managed streaming replicas from require to verify-ca.                                                      |
| Change            | Enhance the promote subcommand of the cnp plugin for kubectl to accept just the node number rather than the whole name of the pod.                                                      |
| Change            | Adopt DNS-1035 validation scheme for cluster names (from which service names are inherited).                                                                                            |
| Change            | Enforce streaming replication connection when cloning a standby instance or when bootstrapping using the pg_basebackup method.                                                          |
| Change            | Integrate the Backup resource with beginWal, endWal, beginLSN, endLSN, startedAt and stoppedAt regarding the physical base backup.                                                      |
| Documentation fix | Provide a list of ports exposed by the operator and the operand container.                                                                                                    |
| Documentation fix | Introduce the cnp-bench helm charts and guidelines for benchmarking the storage and PostgreSQL for database workloads.                                                                  |
| E2E test fix      | Test Kubernetes 1.21.                                                                                                    |
| E2E test fix      | Add test for High Availability of the operator.                                                                                                    |
| E2E test fix      | Add test for node draining.                                                                                                    |
| Bug fix           | Timeout to pg_ctl start during recovery operations too short.                                                                                                    |
| Bug fix           | Operator not watching over direct events on PVCs.                                                                                                    |
| Bug fix           | Fix handling of immediateCheckpoint and jobs parameter in barmanObjectStore backups.                                                                                                    |
| Bug fix           | Empty logs when recovering from a backup.                                                                                                    |

# 2.71 EDB Postgres for Kubernetes 1.4.0 release notes

Released: 18 May 2021

This release of EDB Postgres for Kubernetes includes the following:

| Туре         | Description                                                                                                    |
|--------------|----------------------------------------------------------------------------------------------------|
| Feature      | Standard output logging of PostgreSQL error messages in JSON format.                                                                                                    |
| Feature      | Provide a basic set of PostgreSQL metrics for the Prometheus exporter.                                                                                                    |
| Feature      | Add the restart command to the cnp plugin for kubectl to restart the pods of a given PostgreSQL cluster in a rollout fashion.                                                                                                    |
| Security fix | Set readOnlyRootFilesystem security context for pods.                                                                                                    |
| Change       | IMPORTANT: If you have previously deployed the Cloud Native PostgreSQL operator using the YAML manifest, you must delete the existing operator deployment before installing the new version. This is required to avoid conflicts with other Kubernetes API's due to a change in labels and label selectors being directly managed by the operator. Please refer to the Cloud Native PostgreSQL documentation for additional detail on upgrading to 1.4.0. |
| Change       | Fix the labels that are automatically defined by the operator, renaming them from control-plane: controller-manager to app.kubernetes.io/name: cloud-native-postgresql.                                                                                                    |

| Туре                | Description                                                                                                    |
|---------------------|----------------------------------------------------------------------------------------------------|
| Change              | Assign the metrics name to the TCP port for the Prometheus exporter.                                                             |
| Change              | Set cnp_metrics_exporter as the application_name to the metrics exporter connection in PostgreSQL.                               |
| Change              | When available, use the application database for monitoring queries of the Prometheus exporter instead of the postgres database. |
| Documentation fixes | Customization of monitoring queries.                                                                                             |
| Documentation fixes | Operator upgrade instructions.                                                                                                   |
| Bug fix             | Avoid using -R when calling pg_basebackup.                                                                                       |
| Bug fix             | Remove stack trace from error log when getting the status.                                                                       |

# 2.72 EDB Postgres for Kubernetes 1.3.0 release notes

Released: 23 Apr 2021

This release of EDB Postgres for Kubernetes includes the following:

| Туре            | Description                                                                                                    |
|-----------------|----------------------------------------------------------------------------------------------------|
| Feature         | Inheritance of labels and annotations.                                                                                                    |
| Feature         | Set resource limits for every container.                                                                                                    |
| Security<br>fix | Support for restricted security context constraint on Red Hat OpenShift to limit pod execution to a namespace allocated UID and SELinux context. |
| Security<br>fix | Pod security contexts explicitly defined by the operator to run as non-root, non-privileged and without privilege escalation.                    |
| Change          | Prometheus exporter endpoint listening on port 9187 (port 8000 is now reserved to instance coordination with API server).                        |

# 2.73 EDB Postgres for Kubernetes 1.2.1 release notes

Released: 06 Apr 2021

This release of EDB Postgres for Kubernetes includes the following:

| Туре            | Description                                                                                                    |
|-----------------|----------------------------------------------------------------------------------------------------|
| Feature         | ScheduledBackup are no longer owners of the Backups, meaning that backups are not removed when ScheduledBackup objects are deleted. |
| Security<br>fix | Update on ubi8-minimal image to solve RHSA-2021:1024 (Security Advisory: Important).                                                |

# 2.74 EDB Postgres for Kubernetes 1.2.0 release notes

Released: 31 Mar 2021

This release of EDB Postgres for Kubernetes includes the following:

| Type    | Description                                                                                                    |
|---------|----------------------------------------------------------------------------------------------------|
| Feature | Introduce experimental support for custom monitoring queries as ConfigMap and Secret objects using a compatible syntax with postgres_exporter for Prometheus.                                                                             |
| Feature | Support Operator Lifecycle Manager (OLM) deployments, with the subsequent presence on OperatorHub.io.                                                                                                    |
| Feature | Expand license key support for company-wide usage (previous restrictions limited only to a single cluster namespace).                                                                                                    |
| Feature | Enhance container security by applying guidelines from the US Department of Defense (DoD)'s Defense Information Systems Agency (DISA) and the Center for Internet Security (CIS) and verifying them directly in the pipeline with Dockle. |

# 2.75 EDB Postgres for Kubernetes 1.1 release notes

Released: 03 Mar 2021

This release of EDB Postgres for Kubernetes includes the following:

| Type    | Description                                                                                                    |
|---------|----------------------------------------------------------------------------------------------------|
| Feature | Add kubectl cnp status to pretty-print the status of a cluster, including JSON and YAML output.                                                                 |
| Feature | Add kubectl cnp certificate to enable TLS authentication for client applications.                                                                               |
| Feature | Add the -ro service to route connections to the available hot standby replicas only, enabling offload of read-only queries from the cluster's primary instance. |
| Feature | Rollback scaling down a cluster to a value lower than maxSyncReplicas.                                                                                          |
| Feature | Request a checkpoint before demoting a former primary.                                                                                                    |
| Feature | Send SIGINT signal (fast shutdown) to PostgreSQL process on SIGTERM.                                                                                            |

## 2.76 EDB Postgres for Kubernetes 1.0 release notes

Released: 04 Feb 2021

The first major release implements Cluster, Backup and ScheduledBackup in the API group postgresql.k8s.enterprisedb.io/v1. It uses these resources to create and manage PostgreSQL clusters inside Kubernetes with the following main capabilities:

| Туре    | Description                                                                                                  |
|---------|----------------------------------------------------------------------------------------------------|
| Feature | Direct integration with Kubernetes API server for High Availability, without requiring an external tool.     |
| Feature | Failover of the primary instance by promoting the most aligned replica.                                      |
| Feature | Automated recreation of a replica.                                                                           |
| Feature | Planned switchover of the primary instance by promoting a selected replica.                                  |
| Feature | Scale up/down capabilities.                                                                                  |
| Feature | Definition of an arbitrary number of instances (minimum 1 - one primary server).                             |
| Feature | Definition of the read-write service to connect your applications to the only primary server of the cluster. |
| Feature | Definition of the read service to connect your applications to any of the instances for reading workloads.   |
| Feature | Support for Local Persistent Volumes with PVC templates.                                                     |
| Feature | Reuse of Persistent Volumes storage in Pods.                                                                 |
| Feature | Rolling updates for PostgreSQL minor versions and operator upgrades.                                         |
| Feature | TLS connections and client certificate authentication.                                                       |
| Feature | Continuous backup to an S3 compatible object store.                                                          |
|         |                                                                                                    |

| Type    | Description                                                                         |
|---------|-------------------------------------------------------------------------------------|
| Feature | Full recovery and point-in-time recovery from an S3 compatible object store backup. |
| Feature | Support for synchronous replicas.                                                   |
| Feature | Support for node affinity via nodeSelector property.                                |
| Feature | Standard output logging of PostgreSQL error messages.                               |

# 2.77 EDB Postgres for Kubernetes 0.8 release notes

Released: 29 Jan 2021

| Туре    | Description                                                                         |
|---------|-------------------------------------------------------------------------------------|
| Feature | Upgraded API version to v1.                                                         |
| Feature | Implement node affinity via nodeSelector .                                          |
| Feature | Activate AntiAffinity by default.                                                   |
| Feature | Remove completed Jobs from the cluster.                                             |
| Feature | Upgrade controller-runtime to v0.8.1.                                               |
| Change  | Build container images using schema version 2.                                      |
| Change  | Enhance E2E tests by covering more cases, robustness, and reliability improvements. |
| Fix     | Bug fixes and code improvements.                                                    |

# 2.78 EDB Postgres for Kubernetes 0.7 release notes

Released: 31 Dec 2020

| Туре        | Description                                                                                                |
|-------------|----------------------------------------------------------------------------------------------------|
| Feature     | Support pg_rewind if needed following a failover or switchover to let the former primary act as a standby. |
| Feature     | Add persistent volume expansion support, if permitted by the storage class.                                |
| Enhancement | Enhance metrics exporter for PostgreSQL.                                                                   |
| Feature     | Add support for Kubernetes version 1.20.                                                                   |
| Feature     | Drop support for Kubernetes version 1.15.                                                                  |
| Feature     | Refactor E2E tests, including conversion to Github actions.                                                |
| Fix         | Bug fixes and code improvements.                                                                           |

# 2.79 EDB Postgres for Kubernetes 0.6 release notes

Released: 4 Dec 2020

|--|

| Туре    | Description                                                                                                    |
|---------|----------------------------------------------------------------------------------------------------|
| Feature | Add Point-In-Time Recovery based on timestamp, target name, or transaction Id, as well as the specification of the timeline, through a new bootstrap method option called recoveryTarget.                                                     |
| Feature | Add Synchronous Streaming Replication support through the minSyncReplicas and maxSyncReplicas cluster options, defining respectively the expected minimum and maximum number of synchronous standby servers at any time (disabled by default) |
| Feature | Support EDB Postgres Advanced Server (EPAS).                                                                                                    |
| Feature | Configure initdb options for the bootstrap of an empty cluster (initDb).                                                                                                    |
| Feature | Enable/Disable Redwood compatibility level with EPAS.                                                                                                    |
| Feature | $Extend\ the\ instance\ manager\ with\ a\ new\ framework\ for\ the\ export\ of\ metrics\ for\ Prometheus\ -\ currently\ supporting\ pg\_stat\_archiver\ only.$                                                                                |
| Feature | Use Kubernetes jobs instead of init containers to perform cluster initialization procedures (including standby creation and recovery) and improve their observability.                                                                        |
| Feature | Record Kubernetes events to be used by kubectl describe and kubectl get events.                                                                                                    |
| Feature | Introduce Kubernetes expectations for Pods, PVCs, and Jobs to prevent race conditions.                                                                                                    |
| Feature | Set application_name in PostgreSQL to the name of the Pod/instance.                                                                                                    |
| Feature | The fullRecovery bootstrap mode has been renamed to recovery to address also Point-In-Time Recovery                                                                                                    |
| Fix     | Bug fixes and code improvements.                                                                                                    |

# 2.80 EDB Postgres for Kubernetes 0.5 release notes

Released: 20 Nov 2020

| Туре        | Description                                                                                                    |
|-------------|----------------------------------------------------------------------------------------------------|
| Feature     | Automated provisioning of an independent Certification Authority (CA) for each PostgreSQL cluster.                                                                                                    |
| Feature     | Transparent and native support for TLS/SSL connections to encrypt client/server communications.                                                                                                    |
| Enhancement | Improve the security of the standby streaming replication channel through a dedicated and fixed database user called streaming_replica with sole REPLICATION privileges and II. an automatically managed X.509 TLS certificate signed by the cluster Certification Authority to authenticate the streaming_replica user. |
| Enhancement | Improve the security of the standby streaming replication channel through an automatically managed X.509 TLS certificate signed by the cluster Certification Authority to authenticate the streaming_replica user.                                                                                                    |
| Enhancement | Improve PostgreSQL configuration capability through a mutating webhook that prevents users from changing those parameters that are directly managed by the operator.                                                                                                    |
| Enhancement | Improve PostgreSQL configuration capability through a defaulting webhook that integrates the users' supplied configuration options with default values in the cluster state.                                                                                                    |
| Enhancement | $Improve\ PostgreSQL\ configuration\ capability\ through\ automated\ management\ of\ the\ PostgreSQL\ instances\ reload\ and\ restart.$                                                                                                    |
| Feature     | Enable custom and independent configuration of a PostgreSQL cluster following a recovery from a backup.                                                                                                    |
| Feature     | Convey the current status of the cluster (i.e. healthy, failover in progress, switchover in progress).                                                                                                    |
| Feature     | API change from k8s.2ndq.io to k8s.enterprisedb.io.                                                                                                    |

# 2.81 EDB Postgres for Kubernetes 0.4 release notes

Released: 5 Nov 2020

|--|

| Туре        | Description                                                                            |
|-------------|----------------------------------------------------------------------------------------|
| Feature     | Support for full recovery from a backup.                                               |
| Feature     | Add bootstrap section to configure how to initiate a cluster: initDB or fullRecovery . |
| Feature     | Introduce defaulting and validating webhooks.                                          |
| Feature     | Simplify configuration (convention over configuration).                                |
| Feature     | Constrain rolling upgrades to the same PostgreSQL major version.                       |
| Feature     | End-to-end tests run on GKE, AKS and GKS.                                              |
| Enhancement | Documentation improvements.                                                            |
| Enhancement | Bug fixes and minor improvements.                                                      |

# 2.82 EDB Postgres for Kubernetes 0.3 release notes

Released: 25 Sep 2020

| Туре        | Description                                                                                                    |
|-------------|----------------------------------------------------------------------------------------------------|
| Feature     | Support for PostgreSQL 13.                                                                                                    |
| Feature     | Remove emptyDir volume storage support.                                                                                                    |
| Feature     | Node maintenance support for PostgreSQL clusters with local storage through the nodeMaintenanceWindow parameter.                                    |
| Enhancement | Improve PostgreSQL configuration management through the usage of a dictionary supporting default, required and fixed values.                        |
| Feature     | Use MD5 as authentication method for inter-cluster communication, with automated password creation in a secret.                                     |
| Feature     | Remove need for "trust" authentication method.                                                                                                    |
| Feature     | spec.postgresql.pg_hba is now optional, defaulting to MD5 authentication required for communication between Pods and peer for in-Pod communication. |
| Feature     | Remove "unusable" annotation support, now PVC can just be removed followed by a deletion of the corresponding Pod.                                  |
| Feature     | Support for license keys, including implicit 30 day trial version.                                                                                  |
| Fix         | Bug fixes and minor improvements.                                                                                                    |
| Feature     | Update from an earlier version not supported.                                                                                                    |

# 2.83 EDB Postgres for Kubernetes 0.2 release notes

Released: 11 Aug 2020

| Туре        | Description                                                                                                    |
|-------------|----------------------------------------------------------------------------------------------------|
| Feature     | PostgreSQL 10 and 11 are now supported, in addition to PostgreSQL 12.                                                                                                    |
| Feature     | Usage of UBI as base image of the operator (OpenShift support).                                                                                                    |
| Feature     | New Backup and ScheduledBackup CRD, allowing users to take a physical backup of the cluster in an object store that complies with the S3 protocol (such as AWS S3, MinIO, MinIO Gateway). |
| Feature     | Support for WAL archiving to an object store that complies with the S3 protocol.                                                                                                    |
| Enhancement | Improvements in the E2e tests infrastructure.                                                                                                    |
| Fix         | Bug fixes and minor improvements.                                                                                                    |

## 2.84 EDB Postgres for Kubernetes 0.1 release notes

Released: 3 Apr 2020

| Туре        | Description                                                                                                    |
|-------------|----------------------------------------------------------------------------------------------------|
| Feature     | Reuse of existing persistent storage with Pods (required for rolling updates).                                                                                                    |
| Feature     | Independence between operator container image and PostgreSQL container image (required by rolling updates) - this enables usage of Community PostgreSQL images.                                                                                                    |
| Feature     | Rolling updates for the update of the operator and the entire cluster to a new version of PostgreSQL, by updating all the replicas first; switchover can be entirely managed by Kubernetes once replicas have been updated (unsupervised option), or manually triggered by the user (supervised option). |
| Feature     | Check framework for update-in-progress of a Pod.                                                                                                    |
| Enhancement | Improvements in cluster status information.                                                                                                    |
| Enhancement | E2E tests for Kubernetes 1.18.                                                                                                    |
| Enhancement | E2E performance tests for failover (< 5 seconds).                                                                                                    |
| Enhancement | Improvements in E2E tests for switchover.                                                                                                    |
| Feature     | Support for PostgreSQL's cluster_name GUC.                                                                                                    |
| Feature     | New documentation section Exposing Postgres services.                                                                                                    |
| Feature     | New documentation section Security.                                                                                                    |

## 2.85 EDB Postgres for Kubernetes 0.0.1 release notes

Released: 5 Mar 2020

| Type    | Description                                                                                                    |
|---------|----------------------------------------------------------------------------------------------------|
| Feature | PostgreSQL 12.2 container image.                                                                                      |
| Feature | Self-Healing capability, through failover of the primary instance, by promoting the most aligned replica.             |
| Feature | Self-Healing capability, through automated recreation of a replica.                                                   |
| Feature | Planned switchover of the primary instance, by promoting a selected replica.                                          |
| Feature | Scale up/down capabilities.                                                                                           |
| Feature | Definition of an arbitrary number of instances (minimum 1 - one primary server).                                      |
| Feature | Definition of the <i>read-write</i> service, to connect your applications to the only primary server of the cluster.  |
| Feature | $Definition of the {\it read-only} service, to connect your applications to any of the instances for read workloads.$ |
| Feature | Support for Local Persistent Volumes with PVC templates.                                                              |
| Feature | Standard output logging of PostgreSQL error messages.                                                                 |

## 3 Before You Start

Before we get started, it is essential to go over some terminology that is specific to Kubernetes and PostgreSQL.

## Kubernetes terminology

Node: A *node* is a worker machine in Kubernetes, either virtual or physical, where all services necessary to run pods are managed by the control plane node(s).

Pod: A pod is the smallest computing unit that can be deployed in a Kubernetes cluster and is composed of one or more containers that share network and storage.

Service: A service is an abstraction that exposes as a network service an application that runs on a group of pods and standardizes important features such as service discovery across applications, load balancing, failover, and so on.

Secret: A secret is an object that is designed to store small amounts of sensitive data such as passwords, access keys, or tokens, and use them in pods.

Storage Class: A storage class allows an administrator to define the classes of storage in a cluster, including provisioner (such as AWS EBS), reclaim policies, mount options, volume expansion, and so on.

Persistent Volume: A persistent volume (PV) is a resource in a Kubernetes cluster that represents storage that has been either manually provisioned by an administrator or dynamically provisioned by a storage class controller. A PV is associated with a pod using a persistent volume claim and its lifecycle is independent of any pod that uses it. Normally, a PV is a network volume, especially in the public cloud. A local persistent volume (LPV) is a persistent volume that exists only on the particular node where the pod that uses it is running.

Persistent Volume Claim: A persistent volume claim (PVC) represents a request for storage, which might include size, access mode, or a particular storage class. Similar to how a pod consumes node resources, a PVC consumes the resources of a PV.

Namespace: A *namespace* is a logical and isolated subset of a Kubernetes cluster and can be seen as a *virtual cluster* within the wider physical cluster. Namespaces allow administrators to create separated environments based on projects, departments, teams, and so on.

RBAC: Role Based Access Control (RBAC), also known as role-based security, is a method used in computer systems security to restrict access to the network and resources of a system to authorized users only. Kubernetes has a native API to control roles at the namespace and cluster level and associate them with specific resources and individuals.

CRD: A custom resource definition (CRD) is an extension of the Kubernetes API and allows developers to create new data types and objects, called custom resources.

Operator: An *operator* is a custom resource that automates those steps that are normally performed by a human operator when managing one or more applications or given services. An operator assists Kubernetes in making sure that the resource's defined state always matches the observed one.

kubectl: kubectl is the command-line tool used to manage a Kubernetes cluster.

EDB Postgres for Kubernetes requires a Kubernetes version supported by the community. Please refer to the "Supported releases" page for details.

#### PostgreSQL terminology

Instance: A Postgres server process running and listening on a pair "IP address(es)" and "TCP port" (usually 5432).

Primary: A PostgreSQL instance that can accept both read and write operations.

Replica: A PostgreSQL instance replicating from the only primary instance in a cluster and is kept updated by reading a stream of Write-Ahead Log (WAL) records. A replica is also known as *standby* or *secondary* server. PostgreSQL relies on physical streaming replication (async/sync) and file-based log shipping (async).

 $\label{thm:postgreSQL} \mbox{ Hot Standby: PostgreSQL feature that allows a } \textit{replica} \mbox{ to accept read-only workloads.}$ 

Cluster: To be intended as High Availability (HA) Cluster: a set of PostgreSQL instances made up by a single primary and an optional arbitrary number of replicas.

Replica Cluster: A EDB Postgres for Kubernetes Cluster that is in continuous recovery mode from a selected PostgreSQL cluster, normally residing outside the Kubernetes cluster. It is a feature that enables multi-cluster deployments in private, public, hybrid, and multi-cloud contexts.

Designated Primary: A PostgreSQL standby instance in a replica cluster that is in continuous recovery from another PostgreSQL cluster and that is designated to become primary in case the replica cluster becomes primary.

Superuser: In PostgreSQL a *superuser* is any role with both LOGIN and SUPERUSER privileges. For security reasons, EDB Postgres for Kubernetes performs administrative tasks by connecting to the **postgres** database as the **postgres** user via **peer** authentication over the local Unix Domain Socket.

WAL: Write-Ahead Logging (WAL) is a standard method for ensuring data integrity in database management systems.

PVC group: A PVC group in EDB Postgres for Kubernetes' terminology is a group of related PVCs belonging to the same PostgreSQL instance, namely the main volume containing the PGDATA (storage) and the volume for WALs (walStorage).

## Cloud terminology

Region: A region in the Cloud is an isolated and independent geographic area organized in availability zones. Zones within a region have very little round-trip network latency.

Zone: An *availability zone* in the Cloud (also known as *zone*) is an area in a region where resources can be deployed. Usually, an availability zone corresponds to a data center or an isolated building of the same data center.

#### What to do next

Now that you have familiarized with the terminology, you can decide to test EDB Postgres for Kubernetes on your laptop using a local cluster before deploying the operator in your selected cloud environment.

## 4 Use cases

EDB Postgres for Kubernetes has been designed to work with applications that reside in the same Kubernetes cluster, for a full cloud native experience.

However, it might happen that, while the database can be hosted inside a Kubernetes cluster, applications cannot be containerized at the same time and need to run in a *traditional environment* such as a VM.

## Case 1: Applications inside Kubernetes

In a typical situation, the application and the database run in the same namespace inside a Kubernetes cluster.

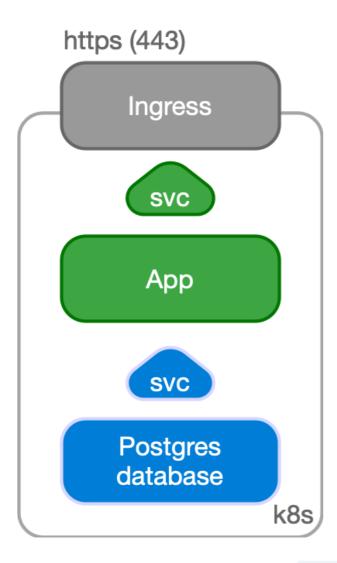

The application, normally stateless, is managed as a standard Deployment, with multiple replicas spread over different Kubernetes node, and internally exposed through a ClusterIP service.

The service is exposed externally to the end user through an Ingress and the provider's load balancer facility, via HTTPS.

The application uses the backend PostgreSQL database to keep track of the state in a reliable and persistent way. The application refers to the read-write service exposed by the Cluster resource defined by EDB Postgres for Kubernetes, which points to the current primary instance, through a TLS connection. The Cluster resource embeds the logic of single primary and multiple standby architecture, hiding the complexity of managing a high availability cluster in Postgres.

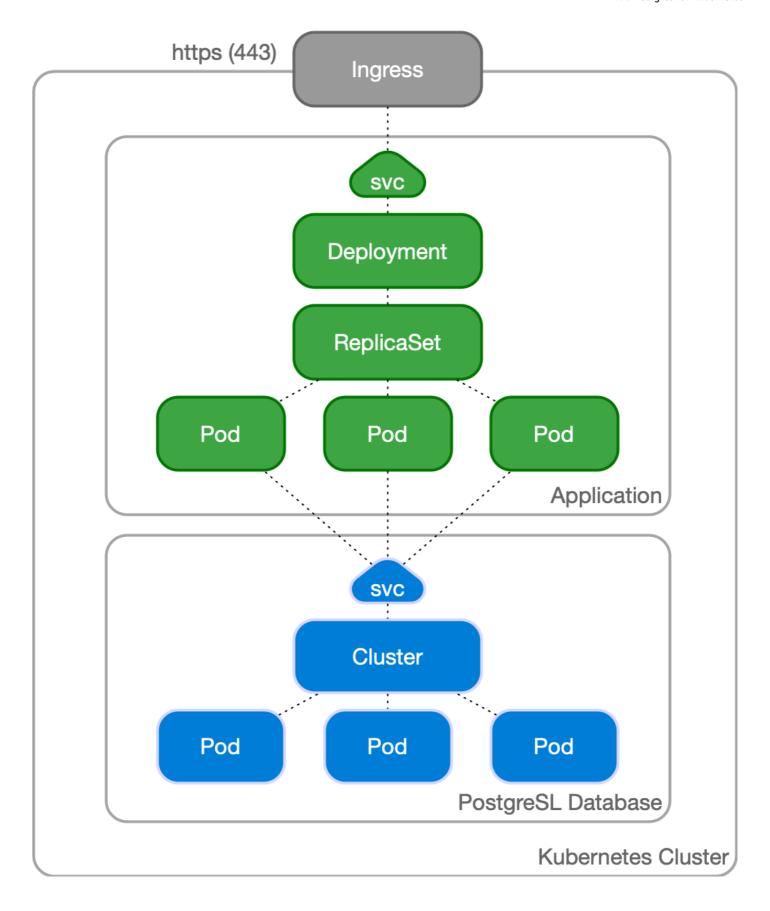

Case 2: Applications outside Kubernetes

Another possible use case is to manage your PostgreSQL database inside Kubernetes, while having your applications outside of it (for example in a virtualized environment). In this case, PostgreSQL is represented by an IP address (or host name) and a TCP port, corresponding to the defined Ingress resource in Kubernetes.

The application can still benefit from a TLS connection to PostgreSQL.

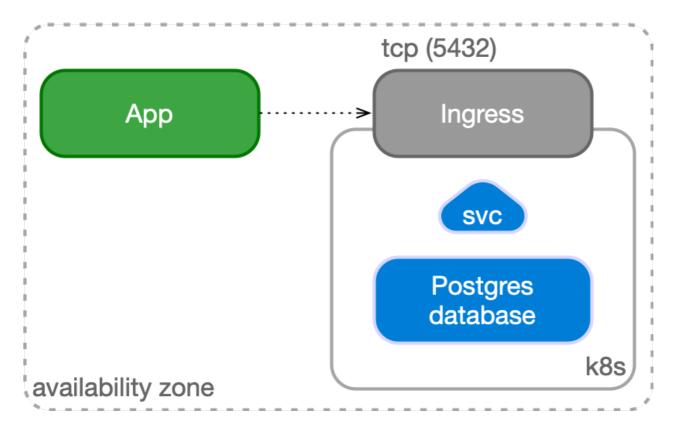

## 5 Architecture

This section covers the main architectural aspects you need to consider when deploying PostgreSQL in Kubernetes.

#### Important

We encourage you to read an article that we've written for the CNCF blog with title "Recommended Architectures for PostgreSQL in Kubernetes".

## Important

If you are deploying PostgreSQL in a self-managed Kubernetes environment, please make sure you read the "Kubernetes architecture" below when you start planning your journey to the Cloud Native world.

## Synchronizing the state

PostgreSQL is a database management system and, as such, it needs to be treated as a **stateful workload** in Kubernetes. While stateless applications mainly use traffic redirection to achieve High Availability (HA) and Disaster Recovery (DR), in the case of a database, state must be replicated in multiple locations, preferably in a continuous and instantaneous way, by adopting either of the following two strategies:

- storage-level replication, normally persistent volumes
- application-level replication, in this specific case PostgreSQL

EDB Postgres for Kubernetes relies on application-level replication, for a simple reason: the PostgreSQL database management system comes with robust and reliable built-in **physical replication** capabilities based on **Write Ahead Log (WAL) shipping**, which have been used in production by millions of users all over the world for over a decade.

PostgreSQL supports both asynchronous and synchronous streaming replication over the network, as well as asynchronous file-based log shipping (normally used as a fallback option, for example, to store WAL files in an object store). Replicas are usually called *standby servers* and can also be used for read-only workloads, thanks to the *Hot Standby* feature.

#### Important

We recommend against storage-level replication with PostgreSQL, although EDB Postgres for Kubernetes allows you to adopt that strategy. For more information, please refer to the talk given by Chris Milsted and Gabriele Bartolini at KubeCon NA 2022 entitled "Data On Kubernetes, Deploying And Running PostgreSQL And Patterns For Databases In a Kubernetes Cluster" where this topic was covered in detail.

#### Kubernetes architecture

Kubernetes natively provides the possibility to span separate physical locations - also known as data centers, failure zones, or more frequently availability zones - connected to each other via redundant, low-latency, private network connectivity.

Being a distributed system, the recommended minimum number of availability zones for a Kubernetes cluster is three (3), in order to make the control plane resilient to the failure of a single zone. For details, please refer to "Running in multiple zones". This means that each data center is active at any time and can run workloads simultaneously.

#### Note

Most of the public Cloud Providers' managed Kubernetes services already provide 3 or more availability zones in each region.

#### Multi-availability zone Kubernetes clusters

The multi-availability zone Kubernetes architecture with three (3) or more zones is the one that we recommend for PostgreSQL usage. This scenario is typical of Kubernetes services managed by Cloud Providers.

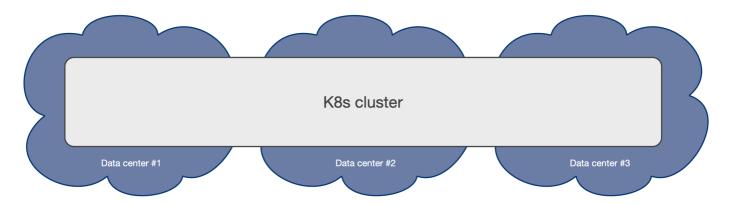

Such an architecture enables the EDB Postgres for Kubernetes operator to control the full lifecycle of a Cluster resource across the zones within a single Kubernetes cluster, by treating all the availability zones as active: this includes, among other operations, scheduling the workloads in a declarative manner (based on affinity rules, tolerations and node selectors), automated failover, self-healing, and updates. All will work seamlessly across the zones in a single Kubernetes cluster.

Please refer to the "PostgreSQL architecture" section below for details on how you can design your PostgreSQL clusters within the same Kubernetes cluster through shared-nothing deployments at the storage, worker node, and availability zone levels.

Moreover, you can take advantage of additional Kubernetes clusters, by using them to host "passive" PostgreSQL replica clusters. This should be used primarily for DR, read-only operations, or cross-region availability, even though failovers and promotions in this case must be done manually.

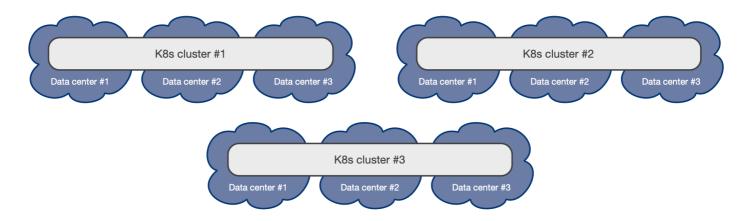

#### Single availability zone Kubernetes clusters

If your Kubernetes cluster has only one availability zone, EDB Postgres for Kubernetes still provides you with a lot of features to improve HA and DR outcomes for your PostgreSQL databases, pushing the single point of failure (SPoF) to the level of the zone as much as possible - i.e. the zone must have an outage before your EDB Postgres for Kubernetes clusters suffer a failure.

This scenario is typical of self-managed on-premise Kubernetes clusters, where only one data center is available.

Single availability zone Kubernetes is unfortunately the only viable option where just two (2) data centers are available within reach of a low latency connection (normally in the same metropolitan area): having only two zones precludes users from creating a multi-availability zone Kubernetes cluster (as the minimum number of 3 zones is not reached) and forces them to create two different Kubernetes clusters in an active/passive configuration, where the second cluster is used primarily for Disaster Recovery.

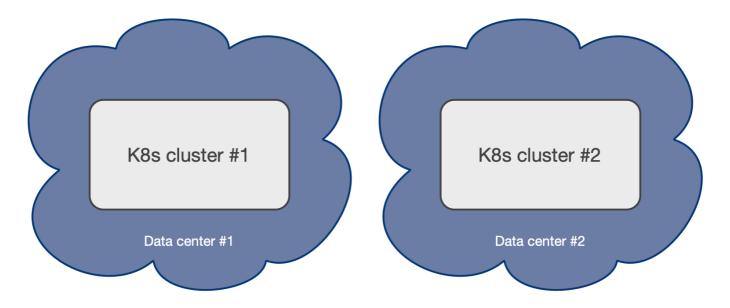

## Hint

If you are at en early stage of your Kubernetes journey, please share this document with your infrastructure team. The two data centers setup might be simply the result of a "lift-and-shift" transition to Kubernetes from a traditional bare-metal or VM based infrastructure, and the benefits that Kubernetes offers in a 3+ zone scenario might not have been known, or addressed at the time the infrastructure architecture was designed. Ultimately, a third physical location connected to the other two might represent a valid option to consider for organization, as it reduces the overall costs of the infrastructure by moving the day-to-day complexity from the application level down to the physical infrastructure level.

Please refer to the "PostgreSQL architecture" section below for details on how you can design your PostgreSQL clusters within your single availability zone Kubernetes cluster through shared-nothing deployments at the storage and worker node levels only. For HA, in such a scenario it becomes even more important that the PostgreSQL instances be located on different worker nodes and do not share the same storage.

For DR, you can push the SPoF above the single zone, by using additional Kubernetes clusters to host "passive" PostgreSQL replica clusters. As with other Kubernetes workloads in this scenario, promotion of a Kubernetes cluster as primary must be done manually. As explained below, no automated failover

across Kubernetes clusters is available for PostgreSQL at the moment with EDB Postgres for Kubernetes, as the operator can only work within a single Kubernetes cluster.

## PostgreSQL architecture

EDB Postgres for Kubernetes supports clusters based on asynchronous and synchronous streaming replication to manage multiple hot standby replicas within the same Kubernetes cluster, with the following specifications:

- One primary, with optional multiple hot standby replicas for HA
- Available services for applications:
  - o -rw: applications connect only to the primary instance of the cluster
  - o -ro: applications connect only to hot standby replicas for read-only-workloads
  - o -r: applications connect to any of the instances for read-only workloads
- Shared-nothing architecture recommended for better resilience of the PostgreSQL cluster:
  - PostgreSQL instances should reside on different Kubernetes worker nodes and share only the network as a result, instances should not share the storage and preferably use local volumes attached to the node they run on
  - o PostgreSQL instances should reside in different availability zones within the same Kubernetes cluster / region

The below diagram provides a simplistic view of the recommended shared-nothing architecture for a PostgreSQL cluster spanning across 3 different availability zones, running on separate nodes, each with dedicated local storage for PostgreSQL data.

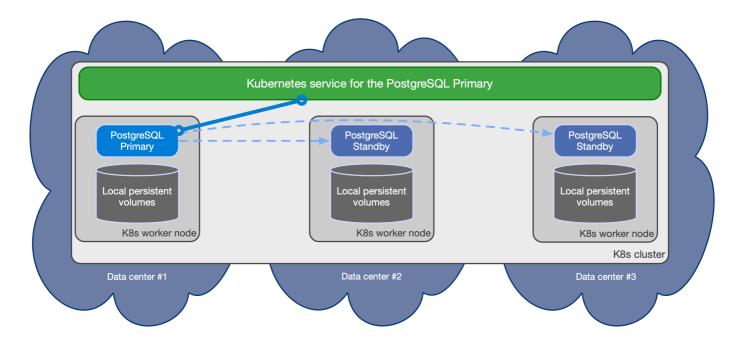

EDB Postgres for Kubernetes automatically takes care of updating the above services if the topology of the cluster changes. For example, in case of failover, it automatically updates the -rw service to point to the promoted primary, making sure that traffic from the applications is seamlessly redirected.

### Replication

Please refer to the "Replication" section for more information about how EDB Postgres for Kubernetes relies on PostgreSQL replication, including synchronous settings.

#### Connecting from an application

Please refer to the "Connecting from an application" section for information about how to connect to EDB Postgres for Kubernetes from a stateless application within the same Kubernetes cluster.

### **Connection Pooling**

Please refer to the "Connection Pooling" section for information about how to take advantage of PgBouncer as a connection pooler, and create an access layer between your applications and the PostgreSQL clusters.

#### Read-write workloads

Applications can decide to connect to the PostgreSQL instance elected as current primary by the Kubernetes operator, as depicted in the following diagram:

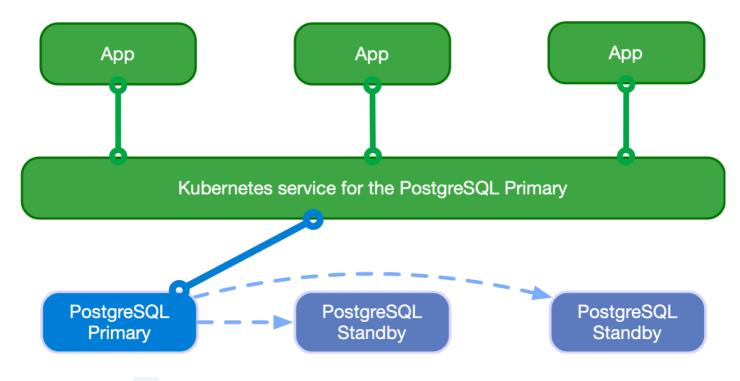

Applications can use the -rw suffix service.

## Read-only workloads

## Important

Applications must be aware of the limitations that Hot Standby presents and familiar with the way PostgreSQL operates when dealing with these workloads.

Applications can access hot standby replicas through the <u>ro</u> service made available by the operator. This service enables the application to offload read-only queries from the primary node.

The following diagram shows the architecture:

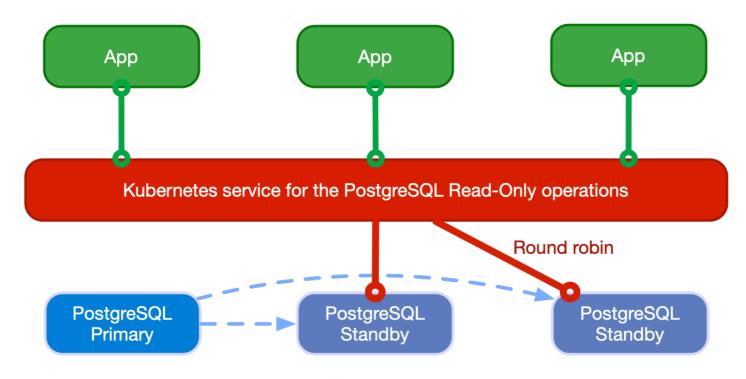

Applications can also access any PostgreSQL instance through the -r service.

### Deployments across Kubernetes clusters

#### Info

EDB Postgres for Kubernetes supports deploying PostgreSQL across multiple Kubernetes clusters through a feature called **Replica Cluster**, which is described in this section.

In a distributed PostgreSQL cluster there can only be a single PostgreSQL instance acting as a primary at all times. This means that applications can only write inside a single Kubernetes cluster, at any time.

However, for business continuity objectives it is fundamental to:

- reduce global recovery point objectives (RPO) by storing PostgreSQL backup data in multiple locations, regions and possibly using different providers (Disaster Recovery)
- reduce global recovery time objectives (RTO) by taking advantage of PostgreSQL replication beyond the primary Kubernetes cluster (High Availability)

In order to address the above concerns, EDB Postgres for Kubernetes introduces the concept of a *PostgreSQL Replica Cluster*. Replica clusters are the EDB Postgres for Kubernetes way to enable multi-cluster deployments in private, public, hybrid, and multi-cloud contexts.

A replica cluster is a separate Cluster resource:

- 1. having either pg\_basebackup or full recovery as the bootstrap option from a defined external source cluster
- 2. having the replica.enabled option set to true
- 3. replicating from a defined external cluster identified by replica.source, normally located outside the Kubernetes cluster
- 4. replaying WAL information received from the recovery object store (using PostgreSQL's restore\_command parameter), or via streaming replication (using PostgreSQL's primary\_conninfo parameter), or any of the two (in case both the barmanObjectStore and connectionParameters are defined in the external cluster)
- 5. accepting only read connections, as supported by PostgreSQL's Hot Standby

#### Seealso

Please refer to the "Bootstrap" section for more information about cloning a PostgreSQL cluster from another one (defined in the

externalClusters section).

The diagram below depicts a PostgreSQL cluster spanning over two different Kubernetes clusters, where the primary cluster is in the first Kubernetes cluster and the replica cluster is in the second. The second Kubernetes cluster acts as the company's disaster recovery cluster, ready to be activated in case of disaster and unavailability of the first one.

### **Replica Cluster (Disaster Recovery) Primary PostgreSQL Cluster** aaA App App qqA Kubernetes service for the PostgreSQL Primary Kubernetes service for the PostgreSQL Designated Primary Designated **Primary** Standby Standby Standby Standby Primary K8s Cluster #1 K8s Cluster #2 archive\_command restore\_command archive command **Backup Object Store Backup Object Store** (Private or Public cloud) (Private or Public cloud)

A replica cluster can have the same architecture of the primary cluster. In place of the primary instance, a replica cluster has adesignated primary instance, which is a standby server with an arbitrary number of cascading standby servers in streaming replication (symmetric architecture).

The designated primary can be promoted at any time, making the replica cluster a primary cluster capable of accepting write connections.

### Warning

EDB Postgres for Kubernetes does not perform any cross-cluster switchover or failover at the moment. Such operation must be performed manually or delegated to a multi-cluster/federated cluster aware authority. Each PostgreSQL cluster is independent from any other.

The designated primary in the above example is fed via WAL streaming (primary\_conninfo), with fallback option for file-based WAL shipping through the restore\_command and barman-cloud-wal-restore.

EDB Postgres for Kubernetes allows you to define multiple replica clusters. You can also define replica clusters with a lower number of replicas, and then increase this number when the cluster is promoted to primary.

## Replica clusters

Please refer to the "Replica Clusters" section for more information about physical replica clusters work and how you can configure read-only clusters in different Kubernetes cluster to improve your global disaster recovery and HA strategy.

## 6 Installation and upgrades

## OpenShift

For instructions on how to install Cloud Native PostgreSQL on Red Hat OpenShift Container Platform, please refer to the "OpenShift" section.

#### Installation on Kubernetes

## Using the Helm Chart

The operator can be installed using the provided Helm chart.

#### Directly using the operator manifest

The operator can be installed like any other resource in Kubernetes, through a YAML manifest applied via kubectl.

You can install the latest operator manifest for this minor release as follows:

```
kubectl apply --server-side -f \
https://get.enterprisedb.io/cnp/postgresql-operator-1.23.0.yaml
```

You can verify that with:

```
kubectl get deployment -n postgresql-operator-system postgresql-operator-controller-manager
```

Using the cnp plugin for kubectl

You can use the cnp plugin to override the default configuration options that are in the static manifests.

For example, to generate the default latest manifest but change the watch namespaces to only be a specific namespace, you could run:

```
kubectl cnp install generate \
  --watch-namespace "specific-namespace" \
  > cnp_for_specific_namespace.yaml
```

Please refer to "cnp plugin" documentation for a more comprehensive example.

## Warning

If you are deploying EDB Postgres for Kubernetes on GKE and get an error (... failed to call webhook...), be aware that by default traffic between worker nodes and control plane is blocked by the firewall except for a few specific ports, as explained in the official docs and by this issue. You'll need to either change the targetPort in the webhook service, to be one of the allowed ones, or open the webhooks' port (9443) on the firewall.

## Testing the latest development snapshot

If you want to test or evaluate the latest development snapshot of EDB Postgres for Kubernetes before the next official patch release, you can download the manifests from the cloudnative-pg/artifacts which provides easy access to the current trunk (main) as well as to each supported release.

For example, you can install the latest snapshot of the operator with:

```
curl -sSfL \
  https://raw.githubusercontent.com/cloudnative-pg/artifacts/main/manifests/operator-manifest.yaml | \
  kubectl apply --server-side -f -
```

If you are instead looking for the latest snapshot of the operator for this specific minor release, you can just run:

```
curl -sSfL \
  https://raw.githubusercontent.com/cloudnative-pg/artifacts/release-1.23/manifests/operator-manifest.yaml
  \
  kubectl apply --server-side -f -
```

#### Important

Snapshots are not supported by the EDB Postgres for Kubernetes and not intended for production usage.

### Using the Operator Lifecycle Manager (OLM)

OperatorHub is a community-sourced index of operators available via the Operator Lifecycle Manager, which is a package managing system for operators.

You can install EDB Postgres for Kubernetes using the metadata available in the EDB Postgres for Kubernetes page from the OperatorHub.io website, following the installation steps listed on that page.

#### **Using OLM**

EDB Postgres for Kubernetes can also be installed using the Operator Lifecycle Manager (OLM) directly from Operator Hub.io.

#### Details about the deployment

In Kubernetes, the operator is by default installed in the <code>postgresql-operator-system</code> namespace as a Kubernetes <code>Deployment</code>. The name of this deployment depends on the installation method. When installed through the manifest or the <code>cnp</code> plugin, it is called <code>postgresql-operator-controller-manager</code> by default. When installed via Helm, the default name is <code>postgresql-operator-cloudnative-pg</code>.

#### Note

With Helm you can customize the name of the deployment via the fullnameOverride field in the "values.yaml" file.

You can get more information using the describe command in kubectl:

As with any Deployment, it sits on top of a ReplicaSet and supports rolling upgrades. The default configuration of the EDB Postgres for Kubernetes operator comes with a Deployment of a single replica, which is suitable for most installations. In case the node where the pod is running is not reachable anymore, the pod will be rescheduled on another node.

If you require high availability at the operator level, it is possible to specify multiple replicas in the Deployment configuration - given that the operator supports leader election. Also, you can take advantage of taints and tolerations to make sure that the operator does not run on the same nodes where the actual PostgreSQL clusters are running (this might even include the control plane for self-managed Kubernetes installations).

#### Operator configuration

You can change the default behavior of the operator by overriding some default options. For more information, please refer to the "Operator configuration" section.

## **Upgrades**

### Important

Please carefully read the release notes before performing an upgrade as some versions might require extra steps.

Upgrading EDB Postgres for Kubernetes operator is a two-step process:

- 1. upgrade the controller and the related Kubernetes resources
- 2. upgrade the instance manager running in every PostgreSQL pod

Unless differently stated in the release notes, the first step is normally done by applying the manifest of the newer version for plain Kubernetes installations, or using the native package manager of the used distribution (please follow the instructions in the above sections).

The second step is automatically executed after having updated the controller, by default triggering a rolling update of every deployed PostgreSQL instance to use the new instance manager. The rolling update procedure culminates with a switchover, which is controlled by the primaryUpdateStrategy
option, by default set to unsupervised. When set to supervised, users need to complete the rolling update by manually promoting a new instance through the cnp plugin for kubectl.

## Rolling updates

This process is discussed in-depth on the Rolling Updates page.

## Important

In case primaryUpdateStrategy is set to the default value of unsupervised, an upgrade of the operator will trigger a switchover on your PostgreSQL cluster, causing a (normally negligible) downtime.

Since version 1.10.0, the rolling update behavior can be replaced with in-place updates of the instance manager. The latter don't require a restart of the PostgreSQL instance and, as a result, a switchover in the cluster. This behavior, which is disabled by default, is described below.

## In-place updates of the instance manager

By default, EDB Postgres for Kubernetes issues a rolling update of the cluster every time the operator is updated. The new instance manager shipped with the operator is added to each PostgreSQL pod via an init container.

However, this behavior can be changed via configuration to enable in-place updates of the instance manager, which is the PID 1 process that keeps the container alive.

Internally, any instance manager from version 1.10 of EDB Postgres for Kubernetes supports injection of a new executable that will replace the existing one, once the integrity verification phase is completed, as well as graceful termination of all the internal processes. When the new instance manager restarts using the new binary, it adopts the already running *postmaster*.

As a result, the PostgreSQL process is unaffected by the update, refraining from the need to perform a switchover. The other side of the coin, is that the Pod is changed after the start, breaking the pure concept of immutability.

You can enable this feature by setting the <a href="ENABLE\_INSTANCE\_MANAGER\_INPLACE\_UPDATES">ENABLE\_INSTANCE\_MANAGER\_INPLACE\_UPDATES</a> environment variable to 'true' in the operator configuration.

The in-place upgrade process will not change the init container image inside the Pods. Therefore, the Pod definition will not reflect the current version of the operator.

## Compatibility among versions

EDB Postgres for Kubernetes follows semantic versioning. Every release of the operator within the same API version is compatible with the previous one. The current API version is v1, corresponding to versions 1.x.y of the operator.

In addition to new features, new versions of the operator contain bug fixes and stability enhancements. Because of this, **we strongly encourage users to upgrade to the latest version of the operator**, as each version is released in order to maintain the most secure and stable Postgres environment.

EDB Postgres for Kubernetes currently releases new versions of the operator at least monthly. If you are unable to apply updates as each version becomes available, we recommend upgrading through each version in sequential order to come current periodically and not skipping versions.

The release notes page contains a detailed list of the changes introduced in every released version of EDB Postgres for Kubernetes, and it must be read before upgrading to a newer version of the software.

Most versions are directly upgradable and in that case, applying the newer manifest for plain Kubernetes installations or using the native package manager of the chosen distribution is enough.

When versions are not directly upgradable, the old version needs to be removed before installing the new one. This won't affect user data but only the operator itself.

## Upgrading to 1.23.0, 1.22.3 or 1.21.5

## Important

We encourage all existing users of EDB Postgres for Kubernetes to upgrade to version 1.23.0 or at least to the latest stable version of the minor release you are currently using (namely 1.22.2 or 1.21.4).

## Warning

Every time you are upgrading to a higher minor release, make sure you go through the release notes and upgrade instructions of all the intermediate minor releases. For example, if you want to move from 1.21.x to 1.23, make sure you go through the release notes and upgrade instructions for 1.22 and 1.23.

#### User defined replication slots

EDB Postgres for Kubernetes now offers automated synchronization of all replication slots defined on the primary to any standby within the High Availability (HA) cluster.

If you manually manage replication slots on a standby, it is essential to exclude those replication slots from synchronization. Failure to do so may result in EDB Postgres for Kubernetes removing them from the standby. To implement this exclusion, utilize the following YAML configuration. In this example, replication slots with a name starting with 'foo' are prevented from synchronization:

Alternatively, if you prefer to disable the synchronization mechanism entirely, use the following configuration:

```
replicationSlots:
    synchronizeReplicas:
    enabled:
false
```

#### Server-side apply of manifests

To ensure compatibility with Kubernetes 1.29 and upcoming versions, EDB Postgres for Kubernetes now mandates the utilization of "Server-side apply" when deploying the operator manifest.

While employing this installation method poses no challenges for new deployments, updating existing operator manifests using the <a href="https://example.com/">--server-side</a> option may result in errors resembling the example below:

```
Apply failed with 1 conflict: conflict with "kubectl-client-side-apply" using..
```

If such errors arise, they can be resolved by explicitly specifying the --force-conflicts option to enforce conflict resolution:

```
kubectl apply --server-side --force-conflicts -f <OPERATOR_MANIFEST>
```

Henceforth, kube-apiserver will be automatically acknowledged as a recognized manager for the CRDs, eliminating the need for any further manual intervention on this matter.

## Upgrading to 1.22 from a previous minor version

EDB Postgres for Kubernetes continues to adhere to the security-by-default approach. As of version 1.22, the usage of the ALTER SYSTEM command is now disabled by default.

The reason behind this choice is to ensure that, by default, changes to the PostgreSQL configuration in a database cluster controlled by EDB Postgres for Kubernetes are allowed only through the Kubernetes API.

At the same time, we are providing an option to enable ALTER SYSTEM if you need to use it, even temporarily, from versions 1.22.0, 1.21.2, and 1.20.5, by setting .spec.postgresql.enableAlterSystem to true, as in the following excerpt:

```
postgresql:
    enableAlterSystem: true
...
```

Clusters in 1.22 will have enableAlterSystem set to false by default. If you want to retain the existing behavior, in 1.22, you need to explicitly set enableAlterSystem to true as shown above.

In versions 1.21.2 and 1.20.5, and later patch releases in the 1.20 and 1.21 branches, enableAlterSystem will be set to true by default, keeping with the existing behavior. If you don't need to use ALTER SYSTEM, we recommend that you set enableAlterSystem explicitly to false.

#### Important

You can set the desired value for enableAlterSystem immediately following your upgrade to version 1.22.0, 1.21.2, or 1.20.5, as shown in the example above.

## Upgrading to 1.21 from a previous minor version

With the goal to keep improving out-of-the-box the *convention over configuration* behavior of the operator, EDB Postgres for Kubernetes changes the default value of several knobs in the following areas:

- startup and shutdown control of the PostgreSQL instance
- self-healing
- security
- labels

#### Warning

Please read carefully the list of changes below, and how to modify the Cluster manifests to retain the existing behavior if you don't want to disrupt your existing workloads. Alternatively, postpone the upgrade to until you are sure. In general, we recommend adopting these default values unless you have valid reasons not to.

#### Superuser access disabled

Pushing towards security-by-default, EDB Postgres for Kubernetes now disables access postgres superuser access via the network in all new clusters, unless explicitly enabled.

If you want to ensure superuser access to the PostgreSQL cluster, regardless which version of EDB Postgres for Kubernetes you are running, we advise you to explicitly declare it by setting:

```
spec:
...
enableSuperuserAccess: true
```

#### Replication slots for HA

Replication slots for High Availability are enabled by default.

If you want to ensure replication slots are disabled, regardless of which version of EDB Postgres for Kubernetes you are running, we advise you to explicitly declare it by setting:

```
spec:
...
replicationSlots:
   highAvailability:
   enabled: false
```

## Delay for PostgreSQL shutdown

Up to 1.20.2, the stopDelay parameter was set to 30 seconds. Despite the recommendations to change and tune this value, almost all the cases we have examined during support incidents or community issues show that this value is left unchanged.

The new default value is 1800 seconds, the equivalent of 30 minutes.

The new smartShutdownTimeout parameter has been introduced to define the maximum time window within the stopDelay value reserved to complete the smart shutdown procedure in PostgreSQL. During this time, the Postgres server rejects any new connections while waiting for all regular sessions to terminate.

Once elapsed, the remaining time up to stopDelay will be reserved for PostgreSQL to complete its duties regarding WAL commitments with both the archive and the streaming replicas to ensure the cluster doesn't lose any data.

If you want to retain the old behavior, you need to set explicitly:

```
spec:
...
stopDelay: 30
```

And, after the upgrade has completed, specify smartShutdownTimeout:

```
spec:
...
stopDelay: 30
smartShutdownTimeout: 15
```

Delay for PostgreSQL startup

Up to 1.20.2, the startDelay parameter was set to 30 seconds, and EDB Postgres for Kubernetes used this parameter as initialDelaySeconds for the Kubernetes liveness probe. Given that all the supported Kubernetes releases provide startup probes, startDelay is now automatically divided into periods of 10 seconds of duration each.

#### Important

In order to add the startupProbe, each pod needs to be restarted. As a result, when you upgrade the operator, a one-time rolling update of the cluster will be executed even in the online update case.

Despite the recommendations to change and tune this value, almost all the cases we have examined during support incidents or community issues show that this value is left unchanged. Given that this parameter influences the startup of a PostgreSQL instance, a low value of startDelay would cause Postgres never to reach a consistent recovery state and be restarted indefinitely.

For this reason, startDelay has been raised by default to 3600 seconds, the equivalent of 1 hour.

If you want to retain the existing behavior using the new implementation, you can do that by explicitly setting:

```
spec:
...
startDelay: 30
```

Delay for PostgreSQL switchover

Up to 1.20.2, the <a href="mailto:switchoverDelay">switchoverDelay</a> parameter was set by default to 40000000 seconds (over 15 months) to simulate a very long interval.

The default value has been lowered to 3600 seconds, the equivalent of 1 hour.

If you want to retain the old behavior, you need to set explicitly:

```
spec:
...
switchoverDelay: 40000000
```

#### Labels

In version 1.18, we deprecated the postgresql label in pods to identify the name of the cluster, and replaced it with the more canonical k8s.enterprisedb.io/cluster label. The postgresql label is no longer maintained.

Similarly, from this version, the role label is deprecated. The new label k8s.enterprisedb.io/instanceRole is now used, and will entirely replace the role label in a future release.

Shortcut for keeping the existing behavior

If you want to explicitly keep the behavior of EDB Postgres for Kubernetes up to version 1.20.2 (we advise not to), you need to set these values in all your Cluster definitions before upgrading to a higher version:

```
spec:

...
  # Changed in 1.21.0, 1.20.3 and
1.19.5
  startDelay: 30
  stopDelay: 30
  switchoverDelay: 40000000
  # Changed in 1.21.0
only
  enableSuperuserAccess: true
  replicationSlots:
    highAvailability:
    enabled: false
```

Once the upgrade is completed, also add:

```
spec:
...
smartShutdownTimeout: 15
```

## 7 Quickstart

This section describes how to test a PostgreSQL cluster on your laptop/computer using EDB Postgres for Kubernetes on a local Kubernetes cluster in Kind or Minikube.

Red Hat OpenShift Container Platform users can test the certified operator for EDB Postgres for Kubernetes on the Red Hat OpenShift Local (formerly Red Hat CodeReady Containers).

## Warning

The instructions contained in this section are for demonstration, testing, and practice purposes only and must not be used in production.

Like any other Kubernetes application, EDB Postgres for Kubernetes is deployed using regular manifests written in YAML.

By following these instructions you should be able to start a PostgreSQL cluster on your local Kubernetes/Openshift installation and experiment with it.

### Important

Make sure that you have kubectl installed on your machine in order to connect to the Kubernetes cluster, or oc if using OpenShift Local.

Please follow the Kubernetes documentation on how to install kubectl or the Openshift documentation on how to install oc .

#### Note

If you are running Openshift, use oc every time kubectl is mentioned in this documentation. kubectl commands are compatible with oc ones

## Part 1 - Setup the local Kubernetes/Openshift Local playground

The first part is about installing Minikube, Kind, or OpenShift Local. Please spend some time reading about the systems and decide which one to proceed with. After setting up one of them, please proceed with part 2.

We also provide instructions for setting up monitoring with Prometheus and Grafana for local testing/evaluation, in part 4

#### Minikube

Minikube is a tool that makes it easy to run Kubernetes locally. Minikube runs a single-node Kubernetes cluster inside a Virtual Machine (VM) on your laptop for users looking to try out Kubernetes or develop with it day-to-day. Normally, it is used in conjunction with VirtualBox.

You can find more information in the official Kubernetes documentation on how to install Minikube in your local personal environment. When you installed it, run the following command to create a minikube cluster:

#### minikube start

This will create the Kubernetes cluster, and you will be ready to use it. Verify that it works with the following command:

kubectl get nodes

You will see one node called minikube.

#### Kind

If you do not want to use a virtual machine hypervisor, then Kind is a tool for running local Kubernetes clusters using Docker container "nodes" (Kind stands for "Kubernetes IN Docker" indeed).

Install kind on your environment following the instructions in the Quickstart, then create a Kubernetes cluster with:

kind create cluster --name pg

## OpenShift Local (formerly CodeReady Containers (CRC))

- 1. Download OpenShift Local and move the binary inside a directory in your PATH.
- 2. Run the following commands:

crc setup
crc start

The crc start output will explain how to proceed.

- 3. Execute the output of the crc oc-env command.
- 4. Log in as kubeadmin with the printed oc login command. You can also open the web console running crc console. User and password are the same as for the oc login command.
- 5. OpenShift Local doesn't come with a StorageClass, so one has to be configured. Follow the Dynamic volume provisioning wiki page and install rancher/local-path-provisioner.

## Part 2: Install EDB Postgres for Kubernetes

Now that you have a Kubernetes installation up and running on your laptop, you can proceed with EDB Postgres for Kubernetes installation.

Refer to the "Installation" section and then proceed with the deployment of a PostgreSQL cluster.

## Part 3: Deploy a PostgreSQL cluster

As with any other deployment in Kubernetes, to deploy a PostgreSQL cluster you need to apply a configuration file that defines your desired Cluster.

The cluster-example.yaml sample file defines a simple Cluster using the default storage class to allocate disk space:

```
apiVersion: postgresql.k8s.enterprisedb.io/v1
kind: Cluster
metadata:
   name: cluster-
example
spec:
   instances: 3

   storage:
    size:
1Gi
```

## There's more

For more detailed information about the available options, please refer to the "API Reference" section.

In order to create the 3-node PostgreSQL cluster, you need to run the following command:

```
kubectl apply -f cluster-
example.yaml
```

You can check that the pods are being created with the get pods command:

```
kubectl get
pods
```

That will look for pods in the default namespace. To separate your cluster from other workloads on your Kubernetes installation, you could always create a new namespace to deploy clusters on. Alternatively, you can use labels. The operator will apply the objects relevant to a particular cluster. For example:

```
kubectl get pods -l
k8s.enterprisedb.io/cluster=<CLUSTER>
```

#### Important

Note that we are using k8s.enterprisedb.io/cluster as the label. In the past you may have seen or used postgresql . This label is being deprecated, and will be dropped in the future. Please use cngp.io/cluster.

By default, the operator will install the latest available minor version of the latest major version of PostgreSQL when the operator was released. You can override this by setting the <a href="imageName">imageName</a> key in the <a href="major">spec</a> section of the <a href="Cluster">Cluster</a> definition. For example, to install PostgreSQL 13.6:

```
apiVersion: postgresql.k8s.enterprisedb.io/v1
kind: Cluster
metadata:
    #
[...]
spec:
    #
[...]
    imageName: quay.io/enterprisedb/postgresql:13.6
    #
[...]
```

#### Important

The immutable infrastructure paradigm requires that you always point to a specific version of the container image. Never use tags like latest or 13 in a production environment as it might lead to unpredictable scenarios in terms of update policies and version consistency in the cluster. For strict deterministic and repeatable deployments, you can add the digests to the image name, through the <image>:<tag>@sha256:</id><digestValue> format.

#### There's more

There are some examples cluster configurations bundled with the operator. Please refer to the "Examples" section.

## Part 4: Monitor clusters with Prometheus and Grafana

## Important

Installing Prometheus and Grafana is beyond the scope of this project. The instructions in this section are provided for experimentation and illustration only.

In this section we show how to deploy Prometheus and Grafana for observability, and how to create a Grafana Dashboard to monitor EDB Postgres for Kubernetes clusters, and a set of Prometheus Rules defining alert conditions.

We leverage the Kube-Prometheus stack, Helm chart, which is maintained by the Prometheus Community. Please refer to the project website for additional documentation and background.

The Kube-Prometheus-stack Helm chart installs the Prometheus Operator, including the Alert Manager, and a Grafana deployment.

We include a configuration file for the deployment of this Helm chart that will provide useful initial settings for observability of EDB Postgres for Kubernetes clusters.

## Installation

If you don't have Helm installed yet, please follow the instructions to install it in your system.

We need to add the prometheus-community helm chart repository, and then install the Kube Prometheus stack using the sample configuration we provide:

We can accomplish this with the following commands:

```
helm repo add prometheus-community

https://prometheus-community.github.io/helm-
charts

helm upgrade --install \
    -f
https://raw.githubusercontent.com/EnterpriseDB/docs/main/product_docs/docs/postgres_for_kubernetes/1/samples/itoring/kube-stack-config.yaml \
    prometheus-community

prometheus-community/kube-prometheus-
stack
```

After completion, you will have Prometheus, Grafana and Alert Manager installed with values from the kube-stack-config.yaml file:

- From the Prometheus installation, you will have the Prometheus Operator watching forany PodMonitor (see monitoring).
- The Grafana installation will be watching for a Grafana dashboard ConfigMap.

#### Seealso

For further information about the above command see the helm install documentation.

You can see several Custom Resources have been created:

as well as a series of Services:

```
% kubectl get svc
NAME
                                            TYPE
                                                        PORT(S)
prometheus-community-grafana
                                           ClusterIP
80/TCP
prometheus-community-kube-alertmanager
                                            ClusterIP
9093/TCP
prometheus-community-kube-operator
                                           ClusterIP
                                                        443/TCP
prometheus-community-kube-prometheus
                                           ClusterIP
9090/TCP
```

## Viewing with Prometheus

At this point, a EDB Postgres for Kubernetes cluster deployed with Monitoring activated would be observable via Prometheus.

For example, you could deploy a simple cluster with PodMonitor enabled:

```
kubectl apply -f - <<EOF
---
apiVersion: postgresql.k8s.enterprisedb.io/v1
kind: Cluster
metadata:
    name: cluster-with-
metrics
spec:
    instances:
3

storage:
    size:
1Gi

monitoring:
    enablePodMonitor: true
EOF</pre>
```

To access Prometheus, port-forward the Prometheus service:

kubectl port-forward svc/prometheus-community-kube-prometheus 9090

Then access the Prometheus console locally at: http://localhost:9090/

Assuming that the monitoring stack was successfully deployed, and you have a Cluster with enablePodMonitor: true you should find a series of metrics relating to EDB Postgres for Kubernetes clusters. Again, please refer to the monitoring section for more information.

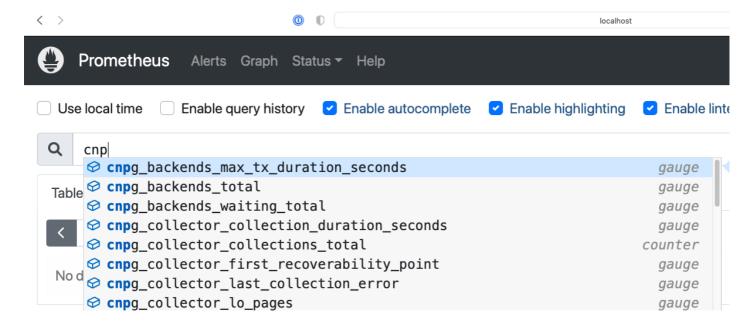

You can now define some alerts by creating a prometheusRule:

```
kubectl apply -f \
```

https://raw.githubusercontent.com/EnterpriseDB/docs/main/product\_docs/docs/postgres\_for\_kubernetes/1/samples/itoring/prometheusrule.yaml

You should see the default alerts now:

% kubectl get prometheusrules

NAME AGE

postgresql-operator-default-alerts

3m27s

In the Prometheus console, you can click on the Alerts menu to see the alerts we just installed.

#### Grafana Dashboard

In our "plain" installation, Grafana is deployed with no predefined dashboards.

You can port-forward:

kubectl port-forward svc/prometheus-community-grafana 3000:80

And access Grafana locally at http://localhost:3000/ providing the credentials admin as username, prom-operator as password (defined in kube-stack-config.yaml).

EDB Postgres for Kubernetes provides a default dashboard for Grafana as part of the official Helm chart. You can also download the grafana-dashboard.json file and manually importing it via the GUI.

#### Warning

Some graphs in the previous dashboard make use of metrics that are in alpha stage by the time this was created, like kubelet\_volume\_stats\_available\_bytes and kubelet\_volume\_stats\_capacity\_bytes producing some graphs to show No data.

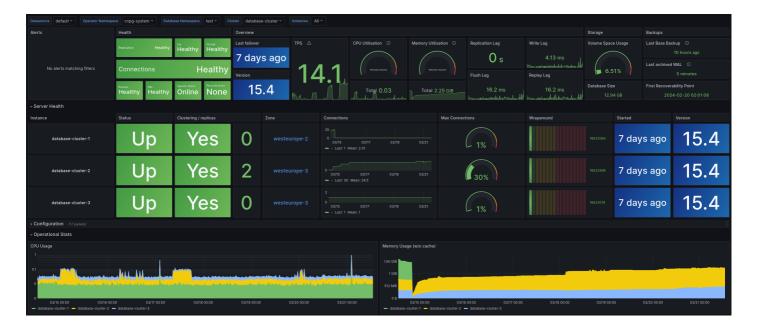

Note that in our example setup, both Prometheus and Grafana will pick up any other EDB Postgres for Kubernetes clusters deployed with Monitoring activated.

## 8 PostgreSQL Configuration

Users that are familiar with PostgreSQL are aware of the existence of the following three files to configure an instance:

- postgresql.conf: main run-time configuration file of PostgreSQL
- pg\_hba.conf : clients authentication file

• pg\_ident.conf: map external users to internal users

Due to the concepts of declarative configuration and immutability of the PostgreSQL containers, users are not allowed to directly touch those files. Configuration is possible through the postgresql section of the Cluster resource definition by defining custom postgresql.conf, pg\_hba.conf, and pg\_ident.conf settings via the parameters, the pg\_hba, and the pg\_ident keys.

These settings are the same across all instances.

### Warning

Please don't use the ALTER SYSTEM query to change the configuration of the PostgreSQL instances in an imperative way. Changing some of the options that are normally controlled by the operator might indeed lead to an unpredictable/unrecoverable state of the cluster. Moreover, ALTER SYSTEM changes are not replicated across the cluster. See "Enabling ALTER SYSTEM" below for details.

A reference for custom settings usage is included in the samples, see  $\mbox{cluster-example-custom.yaml}$  .

#### Warning

OpenShift users: due to a current limitation of the OpenShift user interface, it is possible to change PostgreSQL settings from the YAML pane only.

## The postgresql section

The PostgreSQL instance in the pod starts with a default postgresql.conf file, to which these settings are automatically added:

```
listen_addresses = '*'
include custom.conf
```

The custom.conf file will contain the user-defined settings in the postgresql section, as in the following example:

```
#
...
postgresql:
  parameters:
    shared_buffers: "1GB"
#
```

## PostgreSQL GUCs: Grand Unified Configuration

Refer to the PostgreSQL documentation for more information on the available parameters, also known as GUC (Grand Unified Configuration). Please note that EDB Postgres for Kubernetes accepts only strings for the PostgreSQL parameters.

The content of custom.conf is automatically generated and maintained by the operator by applying the following sections in this order:

- Global default parameters
- Default parameters that depend on the PostgreSQL major version
- User-provided parameters
- · Fixed parameters

The global default parameters are:

```
archive_mode = 'on'
dynamic_shared_memory_type = 'posix'
```

```
logging_collector = 'on'
log_destination = 'csvlog'
log_directory = '/controller/log'
log_filename = 'postgres'
log_rotation_age = '0'
log_rotation_size = '0'
log_truncate_on_rotation = 'false'
max_parallel_workers = '32'
max_replication_slots = '32'
max_worker_processes = '32'
shared_memory_type = 'mmap' # for PostgreSQL >= 12 only
wal_keep_size = '512MB' # for PostgreSQL >= 13 only
wal_keep_segments = '32' # for PostgreSQL <= 12 only</pre>
wal_level = 'logical'
wal_log_hints = 'on'
wal_sender_timeout = '5s'
wal_receiver_timeout = '5s'
```

#### Warning

It is your duty to plan for WAL segments retention in your PostgreSQL cluster and properly configure either wal\_keep\_size or wal\_keep\_segments, depending on the server version, based on the expected and observed workloads.

Alternatively, if the only streaming replication clients are the replica instances running in the High Availability cluster, you can take advantage of the replication slots feature, which adds support for replication slots at the cluster level. You can enable the feature with the replicationSlots.highAvailability option (for more information, please refer to the "Replication" section.)

The following parameters are **fixed** and exclusively controlled by the operator:

```
archive_command = '/controller/manager wal-archive %p'
full_page_writes = 'on'
hot_standby = 'true'
listen_addresses = '*'
port = '5432'
restart_after_crash = 'false'
ssl = 'on'
ssl_ca_file = '/controller/certificates/client-ca.crt'
ssl_cert_file = '/controller/certificates/server.crt'
ssl_key_file = '/controller/certificates/server.key'
unix_socket_directories = '/controller/run'
```

Since the fixed parameters are added at the end, they can't be overridden by the user via the YAML configuration. Those parameters are required for correct WAL archiving and replication.

## Replication settings

The primary\_conninfo, restore\_command, and recovery\_target\_timeline parameters are managed automatically by the operator according to the state of the instance in the cluster.

```
primary_conninfo = 'host=cluster-example-rw user=postgres dbname=postgres'
```

recovery\_target\_timeline = 'latest'

#### Log control settings

The operator requires PostgreSQL to output its log in CSV format, and the instance manager automatically parses it and outputs it in JSON format. For this reason, all log settings in PostgreSQL are fixed and cannot be changed.

For further information, please refer to the "Logging" section.

#### **Shared Preload Libraries**

The shared\_preload\_libraries option in PostgreSQL exists to specify one or more shared libraries to be pre-loaded at server start, in the form of a comma-separated list. Typically, it is used in PostgreSQL to load those extensions that need to be available to most database sessions in the whole system (e.g. pg\_stat\_statements).

In EDB Postgres for Kubernetes the shared\_preload\_libraries option is empty by default. Although you can override the content of shared\_preload\_libraries, we recommend that only expert Postgres users take advantage of this option.

#### Important

In case a specified library is not found, the server fails to start, preventing EDB Postgres for Kubernetes from any self-healing attempt and requiring manual intervention. Please make sure you always test both the extensions and the settings of <a href="mailto:shared\_preload\_libraries">shared\_preload\_libraries</a> if you plan to directly manage its content.

EDB Postgres for Kubernetes is able to automatically manage the content of the shared\_preload\_libraries option for some of the most used PostgreSQL extensions (see the "Managed extensions" section below for details).

Specifically, as soon as the operator notices that a configuration parameter requires one of the managed libraries, it will automatically add the needed library. The operator will also remove the library as soon as no actual parameter requires it.

## Important

Please always keep in mind that removing libraries from shared\_preload\_libraries requires a restart of all instances in the cluster in order to be effective.

You can provide additional shared\_preload\_libraries via .spec.postgresql.shared\_preload\_libraries as a list of strings: the operator will merge them with the ones that it automatically manages.

## Managed extensions

As anticipated in the previous section, EDB Postgres for Kubernetes automatically manages the content in <a href="mailto:shared\_preload\_libraries">shared\_preload\_libraries</a> for some well-known and supported extensions. The current list includes:

- auto\_explain
- pg\_stat\_statements
- pgaudit
- pg\_failover\_slots

Some of these libraries also require additional objects in a database before using them, normally views and/or functions managed via the CREATE EXTENSION command to be run in a database (the DROP EXTENSION command typically removes those objects).

For such libraries, EDB Postgres for Kubernetes automatically handles the creation and removal of the extension in all databases that accept a connection

in the cluster, identified by the following query:

```
SELECT datname FROM pg_database WHERE datallowconn
```

#### Note

The above query also includes template databases like template1.

Enabling auto\_explain

The auto\_explain extension provides a means for logging execution plans of slow statements automatically, without having to manually run EXPLAIN (helpful for tracking down un-optimized queries).

You can enable auto\_explain by adding to the configuration a parameter that starts with auto\_explain. as in the following example excerpt (which automatically logs execution plans of queries that take longer than 10 seconds to complete):

```
#
...
postgresql:
   parameters:
    auto_explain.log_min_duration: "10s"
#
...
```

#### Note

Enabling auto\_explain can lead to performance issues. Please refer to the auto explain documentation

 $\textbf{Enabling} \text{ pg\_stat\_statements}$ 

The pg\_stat\_statements extension is one of the most important capabilities available in PostqreSQL for real-time monitoring of queries.

You can enable pg\_stat\_statements by adding to the configuration a parameter that starts with pg\_stat\_statements. as in the following example excerpt:

```
postgresql:
   parameters:
     pg_stat_statements.max: "10000"
     pg_stat_statements.track:
all
#
...
```

As explained previously, the operator will automatically add pg\_stat\_statements to shared\_preload\_libraries and run CREATE EXTENSION IF NOT EXISTS pg\_stat\_statements on each database, enabling you to run queries against the pg\_stat\_statements view.

Enabling pgaudit

The pgaudit extension provides detailed session and/or object audit logging via the standard PostgreSQL logging facility.

EDB Postgres for Kubernetes has transparent and native support for PGAudit on PostgreSQL clusters. For further information, please refer to the "PGAudit"

### logs section.

You can enable pgaudit by adding to the configuration a parameter that starts with pgaudit. as in the following example excerpt:

```
#
postgresql:
  parameters:
    pgaudit.log: "all, -
misc"
    pgaudit.log_catalog: "off"
    pgaudit.log_parameter: "on"
    pgaudit.log_relation: "on"
#
```

Enabling pg\_failover\_slots

The pg\_failover\_slots extension by EDB ensures that logical replication slots can survive a failover scenario. Failovers are normally implemented using physical streaming replication, like in the case of EDB Postgres for Kubernetes.

You can enable pg\_failover\_slots by adding to the configuration a parameter that starts with pg\_failover\_slots.: as explained above, the operator will transparently manage the pg\_failover\_slots entry in the shared\_preload\_libraries option depending on this.

Please refer to the pq\_failover\_slots documentation for details on this extension.

Additionally, for each database that you intend to you use with pg\_failover\_slots you need to add an entry in the pg\_hba section that enables each replica to connect to the primary. For example, suppose that you want to use the app database with pg\_failover\_slots, you need to add this entry in the pg\_hba section:

```
postgresql:
    pg_hba:
    - hostssl app streaming_replica all
cert
```

## The pg\_hba section

pg\_hba is a list of PostgreSQL Host Based Authentication rules used to create the pg\_hba.conf used by the pods.

## Important

See the PostgreSQL documentation for more information on pg\_hba.conf.

Since the first matching rule is used for authentication, the pg\_hba.conf file generated by the operator can be seen as composed of four sections:

- 1. Fixed rules
- 2. User-defined rules
- 3. Optional LDAP section
- 4. Default rules

Fixed rules:

```
local all all peer
hostssl postgres streaming_replica all cert
```

hostssl replication streaming\_replica all cert

Default rules:

```
host all all <default-authentication-method>
```

From PostgreSQL 14 the default value of the password\_encryption database parameter is set to scram-sha-256. Because of that, the default authentication method is scram-sha-256 from this PostgreSQL version.

PostgreSQL 13 and older will use md5 as the default authentication method.

The resulting pg\_hba.conf will look like this:

```
local all all peer
hostssl postgres streaming_replica all cert
hostssl replication streaming_replica all cert

<user defined rules>
<user defined LDAP>
host all all scram-sha-256 # (or md5 for PostgreSQL version <= 13)</pre>
```

Inside the cluster manifest, pg\_hba lines are added as list items in .spec.postgresql.pg\_hba , as in the following excerpt:

```
postgresql:
    pg_hba:
    - hostssl app app 10.244.0.0/16
md5
```

In the above example we are enabling access for the <a href="app">app</a> user to the <a href="app">app</a> database using MD5 password authentication (you can use <a href="scram-sha-256">scram-sha-256</a> if you prefer) via a secure channel ( <a href="hostssl">hostssl</a> ).

## **LDAP Configuration**

Under the postgres section of the cluster spec there is an optional ldap section available to define an LDAP configuration to be converted into a rule added into the pg\_hba.conf file.

This will support two modes: simple bind mode which requires specifying a server, prefix and suffix in the LDAP section and the search+bind mode which requires specifying server, baseDN, binDN, and a bindPassword which is a secret containing the ldap password. Additionally, in search+bind mode you have the option to specify a searchFilter or searchAttribute. If no searchAttribute is specified the default one of uid will be used.

Additionally, both modes allow the specification of a scheme for ldapscheme and a port . Neither scheme nor port are required, however.

This section filled out for search+bind could look as follows:

```
postgresql:
    ldap:
        server: 'openldap.default.svc.cluster.local'
        bindSearchAuth:
        baseDN: 'ou=org,dc=example,dc=com'
        bindDN: 'cn=admin,dc=example,dc=com'
        bindPassword:
```

```
name: 'ldapBindPassword'
  key: 'data'
searchAttribute: 'uid'
```

## The pg\_ident section

pg\_ident is a list of PostgreSQL User Name Maps that EDB Postgres for Kubernetes uses to generate and maintain the ident map file (known as pg\_ident.conf) inside the data directory.

### Important

See the PostgreSQL documentation for more information on pg\_ident.conf.

The pg\_ident.conf file written by the operator is made up of the following two sections:

- 1. Fixed rules
- 2. User-defined rules

Currently the only fixed rule, automatically generated by the operator, is:

```
local <postgres system user> postgres
```

The instance manager detects the user running the PostgreSQL instance and automatically adds a rule to map it to the postgres user in the database.

If the postgres user is not properly configured inside the container, the instance manager will allow any local user to connect and then log a warning message like the following:

Unable to identify the current user. Falling back to insecure mapping.

The resulting <code>pg\_ident.conf</code> will look like this:

```
local <postgres system user> postgres
<user defined lines>
```

Inside the cluster manifest, pg\_ident lines are added as list items in .spec.postgresql.pg\_ident.For example:

```
postgresql:
    pg_ident:
    - "mymap /^(.*)@mydomain\\.com$ \\1"
```

## Changing configuration

You can apply configuration changes by editing the postgresql section of the Cluster resource.

After the change, the cluster instances will immediately reload the configuration to apply the changes. If the change involves a parameter requiring a restart, the operator will perform a rolling upgrade.

## **Enabling ALTER SYSTEM**

EDB Postgres for Kubernetes strongly advocates employing the Cluster manifest as the exclusive method for altering the configuration of a PostgreSQL cluster. This approach guarantees coherence across the entire high-availability cluster and aligns with best practices for Infrastructure-as-Code.

In EDB Postgres for Kubernetes version 1.22 and onwards, the default configuration disables the use of ALTER SYSTEM on new Postgres clusters. This decision is rooted in the recognition of potential risks associated with this command. To enable the use of ALTER SYSTEM, you can explicitly set .spec.postgresql.enableAlterSystem to true.

### Warning

Proceed with caution when utilizing ALTER SYSTEM. This command operates directly on the connected instance and does not undergo replication. EDB Postgres for Kubernetes assumes responsibility for certain fixed parameters and complete control over others, emphasizing the need for careful consideration.

When .spec.postgresql.enableAlterSystem is configured as false, any attempt to execute ALTER SYSTEM will result in an error. The error message might resemble the following:

ERROR: could not open file "postgresql.auto.conf": Permission denied

## **Dynamic Shared Memory settings**

PostgreSQL supports a few implementations for dynamic shared memory management through the dynamic\_shared\_memory\_type configuration option. In EDB Postgres for Kubernetes we recommend to limit ourselves to any of the following two values:

- posix: which relies on POSIX shared memory allocated using shm\_open (default setting)
- sysv: which is based on System V shared memory allocated via shmget

In PostgreSQL, this setting is particularly important for memory allocation in parallel queries. For details, please refer to thisthread from the pgsql-general mailing list.

## POSIX shared memory

The default setting of posix should be enough in most cases, considering that the operator automatically mounts a memory-bound EmptyDir volume called shm under /dev/shm. You can verify the size of such volume inside the running Postgres container with:

mount | grep shm

You should get something similar to the following output:

shm on /dev/shm type tmpfs (rw,nosuid,nodev,noexec,relatime,size=\*\*\*\*\*\*)

If you would like to set a maximum size for the shm volume, you can do so by setting the .spec.ephemeralVolumesSizeLimit.shm field in the Cluster resource. For example:

spec:
 ephemeralVolumesSizeLimit:
 shm:
1Gi

### System V shared memory

In case your Kubernetes cluster has a high enough value for the SHMMAX and SHMALL parameters, you can also set:

```
dynamic_shared_memory_type: "sysv"
```

You can check the SHMMAX / SHMALL from inside a PostgreSQL container, by running:

```
ipcs -lm
```

For example:

```
----- Shared Memory Limits -----
max number of segments = 4096
max seg size (kbytes) = 18014398509465599
max total shared memory (kbytes) = 18014398509481980
min seg size (bytes) = 1
```

 $As you \ can see, the \ very \ high \ number \ of \ max \ total \ shared \ memory \ recommends setting \ dynamic\_shared\_memory\_type \ to \ sysv.$ 

An alternate method is to run:

```
cat /proc/sys/kernel/shmall
cat /proc/sys/kernel/shmmax
```

## Fixed parameters

Some PostgreSQL configuration parameters should be managed exclusively by the operator. The operator prevents the user from setting them using a webhook.

Users are not allowed to set the following configuration parameters in the <code>postgresql</code> section:

- allow\_system\_table\_mods
- archive\_cleanup\_command
- archive\_command
- archive\_mode
- bonjour
- bonjour\_name
- cluster\_name
- config\_file
- data\_directory
- data\_sync\_retry
- edb\_audit
- edb\_audit\_destination
- edb\_audit\_directory
- edb\_audit\_filename
- edb\_audit\_rotation\_day
- edb\_audit\_rotation\_seconds
- edb\_audit\_rotation\_size
- edb\_audit\_tag
- edb\_log\_every\_bulk\_value
- event\_source
- external\_pid\_file
- full\_page\_writes

- hba\_file
- hot\_standby
- ident\_file
- jit\_provider
- listen\_addresses
- log\_destination
- log\_directory
- log\_file\_mode
- log\_filename
- log\_rotation\_age
- log\_rotation\_size
- log\_truncate\_on\_rotation
- logging\_collector
- port
- primary\_conninfo
- primary\_slot\_name
- promote\_trigger\_file
- recovery\_end\_command
- recovery\_min\_apply\_delay
- recovery\_target
- recovery\_target\_action
- recovery\_target\_inclusive
- recovery\_target\_lsn
- recovery\_target\_name
- recovery\_target\_time
- recovery\_target\_timeline
- recovery\_target\_xid
- restart\_after\_crash
- restore\_command
- shared\_preload\_libraries
- ssl
- ssl\_ca\_file
- ssl\_cert\_file
- ssl\_crl\_file
- ssl\_dh\_params\_file
- ssl\_ecdh\_curve
- ssl\_key\_file
- ssl\_passphrase\_command
- ssl\_passphrase\_command\_supports\_reload
- ssl\_prefer\_server\_ciphers
- stats\_temp\_directory
- synchronous\_standby\_names
- syslog\_facility
- syslog\_ident
- syslog\_sequence\_numbers
- syslog\_split\_messages
- unix\_socket\_directories
- unix\_socket\_group
- unix\_socket\_permissions

# 9 Operator configuration

The operator for EDB Postgres for Kubernetes is installed from a standard deployment manifest and follows the convention over configuration paradigm. While this is fine in most cases, there are some scenarios where you want to change the default behavior, such as:

- setting a company license key that is shared by all deployments managed by the operator
- defining annotations and labels to be inherited by all resources created by the operator and that are set in the cluster resource
- defining a different default image for PostgreSQL or an additional pull secret

By default, the operator is installed in the postgresql-operator-system namespace as a Kubernetes Deployment called postgresql-operator-controller-manager.

#### Note

In the examples below we assume the default name and namespace for the operator deployment.

The behavior of the operator can be customized through a ConfigMap / Secret that is located in the same namespace of the operator deployment and with postgresql-operator-controller-manager-config as the name.

### Important

Any change to the config's ConfigMap / Secret will not be automatically detected by the operator, - and as such, it needs to be reloaded (see below). Moreover, changes only apply to the resources created after the configuration is reloaded.

### Important

The operator first processes the ConfigMap values and then the Secret's, in this order. As a result, if a parameter is defined in both places, the one in the Secret will be used.

## Available options

The operator looks for the following environment variables to be defined in the ConfigMap / Secret:

| Name                                     | Description                                                                                                    |
|------------------------------------------|----------------------------------------------------------------------------------------------------|
| EDB_LICENSE_KEY                          | default license key (to be used only if the cluster does not define one, and preferably in the Secret )                                                         |
| ENABLE_REDWOOD_BY_DEFAULT                | Enable the Redwood compatibility by default when using EPAS.                                                                                                    |
| INHERITED_ANNOTATIONS                    | list of annotation names that, when defined in a Cluster metadata, will be inherited by all the generated resources, including pods                             |
| INHERITED_LABELS                         | list of label names that, when defined in a Cluster metadata, will be inherited by all the generated resources, including pods                                  |
| PULL_SECRET_NAME                         | name of an additional pull secret to be defined in the operator's namespace and to be used to download images                                                   |
| ENABLE_AZURE_PVC_UPDATES                 | Enables to delete Postgres pod if its PVC is stuck in Resizing condition. This feature is mainly for the Azure environment (default false)                      |
| ENABLE_INSTANCE_MANAGER_INP LACE_UPDATES | when set to true, enables in-place updates of the instance manager after an update of the operator, avoiding rolling updates of the cluster (default false)     |
| MONITORING_QUERIES_CONFIGMA P            | The name of a ConfigMap in the operator's namespace with a set of default queries (to be specified under the key queries) to be applied to all created Clusters |
| MONITORING_QUERIES_SECRET                | The name of a Secret in the operator's namespace with a set of default queries (to be specified under the key queries) to be applied to all created Clusters    |
| CERTIFICATE_DURATION                     | Determines the lifetime of the generated certificates in days. Default is 90.                                                                                   |
| EXPIRING_CHECK_THRESHOLD                 | Determines the threshold, in days, for identifying a certificate as expiring. Default is 7.                                                                     |
| CREATE_ANY_SERVICE                       | when set to true, will create -any service for the cluster. Default is false                                                                                    |
| EXTERNAL_BACKUP_ADDON_CONFI GURATION     | Configuration for the external-backup-adapter add-on. (See "Customizing the adapter" in Add-ons)                                                                |

Values in INHERITED\_ANNOTATIONS and INHERITED\_LABELS support path-like wildcards. For example, the value example.com/\* will match both the value example.com/one and example.com/two.

When you specify an additional pull secret name using the PULL\_SECRET\_NAME parameter, the operator will use that secret to create a pull secret for every created PostgreSQL cluster. That secret will be named <cluster-name>-pull.

The namespace where the operator looks for the PULL\_SECRET\_NAME secret is where you installed the operator. If the operator is not able to find that secret, it will ignore the configuration parameter.

#### Warning

Previous versions of the operator copied the PULL\_SECRET\_NAME secret inside the namespaces where you deploy the PostgreSQL clusters. From version "1.11.0" the behavior changed to match the previous description. The pull secrets created by the previous versions of the operator are unused.

## Defining an operator config map

The example below customizes the behavior of the operator, by defining a default license key (namely a company key), the label/annotation names to be inherited by the resources created by any Cluster object that is deployed at a later time, and by enabling in-place updates for the instance manager.

```
apiVersion: v1
kind: ConfigMap
metadata:
   name: postgresql-operator-controller-manager-
config
   namespace: postgresql-operator-
system
data:
   INHERITED_ANNOTATIONS: categories
   INHERITED_LABELS: environment, workload,
app
   ENABLE_INSTANCE_MANAGER_INPLACE_UPDATES: 'true'
```

## Defining an operator secret

The example below customizes the behavior of the operator, by defining a default license key.

```
apiVersion: v1
kind:
Secret
metadata:
   name: postgresql-operator-controller-manager-
config
   namespace: postgresql-operator-
system
type:
Opaque
data:
   EDB_LICENSE_KEY:
<YOUR_BASE64_ENCODED_EDB_LICENSE_KEY_HERE>
```

## Restarting the operator to reload configs

For the change to be effective, you need to recreate the operator pods to reload the config map. If you have installed the operator on Kubernetes using the manifest you can do that by issuing:

```
kubectl rollout restart deployment \
    -n postgresql-operator-system \
    postgresql-operator-controller-manager
```

Otherwise, If you have installed the operator using OLM, or you are running on Openshift, run the following command specifying the namespace the operator is installed in:

```
kubectl delete pods -n [NAMESPACE_NAME_HERE] \
  -l app.kubernetes.io/name=cloud-native-postgresql
```

### Warning

Customizations will be applied only to Cluster resources created after the reload of the operator deployment.

Following the above example, if the Cluster definition contains a categories annotation and any of the environment, workload, or app labels, these will be inherited by all the resources generated by the deployment.

### pprof HTTP Server

The operator can expose a PPROF HTTP server with the following endpoints on localhost: 6060:

- /debug/pprof/ . Responds to a request for "/debug/pprof/" with an HTML page listing the available profiles
- /debug/pprof/cmdline . Responds with the running program's command line, with arguments separated by NULL bytes.
- /debug/pprof/profile . Responds with the pprof-formatted cpu profile. Profiling lasts for duration specified in seconds GET parameter, or for 30 seconds if not specified.
- /debug/pprof/symbol . Looks up the program counters listed in the request, responding with a table mapping program counters to function names.
- /debug/pprof/trace. Responds with the execution trace in binary form. Tracing lasts for duration specified in seconds GET parameter, or for 1 second if not specified.

To enable the operator you need to edit the operator deployment add the flag --pprof-server=true.

You can do this by executing these commands:

```
kubectl edit deployment -n postgresql-operator-system postgresql-operator-controller-manager
```

Then on the edit page scroll down the container args and add --pprof-server=true, example:

```
containers:
    - args:
    - controller
    - --enable-leader-
election
    - --config-map-name=postgresql-operator-controller-manager-
config
    - --secret-name=postgresql-operator-controller-manager-
config
    - --log-
level=info
    - --pprof-server=true # relevant
line
    command:
    --/manager
```

Save the changes, the deployment now will execute a rollout and the new pod will have the PPROF server enabled.

Once the pod is running you can exec inside the container by doing:

```
kubectl exec -ti -n postgresql-operator-system <pod name> -- bash
```

Once inside execute:

```
curl localhost:6060/debug/pprof/
```

# 10 Instance pod configuration

### Projected volumes

EDB Postgres for Kubernetes supports mounting custom files inside the Postgres pods through .spec.projectedVolumeTemplate. This ability is useful for several Postgres features and extensions that require additional data files. In EDB Postgres for Kubernetes, the .spec.projectedVolumeTemplate field is a projected volume template in Kubernetes that allows you to mount arbitrary data under the /projected folder in Postgres pods.

This simple example shows how to mount an existing TLS secret (named sample-secret) as files into Postgres pods. The values for the secret keys tls.crt and tls.key in sample-secret are mounted as files into the paths /projected/certificate/tls.crt and /projected/certificate/tls.key in the Postgres pod.

```
apiVersion: postgresql.k8s.enterprisedb.io/v1
kind: Cluster
metadata:
  name: cluster-example-projected-
spec:
  instances: 3
  projectedVolumeTemplate:
    sources:
      - secret:
          name: sample-secret
          items:
            - key: tls.crt
              path:
certificate/tls.crt
            - key: tls.key
              path:
certificate/tls.key
  storage:
1Gi
```

You can find a complete example that uses a projected volume template to mount the secret and ConfigMap in the cluster-example-projected-volume.yaml deployment manifest.

## **Ephemeral volumes**

EDB Postgres for Kubernetes relies on ephemeral volumes for part of the internal activities. Ephemeral volumes exist for the sole duration of a pod's life, without persisting across pod restarts.

### Volume Claim Template for Temporary Storage

The operator uses by default an emptyDir volume, which can be customized by using the .spec.ephemeralVolumesSizeLimit field. This can be overridden by specifying a volume claim template in the .spec.ephemeralVolumeSource field.

In the following example, a 1Gi ephemeral volume is set.

```
apiVersion: postgresql.k8s.enterprisedb.io/v1
kind: Cluster
metadata:
 name: cluster-example-ephemeral-volume-
source
spec:
  instances: 3
  ephemeralVolumeSource:
    volumeClaimTemplate:
      spec:
        accessModes: ["ReadWriteOnce"]
        # example storageClassName, replace with one existing in your Kubernetes
cluster
        storageClassName: "scratch-storage-class"
        resources:
          requests:
            storage:
1Gi
```

Both .spec.emphemeralVolumeSource and .spec.ephemeralVolumesSizeLimit.temporaryData cannot be specified simultaneously.

### Volume for shared memory

This volume is used as shared memory space for Postgres and as an ephemeral type but stored in memory. You can configure an upper bound on the size using the <code>.spec.ephemeralVolumesSizeLimit.shm</code> field in the cluster spec. Use this field only in case of PostgreSQL running with <code>posix</code> shared memory dynamic allocation.

### **Environment variables**

You can customize some system behavior using environment variables. One example is the LDAPCONF variable, which can point to a custom LDAP configuration file. Another example is the TZ environment variable, which represents the timezone used by the PostgreSQL container.

EDB Postgres for Kubernetes allows you to set custom environment variables using the <a href="https://environment.org/en/">env <a href="https://environment.org/en/">env <a href="https://en/">env <a href="https://en/">env <

This example defines a PostgreSQL cluster using the Australia/Sydney timezone as the default cluster-level timezone:

```
apiVersion: postgresql.k8s.enterprisedb.io/v1
kind: Cluster
metadata:
   name: cluster-
example
spec:
   instances: 3

env:
   - name: TZ
   value:
Australia/Sydney
```

```
storage:
size:
1Gi
```

The envFrom stanza can refer to ConfigMaps or secrets to use their content as environment variables:

```
apiVersion: postgresql.k8s.enterprisedb.io/v1
kind: Cluster
metadata:
    name: cluster-
example
spec:
    instances: 3

envFrom:
    - configMapRef:
        name: config-map-name
    - secretRef:
        name: secret-name

storage:
    size:
16i
```

The operator doesn't allow setting the following environment variables:

- POD\_NAME
- NAMESPACE
- Any environment variable whose name starts with PG.

Any change in the <a href="https://environbeta.com/envFrom">envFrom</a> section triggers a rolling update of the PostgreSQL pods.

If the env or the envFrom section refers to a secret or a ConfigMap, the operator doesn't detect any changes in them and doesn't trigger a rollout. The kubelet uses the same behavior with pods, and you must trigger the pod rollout manually.

# 11 Examples

The examples show configuration files for setting up your PostgreSQL cluster.

## Important

These examples are for demonstration and experimentation purposes. You can execute them on a personal Kubernetes cluster with Minikube or Kind, as described in Quick start.

## Reference

For a list of available options, see API reference.

## **Basics**

Basic cluster: cluster-example.yaml A basic example of a cluster.

**Custom cluster:** cluster-example-custom.yaml A basic cluster that uses the default storage class and custom parameters for the postgresql.conf and pg\_hba.conf files.

 $\textbf{Cluster with customized storage class}: \textbf{cluster-storage-class.yaml}: A \ basic \ cluster \ that \ uses \ a \ specified \ storage \ class \ of \ \ standard \ .$ 

Cluster with persistent volume claim (PVC) template configured: cluster-pvc-template.yaml: A basic cluster with an explicit persistent volume claim template.

Extended configuration example: cluster-example-full.yaml: A cluster that sets most of the available options.

Bootstrap cluster with SQL files: cluster-example-initdb-sql-refs.yaml: A cluster example that executes a set of queries defined in a secret and a ConfigMap right after the database is created.

Sample cluster with customized pg\_hba configuration: cluster-example-pg-hba.yaml: A basic cluster that enables the user app to authenticate using certificates.

Sample cluster with Secret and ConfigMap mounted using projected volume template: cluster-example-projected-volume.yaml A basic cluster with the existing Secret and ConfigMap mounted into Postgres pod using projected volume mount.

Cluster with TDE enabled: cluster-example-tde.yaml an EPAS 15 cluster with TDE. Note that you will need access credentials to download the image used.

### **Backups**

**Customized storage class and backups**: *Prerequisites*: Bucket storage must be available. The sample config is for AWS. Change it to suit your setup.: cluster-storage-class-with-backup.yaml A cluster with backups configured.

**Backup**: Prerequisites: cluster-storage-class-with-backup.yaml applied and healthy.: backup-example.yaml: An example of a backup that runs against the previous sample.

Simple cluster with backup configured: Prerequisites: The configuration assumes minio is running and working. Update backup.barmanObjectStore with your minio parameters or your cloud solution.: cluster-example-with-backup.yaml A basic cluster with backups configured.

## Replica clusters

Replica cluster by way of backup from an object store: Prerequisites: cluster-storage-class-with-backup.yaml applied and healthy, and a backup cluster-example-trigger-backup.yaml applied and completed:: cluster-example-replica-from-backup-simple.yaml: A replica cluster following a cluster with backup configured.

Replica cluster by way of volume snapshot: Prerequisites: cluster-example-with-volume-snapshot.yaml applied and healthy, and a volume snapshot backup-with-volume-snapshot.yaml applied and completed.: cluster-example-replica-from-volume-snapshot.yaml: A replica cluster following a cluster with volume snapshot configured.

Replica cluster by way of streaming (pg\_basebackup): Prerequisites: cluster-example.yaml applied and healthy.: cluster-example replica-streaming.yaml: A replica cluster following cluster-example with streaming replication.

### **PostGIS**

PostGIS example: postgis-example.yaml: An example of a PostGIS cluster. See PostGIS for details.

### Managed roles

**Cluster with declarative role management:** cluster-example-with-roles.yaml: Declares a role with the managed stanza. Includes password management with Kubernetes secrets.

### Declarative tablespaces

Cluster with declarative tablespaces: cluster-example-with-tablespaces.yaml

Cluster with declarative tablespaces and backup: Prerequisites: The configuration assumes minio is running and working. Update backup.barmanObjectStore with your minio parameters or your cloud solution: cluster-example-with-tablespaces-backup.yaml

Restored cluster with tablespaces from object store: *Prerequisites*: The previous cluster applied and a base backup completed. Remember to update bootstrap.recovery.backup.name with the backup name.: cluster-restore-with-tablespaces.yaml

For a list of available options, see API reference.

## Pooler configuration

Pooler with custom service config: pooler-external.yaml

# 13 Bootstrap

## Note

When referring to "PostgreSQL cluster" in this section, the same concepts apply to both PostgreSQL and EDB Postgres Advanced, unless differently stated.

This section describes the options you have to create a new PostgreSQL cluster and the design rationale behind them. There are primarily two ways to bootstrap a new cluster:

- from scratch (initdb)
- from an existing PostgreSQL cluster, either directly (pg\_basebackup) or indirectly through a physical base backup (recovery)

The initdb bootstrap also offers the possibility to import one or more databases from an existing Postgres cluster, even outside Kubernetes, and having a different major version of Postgres. For more detailed information about this feature, please refer to the "Importing Postgres databases" section.

## Important

Bootstrapping from an existing cluster opens up the possibility to create a **replica cluster**, that is an independent PostgreSQL cluster which is in continuous recovery, synchronized with the source and that accepts read-only connections.

### Warning

EDB Postgres for Kubernetes requires both the postgres user and database to always exists. Using the local Unix Domain Socket, it needs to connect as postgres user to the postgres database via peer authentication in order to perform administrative tasks on the cluster.

DO NOT DELETE the postgres user or the postgres database!!!

Info

EDB Postgres for Kubernetes is gradually introducing support for Kubernetes' native VolumeSnapshot API for both incremental and differential copy in backup and recovery operations - if supported by the underlying storage classes. Please see "Recovery from Volume Snapshot objects" for details.

## The bootstrap section

The *bootstrap* method can be defined in the bootstrap section of the cluster specification. EDB Postgres for Kubernetes currently supports the following bootstrap methods:

- initdb: initialize a new PostgreSQL cluster (default)
- recovery: create a PostgreSQL cluster by restoring from a base backup of an existing cluster and, if needed, replaying all the available WAL files or up to a given point in time
- pg\_basebackup: create a PostgreSQL cluster by cloning an existing one of the same major version using pg\_basebackup via streaming replication protocol useful if you want to migrate databases to EDB Postgres for Kubernetes, even from outside Kubernetes.

Differently from the initdb method, both recovery and pg\_basebackup create a new cluster based on another one (either offline or online) and can be used to spin up replica clusters. They both rely on the definition of external clusters.

Given that there are several possible backup methods and combinations of backup storage that the EDB Postgres for Kubernetes operator provides, please refer to the "Recovery" section for guidance on each method.

### **API** reference

Please refer to the "API reference for the bootstrap section for more information.

### The externalClusters section

The externalClusters section provides a mechanism for specifying one or more PostgreSQL clusters associated with the current configuration. Its primary use cases include:

- 1. Importing Databases: Specify an external source to be utilized during the importation of databases via logical backup and restore, as part of the initdb bootstrap method.
- 2. Cross-Region Replication: Define a cross-region PostgreSQL cluster employing physical replication, capable of extending across distinct Kubernetes clusters or traditional VM/bare-metal environments.
- 3. Recovery from Physical Base Backup: Recover, fully or at a given Point-In-Time, a PostgreSQL cluster by referencing a physical base backup.

Info

Ongoing development will extend the functionality of externalClusters to accommodate additional use cases, such as logical replication and foreign servers in future releases.

As far as bootstrapping is concerned, externalClusters can be used to define the source PostgreSQL cluster for either the pg\_basebackup method or the recovery one. An external cluster needs to have:

- a name that identifies the origin cluster, to be used as a reference via the source option
- at least one of the following:

- information about streaming connection
- o information about the recovery object store, which is a Barman Cloud compatible object store that contains:
  - the WAL archive (required for Point In Time Recovery)
  - the catalog of physical base backups for the Postgres cluster

#### Note

A recovery object store is normally an AWS S3, or an Azure Blob Storage, or a Google Cloud Storage source that is managed by Barman Cloud.

When only the streaming connection is defined, the source can be used for the pg\_basebackup method. When only the recovery object store is defined, the source can be used for the recovery method. When both are defined, any of the two bootstrap methods can be chosen.

Furthermore, in case of pg\_basebackup or full recovery point in time, the cluster is eligible for replica cluster mode. This means that the cluster is continuously fed from the source, either via streaming, via WAL shipping through the PostgreSQL's restore\_command, or any of the two.

### **API** reference

Please refer to the "API reference for the externalClusters section for more information.

#### Password files

Whenever a password is supplied within an externalClusters entry, EDB Postgres for Kubernetes autonomously manages a PostgreSQL password file for it, residing at /controller/external/NAME/pgpass in each instance.

This approach empowers EDB Postgres for Kubernetes to securely establish connections with an external server without exposing any passwords in the connection string. Instead, the connection safely references the aforementioned file through the passfile connection parameter.

## Bootstrap an empty cluster (initdb)

The initdb bootstrap method is used to create a new PostgreSQL cluster from scratch. It is the default one unless specified differently.

The following example contains the full structure of the initdb configuration:

```
apiVersion: postgresql.k8s.enterprisedb.io/v1
kind: Cluster
metadata:
 name: cluster-example-
initdb
spec:
  instances: 3
  bootstrap:
    initdb:
      database:
      owner:
app
      secret:
        name: app-secret
  storage:
    size:
1Gi
```

The above example of bootstrap will:

- 1. create a new PGDATA folder using PostgreSQL's native initdb command
- 2. create an *unprivileged* user named app
- 3. set the password of the latter (app) using the one in the app-secret secret (make sure that username matches the same name of the owner)
- 4. create a database called app owned by the app user.

Thanks to the *convention over configuration paradigm*, you can let the operator choose a default database name (app) and a default application user name (same as the database name), as well as randomly generate a secure password for both the superuser and the application user in PostgreSQL.

Alternatively, you can generate your password, store it as a secret, and use it in the PostgreSQL cluster - as described in the above example.

The supplied secret must comply with the specifications of the kubernetes.io/basic-auth type. As a result, the username in the secret must match the one of the owner (for the application secret) and postgres for the superuser one.

The following is an example of a basic-auth secret:

```
apiVersion: v1
data:
    username: YXBw
    password: cGFzc3dvcmQ=
kind:
Secret
metadata:
    name: app-secret
type: kubernetes.io/basic-auth
```

The application database is the one that should be used to store application data. Applications should connect to the cluster with the user that owns the application database.

### Important

If you need to create additional users, please refer to "Declarative database role management".

In case you don't supply any database name, the operator will proceed by convention and create the app database, and adds it to the cluster definition using a *defaulting webhook*. The user that owns the database defaults to the database name instead.

The application user is not used internally by the operator, which instead relies on the superuser to reconcile the cluster with the desired status.

## Passing options to initdb

The actual PostgreSQL data directory is created via an invocation of the initdb PostgreSQL command. If you need to add custom options to that command (i.e., to change the locale used for the template databases or to add data checksums), you can use the following parameters:

 $\label{locksums} \ \, \text{dataChecksums} \ \, \text{is set to} \ \, \text{true} \, \, , \text{CNP invokes the} \, \, -k \, \, \text{option in} \, \, \text{initdb} \, \, \text{to enable checksums on data pages and help detect corruption by the I/O system - that would otherwise be silent (default: false).}$ 

encoding: When encoding set to a value, CNP passes it to the --encoding option in initdb, which selects the encoding of the template database (default: UTF8).

localeCollate: When localeCollate is set to a value, CNP passes it to the --lc-collate option in initdb. This option controls the collation order (LC\_COLLATE subcategory), as defined in "Locale Support" from the PostgreSQL documentation (default: C).

localeCType: When localeCType is set to a value, CNP passes it to the --lc-ctype option in initdb. This option controls the collation order (LC\_CTYPE subcategory), as defined in "Locale Support" from the PostgreSQL documentation (default: C).

walSegmentSize: When walSegmentSize is set to a value, CNP passes it to the --wal-segsize option in initdb (default: not set - defined by

PostgreSQL as 16 megabytes).

### Note

The only two locale options that EDB Postgres for Kubernetes implements during the initdb bootstrap refer to the LC\_COLLATE and LC\_TYPE subcategories. The remaining locale subcategories can be configured directly in the PostgreSQL configuration, using the lc\_messages, lc\_monetary, lc\_numeric, and lc\_time parameters.

The following example enables data checksums and sets the default encoding to  ${\tt LATIN1}$ :

```
apiVersion: postgresql.k8s.enterprisedb.io/v1
kind: Cluster
metadata:
 name: cluster-example-
initdb
spec:
  instances: 3
  bootstrap:
    initdb:
      database:
app
      owner:
app
      dataChecksums: true
      encoding: 'LATIN1'
  storage:
    size:
1Gi
```

## Warning

EDB Postgres for Kubernetes supports another way to customize the behavior of the initdb invocation, using the options subsection. However, given that there are options that can break the behavior of the operator (such as --auth or -d), this technique is deprecated and will be removed from future versions of the API.

You can also specify a custom list of queries that will be executed once, just after the database is created and configured. These queries will be executed as the *superuser* ( postgres ), connected to the postgres database:

```
apiVersion: postgresql.k8s.enterprisedb.io/v1
kind: Cluster
metadata:
 name: cluster-example-
initdb
spec:
  instances: 3
  bootstrap:
    initdb:
      database:
app
      owner:
app
      dataChecksums: true
      localeCollate: 'en_US'
      localeCType: 'en_US'
      postInitSQL:
        - CREATE DATABASE
angus
  storage:
    size:
```

### Warning

Please use the postInitSQL, postInitApplicationSQL and postInitTemplateSQL options with extreme care, as queries are run as a superuser and can disrupt the entire cluster. An error in any of those queries interrupts the bootstrap phase, leaving the cluster incomplete.

### Executing queries after initialization

Moreover, you can specify a list of Secrets and/or ConfigMaps which contains SQL script that will be executed after the database is created and configured. These SQL script will be executed using the **superuser** role (postgres), connected to the database specified in the initdb section:

```
apiVersion: postgresql.k8s.enterprisedb.io/v1
kind: Cluster
metadata:
 name: cluster-example-
initdb
spec:
  instances: 3
 bootstrap:
    initdb:
      database:
app
      owner:
app
      postInitApplicationSQLRefs:
        secretRefs:
        - name: my-
secret
          key: secret.sql
        configMapRefs:
        - name: my-
configmap
          key: configmap.sql
  storage:
1Gi
```

## Note

The SQL scripts referenced in secretRefs will be executed before the ones referenced in configMapRefs. For both sections the SQL scripts will be executed respecting the order in the list. Inside SQL scripts, each SQL statement is executed in a single exec on the server according to the PostgreSQL semantics, comments can be included, but internal command like psql cannot.

### Warning

Please make sure the existence of the entries inside the ConfigMaps or Secrets specified in postInitApplicationSQLRefs, otherwise the bootstrap will fail. Errors in any of those SQL files will prevent the bootstrap phase to complete successfully.

### Compatibility Features

EDB Postgres Advanced adds many compatibility features to the plain community PostgreSQL. You can find more information about that in the EDB Postgres Advanced.

Those features are already enabled during cluster creation on EPAS and are not supported on the community PostgreSQL image. To disable them you can use the redwood flag in the initdb section like in the following example:

```
apiVersion: postgresql.k8s.enterprisedb.io/vl
kind: Cluster
metadata:
 name: cluster-example-
initdb
spec:
  instances: 3
  imageName: <EPAS-based</pre>
image>
  licenseKey: <LICENSE_KEY>
  bootstrap:
    initdb:
      database:
арр
      owner:
app
      redwood: false
  storage:
    size:
1Gi
```

#### Important

EDB Postgres Advanced requires a valid license key (trial or production) to start.

### Bootstrap from another cluster

EDB Postgres for Kubernetes enables the bootstrap of a cluster starting from another one of the same major version. This operation can happen by connecting directly to the source cluster via streaming replication (pg\_basebackup), or indirectly via an existing physical base backup (recovery).

The source cluster must be defined in the externalClusters section, identified by name (our recommendation is to use the same name of the origin cluster).

## Important

By default the recovery method strictly uses the name of the cluster in the external Clusters section to locate the main folder of the backup data within the object store, which is normally reserved for the name of the server. You can specify a different one with the barmanObjectStore.serverName property (by default assigned to the value of name in the external cluster definition).

### Bootstrap from a backup (recovery)

Given the several possibilities, methods, and combinations that the EDB Postgres for Kubernetes operator provides in terms of backup and recovery, please refer to the "Recovery" section.

## Bootstrap from a live cluster (pg\_basebackup)

The pg\_basebackup bootstrap mode lets you create a new cluster (*target*) as an exact physical copy of an existing and **binary compatible** PostgreSQL instance (*source*), through a valid *streaming replication* connection. The source instance can be either a primary or a standby PostgreSQL server.

The primary use case for this method is represented by **migrations** to EDB Postgres for Kubernetes, either from outside Kubernetes or within Kubernetes (e.g., from another operator).

### Warning

The current implementation creates a *snapshot* of the origin PostgreSQL instance when the cloning process terminates and immediately starts the created cluster. See "Current limitations" below for details.

Similar to the case of the recovery bootstrap method, once the clone operation completes, the operator will take ownership of the target cluster, starting from the first instance. This includes overriding some configuration parameters, as required by EDB Postgres for Kubernetes, resetting the superuser password, creating the streaming\_replica user, managing the replicas, and so on. The resulting cluster will be completely independent of the source instance.

### Important

Configuring the network between the target instance and the source instance goes beyond the scope of EDB Postgres for Kubernetes documentation, as it depends on the actual context and environment.

The streaming replication client on the target instance, which will be transparently managed by pg\_basebackup, can authenticate itself on the source instance in any of the following ways:

- 1. via username/password
- 2. via TLS client certificate

The latter is the recommended one if you connect to a source managed by EDB Postgres for Kubernetes or configured for TLS authentication. The first option is, however, the most common form of authentication to a PostgreSQL server in general, and might be the easiest way if the source instance is on a traditional environment outside Kubernetes. Both cases are explained below.

#### Requirements

The following requirements apply to the pg\_basebackup bootstrap method:

- target and source must have the same hardware architecture
- target and source must have the same major PostgreSQL version
- target and source must have the same tablespaces
- source must be configured with enough max\_wal\_senders to grant access from the target for this one-off operation by providing at least one walsender for the backup plus one for WAL streaming
- the network between source and target must be configured to enable the target instance to connect to the PostgreSQL port on the source instance
- source must have a role with REPLICATION LOGIN privileges and must accept connections from the target instance for this role in pg\_hba.conf, preferably via TLS (see "About the replication user" below)
- target must be able to successfully connect to the source PostgreSQL instance using a role with REPLICATION LOGIN privileges

## Seealso

For further information, please refer to the "Planning" section for Warm Standby, the <a href="pg\_basebackup">pg\_basebackup</a> page and the "High Availability, Load Balancing, and Replication" chapter in the PostgreSQL documentation.

## About the replication user

As explained in the requirements section, you need to have a user with either the SUPERUSER or, preferably, just the REPLICATION privilege in the source instance.

If the source database is created with EDB Postgres for Kubernetes, you can reuse the <a href="streaming\_replica">streaming\_replica</a> user and take advantage of client TLS certificates authentication (which, by default, is the only allowed connection method for <a href="streaming\_replica">streaming\_replica</a> user and take advantage of client TLS certificates authentication (which, by default, is the only allowed connection method for <a href="streaming\_replica">streaming\_replica</a> user and take advantage of client TLS certificates authentication (which, by default, is the only allowed connection method for <a href="streaming\_replica">streaming\_replica</a> user and take advantage of client TLS certificates authentication (which, by default, is the only allowed connection method for <a href="streaming\_replica">streaming\_replica</a> user and take advantage of client TLS certificates authentication (which, by default, is the only allowed connection method for <a href="streaming\_replica">streaming\_replica</a> user and take advantage of client TLS certificates authentication (which, by default, is the only allowed connection method for <a href="streaming\_replica">streaming\_replica</a> user and take advantage of client TLS certificates authentication (which is the only allowed connection method for <a href="streaming\_replica">streaming\_replica</a> user and take advantage of client TLS certificates authentication (which is the only allowed connection method for <a href="streaming\_replica">streaming\_replica</a> user and take advantage of client TLS certificates authentication (which is the only allowed connection method for <a href="streaming\_replica">streaming\_replica</a> user and take advantage of client TLS certificates authentication (which is the only allowed connection method for <a href="streaming\_replica">streaming\_replica</a> user and take advantage of client TLS certificates authenticates and take advantage of client TLS certificates authenticates and take advantage of client TLS certificates authenticat

For all other cases, including outside Kubernetes, please verify that you already have a user with the REPLICATION privilege, or create a new one by following the instructions below.

As postgres user on the source system, please run:

createuser -P --replication streaming\_replica

Enter the password at the prompt and save it for later, as you will need to add it to a secret in the target instance.

### Note

Although the name is not important, we will use streaming\_replica for the sake of simplicity. Feel free to change it as you like, provided you adapt the instructions in the following sections.

#### Username/Password authentication

The first authentication method supported by EDB Postgres for Kubernetes with the pg\_basebackup bootstrap is based on username and password matching.

Make sure you have the following information before you start the procedure:

- location of the source instance, identified by a hostname or an IP address and a TCP port
- replication username (streaming\_replica for simplicity)
- password

You might need to add a line similar to the following to the pg\_hba.conf file on the source PostgreSQL instance:

```
# A more restrictive rule for TLS and IP of origin is recommended host replication streaming_replica all md5
```

The following manifest creates a new PostgreSQL 16.2 cluster, called target-db, using the pg\_basebackup bootstrap method to clone an external PostgreSQL cluster defined as source-db (in the externalClusters array). As you can see, the source-db definition points to the source-db.foo.com host and connects as the streaming\_replica user, whose password is stored in the password key of the source-db-replicauser secret.

```
apiVersion: postgresql.k8s.enterprisedb.io/v1
kind: Cluster
metadata:
  name: target-db
spec:
  instances: 3
  imageName: quay.io/enterprisedb/postgresql:16.2
  bootstrap:
    pg_basebackup:
      source: source-db
  storage:
    size:
1Gi
  externalClusters:
  - name: source-db
    connectionParameters:
      host: source-db.foo.com
      user: streaming_replica
    password:
      name: source-db-replica-user
      key:
password
```

All the requirements must be met for the clone operation to work, including the same PostgreSQL version (in our case 16.2).

### TLS certificate authentication

The second authentication method supported by EDB Postgres for Kubernetes with the pg\_basebackup bootstrap is based on TLS client certificates. This is the recommended approach from a security standpoint.

The following example clones an existing PostgreSQL cluster (cluster-example) in the same Kubernetes cluster.

#### Note

This example can be easily adapted to cover an instance that resides outside the Kubernetes cluster.

The manifest defines a new PostgreSQL 16.2 cluster called <code>cluster-clone-tls</code>, which is bootstrapped using the <code>pg\_basebackup</code> method from the <code>cluster-example</code> external cluster. The host is identified by the read/write service in the same cluster, while the <code>streaming\_replica</code> user is authenticated thanks to the provided keys, certificate, and certification authority information (respectively in the <code>cluster-example-replication</code> and <code>cluster-example-ca</code> secrets).

```
apiVersion: postgresql.k8s.enterprisedb.io/v1
kind: Cluster
metadata:
 name: cluster-clone-
spec:
  instances: 3
  imageName: quay.io/enterprisedb/postgresql:16.2
  bootstrap:
    pg_basebackup:
      source: cluster-
example
  storage:
    size:
1Gi
  externalClusters:
  - name: cluster-
example
    connectionParameters:
      host: cluster-example-
rw.default.svc
     user: streaming_replica
      sslmode: verify-full
    sslKey:
      name: cluster-example-
replication
      key: tls.key
    sslCert:
      name: cluster-example-
replication
      key: tls.crt
    sslRootCert:
      name: cluster-example-
ca
      key:
ca.crt
```

### Configure the application database

We also support to configure the application database for cluster which bootstrap from a live cluster, just like the case of initdb and recovery bootstrap method. If the new cluster is created as a replica cluster (with replica mode enabled), application database configuration will be skipped.

The following example configure the application database app with password in supplied secret app-secret after bootstrap from a live cluster.

```
apiVersion: postgresql.k8s.enterprisedb.io/v1
kind: Cluster
[...]
spec:
   bootstrap:
      pg_basebackup:
      database:
   app
      owner:
app
   secret:
      name: app-secret
   source: cluster-
example
```

With the above configuration, the following will happen after recovery is completed:

- 1. if database app does not exist, a new database app will be created.
- 2. if user app does not exist, a new user app will be created.
- 3. if user app is not the owner of database, user app will be granted as owner of database app.
- 4. If value of username match value of owner in secret, the password of application database will be changed to the value of password in secret.

## Important

For a replica cluster with replica mode enabled, the operator will not create any database or user in the PostgreSQL instance, as these will be recovered from the original cluster.

### **Current limitations**

Snapshot copy

The pg\_basebackup method takes a snapshot of the source instance in the form of a PostgreSQL base backup. All transactions written from the start of the backup to the correct termination of the backup will be streamed to the target instance using a second connection (see the \_\_wal\_method=stream option for pg\_basebackup).

Once the backup is completed, the new instance will be started on a new timeline and diverge from the source. For this reason, it is advised to stop all write operations to the source database before migrating to the target database in Kubernetes.

### Important

Before you attempt a migration, you must test both the procedure and the applications. In particular, it is fundamental that you run the migration procedure as many times as needed to systematically measure the downtime of your applications in production.

# 14 Importing Postgres databases

This section describes how to import one or more existing PostgreSQL databases inside a brand new EDB Postgres for Kubernetes cluster.

The import operation is based on the concept of online logical backups in PostgreSQL, and relies on pg\_dump via a network connection to the origin host, and pg\_restore. Thanks to native Multi-Version Concurrency Control (MVCC) and snapshots, PostgreSQL enables taking consistent backups over the network, in a concurrent manner, without stopping any write activity.

Logical backups are also the most common, flexible and reliable technique to perform major upgrades of PostgreSQL versions.

As a result, the instructions in this section are suitable for both:

- importing one or more databases from an existing PostgreSQL instance, even outside Kubernetes
- importing the database from any PostgreSQL version to one that is either the same or newer, enabling *major upgrades* of PostgreSQL (e.g. from version 11.x to version 15.x)

#### Warning

When performing major upgrades of PostgreSQL you are responsible for making sure that applications are compatible with the new version and that the upgrade path of the objects contained in the database (including extensions) is feasible.

In both cases, the operation is performed on a consistent **snapshot** of the origin database.

### Important

For this reason we suggest to stop write operations on the source before the final import in the Cluster resource, as changes done to the source database after the start of the backup will not be in the destination cluster - hence why this feature is referred to as "offline import" or "offline major upgrade".

#### How it works

Conceptually, the import requires you to create a new cluster from scratch (destination cluster), using the initdb bootstrap method, and then complete the initdb.import subsection to import objects from an existing Postgres cluster (source cluster). As per PostgreSQL recommendation, we suggest that the PostgreSQL major version of the destination cluster is greater or equal than the one of the source cluster.

EDB Postgres for Kubernetes provides two main ways to import objects from the source cluster into the destination cluster:

- microservice approach: the destination cluster is designed to host a single application database owned by the specified application user, as recommended by the EDB Postgres for Kubernetes project
- monolith approach: the destination cluster is designed to host multiple databases and different users, imported from the source cluster

The first import method is available via the microservice type, while the latter by the monolith type.

### Warning

It is your responsibility to ensure that the destination cluster can access the source cluster with a superuser or a user having enough privileges to take a logical backup with pg\_dump . Please refer to the PostgreSQL documentation on "SQL Dump" for further information.

### The microservice type

With the microservice approach, you can specify a single database you want to import from the source cluster into the destination cluster. The operation is performed in 4 steps:

- initdb bootstrap of the new cluster
- export of the selected database (in initdb.import.databases ) using <code>pg\_dump -Fc</code>
- import of the database using pg\_restore --no-acl --no-owner into the initdb.database (application database) owned by the initdb.owner user
- · cleanup of the database dump file
- optional execution of the user defined SQL queries in the application database via the postImportApplicationSQL parameter

• execution of ANALYZE VERBOSE on the imported database

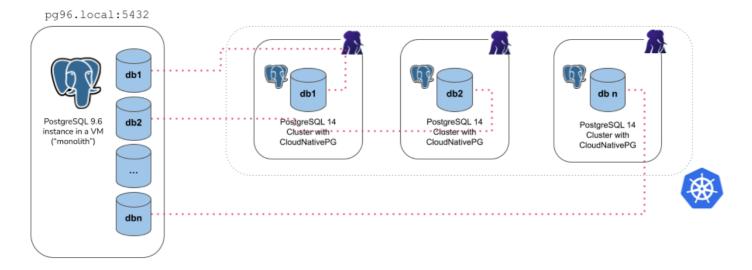

For example, the YAML below creates a new 3 instance PostgreSQL cluster (latest available major version at the time the operator was released) called cluster-microservice that imports the angus database from the cluster-pg96 cluster (with the unsupported PostgreSQL 9.6), by connecting to the postgres database using the postgres user, via the password stored in the cluster-pg96-superuser secret.

```
apiVersion: postgresql.k8s.enterprisedb.io/v1
kind: Cluster
metadata:
  name: cluster-
microservice
spec:
  instances: 3
  bootstrap:
    initdb:
      import:
        type: microservice
        databases:
          - angus
        source:
          externalCluster: cluster-
pg96
#postImportApplicationSQL:
        # INSERT YOUR SQL QUERIES
HERE
  storage:
    size:
1Gi
  externalClusters:
    - name: cluster-
pg96
      connectionParameters:
        # Use the correct IP or host name for the source
database
        host: pg96.local
        user:
postgres
        dbname:
postgres
      password:
        name: cluster-pg96-
superuser
```

key:

#### Warning

The example above deliberately uses a source database running a version of PostgreSQL that is not supported anymore by the Community, and consequently by EDB Postgres for Kubernetes. Data export from the source instance is performed using the version of pg\_dump in the destination cluster, which must be a supported one, and equal or greater than the source one. Based on our experience, this way of exporting data should work on older and unsupported versions of Postgres too, giving you the chance to move your legacy data to a better system, inside Kubernetes. This is the main reason why we used 9.6 in the examples of this section. We'd be interested to hear from you should you experience any issues in this area.

There are a few things you need to be aware of when using the microservice type:

- It requires an externalCluster that points to an existing PostgreSQL instance containing the data to import (for more information, please refer to "The externalClusters section")
- Traffic must be allowed between the Kubernetes cluster and the externalCluster during the operation
- Connection to the source database must be granted with the specified user that needs to run pg\_dump and read roles information (superuser is OK)
- Currently, the pg\_dump -Fc result is stored temporarily inside the dumps folder in the PGDATA volume, so there should be enough available space to temporarily contain the dump result on the assigned node, as well as the restored data and indexes. Once the import operation is completed, this folder is automatically deleted by the operator.
- Only one database can be specified inside the initdb.import.databases array
- Roles are not imported and as such they cannot be specified inside initdb.import.roles

## The monolith type

With the monolith approach, you can specify a set of roles and databases you want to import from the source cluster into the destination cluster. The operation is performed in the following steps:

- initdb bootstrap of the new cluster
- export and import of the selected roles
- export of the selected databases (in initdb.import.databases ), one at a time, using pg\_dump -Fc
- create each of the selected databases and import data using pg\_restore
- run ANALYZE on each imported database
- cleanup of the database dump files

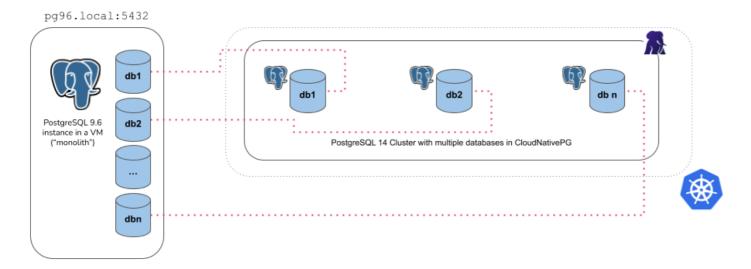

For example, the YAML below creates a new 3 instance PostgreSQL cluster (latest available major version at the time the operator was released) called cluster-monolith that imports the accountant and the bank\_user roles, as well as the accounting, banking, resort databases from the cluster-pg96 cluster (with the unsupported PostgreSQL 9.6), by connecting to the postgres database using the postgres user, via the password stored in the cluster-pg96-superuser secret.

```
apiVersion: postgresql.k8s.enterprisedb.io/vl
kind: Cluster
metadata:
  name: cluster-
monolith
spec:
  instances: 3
  bootstrap:
    initdb:
      import:
        type:
monolith
        databases:
          - accounting
          - banking
resort
        roles:
          - accountant
          - bank_user
          externalCluster: cluster-
pg96
  storage:
    size:
1Gi
  externalClusters:
    - name: cluster-
pg96
      connectionParameters:
        # Use the correct IP or host name for the source
database
        host: pg96.local
        user:
postgres
        dbname:
postgres
        sslmode: require
      password:
        name: cluster-pg96-
superuser
        key:
password
```

There are a few things you need to be aware of when using the monolith type:

- It requires an externalCluster that points to an existing PostgreSQL instance containing the data to import (for more information, please refer to "The externalClusters section")
- Traffic must be allowed between the Kubernetes cluster and the externalCluster during the operation
- Connection to the source database must be granted with the specified user that needs to run pg\_dump and retrieve roles information (superuser is OK)
- Currently, the pg\_dump -Fc result is stored temporarily inside the dumps folder in the PGDATA volume, so there should be enough available space to temporarily contain the dump result on the assigned node, as well as the restored data and indexes. Once the import operation is completed, this folder is automatically deleted by the operator.
- At least one database to be specified in the initdb.import.databases array
- Any role that is required by the imported databases must be specified inside initdb.import.roles, with the limitations below:
  - The following roles, if present, are not imported: postgres , streaming\_replica , cnp\_pooler\_pgbouncer
  - The SUPERUSER option is removed from any imported role
- Wildcard "\*" can be used as the only element in the databases and/or roles arrays to import every object of the kind; When matching databases the wildcard will ignore the postgres database, template databases, and those databases not allowing connections
- After the clone procedure is done, ANALYZE VERBOSE is executed for every database.
- postImportApplicationSQL field is not supported

## Import optimizations

During the logical import of a database, EDB Postgres for Kubernetes optimizes the configuration of PostgreSQL in order to prioritize speed versus data durability, by forcing:

- archive\_mode to off
- fsync to off
- full\_page\_writes to off
- max\_wal\_senders to 0
- wal\_level to minimal

Before completing the import job, EDB Postgres for Kubernetes restores the expected configuration, then runs initdb --sync-only to ensure that data is permanently written on disk.

## Important

WAL archiving, if requested, and WAL level will be honored after the database import process has completed. Similarly, replicas will be cloned after the bootstrap phase, when the actual cluster resource starts.

There are other optimizations you can do during the import phase. Although this topic is beyond the scope of EDB Postgres for Kubernetes, we recommend that you reduce unnecessary writes in the checkpoint area by tuning Postgres GUCs like shared\_buffers, max\_wal\_size,
checkpoint\_timeout directly in the Cluster configuration.

# 15 Security

This section contains information about security for EDB Postgres for Kubernetes, that are analyzed at 3 different layers: Code, Container and Cluster.

### Warning

The information contained in this page must not exonerate you from performing regular InfoSec duties on your Kubernetes cluster. Please familiarize yourself with the "Overview of Cloud Native Security" page from the Kubernetes documentation.

### About the 4C's Security Model

Please refer to "The 4C's Security Model in Kubernetes" blog article to get a better understanding and context of the approach EDB has taken with security in EDB Postgres for Kubernetes.

# Code

Source code of EDB Postgres for Kubernetes is *systematically scanned* for static analysis purposes, including **security problems**, using a popular open-source linter for Go called **GolangCI-Lint** directly in the CI/CD pipeline. GolangCI-Lint can run several *linters* on the same source code.

One of these is Golang Security Checker, or simply gosec, a linter that scans the abstract syntactic tree of the source against a set of rules aimed at the discovery of well-known vulnerabilities, threats, and weaknesses hidden in the code such as hard-coded credentials, integer overflows and SQL injections to name a few.

## Important

A failure in the static code analysis phase of the CI/CD pipeline is a blocker for the entire delivery of EDB Postgres for Kubernetes, meaning that each commit is validated against all the linters defined by GolangCI-Lint.

### Container

Every container image that is part of EDB Postgres for Kubernetes is automatically built via CI/CD pipelines following every commit. Such images include not only the operator's, but also the operands' - specifically every supported PostgreSQL version. Within the pipelines, images are scanned with:

- Dockle: for best practices in terms of the container build process
- · Clair: for vulnerabilities found in both the underlying operating system as well as libraries and applications that they run

#### Important

All operand images are automatically rebuilt once a day by our pipelines in case of security updates at the base image and package level, providing **patch level updates** for the container images that the community distributes.

The following guidelines and frameworks have been taken into account for container-level security:

- the "Container Image Creation and Deployment Guide", developed by the Defense Information Systems Agency (DISA) of the United States Department of Defense (DoD)
- the "CIS Benchmark for Docker", developed by the Center for Internet Security (CIS)

#### About the Container level security

Please refer to "Security and Containers in EDB Postgres for Kubernetes" blog article for more information about the approach that EDB has taken on security at the container level in EDB Postgres for Kubernetes.

#### Cluster

Security at the cluster level takes into account all Kubernetes components that form both the control plane and the nodes, as well as the applications that run in the cluster (PostgreSQL included).

## Role Based Access Control (RBAC)

The operator interacts with the Kubernetes API server with a dedicated service account called postgresql-operator-manager. In Kubernetes this is installed by default in the postgresql-operator-system namespace, with a cluster role binding between this service account and the postgresql-operator-manager cluster role which defines the set of rules/resources/verbs granted to the operator. For OpenShift specificities on this matter, please consult the "Red Hat OpenShift" section, in particular "Pre-defined RBAC objects" section.

### Important

The above permissions are exclusively reserved for the operator's service account to interact with the Kubernetes API server. They are not directly accessible by the users of the operator that interact only with Cluster, Pooler, Backup, ScheduledBackup, ImageCatalog and ClusterImageCatalog resources.

Below we provide some examples and, most importantly, the reasons why EDB Postgres for Kubernetes requires full or partial management of standard Kubernetes namespaced resources.

configmaps: The operator needs to create and manage default config maps for the Prometheus exporter monitoring metrics.

deployments: The operator needs to manage a PgBouncer connection pooler using a standard Kubernetes Deployment resource.

jobs: The operator needs to handle jobs to manage different Cluster's phases.

persistentvolumeclaims: The volume where the PGDATA resides is the central element of a PostgreSQL Cluster resource; the operator needs

to interact with the selected storage class to dynamically provision the requested volumes, based on the defined scheduling policies.

pods: The operator needs to manage Cluster's instances.

secrets: Unless you provide certificates and passwords to your Cluster objects, the operator adopts the "convention over configuration" paradigm by self-provisioning random generated passwords and TLS certificates, and by storing them in secrets.

serviceaccounts: The operator needs to create a service account that enables the instance manager (which is the PID 1 process of the container that controls the PostgreSQL server) to safely communicate with the Kubernetes API server to coordinate actions and continuously provide a reliable status of the Cluster.

services: The operator needs to control network access to the PostgreSQL cluster (or the connection pooler) from applications, and properly manage failover/switchover operations in an automated way (by assigning, for example, the correct end-point of a service to the proper primary PostgreSQL instance).

validatingwebhookconfigurations and mutatingwebhookconfigurations: The operator injects its self-signed webhook CA into both webhook configurations, which are needed to validate and mutate all the resources it manages. For more details, please see the Kubernetes documentation.

volumeSnapshots: The operator needs to generate VolumeSnapshots objects in order to take backups of a PostgreSQL server. VolumeSnapshots are read too in order to validate them before starting the restore process.

nodes: The operator needs to get the labels for Affinity and AntiAffinity, so it can decide in which nodes a pod can be scheduled preventing the replicas to be in the same node, specially if nodes are in different availability zones. This permission is also used to determine if a node is schedule or not, avoiding the creation of pods that cannot be created at all.

To see all the permissions required by the operator, you can run kubectl describe clusterrole postgresql-operator-manager.

### Calls to the API server made by the instance manager

The instance manager, which is the entry point of the operand container, needs to make some calls to the Kubernetes API server to ensure that the status of some resources is correctly updated and to access the config maps and secrets that are associated with that Postgres cluster. Such calls are performed through a dedicated ServiceAccount created by the operator that shares the same PostgreSQL Cluster resource name.

### Important

The operand can only access a specific and limited subset of resources through the API server. A service account is therecommended way to access the API server from within a Pod.

For transparency, the permissions associated with the service account are defined in theroles.go file. For example, to retrieve the permissions of a generic mypg cluster in the myns namespace, you can type the following command:

```
kubectl get role -n myns mypg -o yaml
```

Then verify that the role is bound to the service account:

```
kubectl get rolebinding -n myns mypg -o yaml
```

### Important

Remember that roles are limited to a given namespace.

Below we provide a quick summary of the permissions associated with the service account for generic Kubernetes resources.

configmaps: The instance manager can only read config maps that are related to the same cluster, such as custom monitoring queries

secrets: The instance manager can only read secrets that are related to the same cluster, namely: streaming replication user, application user, super user, LDAP authentication user, client CA, server CA, server certificate, backup credentials, custom monitoring queries

events: The instance manager can create an event for the cluster, informing the API server about a particular aspect of the PostgreSQL instance lifecycle

Here instead, we provide the same summary for resources specific to EDB Postgres for Kubernetes.

clusters: The instance manager requires read-only permissions, namely get, list and watch, just for its own Cluster resource

clusters/status: The instance manager requires to update and patch the status of just its own Cluster resource

backups: The instance manager requires get and list permissions to read any Backup resource in the namespace. Additionally, it requires the delete permission to clean up the Kubernetes cluster by removing the Backup objects that do not have a counterpart in the object store - typically because of retention policies

backups/status: The instance manager requires to update and patch the status of any Backup resource in the namespace

### **Pod Security Policies**

## Important

Starting from Kubernetes v1.21, the use of PodSecurityPolicy has been deprecated, and as of Kubernetes v1.25, it has been completely removed. Despite this deprecation, we acknowledge that the operator is currently undergoing testing in older and unsupported versions of Kubernetes. Therefore, this section is retained for those specific scenarios.

A Pod Security Policy is the Kubernetes way to define security rules and specifications that a pod needs to meet to run in a cluster. For InfoSec reasons, every Kubernetes platform should implement them.

EDB Postgres for Kubernetes does not require *privileged* mode for containers execution. The PostgreSQL containers run as **postgres** system user. No component whatsoever requires running as **root**.

Likewise, Volumes access does not require *privileges* mode or root privileges either. Proper permissions must be properly assigned by the Kubernetes platform and/or administrators. The PostgreSQL containers run with a read-only root filesystem (i.e. no writable layer).

The operator explicitly sets the required security contexts.

On Red Hat OpenShift, Cloud Native PostgreSQL runs in restricted security context constraint, the most restrictive one. The goal is to limit the execution of a pod to a namespace allocated UID and SELinux context.

## Security Context Constraints in OpenShift

For further information on Security Context Constraints (SCC) in OpenShift, please refer to the "Managing SCC in OpenShift" article.

## Security Context Constraints and namespaces

As stated by Openshift documentation SCCs are not applied in the default namespaces (default, kube-system, kube-public, openshift-node, openshift-infra, openshift) and those should not be used to run pods. CNP clusters deployed in those namespaces will be unable to start due to missing SCCs.

## Restricting Pod access using AppArmor

You can assign an AppArmor profile to the postgres, initdb, join, full-recovery and bootstrap-controller containers inside every Cluster pod through the container.apparmor.security.beta.kubernetes.io annotation.

## Example of cluster annotations

```
kind: Cluster
metadata:
    name: cluster-apparmor
    annotations:
        container.apparmor.security.beta.kubernetes.io/postgres: runtime/default
        container.apparmor.security.beta.kubernetes.io/initdb: runtime/default
        container.apparmor.security.beta.kubernetes.io/join: runtime/default
```

## Warning

Using this kind of annotations can result in your cluster to stop working. If this is the case, the annotation can be safely removed from the Cluster.

The AppArmor configuration must be at Kubernetes node level, meaning that the underlying operating system must have this option enable and properly configured.

In case this is not the situation, and the annotations were added at the Cluster creation time, pods will not be created. On the other hand, if you add the annotations after the Cluster was created the pods in the cluster will be unable to start and you will get an error like this:

metadata.annotations[container.apparmor.security.beta.kubernetes.io/postgres]: Forbidden: may not add
AppArmor annotations]

In such cases, please refer to your Kubernetes administrators and ask for the proper AppArmor profile to use.

## AppArmor and OpenShift

AppArmor is currently available only on Debian distributions like Ubuntu, hence this is not (and will not be) available in OpenShift

## Network Policies

The pods created by the Cluster resource can be controlled by Kubernetes network policies to enable/disable inbound and outbound network access at IP and TCP level. You can find more information in the networking document.

## Important

The operator needs to communicate to each instance on TCP port 8000 to get information about the status of the PostgreSQL server. Please make sure you keep this in mind in case you add any network policy, and refer to the "Exposed Ports" section below for a list of ports used by EDB Postgres for Kubernetes for finer control.

Network policies are beyond the scope of this document. Please refer to the "Network policies" section of the Kubernetes documentation for further information.

### **Exposed Ports**

EDB Postgres for Kubernetes exposes ports at operator, instance manager and operand levels, as listed in the table below:

| System | Port number | Exposing | Name | Certificates | Authentication |
|--------|-------------|----------|------|--------------|----------------|
|--------|-------------|----------|------|--------------|----------------|

| System           | Port number | Exposing            | Name           | Certificates | Authentication |
|------------------|-------------|---------------------|----------------|--------------|----------------|
| operator         | 9443        | webhook server      | webhook-server | TLS          | Yes            |
| operator         | 8080        | metrics             | metrics        | no TLS       | No             |
| instance manager | 9187        | metrics             | metrics        | no TLS       | No             |
| instance manager | 8000        | status              | status         | no TLS       | No             |
| operand          | 5432        | PostgreSQL instance | postgresql     | optional TLS | Yes            |

### PostgreSQL

The current implementation of EDB Postgres for Kubernetes automatically creates passwords and .pgpass files for the the database owner and, only if requested by setting enableSuperuserAccess to true, for the postgres superuser.

### Warning

Prior to EDB Postgres for Kubernetes 1.21, enableSuperuserAccess was set to true by default. This change has been implemented to improve the security-by-default posture of the operator, fostering a microservice approach where changes to PostgreSQL are performed in a declarative way through the spec of the Cluster resource, while providing developers with full powers inside the database through the database owner user.

As far as password encryption is concerned, EDB Postgres for Kubernetes follows the default behavior of PostgreSQL: starting from PostgreSQL 14, password\_encryption is by default set to scram-sha-256, while on earlier versions it is set to md5.

#### Important

Please refer to the "Password authentication" section in the PostgreSQL documentation for details.

### Note

The operator supports toggling the <a href="enableSuperuserAccess">enableSuperuserAccess</a> option. When you disable it on a running cluster, the operator will ignore the content of the secret, remove it (if previously generated by the operator) and set the password of the <a href="postgres">postgres</a> user to <a href="NULL">NULL</a> (de facto disabling remote access through password authentication).

See the "Secrets" section in the "Connecting from an application" page for more information.

You can use those files to configure application access to the database.

By default, every replica is automatically configured to connect in **physical async streaming replication** with the current primary instance, with a special user called **streaming\_replica**. The connection between nodes is **encrypted** and authentication is via **TLS client certificates** (please refer to the ["Client TLS/SSL Connections"](ssl\_connections.md#"Client TLS/SSL Connections") page for details). By default, the operator requires TLS v1.3 connections.

Currently, the operator allows administrators to add pg\_hba.conf lines directly in the manifest as part of the pg\_hba section of the postgresql configuration. The lines defined in the manifest are added to a default pg\_hba.conf.

For further detail on how pg\_hba.conf is managed by the operator, see the "PostgreSQL Configuration" page of the documentation.

The administrator can also customize the content of the pg\_ident.conf file that by default only maps the local postgres user to the postgres user in the database.

For further detail on how pg\_ident.conf is managed by the operator, see the "PostgreSQL Configuration" page of the documentation.

## Important

Examples assume that the Kubernetes cluster runs in a private and secure network.

### Storage

EDB Postgres for Kubernetes delegates encryption at rest to the underlying storage class. For data protection in production environments, we highly recommend that you choose a storage class that supports encryption at rest.

# 16 Postgres instance manager

EDB Postgres for Kubernetes does not rely on an external tool for failover management. It simply relies on the Kubernetes API server and a native key component called: the **Postgres instance manager**.

The instance manager takes care of the entire lifecycle of the PostgreSQL leading process (also known as postmaster).

When you create a new cluster, the operator makes a Pod per instance. The field .spec.instances specifies how many instances to create.

Each Pod will start the instance manager as the parent process (PID 1) for the main container, which in turn runs the PostgreSQL instance. During the lifetime of the Pod, the instance manager acts as a backend to handle the startup, liveness and readiness probes.

### Startup, liveness and readiness probes

The startup and liveness probes rely on pg\_isready, while the readiness probe checks if the database is up and able to accept connections using the superuser credentials.

The readiness probe is positive when the Pod is ready to accept traffic. The liveness probe controls when to restart the container once the startup probe interval has elapsed.

### Important

The liveness and readiness probes will report a failure if the probe command fails three times with a 10-second interval between each check.

The liveness probe detects if the PostgreSQL instance is in a broken state and needs to be restarted. The value in startDelay is used to delay the probe's execution, preventing an instance with a long startup time from being restarted.

The interval (in seconds) after the Pod has started before the liveness probe starts working is expressed in the .spec.startDelay parameter, which defaults to 3600 seconds. The correct value for your cluster is related to the time needed by PostgreSQL to start.

## Warning

If .spec.startDelay is too low, the liveness probe will start working before the PostgreSQL startup is complete, and the Pod could be restarted prematurely.

## Shutdown control

When a Pod running Postgres is deleted, either manually or by Kubernetes following a node drain operation, the kubelet will send a termination signal to the instance manager, and the instance manager will take care of shutting down PostgreSQL in an appropriate way. The

.spec.smartShutdownTimeout and .spec.stopDelay options, expressed in seconds, control the amount of time given to PostgreSQL to shut down. The values default to 180 and 1800 seconds, respectively.

The shutdown procedure is composed of two steps:

- 1. The instance manager requests a **smart** shut down, disallowing any new connection to PostgreSQL. This step will last for up to .spec.smartShutdownTimeout seconds.
- 2. If PostgreSQL is still up, the instance manager requests a fast shut down, terminating any existing connection and exiting promptly. If the instance is archiving and/or streaming WAL files, the process will wait for up to the remaining time set in .spec.stopDelay to complete the operation and then forcibly shut down. Such a timeout needs to be at least 15 seconds.

#### Important

In order to avoid any data loss in the Postgres cluster, which impacts the database RPO, don't delete the Pod where the primary instance is running. In this case, perform a switchover to another instance first.

### Shutdown of the primary during a switchover

During a switchover, the shutdown procedure is slightly different from the general case. Indeed, the operator requires the former primary to issue afast shut down before the selected new primary can be promoted, in order to ensure that all the data are available on the new primary.

For this reason, the .spec.switchoverDelay, expressed in seconds, controls the time given to the former primary to shut down gracefully and archive all the WAL files. By default it is set to 3600 (1 hour).

#### Warning

The .spec.switchoverDelay option affects the RPO and RTO of your PostgreSQL database. Setting it to a low value, might favor RTO over RPO but lead to data loss at cluster level and/or backup level. On the contrary, setting it to a high value, might remove the risk of data loss while leaving the cluster without an active primary for a longer time during the switchover.

### Failover

In case of primary pod failure, the cluster will go into failover mode. Please refer to the "Failover" section for details.

# 17 Scheduling

Scheduling, in Kubernetes, is the process responsible for placing a new pod on the best node possible, based on several criteria.

#### **Kubernetes documentation**

Please refer to the Kubernetes documentation for more information on scheduling, including all the available policies. On this page we assume you are familiar with concepts like affinity, anti-affinity, node selectors, and so on.

You can control how the EDB Postgres for Kubernetes cluster's instances should be scheduled through the affinity section in the definition of the cluster, which supports:

- pod affinity/anti-affinity
- node selectors
- tolerations

Info

EDB Postgres for Kubernetes does not support pod templates for finer control on the scheduling of workloads. While they were part of the initial concept, the development team decided to postpone their introduction in a newer version of the API (most likely v2 of CNP).

### Pod affinity and anti-affinity

Kubernetes allows you to control which nodes a pod should (*affinity*) or should not (*anti-affinity*) be scheduled, based on the actual workloads already running in those nodes. This is technically known as **inter-pod affinity/anti-affinity**.

EDB Postgres for Kubernetes by default will configure the cluster's instances preferably on different nodes, resulting in the following affinity definition:

As a result of the following Cluster spec:

```
apiVersion: postgresql.k8s.enterprisedb.io/vl
kind: Cluster
metadata:
  name: cluster-
example
spec:
  instances: 3
  imageName: quay.io/enterprisedb/postgresql:16.2
  affinity:
    enablePodAntiAffinity: true #default
value
    topologyKey: kubernetes.io/hostname #defaul value
    podAntiAffinityType: preferred #default
value
  storage:
    size:
1Gi
```

Therefore, Kubernetes will *prefer* to schedule a 3-node PostgreSQL cluster over 3 different nodes - resources permitting.

The aforementioned default behavior can be changed by tweaking the above settings.

podAntiAffinityType can be set to required: resulting in requiredDuringSchedulingIgnoredDuringExecution being used instead of preferredDuringSchedulingIgnoredDuringExecution. Please, be aware that such a strong requirement might result in pending instances in case resources are not available (which is an expected condition when using Cluster Autoscaler for automated horizontal scaling of a Kubernetes cluster).

Inter-pod affinity and anti-affinity

More information on this topic is in the Kubernetes documentation.

Another possible value for topologyKey in a cloud environment can be topology.kubernetes.io/zone, to be sure pods will be spread across availability zones and not just nodes. Please refer to "Well-Known Labels, Annotations and Taints" for more options.

You can disable the operator's generated anti-affinity policies by setting enablePodAntiAffinity to false.

Additionally, in case a more fine-grained control is needed, you can specify a list of custom pod affinity or anti-affinity rules via the additionalPodAntiAffinity configuration attributes. These rules will be added to the ones generated by the operator, if enabled, or passed transparently otherwise.

#### Note

You have to pass to additionalPodAntiAffinity or additionalPodAffinity the whole content of podAntiAffinity or podAffinity that is expected by the Pod spec (please look at the following YAML as an example of having only one instance of PostgreSQL running on every worker node, regardless of which PostgreSQL cluster they belong to).

## Node selection through nodeSelector

Kubernetes allows nodeSelector to provide a list of labels (defined as key-value pairs) to select the nodes on which a pod can run. Specifically, the node must have each indicated key-value pair as labels for the pod to be scheduled and run.

Similarly, EDB Postgres for Kubernetes consents you to define a nodeSelector in the affinity section, so that you can request a PostgreSQL cluster to run only on nodes that have those labels.

#### **Tolerations**

Kubernetes allows you to specify (through taints) whether a node should repel all pods not explicitly tolerating (through tolerations) their taints.

So, by setting a proper set of tolerations for a workload matching a specific node's taints, Kubernetes scheduler will now take into consideration the tainted node, while deciding on which node to schedule the workload. Tolerations can be configured for all the pods of a Cluster through the .spec.affinity.tolerations section, which accepts the usual Kubernetes syntax for tolerations.

#### **Taints and Tolerations**

More information on taints and tolerations can be found in the Kubernetes documentation.

# 18 Resource management

In a typical Kubernetes cluster, pods run with unlimited resources. By default, they might be allowed to use as much CPU and RAM as needed.

EDB Postgres for Kubernetes allows administrators to control and manage resource usage by the pods of the cluster, through the resources section of the manifest, with two knobs:

- requests: initial requirement
- limits: maximum usage, in case of dynamic increase of resource needs

For example, you can request an initial amount of RAM of 32MiB (scalable to 128MiB) and 50m of CPU (scalable to 100m) as follows:

```
resources:
requests:
memory: "32Mi"
cpu: "50m"
limits:
memory: "128Mi"
cpu: "100m"
```

Memory requests and limits are associated with containers, but it is useful to think of a pod as having a memory request and limit. The pod's memory request is the sum of the memory requests for all the containers in the pod.

Pod scheduling is based on requests and not on limits. A pod is scheduled to run on a Node only if the Node has enough available memory to satisfy the pod's memory request.

For each resource, we divide containers into 3 Quality of Service (QoS) classes, in decreasing order of priority:

- Guaranteed
- Burstable
- Best-Effort

For more details, please refer to the "Configure Quality of Service for Pods" section in the Kubernetes documentation.

For a PostgreSQL workload it is recommended to set a "Guaranteed" QoS.

To avoid resources related issues in Kubernetes, we can refer to the best practices for "out of resource" handling while creating a cluster:

- Specify your required values for memory and CPU in the resources section of the manifest file. This way, you can avoid the OOM Killed (where "OOM" stands for Out Of Memory) and CPU throttle or any other resource-related issues on running instances.
- For your cluster's pods to get assigned to the "Guaranteed" QoS class, you must set limits and requests for both memory and CPU to the same value.
- Specify your required PostgreSQL memory parameters consistently with the pod resources (as you would do in a VM or physical machine scenario see below).
- Set up database server pods on a dedicated node using nodeSelector. See the "nodeSelector" and "tolerations" fields of the "affinityconfiguration" resource on the API reference page.

You can refer to the following example manifest:

```
apiVersion: postgresql.k8s.enterprisedb.io/v1
kind: Cluster
metadata:
   name: postgresql-
resources
spec:
   instances: 3

   postgresql:
       parameters:
       shared_buffers: "256MB"
```

```
resources:
    requests:
        memory: "1024Mi"
        cpu: 1
        limits:
        memory: "1024Mi"
        cpu: 1

storage:
        size:
1Gi
```

In the above example, we have specified <a href="https://shared\_buffers">shared\_buffers</a> parameter with a value of 256MB - i.e., how much memory is dedicated to the PostgreSQL server for caching data (the default value for this parameter is 128MB in case it's not defined).

A reasonable starting value for <code>shared\_buffers</code> is 25% of the memory in your system. For example: if your <code>shared\_buffers</code> is 256 MB, then the recommended value for your container memory size is 1 GB, which means that within a pod all the containers will have a total of 1 GB memory that Kubernetes will always preserve, enabling our containers to work as expected. For more details, please refer to the "Resource Consumption" section in the PostgreSQL documentation.

### **Managing Compute Resources for Containers**

For more details on resource management, please refer to the "Managing Compute Resources for Containers" page from the Kubernetes documentation.

# 19 Failure Modes

This section provides an overview of the major failure scenarios that PostgreSQL can face on a Kubernetes cluster during its lifetime.

#### Important

In case the failure scenario you are experiencing is not covered by this section, please immediately contact EDB for support and assistance.

### Postgres instance manager

Please refer to the "Postgres instance manager" section for more information the liveness and readiness probes implemented by EDB Postgres for Kubernetes.

## Storage space usage

The operator will instantiate one PVC for every PostgreSQL instance to store the PGDATA content. A second PVC dedicated to the WAL storage will be provisioned in case .spec.walStorage is specified during cluster initialization.

Such storage space is set for reuse in two cases:

- when the corresponding Pod is deleted by the user (and a new Pod will be recreated)
- when the corresponding Pod is evicted and scheduled on another node

If you want to prevent the operator from reusing a certain PVC you need to remove the PVC before deleting the Pod. For this purpose, you can use the following command:

```
kubectl delete -n [namespace] pvc/[cluster-name]-[serial] pod/[cluster-name]-
[serial]
```

#### Note

If you specified a dedicated WAL volume, it will also have to be deleted during this process.

```
kubectl delete -n [namespace] pvc/[cluster-name]-[serial] pvc/[cluster-name]-[serial]-wal pod/[cluster-
name]-[serial]
```

For example:

```
$ kubectl delete -n default pvc/cluster-example-1 pvc/cluster-example-1-wal pod/cluster-example-
1
persistentvolumeclaim "cluster-example-1" deleted
persistentvolumeclaim "cluster-example-1-wal" deleted
pod "cluster-example-1" deleted
```

#### Failure modes

A pod belonging to a Cluster can fail in the following ways:

- the pod is explicitly deleted by the user;
- the readiness probe on its postgres container fails;
- the liveness probe on its postgres container fails;
- the Kubernetes worker node is drained;
- the Kubernetes worker node where the pod is scheduled fails.

Each one of these failures has different effects on the Cluster and the services managed by the operator.

#### Pod deleted by the user

The operator is notified of the deletion. A new pod belonging to the Cluster will be automatically created reusing the existing PVC, if available, or starting from a physical backup of the *primary* otherwise.

# Important

In case of deliberate deletion of a pod, PodDisruptionBudget policies will not be enforced.

Self-healing will happen as soon as the apiserver is notified.

You can trigger a sudden failure on a given pod of the cluster using the following generic command:

```
kubectl delete -n [namespace]
\
pod/[cluster-name]-[serial] --grace-period=1
```

For example, if you want to simulate a real failure on the primary and trigger the failover process, you can run:

```
kubectl delete pod [primary pod] --grace-
period=1
```

### Warning

Never use --grace-period=0 in your failover simulation tests, as this might produce misleading results with your PostgreSQL cluster. A grace period of 0 guarantees that the pod is immediately removed from the Kubernetes API server, without first ensuring that the PID 1 process of the postgres container (the instance manager) is shut down - contrary to what would happen in case of a real failure (e.g. unplug the power

cord cable or network partitioning). As a result, the operator doesn't see the pod of the primary anymore, and triggers a failover promoting the most aligned standby, without the quarantee that the primary had been shut down.

### Readiness probe failure

After 3 failures, the pod will be considered not ready. The pod will still be part of the Cluster, no new pod will be created.

If the cause of the failure can't be fixed, it is possible to delete the pod manually. Otherwise, the pod will resume the previous role when the failure is solved.

Self-healing will happen after three failures of the probe.

#### Liveness probe failure

After 3 failures, the postgres container will be considered failed. The pod will still be part of the Cluster, and the *kubelet* will try to restart the container. If the cause of the failure can't be fixed, it is possible to delete the pod manually.

Self-healing will happen after three failures of the probe.

#### Worker node drained

The pod will be evicted from the worker node and removed from the service. A new pod will be created on a different worker node from a physical backup of the *primary* if the reusePVC option of the nodeMaintenanceWindow parameter is set to off (default: on during maintenance windows, off otherwise).

The PodDisruptionBudget may prevent the pod from being evicted if there is at least another pod that is not ready.

#### Note

Single instance clusters prevent node drain when reusePVC is set to false. Refer to the Kubernetes Upgrade section.

Self-healing will happen as soon as the apiserver is notified.

#### Worker node failure

Since the node is failed, the *kubelet* won't execute the liveness and the readiness probes. The pod will be marked for deletion after the toleration seconds configured by the Kubernetes cluster administrator for that specific failure cause. Based on how the Kubernetes cluster is configured, the pod might be removed from the service earlier.

A new pod will be created on a different worker node from a physical backup of the *primary*. The default value for that parameter in a Kubernetes cluster is 5 minutes.

Self-healing will happen after tolerationSeconds .

# Self-healing

If the failed pod is a standby, the pod is removed from the -r service and from the -r service. The pod is then restarted using its PVC if available; otherwise, a new pod will be created from a backup of the current primary. The pod will be added again to the -r service and to the -r service when ready.

If the failed pod is the primary, the operator will promote the active pod with status ready and the lowest replication lag, then point the -rw service to it. The failed pod will be removed from the -r service and from the -rw service. Other standbys will start replicating from the new primary. The former primary will use pg\_rewind to synchronize itself with the new one if its PVC is available; otherwise, a new standby will be created from a backup of the current primary.

#### Manual intervention

In the case of undocumented failure, it might be necessary to intervene to solve the problem manually.

### Important

In such cases, please do not perform any manual operation without the support and assistance of EDB engineering team.

From version 1.11.0 of the operator, you can use the k8s.enterprisedb.io/reconciliationLoop annotation to temporarily disable the reconciliation loop on a selected PostgreSQL cluster, as follows:

```
metadata:
    name: cluster-example-no-
reconcile
    annotations:
        k8s.enterprisedb.io/reconciliationLoop: "disabled"
spec:
    #
...
```

The k8s.enterprisedb.io/reconciliationLoop must be used with extreme care and for the sole duration of the extraordinary/emergency operation.

### Warning

Please make sure that you use this annotation only for a limited period of time and you remove it when the emergency has finished. Leaving this annotation in a cluster will prevent the operator from issuing any self-healing operation, such as a failover.

# 20 Rolling Updates

The operator allows changing the PostgreSQL version used in a cluster while applications are running against it.

# Important

Only upgrades for PostgreSQL minor releases are supported.

Rolling upgrades are started when:

- the user changes the imageName attribute of the cluster specification;
- the image catalog is updated with a new image for the major used by the cluster;
- a change in the PostgreSQL configuration requires a restart to be applied;
- a change on the Cluster .spec.resources values
- a change in size of the persistent volume claim on AKS

• after the operator is updated, to ensure the Pods run the latest instance manager (unlessin-place updates are enabled).

The operator starts upgrading all the replicas, one Pod at a time, and begins from the one with the highest serial.

The primary is the last node to be upgraded.

Rolling updates are configurable and can be either entirely automated (unsupervised) or requiring human intervention (supervised).

The upgrade keeps the EDB Postgres for Kubernetes identity, without re-cloning the data. Pods will be deleted and created again with the same PVCs and a new image, if required.

During the rolling update procedure, each service endpoints move to reflect the cluster's status, so that applications can ignore the node that is being updated.

### Automated updates (unsupervised)

When <a href="mailto:primaryUpdateStrategy">primaryUpdateStrategy</a> is set to <a href="mailto:unsupervised">unsupervised</a>, the rolling update process is managed by Kubernetes and is entirely automated. Once the replicas have been upgraded, the selected <a href="mailto:primaryUpdateMethod">primaryUpdateMethod</a> operation will initiate on the primary. This is the default behavior.

The primaryUpdateMethod option accepts one of the following values:

- restart: if possible, perform an automated restart of the pod where the primary instance is running. Otherwise, the restart request is ignored and a switchover issued. This is the default behavior.
- switchover: a switchover operation is automatically performed, setting the most aligned replica as the new target primary, and shutting down the former primary pod.

There's no one-size-fits-all configuration for the update method, as that depends on several factors like the actual workload of your database, the requirements in terms of RPO and RTO, whether your PostgreSQL architecture is shared or shared nothing, and so on.

Indeed, being PostgreSQL a primary/standby architecture database management system, the update process inevitably generates a downtime for your applications. One important aspect to consider for your context is the time it takes for your pod to download the new PostgreSQL container image, as that depends on your Kubernetes cluster settings and specifications. The <a href="mailto:switchover">switchover</a> method makes sure that the promoted instance already runs the target image version of the container. The <a href="mailto:restart">restart</a> method instead might require to download the image from the origin registry after the primary pod has been shut down. It is up to you to determine whether, for your database, it is best to use <a href="mailto:restart">restart</a> or <a href="mailto:switchover">switchover</a> as part of the rolling update procedure.

# Manual updates (supervised)

When primaryUpdateStrategy is set to supervised, the rolling update process is suspended immediately after all replicas have been upgraded.

This phase can only be completed with either a manual switchover or an in-place restart. Keep in mind that image upgrades can not be applied with an in-place restart, so a switchover is required in such cases.

You can trigger a switchover with:

```
kubectl cnp promote [cluster]
[new_primary]
```

You can trigger a restart with:

```
kubectl cnp restart [cluster]
[current_primary]
```

You can find more information in the cnp plugin page.

# 21 Replication

Physical replication is one of the strengths of PostgreSQL and one of the reasons why some of the largest organizations in the world have chosen it for the management of their data in business continuity contexts. Primarily used to achieve high availability, physical replication also allows scale-out of read-only workloads and offloading of some work from the primary.

### Important

This section is about replication within the same Cluster resource managed in the same Kubernetes cluster. For information about how to replicate with another Postgres Cluster resource, even across different Kubernetes clusters, please refer to the "Replica clusters" section.

#### Application-level replication

Having contributed throughout the years to the replication feature in PostgreSQL, we have decided to build high availability in EDB Postgres for Kubernetes on top of the native physical replication technology, and integrate it directly in the Kubernetes API.

In Kubernetes terms, this is referred to as application-level replication, in contrast with storage-level replication.

#### A very mature technology

PostgreSQL has a very robust and mature native framework for replicating data from the primary instance to one or more replicas, built around the concept of transactional changes continuously stored in the WAL (Write Ahead Log).

Started as the evolution of crash recovery and point in time recovery technologies, physical replication was first introduced in PostgreSQL 8.2 (2006) through WAL shipping from the primary to a warm standby in continuous recovery.

PostgreSQL 9.0 (2010) enhanced it with WAL streaming and read-only replicas via hot standby, while 9.1 (2011) introduced synchronous replication at the transaction level (for RPO=0 clusters). Cascading replication was released with PostgreSQL 9.2 (2012). The foundations of logical replication were laid in PostgreSQL 9.4, while version 10 (2017) introduced native support for the publisher/subscriber pattern to replicate data from an origin to a destination.

### Streaming replication support

At the moment, EDB Postgres for Kubernetes natively and transparently manages physical streaming replicas within a cluster in a declarative way, based on the number of provided instances in the spec:

```
replicas = instances - 1 (where instances > 0)
```

Immediately after the initialization of a cluster, the operator creates a user called streaming\_replica as follows:

```
CREATE USER streaming_replica WITH REPLICATION;
    -- NOSUPERUSER INHERIT NOCREATEROLE NOCREATEDB
NOBYPASSRLS
```

Out of the box, the operator automatically sets up streaming replication within the cluster over an encrypted channel and enforces TLS client certificate

authentication for the streaming\_replica user-as highlighted by the following excerpt taken from pg\_hba.conf:

# Require client certificate authentication for the streaming\_replica user hostssl postgres streaming\_replica all cert hostssl replication streaming\_replica all cert

#### Certificates

For details on how EDB Postgres for Kubernetes manages certificates, please refer to the "Certificates" section in the documentation.

If configured, the operator manages replication slots for all the replicas in the HA cluster, ensuring that WAL files required by each standby are retained on the primary's storage, even after a failover or switchover.

# Replication slots for High Availability

For details on how EDB Postgres for Kubernetes automatically manages replication slots for the High Availability replicas, please refer to the "Replication slots for High Availability" section below.

### Continuous backup integration

In case continuous backup is configured in the cluster, EDB Postgres for Kubernetes transparently configures replicas to take advantage of restore\_command when in continuous recovery. As a result, PostgreSQL can use the WAL archive as a fallback option whenever pulling WALs via streaming replication fails.

#### Synchronous replication

EDB Postgres for Kubernetes supports the configuration of **quorum-based synchronous streaming replication** via two configuration options called **minSyncReplicas** and **maxSyncReplicas**, which are the minimum and the maximum number of expected synchronous standby replicas available at any time. For self-healing purposes, the operator always compares these two values with the number of available replicas to determine the quorum.

#### Important

By default, synchronous replication selects among all the available replicas indistinctively. You can limit on which nodes your synchronous replicas can be scheduled, by working on node labels through the syncReplicaElectionConstraint option as described in the next section.

Synchronous replication is disabled by default (minSyncReplicas and maxSyncReplicas are not defined). In case both minSyncReplicas and maxSyncReplicas are set, EDB Postgres for Kubernetes automatically updates the synchronous\_standby\_names option in PostgreSQL to the following value:

```
ANY q (pod1, pod2, ...)
```

#### Where:

- q is an integer automatically calculated by the operator to be:
   1 <= minSyncReplicas <= q <= maxSyncReplicas <= readyReplicas</li>
- pod1, pod2, ... is the list of all PostgreSQL pods in the cluster

#### Warning

To provide self-healing capabilities, the operator can ignore minSyncReplicas if such value is higher than the currently available number of replicas. Synchronous replication is automatically disabled when readyReplicas is 0.

As stated in the PostgreSQL documentation, the method ANY specifies a quorum-based synchronous replication and makes transaction commits wait until their WAL records are replicated to at least the requested number of synchronous standbys in the list.

#### **Important**

Even though the operator chooses self-healing over enforcement of synchronous replication settings, our recommendation is to plan for synchronous replication only in clusters with 3+ instances or, more generally, when  $\max \text{SyncReplicas} < (\text{instances} - 1)$ .

#### Select nodes for synchronous replication

EDB Postgres for Kubernetes enables you to select which PostgreSQL instances are eligible to participate in a quorum-based synchronous replication set through anti-affinity rules based on the node labels where the PVC holding the PGDATA and the Postgres pod are.

#### Scheduling

For more information on the general pod affinity and anti-affinity rules, please check the "Scheduling" section.

As an example use-case for this feature: in a cluster with a single sync replica, we would be able to ensure the sync replica will be in a different availability zone from the primary instance, usually identified by the topology.kubernetes.io/zone label on a node. This would increase the robustness of the cluster in case of an outage in a single availability zone, especially in terms of recovery point objective (RPO).

The idea of anti-affinity is to ensure that sync replicas that participate in the quorum are chosen from pods running on nodes that have different values for the selected labels (in this case, the availability zone label) then the node where the primary is currently in execution. If no node matches such criteria, the replicas are eligible for synchronous replication.

#### Important

The self-healing enforcement still applies while defining additional constraints for synchronous replica election (see "Synchronous replication").

The example below shows how this can be done through the <code>syncReplicaElectionConstraint</code> section within <code>.spec.postgresql</code>.

<code>nodeLabelsAntiAffinity</code> allows you to specify those node labels that need to be evaluated to make sure that synchronous replication will be dynamically configured by the operator between the current primary and the replicas which are located on nodes having a value of the availability zone label different from that of the node where the primary is:

```
spec:
  instances: 3
  postgresql:
    syncReplicaElectionConstraint:
       enabled: true
    nodeLabelsAntiAffinity:
      - topology.kubernetes.io/zone
```

As you can imagine, the availability zone is just an example, but you could customize this behavior based on other labels that describe the node, such as storage, CPU, or memory.

#### Replication slots

Replication slots are a native PostgreSQL feature introduced in 9.4 that provides an automated way to ensure that the primary does not remove WAL segments until all the attached streaming replication clients have received them, and that the primary does not remove rows which could cause a recovery conflict even when the standby is (temporarily) disconnected.

A replication slot exists solely on the instance that created it, and PostgreSQL does not replicate it on the standby servers. As a result, after a failover or a switchover, the new primary does not contain the replication slot from the old primary. This can create problems for the streaming replication clients that were connected to the old primary and have lost their slot.

EDB Postgres for Kubernetes provides a turn-key solution to synchronize the content of physical replication slots from the primary to each standby, addressing two use cases:

- the replication slots automatically created for the High Availability of the Postgres cluster (see "Replication slots for High Availability" below for details)
- user-defined replication slots created on the primary

#### Replication slots for High Availability

EDB Postgres for Kubernetes fills this gap by introducing the concept of cluster-managed replication slots, starting with high availability clusters. This feature automatically manages physical replication slots for each hot standby replica in the High Availability cluster, both in the primary and the standby.

In EDB Postgres for Kubernetes, we use the terms:

- Primary HA slot: a physical replication slot whose lifecycle is entirely managed by the current primary of the cluster and whose purpose is to map to a specific standby in streaming replication. Such a slot lives on the primary only.
- **Standby HA slot**: a physical replication slot for a standby whose lifecycle is entirely managed by another standby in the cluster, based on the content of the pg\_replication\_slots view in the primary, and updated at regular intervals using pg\_replication\_slot\_advance().

This feature is enabled by default and can be disabled via configuration. For details, please refer to the "replication Slots" section in the API reference. Here follows a brief description of the main options:

```
.spec.replicationSlots.highAvailability.enabled : if true , the feature is enabled (true is the default since 1.21)
```

.spec.replicationSlots.highAvailability.slotPrefix : the prefix that identifies replication slots managed by the operator for this
feature (default: \_cnp\_ )

.spec.replicationSlots.updateInterval: how often the standby synchronizes the position of the local copy of the replication slots with the position on the current primary, expressed in seconds (default: 30)

#### Important

This capability requires PostgreSQL 11 or higher, as it relies on the pg\_replication\_slot\_advance() administration function to directly manipulate the position of a replication slot.

#### Warning

In PostgreSQL 11, enabling replication slots if initially disabled, or conversely disabling them if initially enabled, will require a rolling update of the cluster (due to the presence of the recovery.conf file that is only read at startup).

Although it is not recommended, if you desire a different behavior, you can customize the above options.

For example, the following manifest will create a cluster with replication slots disabled.

```
apiVersion: postgresql.k8s.enterprisedb.io/v1
kind: Cluster
metadata:
    name: cluster-
example
spec:
    instances: 3
    # Disable replication slots for HA in the
cluster
    replicationSlots:
        highAvailability:
        enabled: false
```

```
storage:
    size:
1Gi
```

#### **User-Defined Replication slots**

Although EDB Postgres for Kubernetes doesn't support a way to declaratively define physical replication slots, you can still create your own slots via SQL.

#### rmation

At the moment, we don't have any plans to manage replication slots in a declarative way, but it might change depending on the feedback we receive from users. The reason is that replication slots exist for a specific purpose and each should be managed by a specific application the oversees the entire lifecycle of the slot on the primary.

EDB Postgres for Kubernetes can manage the synchronization of any user managed physical replication slots between the primary and standbys, similarly to what it does for the HA replication slots explained above (the only difference is that you need to create the replication slot).

This feature is enabled by default (meaning that any replication slot is synchronized), but you can disable it or further customize its behavior (for example by excluding some slots using regular expressions) through the synchronizeReplicas stanza. For example:

```
apiVersion: postgresql.k8s.enterprisedb.io/v1
kind: Cluster
metadata:
    name: cluster-
example
spec:
    instances: 3
    replicationSlots:
        synchronizeReplicas:
        enabled: true
        excludePatterns:
        - "^foo"
```

For details, please refer to the "replication Slots" section in the API reference. Here follows a brief description of the main options:

.spec.replicationSlots.synchronizeReplicas.enabled: When true or not specified, every user-defined replication slot on the primary is synchronized on each standby. If changed to false, the operator will remove any replication slot previously created by itself on each standby.

.spec.replicationSlots.synchronizeReplicas.excludePatterns: A list of regular expression patterns to match the names of user-defined replication slots to be excluded from synchronization. This can be useful to exclude specific slots based on naming conventions.

### Warning

Users utilizing this feature should carefully monitor user-defined replication slots to ensure they align with their operational requirements and do not interfere with the failover process.

#### Synchronization frequency

You can also control the frequency with which a standby queries the pg\_replication\_slots view on the primary, and updates its local copy of the replication slots, like in this example:

```
apiVersion: postgresql.k8s.enterprisedb.io/v1
kind: Cluster
metadata:
```

```
name: cluster-
example
spec:
  instances: 3
  # Reduce the frequency of standby HA slots updates to once every 5
minutes
  replicationSlots:
    updateInterval: 300

storage:
    size:
1Gi
```

#### Capping the WAL size retained for replication slots

When replication slots is enabled, you might end up running out of disk space due to PostgreSQL trying to retain WAL files requested by a replication slot. This might happen due to a standby that is (temporarily?) down, or lagging, or simply an orphan replication slot.

Starting with PostgreSQL 13, you can take advantage of the max\_slot\_wal\_keep\_size configuration option controlling the maximum size of WAL files that replication slots are allowed to retain in the pg\_wal directory at checkpoint time. By default, in PostgreSQL max\_slot\_wal\_keep\_size is set to -1, meaning that replication slots may retain an unlimited amount of WAL files. As a result, our recommendation is to explicitly set max\_slot\_wal\_keep\_size when replication slots support is enabled. For example:

```
#
...

postgresql:

parameters:
    max_slot_wal_keep_size:
"10GB"
    #
...
```

### Monitoring replication slots

Replication slots must be carefully monitored in your infrastructure. By default, we provide the pg\_replication\_slots metric in our Prometheus exporter with key information such as the name of the slot, the type, whether it is active, the lag from the primary.

#### Monitoring

Please refer to the "Monitoring" section for details on how to monitor a EDB Postgres for Kubernetes deployment.

# 22 Backup

## Important

With version 1.21, backup and recovery capabilities in EDB Postgres for Kubernetes have sensibly changed due to the introduction of native support for Kubernetes Volume Snapshots. Up to that point, backup and recovery were available only for object stores. Please carefully read this section and the recovery one if you have been a user of EDB Postgres for Kubernetes 1.15 through 1.20.

PostgreSQL natively provides first class backup and recovery capabilities based on file system level (physical) copy. These have been successfully used for more than 15 years in mission critical production databases, helping organizations all over the world achieve their disaster recovery goals with Postgres.

#### Note

There's another way to backup databases in PostgreSQL, through the pg\_dump utility - which relies on logical backups instead of physical ones. However, logical backups are not suitable for business continuity use cases and as such are not covered by EDB Postgres for Kubernetes (yet, at least). If you want to use the pg\_dump utility, let yourself be inspired by the "Troubleshooting / Emergency backup" section.

In EDB Postgres for Kubernetes, the backup infrastructure for each PostgreSQL cluster is made up of the following resources:

- WAL archive: a location containing the WAL files (transactional logs) that are continuously written by Postgres and archived for data durability
- Physical base backups: a copy of all the files that PostgreSQL uses to store the data in the database (primarily the PGDATA and any tablespace)

The WAL archive can only be stored on object stores at the moment.

On the other hand, EDB Postgres for Kubernetes supports two ways to store physical base backups:

- on object stores, as tarballs optionally compressed
- on Kubernetes Volume Snapshots, if supported by the underlying storage class

#### Important

Before choosing your backup strategy with EDB Postgres for Kubernetes, it is important that you take some time to familiarize with some basic concepts, like WAL archive, hot and cold backups.

#### Important

Please refer to the official Kubernetes documentation for a list of all the supported Container Storage Interface (CSI) drivers that provide snapshotting capabilities.

### WAL archive

The WAL archive in PostgreSQL is at the heart of continuous backup, and it is fundamental for the following reasons:

- Hot backups: the possibility to take physical base backups from any instance in the Postgres cluster (either primary or standby) without shutting down the server; they are also known as online backups
- Point in Time recovery (PITR): to possibility to recover at any point in time from the first available base backup in your system

### Warning

WAL archive alone is useless. Without a physical base backup, you cannot restore a PostgreSQL cluster.

In general, the presence of a WAL archive enhances the resilience of a PostgreSQL cluster, allowing each instance to fetch any required WAL file from the archive if needed (normally the WAL archive has higher retention periods than any Postgres instance that normally recycles those files).

This use case can also be extended to replica clusters, as they can simply rely on the WAL archive to synchronize across long distances, extending disaster recovery goals across different regions.

When you configure a WAL archive, EDB Postgres for Kubernetes provides out-of-the-box an RPO <= 5 minutes for disaster recovery, even across regions.

#### Important

Our recommendation is to always setup the WAL archive in production. There are known use cases - normally involving staging and development environments - where none of the above benefits are needed and the WAL archive is not necessary. RPO in this case can be any value, such as 24 hours (daily backups) or infinite (no backup at all).

### Cold and Hot backups

Hot backups have already been defined in the previous section. They require the presence of a WAL archive and they are the norm in any modern database management system.

**Cold backups**, also known as offline backups, are instead physical base backups taken when the PostgreSQL instance (standby or primary) is shut down. They are consistent per definition and they represent a snapshot of the database at the time it was shut down.

As a result, PostgreSQL instances can be restarted from a cold backup without the need of a WAL archive, even though they can take advantage of it, if available (with all the benefits on the recovery side highlighted in the previous section).

In those situations with a higher RPO (for example, 1 hour or 24 hours), and shorter retention periods, cold backups represent a viable option to be considered for your disaster recovery plans.

### Object stores or volume snapshots: which one to use?

In EDB Postgres for Kubernetes, object store based backups:

- always require the WAL archive
- support hot backup only
- don't support incremental copy
- don't support differential copy

VolumeSnapshots instead:

- don't require the WAL archive, although in production it is always recommended
- support incremental copy, depending on the underlying storage classes
- $\bullet \;\;$  support differential copy, depending on the underlying storage classes
- also support cold backup

Which one to use depends on your specific requirements and environment, including:

- availability of a viable object store solution in your Kubernetes cluster
- availability of a trusted storage class that supports volume snapshots
- size of the database: with object stores, the larger your database, the longer backup and, most importantly, recovery procedures take (the latter impacts RTO); in presence of Very Large Databases (VLDB), the general advice is to rely on Volume Snapshots as, thanks to copy-on-write, they provide faster recovery
- data mobility and possibility to store or relay backup files on a secondary location in a different region, or any subsequent one
- other factors, mostly based on the confidence and familiarity with the underlying storage solutions

The summary table below highlights some of the main differences between the two available methods for storing physical base backups.

|                               | Object store | Volume Snapshots     |
|-------------------------------|--------------|----------------------|
| WAL archiving                 | Required     | Recommended (1)      |
| Cold backup                   | ×            | /                    |
| Hot backup                    | ✓            | /                    |
| Incremental copy              | ×            | ✓ (2)                |
| Differential copy             | ×            | ✓ (2)                |
| Backup from a standby         | 1            | /                    |
| Snapshot recovery             | <b>X</b> (3) | /                    |
| Point In Time Recovery (PITR) | /            | Requires WAL archive |
| Underlying technology         | Barman Cloud | Kubernetes API       |

See the explanation below for the notes in the above table:

- 1. WAL archive must be on an object store at the moment
- 2. If supported by the underlying storage classes of the PostgreSQL volumes
- 3. Snapshot recovery can be emulated using the bootstrap.recovery.recoveryTarget.targetImmediate option

#### Scheduled backups

Scheduled backups are the recommended way to configure your backup strategy in EDB Postgres for Kubernetes. They are managed by the ScheduledBackup resource.

#### Info

Please refer to ScheduledBackupSpec in the API reference for a full list of options.

The schedule field allows you to define a six-term cron schedule specification, which includes seconds, as expressed in the Go cron package format.

#### Warning

Beware that this format accepts also the seconds field, and it is different from the crontab format in Unix/Linux systems.

This is an example of a scheduled backup:

```
apiVersion: postgresql.k8s.enterprisedb.io/v1
kind: ScheduledBackup
metadata:
   name: backup-example
spec:
   schedule: "0 0 0 * *
*"
   backupOwnerReference: self
   cluster:
        name: pg-
backup
```

The above example will schedule a backup every day at midnight because the schedule specifies zero for the second, minute, and hour, while specifying wildcard, meaning all, for day of the month, month, and day of the week.

In Kubernetes CronJobs, the equivalent expression is 0 0 \* \* \* because seconds are not included.

#### Hint

Backup frequency might impact your recovery time object (RTO) after a disaster which requires a full or Point-In-Time recovery operation. Our advice is that you regularly test your backups by recovering them, and then measuring the time it takes to recover from scratch so that you can refine your RTO predictability. Recovery time is influenced by the size of the base backup and the amount of WAL files that need to be fetched from the archive and replayed during recovery (remember that WAL archiving is what enables continuous backup in PostgreSQL!). Based on our experience, a weekly base backup is more than enough for most cases - while it is extremely rare to schedule backups more frequently than once a day.

You can choose whether to schedule a backup on a defined object store or a volume snapshot via the .spec.method attribute, by default set to barmanObjectStore. If you have properly defined volume snapshots in the backup stanza of the cluster, you can set method: volumeSnapshot to start scheduling base backups on volume snapshots.

ScheduledBackups can be suspended, if needed, by setting .spec.suspend: true. This will stop any new backup from being scheduled until the option is removed or set back to false.

In case you want to issue a backup as soon as the ScheduledBackup resource is created you can set .spec.immediate: true.

#### Note

.spec.backupOwnerReference indicates which ownerReference should be put inside the created backup resources.

- none: no owner reference for created backup objects (same behavior as before the field was introduced)
- self: sets the Scheduled backup object as owner of the backup
- cluster: set the cluster as owner of the backup

### On-demand backups

#### Info

Please refer to BackupSpec in the API reference for a full list of options.

To request a new backup, you need to create a new Backup resource like the following one:

```
apiVersion: postgresql.k8s.enterprisedb.io/v1
kind:
Backup
metadata:
   name: backup-example
spec:
   method: barmanObjectStore
   cluster:
      name: pg-
backup
```

In this case, the operator will start to orchestrate the cluster to take the required backup on an object store, using barman-cloud-backup. You can check the backup status using the plain kubectl describe backup <name> command:

Name: backup-example

Namespace: default Labels: <none>

Annotations: API Version: postgresql.k8s.enterprisedb.io/v1

Kind: Backup

Metadata:

Creation Timestamp: 2020-10-26T13:57:40Z

Self Link: /apis/postgresql.k8s.enterprisedb.io/v1/namespaces/default/backups/backup-example

UID: ad5f855c-2ffd-454a-a157-900d5f1f6584

Spec:
 Cluster:

Name: pg-backup

Status:

Phase: running

Started At: 2020-10-26T13:57:40Z

Events: <none>

When the backup has been completed, the phase will be completed like in the following example:

Name: backup-example

Namespace: default Labels: <none>

Annotations: API Version: postgresql.k8s.enterprisedb.io/v1

Kind: Backup

Metadata:

Creation Timestamp: 2020-10-26T13:57:40Z

Self Link: /apis/postgresql.k8s.enterprisedb.io/v1/namespaces/default/backups/backup-example

UID: ad5f855c-2ffd-454a-a157-900d5f1f6584

Spec:

Cluster:

Name: pg-backup

Status:

Backup Id: 20201026T135740

Destination Path: s3://backups/
Endpoint URL: http://minio:9000

Phase: completed

s3Credentials:
Access Key Id:

Key: ACCESS\_KEY\_ID
Name: minio
Secret Access Key:

Key: ACCESS\_SECRET\_KEY

Name: minio Server Name: pg-backup

Started At: 2020-10-26T13:57:40Z Stopped At: 2020-10-26T13:57:44Z

Events: <none>

#### Important

This feature will not backup the secrets for the superuser and the application user. The secrets are supposed to be backed up as part of the standard backup procedures for the Kubernetes cluster.

### Backup from a standby

Taking a base backup requires to scrape the whole data content of the PostgreSQL instance on disk, possibly resulting in I/O contention with the actual workload of the database.

For this reason, EDB Postgres for Kubernetes allows you to take advantage of a feature which is directly available in PostgreSQL: backup from a standby.

By default, backups will run on the most aligned replica of a Cluster . If no replicas are available, backups will run on the primary instance.

### Info

Although the standby might not always be up to date with the primary, in the time continuum from the first available backup to the last archived WAL this is normally irrelevant. The base backup indeed represents the starting point from which to begin a recovery operation, including PITR. Similarly to what happens with pg\_basebackup, when backing up from an online standby we do not force a switch of the WAL on the primary. This might produce unexpected results in the short term (before <a href="archive\_timeout">archive\_timeout</a> kicks in) in deployments with low write activity.

If you prefer to always run backups on the primary, you can set the backup target to primary as outlined in the example below:

```
apiVersion: postgresql.k8s.enterprisedb.io/v1
kind: Cluster
metadata:
   [...]
spec:
   backup:
   target: "primary"
```

#### Warning

Beware of setting the target to primary when performing a cold backup with volume snapshots, as this will shut down the primary for the time needed to take the snapshot, impacting write operations. This also applies to taking a cold backup in a single-instance cluster, even if you did not explicitly set the primary as the target.

When the backup target is set to prefer-standby, such policy will ensure backups are run on the most up-to-date available secondary instance, or if no other instance is available, on the primary instance.

By default, when not otherwise specified, target is automatically set to take backups from a standby.

The backup target specified in the Cluster can be overridden in the Backup and ScheduledBackup types, like in the following example:

```
apiVersion: postgresql.k8s.enterprisedb.io/v1
kind:
Backup
metadata:
  [...]
spec:
  cluster:
   name: [...]
  target: "primary"
```

In the previous example, EDB Postgres for Kubernetes will invariably choose the primary instance even if the Cluster is set to prefer replicas.

# 23 Recovery

In PostgreSQL terminology, recovery is the process of starting a PostgreSQL instance using an existing backup. The PostgreSQL recovery mechanism is very solid and rich. It also supports point-in-time recovery (PITR), which allows you to restore a given cluster up to any point in time, from the first available backup in your catalog to the last archived WAL. (The WAL archive is mandatory in this case.)

In EDB Postgres for Kubernetes, you can't perform recovery in place on an existing cluster. Recovery is instead a way to bootstrap a new Postgres cluster starting from an available physical backup.

### Note

For details on the bootstrap stanza, see Bootstrap.

The recovery bootstrap mode lets you create a cluster from an existing physical base backup. You then reapply the WAL files containing the REDO log from the archive.

WAL files are pulled from the defined recovery object store.

Base backups can be taken either on object stores or using volume snapshots (from version 1.21).

### Warning

Recovery using volume snapshots had an initial release on 1.20.1. Because of the amount of progress on the feature for 1.21.0, to use volume snapshots, we strongly advise you to upgrade to 1.21 or more advanced releases.

You can achieve recovery from a recovery object store in two ways:

- We recommend using a recovery object store, that is, a backup of another cluster created by Barman Cloud and defined by way of the barmanObjectStore option in the externalClusters section.
- Alternatively, you can use an existing Backup object in the same namespace.

Both recovery methods enable either full recovery (up to the last available WAL) or up to apoint in time. When performing a full recovery, you can also start the cluster in replica mode (see replica clusters for reference).

#### Important

If using replica mode, make sure that the PostgreSQL configuration (.spec.postgresql.parameters) of the recovered cluster is compatible with the original one from a physical replication standpoint.

For recovery using volume snapshots:

• Use a consistent set of VolumeSnapshot objects that all belong to the same backup and are identified by the same k8s.enterprisedb.io/cluster and k8s.enterprisedb.io/backupName labels. Then, recover through the option in the .spec.bootstrap.recovery stanza, as described in Recovery from VolumeSnapshot objects.

### Recovery from an object store

You can recover from a backup created by Barman Cloud and stored on a supported object store. After you define the external cluster, including all the required configuration in the barmanObjectStore section, you need to reference it in the .spec.recovery.source option.

This example defines a recovery object store in a blob container in Azure:

```
apiVersion: postgresql.k8s.enterprisedb.io/v1
kind: Cluster
metadata:
  name: cluster-
restore
spec:
  [...]
  superuserSecret:
    name: superuser-secret
  bootstrap:
    recovery:
      source: clusterBackup
  externalClusters:
    - name: clusterBackup
      barmanObjectStore:
        destinationPath: https://STORAGEACCOUNTNAME.blob.core.windows.net/CONTAINERNAME/
        azureCredentials:
          storageAccount:
            name: recovery-object-store-secret
            key: storage_account_name
          storageKey:
            name: recovery-object-store-secret
            key:
storage_account_key
        wal:
          maxParallel: 8
```

#### Important

By default, the recovery method strictly uses the name of the cluster in the externalClusters section as the name of the main folder of the backup data within the object store. This name is normally reserved for the name of the server. You can specify a different folder name using the barmanObjectStore.serverName property.

#### Note

This example takes advantage of the parallel WAL restore feature, dedicating up to 8 jobs to concurrently fetch the required WAL files from the archive. This feature can appreciably reduce the recovery time. Make sure that you plan ahead for this scenario and correctly tune the value of this parameter for your environment. It will make a difference when you need it, and you will.

### Recovery from VolumeSnapshot objects

#### Warning

When creating replicas after recovering the primary instance from the volume snapshot, the operator might end up using pg\_basebackup to synchronize them. This behavior results in a slower process, depending on the size of the database. This limitation will be lifted in the future when support for online backups and PVC cloning are introduced.

EDB Postgres for Kubernetes can create a new cluster from a VolumeSnapshot of a PVC of an existing Cluster that's been taken using the declarative API for volume snapshot backups. You must specify the name of the snapshot, as in the following example:

```
apiVersion: postgresql.k8s.enterprisedb.io/v1
kind: Cluster
metadata:
    name: cluster-
restore
spec:
    [...]

bootstrap:
    recovery:
    volumeSnapshots:
        storage:
        name: <snapshot name>
        kind:
VolumeSnapshot
        apiGroup: snapshot.storage.k8s.io
```

In case the backed-up cluster was using a separate PVC to store the WAL files, the recovery must include that too:

```
apiVersion: postgresql.k8s.enterprisedb.io/v1
kind: Cluster
metadata:
 name: cluster-
restore
spec:
  [...]
 bootstrap:
    recovery:
      volumeSnapshots:
        storage:
          name: <snapshot name>
          kind:
VolumeSnapshot
          apiGroup: snapshot.storage.k8s.io
        walStorage:
          name: <snapshot name>
          kind:
VolumeSnapshot
          apiGroup: snapshot.storage.k8s.io
```

#### Warning

If bootstrapping a replica-mode cluster from snapshots, to leverage snapshots for the standby instances and not just the primary, we recommend that you:

- 1. Start with a single instance replica cluster. The primary instance will be recovered using the snapshot, and available WALs from the source cluster.
- 2. Take a snapshot of the primary in the replica cluster.
- 3. Increase the number of instances in the replica cluster as desired.

### Recovery from a Backup object

If a Backup resource is already available in the name space in which you need to create the cluster, you can specify the name using .spec.bootstrap.recovery.backup.name, as in the following example:

```
apiVersion: postgresql.k8s.enterprisedb.io/v1
kind: Cluster
metadata:
   name: cluster-example-
initdb
spec:
   instances: 3

bootstrap:
   recovery:
   backup:
        name: backup-example

storage:
   size:
16i
```

This bootstrap method allows you to specify just a reference to the backup that needs to be restored.

The previous example implies the application database and its owning user is the default one, <a href="https://app.">app</a>. If the PostgreSQL cluster being restored was using different names, you can specify them as documented in Configure the application database.

#### Additional considerations

Whether you recover from a recovery object store, a volume snapshot, or an existing Backup resource, the following considerations apply:

- The application database name and the application database user are preserved from the backup that's being restored. The operator doesn't currently attempt to back up the underlying secrets, as this is part of the usual maintenance activity of the Kubernetes cluster.
- To preserve the original postgres user password, you need to properly configure enableSuperuserAccess and supply a superuserSecret.
- By default, the recovery continues up to the latest available WAL on the default target timeline (latest). You can optionally specify a recoveryTarget to perform a point-in-time recovery (see Point in time recovery (PITR)).

### Important

Consider using the barmanObjectStore.wal.maxParallel option to speed up WAL fetching from the archive by concurrently downloading the transaction logs from the recovery object store.

# Point in time recovery (PITR)

Instead of replaying all the WALs up to the latest one, after extracting a base backup, you can ask PostgreSQL to stop replaying WALs at any given point in time. PostgreSQL uses this technique to achieve PITR. The presence of a WAL archive is mandatory.

#### Important

PITR requires you to specify a recovery target by using the options described in Recovery targets.

The operator generates the configuration parameters required for this feature to work if you specify a recovery target.

#### PITR from an object store

This example uses a recovery object store in Azure that contains both the base backups and the WAL archive. The recovery target is based on a requested timestamp.

```
apiVersion: postgresql.k8s.enterprisedb.io/v1
kind: Cluster
metadata:
  name: cluster-restore-
pitr
spec:
  instances: 3
 storage:
    size:
5Gi
 bootstrap:
    recovery:
      # Recovery object store containing WAL archive and base
backups
      source: clusterBackup
      recoveryTarget:
        # Time base target for the
recovery
        targetTime: "2023-08-11 11:14:21.00000+02"
  externalClusters:
    - name: clusterBackup
      barmanObjectStore:
        destinationPath: https://STORAGEACCOUNTNAME.blob.core.windows.net/CONTAINERNAME/
        azureCredentials:
          storageAccount:
            name: recovery-object-store-secret
            key: storage_account_name
          storageKey:
            name: recovery-object-store-secret
            kev:
storage_account_key
        wal:
          maxParallel: 8
```

In this example, you had to specify only the targetTime in the form of a timestamp. You didn't have to specify the base backup from which to start the recovery.

The backupID option is the one that allows you to specify the base backup from which to initiate the recovery process. By default, this value is empty.

If you assign a value to it (in the form of a Barman backup ID), the operator uses that backup as the base for the recovery.

#### Important

You need to make sure that such a backup exists and is accessible.

If you don't specify the backup ID, the operator detects the base backup for the recovery as follows:

- When you use targetTime or targetLSN, the operator selects the closest backup that was completed before that target.
- Otherwise, the operator selects the last available backup, in chronological order.

### PITR from VolumeSnapshot objects

The example that follows uses:

- A Kubernetes volume snapshot for the PGDATA containing the base backup from which to start the recovery process. This snapshot is identified in the recovery volumeSnapshots section and called test-snapshot-1.
- A recovery object store in MinIO containing the WAL archive. The object store is identified by the recovery. source option in the form of an external cluster definition.

The recovery target is based on a requested timestamp.

```
apiVersion: postgresql.k8s.enterprisedb.io/v1
kind: Cluster
metadata:
 name: cluster-example-
snapshot
spec:
  #
. . .
  bootstrap:
    recovery:
      source: cluster-example-with-
backup
      volumeSnapshots:
        storage:
          name: test-snapshot-1
          kind:
VolumeSnapshot
          apiGroup: snapshot.storage.k8s.io
      recoveryTarget:
        targetTime: "2023-07-06T08:00:39"
  externalClusters:
    - name: cluster-example-with-
backup
      barmanObjectStore:
        destinationPath: s3://backups/
        endpointURL: http://minio:9000
        s3Credentials:
          accessKeyId:
            name: minio
            key: ACCESS_KEY_ID
          secretAccessKey:
            name: minio
            key: ACCESS_SECRET_KEY
```

#### Note

If the backed-up cluster had walstorage enabled, you also must specify the volume snapshot containing the PGWAL directory, as mentioned

in Recovery from VolumeSnapshot objects.

#### Warning

It's your responsibility to ensure that the end time of the base backup in the volume snapshot is before the recovery target timestamp.

#### Recovery targets

Here are the recovery target criteria you can use:

targetTime: Time stamp up to which recovery proceeds, expressed in RFC 3339 format. (The precise stopping point is also influenced by the exclusive option.)

targetXID: Transaction ID up to which recovery proceeds. (The precise stopping point is also influenced by the exclusive option.) Keep in mind that while transaction IDs are assigned sequentially at transaction start, transactions can complete in a different numeric order. The transactions that are recovered are those that committed before (and optionally including) the specified one.

targetName: Named restore point (created with pg\_create\_restore\_point()) to which recovery proceeds.

targetLSN: LSN of the write-ahead log location up to which recovery proceeds. (The precise stopping point is also influenced by the exclusive option.)

targetImmediate: Recovery ends as soon as a consistent state is reached, that is, as early as possible. When restoring from an online backup, this means the point where taking the backup ended.

#### Important

The operator can retrieve the closest backup when you specify either targetTime or targetLSN. However, this isn't possible for the remaining targets: targetName, targetXID, and targetImmediate. In such cases, it's important to specify backupID, unless the last available backup in the catalog is acceptable.

This example uses a targetName -based recovery target:

```
apiVersion: postgresql.k8s.enterprisedb.io/v1
kind: Cluster
[...]
  bootstrap:
    recovery:
    source: clusterBackup
    recoveryTarget:
       backupID: 20220616T142236
       targetName: 'restore_point_1'
[...]
```

You can choose only a single one among the targets in each recoveryTarget configuration.

Additionally, you can specify targetTLI to force recovery to a specific timeline.

By default, the previous parameters are considered to be inclusive, stopping just after the recovery target, matching the behavior in PostgreSQL.

You can request exclusive behavior, stopping right before the recovery target, by setting the exclusive parameter to true. The following example shows this behavior, relying on a blob container in Azure for both base backups and the WAL archive:

```
apiVersion: postgresql.k8s.enterprisedb.io/v1
kind: Cluster
metadata:
```

```
name: cluster-restore-
pitr
spec:
  instances: 3
  storage:
    size:
5Gi
  bootstrap:
    recovery:
      source: clusterBackup
      recoveryTarget:
        backupID: 20220616T142236
        targetName: "maintenance-activity"
        exclusive: true
  externalClusters:
    - name: clusterBackup
      barmanObjectStore:
        destinationPath: https://STORAGEACCOUNTNAME.blob.core.windows.net/CONTAINERNAME/
        azureCredentials:
          storageAccount:
            name: recovery-object-store-secret
            key: storage_account_name
          storageKey:
            name: recovery-object-store-secret
            kev:
storage_account_key
        wal:
          maxParallel: 8
```

### Configure the application database

For the recovered cluster, you can configure the application database name and credentials with additional configuration. To update application database credentials, you can generate your own passwords, store them as secrets, and update the database to use the secrets. Or you can also let the operator generate a secret with a randomly secure password for use. See Bootstrap an empty cluster for more information about secrets.

This example configures the application database app with owner app and supplied secret app-secret.

```
apiVersion: postgresql.k8s.enterprisedb.io/v1
kind: Cluster
[...]
spec:
  bootstrap:
    recovery:
    database:
app
    owner:
app
    secret:
    name: app-secret
    [...]
```

With this configuration, the following happens after recovery is complete:

- 1. If database app doesn't exist, a new database app is created.
- 2. If user app doesn't exist, a new user app is created.
- 3. if user app isn't the owner of the database, user app is granted as owner of database app.

4. If the value of username matches the value of owner in the secret, the password of application database is changed to the value of password in the secret.

#### Important

For a replica cluster with replica mode enabled, the operator doesn't create any database or user in the PostgreSQL instance. These are recovered from the original cluster.

### How recovery works under the hood

You can use the data uploaded to the object storage to *bootstrap* a new cluster from an existing backup. The operator orchestrates the recovery process using the barman-cloud-restore tool (for the base backup) and the barman-cloud-wal-restore tool (for WAL files, including parallel support, if requested).

For details and instructions on the recovery bootstrap method, see Bootstrap from a backup.

#### Important

If you're not familiar with how PostgreSQL PITR works, we suggest that you configure the recovery cluster as the original one when it comes to .spec.postgresql.parameters . Once the new cluster is restored, you can then change the settings as desired.

The way it works is that the operator injects an init container in the first instance of the new cluster, and the init container starts recovering the backup from the object storage.

#### Important

The duration of the base backup copy in the new PVC depends on the size of the backup, as well as the speed of both the network and the storage.

When the base backup recovery process is complete, the operator starts the Postgres instance in recovery mode. In this phase, PostgreSQL is up, though not able to accept connections, and the pod is healthy according to the liveness probe. By way of the restore\_command, PostgreSQL starts fetching WAL files from the archive. (You can speed up this phase by setting the maxParallel option and enabling the parallel WAL restore capability.)

This phase terminates when PostgreSQL reaches the target (either the end of the WAL or the required target in case of PITR. You can optionally specify a recoveryTarget to perform a PITR. If left unspecified, the recovery continues up to the latest available WAL on the default target timeline (latest).

Once the recovery is complete, the operator sets the required superuser password into the instance. The new primary instance starts as usual, and the remaining instances join the cluster as replicas.

The process is transparent for the user and is managed by the instance manager running in the pods.

### Restoring into a cluster with a backup section

A manifest for a cluster restore might include a backup section. This means that, after recovery, the new cluster starts archiving WALs and taking backups if configured to do so.

For example, this section is part of a manifest for a cluster bootstrapping from the cluster cluster-example-backup. In the storage bucket, it creates a folder named recoveredCluster, where the base backups and WALs of the recovered cluster are stored.

```
backup:
```

barmanObjectStore:

destinationPath: s3://backups/
endpointURL: http://minio:9000

```
serverName: "recoveredCluster"
      s3Credentials:
        accessKeyId:
          name: minio
          key: ACCESS_KEY_ID
        secretAccessKey:
          name: minio
          key: ACCESS_SECRET_KEY
    retentionPolicy: "30d"
 externalClusters:
  - name: cluster-example-
backup
   barmanObjectStore:
      destinationPath: s3://backups/
      endpointURL: http://minio:9000
      s3Credentials:
```

Don't reuse the same barmanObjectStore configuration for different clusters. There might be cases where the existing information in the storage buckets could be overwritten by the new cluster.

#### Warning

The operator includes a safety check to ensure a cluster doesn't overwrite

a storage bucket that contained information. A cluster that would overwrite existing storage remains in the state Setting up primary with pods in an error state. The pod logs show: ERROR: WAL archive check failed for server recoveredCluster: Expected empty archive.

### Important

If you set the k8s.enterprisedb.io/skipEmptyWalArchiveCheck annotation to enabled in the recovered cluster, you can skip the safety check. We don't recommend skipping the check because, for the general use case, the check works fine. Skip this check only if you're familiar with the PostgreSQL recovery system, as severe data loss can occur.

# 24 Backup on volume snapshots

# Warning

The initial release of volume snapshots (version 1.21.0) only supported cold backups, which required fencing of the instance. This limitation has been waived starting with version 1.21.1. Given the minimal impact of the change on the code, maintainers have decided to backport this feature immediately instead of waiting for version 1.22.0 to be out, and make online backups the default behavior on volume snapshots too. If you are planning to rely instead on cold backups, make sure you follow the instructions below.

#### Warning

As noted in the backup document, a cold snapshot explicitly set to target the primary will result in the primary being fenced for the duration of the backup, rendering the cluster read-only during that For safety, in a cluster already containing fenced instances, a cold snapshot is rejected.

EDB Postgres for Kubernetes is one of the first known cases of database operators that directly leverages the Kubernetes native Volume Snapshot API for both backup and recovery operations, in an entirely declarative way.

### **About standard Volume Snapshots**

Volume snapshotting was first introduced in Kubernetes 1.12 (2018) as alpha, promoted to beta in 1.17 (2019), and moved to GA in 1.20 (2020). It's now

stable, widely available, and standard, providing 3 custom resource definitions: VolumeSnapshot, VolumeSnapshotContent and VolumeSnapshotClass.

This Kubernetes feature defines a generic interface for:

- the creation of a new volume snapshot, starting from a PVC
- the deletion of an existing snapshot
- the creation of a new volume from a snapshot

Kubernetes delegates the actual implementation to the underlying CSI drivers (not all of them support volume snapshots). Normally, storage classes that provide volume snapshotting support incremental and differential block level backup in a transparent way for the application, which can delegate the complexity and the independent management down the stack, including cross-cluster availability of the snapshots.

#### Requirements

For Volume Snapshots to work with a EDB Postgres for Kubernetes cluster, you need to ensure that each storage class used to dynamically provision the PostgreSQL volumes (namely, storage and walStorage sections) support volume snapshots.

Given that instructions vary from storage class to storage class, please refer to the documentation of the specific storage class and related CSI drivers you have deployed in your Kubernetes system.

Normally, it is the VolumeSnapshotClass that is responsible to ensure that snapshots can be taken from persistent volumes of a given storage class, and managed as VolumeSnapshot and VolumeSnapshotContent resources.

#### Important

It is your responsibility to verify with the third party vendor that volume snapshots are supported. EDB Postgres for Kubernetes only interacts with the Kubernetes API on this matter and we cannot support issues at the storage level for each specific CSI driver.

### How to configure Volume Snapshot backups

EDB Postgres for Kubernetes allows you to configure a given Postgres cluster for Volume Snapshot backups through the backup.volumeSnapshot stanza.

## Info

Please refer to VolumeSnapshotConfiguration in the API reference for a full list of options.

A generic example with volume snapshots (assuming that PGDATA and WALs share the same storage class) is the following:

```
apiVersion: postgresql.k8s.enterprisedb.io/v1
kind: Cluster
metadata:
   name: snapshot-cluster
spec:
   instances: 3

   storage:
      storageClass: @STORAGE_CLASS@
      size: 10Gi
walStorage:
      storageClass: @STORAGE_CLASS@
```

```
backup:
    # Volume snapshot
backups
    volumeSnapshot:
        className: @VOLUME_SNAPSHOT_CLASS_NAME@
        # WAL
archive
    barmanObjectStore:
        #
...
```

As you can see, the backup section contains both the volumeSnapshot stanza (controlling physical base backups on volume snapshots) and the barmanObjectStore one (controlling the WAL archive).

#### Info

Once you have defined the <code>barmanObjectStore</code>, you can decide to use both volume snapshot and object store backup strategies simultaneously to take physical backups.

The volumeSnapshot.className option allows you to reference the default VolumeSnapshotClass object used for all the storage volumes you have defined in your PostgreSQL cluster.

#### Info

In case you are using a different storage class for PGDATA and WAL files, you can specify a separate VolumeSnapshotClass for that volume through the walClassName option (which defaults to the same value as className).

Once a cluster is defined for volume snapshot backups, you need to define a ScheduledBackup resource that requests such backups on a periodic basis.

### Hot and cold backups

By default, EDB Postgres for Kubernetes requests an online/hot backup on volume snapshots, using the PostgreSQL defaults of the low-level API for base backups:

- it doesn't request an immediate checkpoint when starting the backup procedure
- it waits for the WAL archiver to archive the last segment of the backup when terminating the backup procedure

#### Important

The default values are suitable for most production environments. Hot backups are consistent and can be used to perform snapshot recovery, as we ensure WAL retention from the start of the backup through a temporary replication slot. However, our recommendation is to rely on cold backups for that purpose.

You can explicitly change the default behavior through the following options in the .spec.backup.volumeSnapshot stanza of the Cluster resource:

- online: accepting true (default) or false as a value
- onlineConfiguration.immediateCheckpoint: whether you want to request an immediate checkpoint before you start the backup procedure or not; technically, it corresponds to the fast argument you pass to the pg\_backup\_start / pg\_start\_backup() function in PostgreSQL, accepting true (default) or false
- onlineConfiguration.waitForArchive: whether you want to wait for the archiver to process the last segment of the backup or not; technically, it corresponds to the wait\_for\_archive argument you pass to the pg\_backup\_stop/pg\_stop\_backup() function in PostgreSQL, accepting true (default) or false

If you want to change the default behavior of your Postgres cluster to take cold backups by default, all you need to do is add the online: false option to your manifest, as follows:

```
#
...
backup:
  volumeSnapshot:
  online: false
  #
...
```

If you are instead requesting an immediate checkpoint as the default behavior, you can add this section:

```
backup:
  volumeSnapshot:
    online: true
    onlineConfiguration:
       immediateCheckpoint: true
#
```

#### Overriding the default behavior

You can change the default behavior defined in the cluster resource by setting different values for online and, if needed, onlineConfiguration in the Backup or ScheduledBackup objects.

For example, in case you want to issue an on-demand cold backup, you can create a Backup object with .spec.online: false:

```
apiVersion: postgresql.k8s.enterprisedb.io/v1
kind:
Backup
metadata:
   name: snapshot-cluster-cold-backup-example
spec:
   cluster:
    name: snapshot-cluster
   method:
volumeSnapshot
   online: false
```

Similarly, for the ScheduledBackup:

```
apiVersion: postgresql.k8s.enterprisedb.io/v1
kind: ScheduledBackup
metadata:
   name: snapshot-cluster-cold-backup-example
spec:
   schedule: "0 0 0 * *
*"
   backupOwnerReference: self
   cluster:
      name: snapshot-cluster
   method:
volumeSnapshot
   online: false
```

### Persistence of volume snapshot objects

By default, VolumeSnapshot objects created by EDB Postgres for Kubernetes are retained after deleting the Backup object that originated them, or the Cluster they refer to. Such behavior is controlled by the .spec.backup.volumeSnapshot.snapshotOwnerReference option which accepts the following values:

- none: no ownership is set, meaning that VolumeSnapshot objects persist after the Backup and/or the Cluster resources are removed
- backup: the VolumeSnapshot object is owned by the Backup resource that originated it, and when the backup object is removed, the volume snapshot is also removed
- cluster: the VolumeSnapshot object is owned by the Cluster resource that is backed up, and when the Postgres cluster is removed, the volume snapshot is also removed

In case a VolumeSnapshot is deleted, the deletionPolicy specified in the VolumeSnapshotContent is evaluated:

- if set to Retain, the VolumeSnapshotContent object is kept
- if set to Delete, the VolumeSnapshotContent object is removed as well

#### Warning

VolumeSnapshotContent objects do not keep all the information regarding the backup and the cluster they refer to (like the annotations and labels that are contained in the VolumeSnapshot object). Although possible, restoring from just this kind of object might not be straightforward. For this reason, our recommendation is to always backup the VolumeSnapshot definitions, even using a Kubernetes level data protection solution.

The value in VolumeSnapshotContent is determined by the deletionPolicy set in the corresponding VolumeSnapshotClass definition, which is referenced in the .spec.backup.volumeSnapshot.className option.

Please refer to the Kubernetes documentation on Volume Snapshot Classes for details on this standard behavior.

### Example

The following example shows how to configure volume snapshot base backups on an EKS cluster on AWS using the ebs-sc storage class and the csi-aws-vsc volume snapshot class.

### Important

If you are interested in testing the example, please read"Volume Snapshots" for the Amazon Elastic Block Store (EBS) CSI driver for detailed instructions on the installation process for the storage class and the snapshot class.

The following manifest creates a Cluster that is ready to be used for volume snapshots and that stores the WAL archive in a S3 bucket via IAM role for the Service Account (IRSA, see AWS S3):

```
apiVersion: postgresql.k8s.enterprisedb.io/v1
kind: Cluster
metadata:
    name: hendrix
spec:
    instances: 3

storage:
    storageClass: ebs-sc
    size: 10Gi
walStorage:
    storageClass: ebs-sc
```

```
size: 10Gi
  backup:
    volumeSnapshot:
       className: csi-aws-vsc
    barmanObjectStore:
      destinationPath:
s3://@BUCKET_NAME@/
      s3Credentials:
        inheritFromIAMRole: true
      wal:
        compression: gzip
        maxParallel: 2
  serviceAccountTemplate:
    metadata:
      annotations:
        eks.amazonaws.com/role-arn: "@ARN@"
apiVersion: postgresql.k8s.enterprisedb.io/v1
kind: ScheduledBackup
metadata:
 name: hendrix-vs-
backup
spec:
  cluster:
    name: hendrix
  method:
volumeSnapshot
  schedule: '0 0 0 * *
  backupOwnerReference: cluster
  immediate: true
```

The last resource defines daily volume snapshot backups at midnight, requesting one immediately after the cluster is created.

# 25 Backup on object stores

EDB Postgres for Kubernetes natively supports **online/hot backup** of PostgreSQL clusters through continuous physical backup and WAL archiving on an object store. This means that the database is always up (no downtime required) and that Point In Time Recovery is available.

The operator can orchestrate a continuous backup infrastructure that is based on the Barman Cloud tool. Instead of using the classical architecture with a Barman server, which backs up many PostgreSQL instances, the operator relies on the barman-cloud-wal-archive, barman-cloud-check-wal-archive, barman-cloud-backup, barman-cloud-backup-list, and barman-cloud-backup-delete tools. As a result, base backups will be tarballs. Both base backups and WAL files can be compressed and encrypted.

For this, it is required to use an image with barman-cli-cloud included. You can use the image quay.io/enterprisedb/postgresql for this scope, as it is composed of a community PostgreSQL image and the latest barman-cli-cloud package.

### Important

Always ensure that you are running the latest version of the operands in your system to take advantage of the improvements introduced in Barman cloud (as well as improve the security aspects of your cluster).

A backup is performed from a primary or a designated primary instance in a Cluster (please refer to replica clusters for more information about designated primary instances), or alternatively on a standby.

### Common object stores

If you are looking for a specific object store such as AWS S3, Microsoft Azure Blob Storage, Google Cloud Storage, or MinIO Gateway, or a compatible provider, please refer to Appendix A - Common object stores.

### Retention policies

#### Important

Retention policies are not currently available on volume snapshots.

EDB Postgres for Kubernetes can manage the automated deletion of backup files from the backup object store, using **retention policies** based on the recovery window.

Internally, the retention policy feature uses barman-cloud-backup-delete with --retention-policy "RECOVERY WINDOW OF {{ retention policy value }} {{ retention policy unit }}".

For example, you can define your backups with a retention policy of 30 days as follows:

```
apiVersion: postgresql.k8s.enterprisedb.io/v1
kind: Cluster
[...]
spec:
 backup:
    barmanObjectStore:
      destinationPath: "<destination path</pre>
here>"
      s3Credentials:
        accessKeyId:
          name: aws-creds
          key: ACCESS_KEY_ID
        secretAccessKey:
          name: aws-creds
          key: ACCESS_SECRET_KEY
    retentionPolicy: "30d"
```

#### There's more ...

The recovery window retention policy is focused on the concept of *Point of Recoverability* (PoR), a moving point in time determined by current time - recovery window. The *first valid backup* is the first available backup before PoR (in reverse chronological order). EDB Postgres for Kubernetes must ensure that we can recover the cluster at any point in time between PoR and the latest successfully archived WAL file, starting from the first valid backup. Base backups that are older than the first valid backup will be marked as *obsolete* and permanently removed after the next backup is completed.

# Compression algorithms

EDB Postgres for Kubernetes by default archives backups and WAL files in an uncompressed fashion. However, it also supports the following compression algorithms via barman-cloud-backup (for backups) and barman-cloud-wal-archive (for WAL files):

- bzip2
- gzip
- snappy

The compression settings for backups and WALs are independent. See the DataBackupConfiguration and WALBackupConfiguration sections in the API reference.

It is important to note that archival time, restore time, and size change between the algorithms, so the compression algorithm should be chosen according to your use case.

The Barman team has performed an evaluation of the performance of the supported algorithms for Barman Cloud. The following table summarizes a scenario where a backup is taken on a local MinIO deployment. The Barman GitHub project includes a deeper analysis.

| Compression | Backup Time (ms) | Restore Time (ms) | Uncompressed size (MB) | Compressed size (MB) | Approx ratio |
|-------------|------------------|-------------------|------------------------|----------------------|--------------|
| None        | 10927            | 7553              | 395                    | 395                  | 1:1          |
| bzip2       | 25404            | 13886             | 395                    | 67                   | 5.9:1        |
| gzip        | 116281           | 3077              | 395                    | 91                   | 4.3:1        |
| snappy      | 8134             | 8341              | 395                    | 166                  | 2.4:1        |

### Tagging of backup objects

Barman 2.18 introduces support for tagging backup resources when saving them in object stores via barman-cloud-backup and barman-cloud-wal-archive. As a result, if your PostgreSQL container image includes Barman with version 2.18 or higher, EDB Postgres for Kubernetes enables you to specify tags as key-value pairs for backup objects, namely base backups, WAL files and history files.

You can use two properties in the .spec.backup.barmanObjectStore definition:

- tags: key-value pair tags to be added to backup objects and archived WAL file in the backup object store
- historyTags: key-value pair tags to be added to archived history files in the backup object store

The excerpt of a YAML manifest below provides an example of usage of this feature:

```
apiVersion: postgresql.k8s.enterprisedb.io/v1
kind: Cluster
[...]
spec:
   backup:
   barmanObjectStore:
   [...]
   tags:
    backupRetentionPolicy: "expire"
   historyTags:
   backupRetentionPolicy: "keep"
```

## Extra options for the backup command

You can append additional options to the barman-cloud-backup command by using the additionalCommandArgs property in the .spec.backup.barmanObjectStore.data section. This property is a list of strings that will be appended to the barman-cloud-backup command. For example, you can use the --read-timeout=60 to customize the connection reading timeout. For additional options supported by barman-cloud-backup you can refer to the official barman documentationhere.

If an option provided in additional Command Args is already present in the declared options in the barman Object Store section, the extra option will be ignored.

The following is an example of how to use this property:

```
apiVersion: postgresql.k8s.enterprisedb.io/v1
kind: Cluster
[...]
spec:
   backup:
   barmanObjectStore:
   [...]
   data:
    additionalCommandArgs:
    - "--min-chunk-size=5MB"
    - "--read-timeout=60"
```

# 26 WAL archiving

WAL archiving is the process that feeds a WAL archive in EDB Postgres for Kubernetes.

#### Important

EDB Postgres for Kubernetes currently only supports WAL archives on object stores. Such WAL archives serve for both object store backups and volume snapshot backups.

The WAL archive is defined in the .spec.backup.barmanObjectStore stanza of a Cluster resource. Please proceed with the same instructions you find in the "Backup on object stores" section to set up the WAL archive.

### Info

Please refer to BarmanObjectStoreConfiguration in the API reference for a full list of options.

If required, you can choose to compress WAL files as soon as they are uploaded and/or encrypt them:

```
apiVersion: postgresql.k8s.enterprisedb.io/v1
kind: Cluster
[...]
spec:
   backup:
   barmanObjectStore:
    [...]
   wal:
     compression: gzip
   encryption:
AES256
```

You can configure the encryption directly in your bucket, and the operator will use it unless you override it in the cluster configuration.

PostgreSQL implements a sequential archiving scheme, where the <a href="archive\_command">archive\_command</a> will be executed sequentially for every WAL segment to be archived.

#### Important

By default, EDB Postgres for Kubernetes sets archive\_timeout to 5min, ensuring that WAL files, even in case of low workloads, are closed and archived at least every 5 minutes, providing a deterministic time-based value for your Recovery Point Objective (RPO). Even though you change the value of the archive\_timeout setting in the PostgreSQL configuration, our experience suggests that the default value set by the operator is suitable for most use cases.

When the bandwidth between the PostgreSQL instance and the object store allows archiving more than one WAL file in parallel, you can use the parallel WAL archiving feature of the instance manager like in the following example:

```
apiVersion: postgresql.k8s.enterprisedb.io/v1
kind: Cluster
[...]
spec:
    backup:
    barmanObjectStore:
      [...]
      wal:
         compression: gzip
         maxParallel: 8
         encryption:
AES256
```

In the previous example, the instance manager optimizes the WAL archiving process by archiving in parallel at most eight ready WALs, including the one requested by PostgreSQL.

When PostgreSQL will request the archiving of a WAL that has already been archived by the instance manager as an optimization, that archival request will be just dismissed with a positive status.

# 27 Database Role Management

From its inception, EDB Postgres for Kubernetes has managed the creation of specific roles required in PostgreSQL instances:

- some reserved users, such as the postgres superuser, streaming\_replica and cnp\_pooler\_pgbouncer (when the PgBouncer Pooler is used)
- The application user, set as the low-privilege owner of the application database

This process is described in the "Bootstrap" section.

With the managed stanza in the cluster spec, EDB Postgres for Kubernetes now provides full lifecycle management for roles specified in .spec.managed.roles.

This feature enables declarative management of existing roles, as well as the creation of new roles if they are not already present in the database. Role creation will occur *after* the database bootstrapping is complete.

An example manifest for a cluster with declarative role management can be found in the file cluster-example-with-roles.yaml.

Here is an excerpt from that file:

The role specification in .spec.managed.roles adheres to the PostgreSQL structure and naming conventions. Please refer to the API reference for the full list of attributes you can define for each role.

A few points are worth noting:

- 1. The ensure attribute is **not** part of PostgreSQL. It enables declarative role management to create and remove roles. The two possible values are present (the default) and absent.
- 2. The inherit attribute is true by default, following PostgreSQL conventions.
- 3. The connectionLimit attribute defaults to -1, in line with PostgreSQL conventions.
- 4. Role membership with inRoles defaults to no memberships.

Declarative role management ensures that PostgreSQL instances align with the spec. If a user modifies role attributes directly in the database, the EDB Postgres for Kubernetes operator will revert those changes during the next reconciliation cycle.

### Password management

The declarative role management feature includes reconciling of role passwords. Passwords are managed in fundamentally different ways in the Kubernetes world and in PostgreSQL, and as a result there are a few things to note.

Managed role configurations may optionally specify the name of a **Secret** where the username and password are stored (encoded in Base64 as is usual in Kubernetes). For example:

```
managed:
    roles:
    - name: dante
    ensure: present
    [... snipped
...]
    passwordSecret:
        name: cluster-example-
dante
```

This would assume the existence of a Secret called cluster-example-dante, containing a username and password. The username should match the role we are setting the password for. For example,:

```
apiVersion: v1
data:
    username:
ZGFudGU=
    password:
ZGFudGU=
kind:
Secret
metadata:
    name: cluster-example-
dante
    labels:
        k8s.enterprisedb.io/reload: "true"
type: kubernetes.io/basic-auth
```

If there is no passwordSecret specified for a role, the instance manager will not try to CREATE / ALTER the role with a password. This keeps with PostgreSQL conventions, where ALTER will not update passwords unless directed to with WITH PASSWORD.

If a role was initially created with a password, and we would like to set the password to NULL in PostgreSQL, this necessitates being explicit on the part of the user of EDB Postgres for Kubernetes. To distinguish "no password provided in spec" from "set the password to NULL", the field should be used.

DisablePassword should be used.

Imagine we decided we would like to have no password on the dante role in the database. In such case we would specify the following:

```
managed:
    roles:
    - name: dante
        ensure: present
        [... snipped

...]
        disablePassword: true
```

NOTE: it is considered an error to set both passwordSecret and disablePassword on a given role. This configuration will be rejected by the validation webbook.

#### Password expiry, VALID UNTIL

The VALID UNTIL role attribute in PostgreSQL controls password expiry. Roles created without VALID UNTIL specified get NULL by default in PostgreSQL, meaning that their password will never expire.

PostgreSQL uses a timestamp type for VALID UNTIL, which includes support for the value 'infinity' indicating that the password never expires. Please see the PostgreSQL documentation for reference.

With declarative role management, the validUntil attribute for managed roles controls password expiry. validUntil can only take:

- a Kubernetes timestamp, or
- be omitted (defaulting to null)

In the first case, the given validUntil timestamp will be set in the database as the VALID UNTIL attribute of the role.

In the second case (omitted validUntil) the operator will ensure password never expires, mirroring the behavior of PostgreSQL. Specifically:

- in case of new role, it will omit the VALID UNTIL clause in the role creation statement
- in case of existing role, it will set VALID UNTIL to infinity if VALID UNTIL was not set to NULL in the database (this is due to PostgreSQL not allowing VALID UNTIL NULL in the ALTER ROLE SQL statement)

# Warning

The declarative role management feature has changed behavior since its initial version (1.20.0). In 1.20.0, a role without a passwordSecret would lead to setting the password to NULL in PostgreSQL. In practice there is little difference from 1.20.0. New roles created without passwordSecret will have a NULL password. The relevant change is when using the managed roles to manage roles that had been previously created. In 1.20.0, doing this might inadvertently result in setting existing passwords to NULL.

## Password hashed

 $You \ can \ also \ provide \ pre-encrypted \ passwords \ by \ specifying \ the \ password \ in \ MD5/SCRAM-SHA-256 \ hash \ format:$ 

```
kind:
Secret

type: kubernetes.io/basic-auth
metadata:
   name: cluster-example-
cavalcanti
   labels:
       k8s.enterprisedb.io/reload: "true"
apiVersion: v1
stringData:
   username: cavalcanti
```

```
password: SCRAM-SHA-256$<iteration count>:<salt>$<StoredKey>:
<ServerKey>
```

## Unrealizable role configurations

In PostgreSQL, in some cases, commands cannot be honored by the database and will be rejected. Please refer to the PostgreSQL documentation on error codes for details.

Role operations can produce such fundamental errors. Two examples:

- We ask PostgreSQL to create the role petrarca as a member of the role (group) poets, but poets does not exist.
- We ask PostgreSQL to drop the role dante, but the role dante is the owner of the database inferno.

These fundamental errors cannot be fixed by the database, nor the EDB Postgres for Kubernetes operator, without clarification from the human administrator. The two examples above could be fixed by creating the role poets or dropping the database inferno respectively, but they might have originated due to human error, and in such case, the "fix" proposed might be the wrong thing to do.

EDB Postgres for Kubernetes will record when such fundamental errors occur, and will display them in the cluster Status. Which segues into...

### Status of managed roles

The Cluster status includes a section for the managed roles' status, as shown below:

```
status:
  [...snipped...]
 managedRolesStatus:
    byStatus:
      not-managed:
app
      pending-reconciliation:
      - dante
petrarca
      reconciled:
      - ariosto
      reserved:
postgres
      - streaming_replica
    cannotReconcile:
      dante:
      - 'could not perform DELETE on role dante: owner of database
inferno'
      petrarca:
      - 'could not perform UPDATE_MEMBERSHIPS on role petrarca: role "poets" does not
```

Note the special sub-section cannot Reconcile for operations the database (and EDB Postgres for Kubernetes) cannot honor, and which require human intervention.

This section covers roles reserved for operator use and those that are **not** under declarative management, providing a comprehensive view of the roles in the database instances.

The kubectl plugin also shows the status of managed roles in its status sub-command:

Managed roles

status

Roles Status

pending-reconciliation

petrarca

reconciled app, dante

reserved

postgres, streaming\_replica

Irreconcilable roles

Role Errors

petrarca could not perform UPDATE\_MEMBERSHIPS on role petrarca: role "poets" does not

### Important

In terms of backward compatibility, declarative role management is designed to ignore roles that exist in the database but are not included in the spec. The lifecycle of these roles will continue to be managed within PostgreSQL, allowing EDB Postgres for Kubernetes users to adopt this feature at their convenience.

#### 28 Storage

Storage is the most critical component in a database workload. Storage must always be available, scale, perform well, and quarantee consistency and durability. The same expectations and requirements that apply to traditional environments, such as virtual machines and bare metal, are also valid in container contexts managed by Kubernetes.

#### Important

When it comes to dynamically provisioned storage, Kubernetes has its own specifics. These include storage classes, persistent volumes, and Persistent Volume Claims (PVCs). You need to own these concepts, on top of all the valuable knowledge you've built over the years in terms of storage for database workloads on VMs and physical servers.

There are two primary methods of access to storage:

- Network Either directly or indirectly. (Think of an NFS volume locally mounted on a host running Kubernetes.)
- Local Directly attached to the node where a pod is running. This also includes directly attached disks on bare metal installations of Kubernetes.

Network storage, which is the most common usage pattern in Kubernetes, presents the same issues of throughput and latency that you can experience in a traditional environment. These issues can be accentuated in a shared environment, where I/O contention with several applications increases the variability of performance results.

Local storage enables shared-nothing architectures, which is more suitable for high transactional and very large database (VLDB) workloads, as it guarantees higher and more predictable performance.

### Warning

Before you deploy a PostgreSQL cluster with EDB Postgres for Kubernetes, ensure that the storage you're using is recommended for database workloads. We recommend clearly setting performance expectations by first benchmarking the storage using tools such as fio and then the database using pgbench.

#### Info

EDB Postgres for Kubernetes doesn't use StatefulSet for managing data persistence. Rather, it manages PVCs directly. If you want to know

more, see Custom pod controller.

### Backup and recovery

Since EDB Postgres for Kubernetes supports volume snapshots for both backup and recovery, we recommend that you also consider this aspect when you choose your storage solution, especially if you manage very large databases.

### Important

See the Kubernetes documentation for a list of all the supported container storage interface (CSI) drivers that provide snapshot capabilities.

#### Benchmarking EDB Postgres for Kubernetes

Before deploying the database in production, we recommend that you benchmark EDB Postgres for Kubernetes in a controlled Kubernetes environment. Follow the guidelines in Benchmarking.

Briefly, we recommend operating at two levels:

- Measuring the performance of the underlying storage using fio, with relevant metrics for database workloads such as throughput for sequential reads, sequential writes, random reads, and random writes
- Measuring the performance of the database using pgbench, the default benchmarking tool distributed with PostgreSQL

## Important

You must measure both the storage and database performance before putting the database into production. These results are extremely valuable not just in the planning phase (for example, capacity planning). They are also valuable in the production lifecycle, particularly in emergency situations when you don't have time to run this kind of test. Databases change and evolve over time, and so does the distribution of data, potentially affecting performance. Knowing the theoretical maximum throughput of sequential reads or writes is extremely useful in those situations. This is true especially in shared-nothing contexts, where results don't vary due to the influence of external workloads.

Know your system: benchmark it.

### **Encryption at rest**

Encryption at rest is possible with EDB Postgres for Kubernetes. The operator delegates that to the underlying storage class. See the storage class for information about this important security feature.

### Persistent Volume Claim (PVC)

The operator creates a PVC for each PostgreSQL instance, with the goal of storing the PGDATA. It then mounts it into each pod.

Additionally, it supports creating clusters with:

- A separate PVC on which to store PostgreSQL WAL, as explained in Volume for WAL
- Additional separate volumes reserved for PostgreSQL tablespaces, as explained in Tablespaces

In EDB Postgres for Kubernetes, the volumes attached to a single PostgreSQL instance are defined as a PVC group.

## Configuration via a storage class

# Important

EDB Postgres for Kubernetes was designed to work interchangeably with all storage classes. As usual, we recommend properly benchmarking the storage class in a controlled environment before deploying to production.

The easiest way to configure the storage for a PostgreSQL class is to request storage of a certain size, like in the following example:

```
apiVersion: postgresql.k8s.enterprisedb.io/v1
kind: Cluster
metadata:
   name: postgresql-storage-
class
spec:
   instances: 3
   storage:
       size:
1Gi
```

Using the previous configuration, the generated PVCs are satisfied by the default storage class. If the target Kubernetes cluster has no default storage class, or even if you need your PVCs to be satisfied by a known storage class, you can set it into the custom resource:

```
apiVersion: postgresql.k8s.enterprisedb.io/v1
kind: Cluster
metadata:
   name: postgresql-storage-
class
spec:
   instances: 3
   storage:
    storageClass:
standard
   size:
1Gi
```

# Configuration via a PVC template

To further customize the generated PVCs, you can provide a PVC template inside the custom resource, like in the following example:

```
apiVersion: postgresql.k8s.enterprisedb.io/v1
kind: Cluster
metadata:
    name: postgresql-pvc-
template
spec:
    instances: 3

storage:
    pvcTemplate:
    accessModes:
        - ReadWriteOnce
    resources:
        requests:
        storage:
        161
```

```
storageClassName:
standard
volumeMode: Filesystem
```

#### Volume for WAL

By default, PostgreSQL stores all its data in the so-called PGDATA (a directory). One of the core directories inside PGDATA is pg\_wal, which contains the log of transactional changes that occurred in the database, in the form of segment files. (pg\_wal is historically known as pg\_xlog in PostgreSQL.)

#### Info

Normally, each segment is 16MB in size, but you can configure the size using the walSegmentSize option. This option is applied at cluster initialization time, as described in Bootstrap an empty cluster.

In most cases, having pg\_wal on the same volume where PGDATA resides is fine. However, having WALs stored in a separate volume has a few benefits:

- I/O performance By storing WAL files on different storage from PGDATA, PostgreSQL can exploit parallel I/O for WAL operations (normally sequential writes) and for data files (tables and indexes for example), thus improving vertical scalability.
- More reliability By reserving dedicated disk space to WAL files, you can be sure that exhausting space on the PGDATA volume never interferes with WAL writing. This behavior ensures that your PostgreSQL primary is correctly shut down.
- Finer control You can define the amount of space dedicated to both PGDATA and pg\_wal, fine tune WAL configuration and checkpoints, and even use a different storage class for cost optimization.
- Better I/O monitoring You can constantly monitor the load and disk usage on both PGDATA and pg\_wal . You can also set alerts that notify you in case, for example, PGDATA requires resizing.

## Write-Ahead Log (WAL)

See Reliability and the Write-Ahead Login the PostgreSQL documentation for more information.

You can add a separate volume for WAL using the .spec.walStorage option. It follows the same rules described for the storage field and provisions a dedicated PVC. For example:

```
apiVersion: postgresql.k8s.enterprisedb.io/v1
kind: Cluster
metadata:
   name: separate-pgwal-volume
spec:
   instances: 3
   storage:
       size:
1Gi
   walStorage:
       size:
1Gi
```

## Important

Removing walStorage isn't supported. Once added, a separate volume for WALs can't be removed from an existing Postgres cluster.

### Volumes for tablespaces

EDB Postgres for Kubernetes supports declarative tablespaces. You can add one or more volumes, each dedicated to a single PostgreSQL tablespace. See Tablespaces for details.

#### Volume expansion

Kubernetes exposes an API allowing expanding PVCs that's enabled by default. However, it needs to be supported by the underlying StorageClass.

To check if a certain StorageClass supports volume expansion, you can read the allowVolumeExpansion field for your storage class:

```
$ kubectl get storageclass -o jsonpath='{$.allowVolumeExpansion}' premium-storage
true
```

#### Using the volume expansion Kubernetes feature

Given the storage class supports volume expansion, you can change the size requirement of the Cluster, and the operator applies the change to every PVC.

If the StorageClass supports online volume resizing, the change is immediately applied to the pods. If the underlying storage class doesn't support that, you must delete the pod to trigger the resize.

The best way to proceed is to delete one pod at a time, starting from replicas and waiting for each pod to be back up.

### **Expanding PVC volumes on AKS**

Currently, Azure can resize the PVC's volume without restarting the pod only on specific regions EDB Postgres for Kubernetes has overcome this limitation through the <a href="ENABLE\_AZURE\_PVC\_UPDATES">ENABLE\_AZURE\_PVC\_UPDATES</a> environment variable in the operator configuration. When set to true, EDB Postgres for Kubernetes triggers a rolling update of the Postgres cluster.

Alternatively, you can use the following workaround to manually resize the volume in AKS.

### Workaround for volume expansion on AKS

 $You \ can \ manually \ resize \ a \ PVC \ on \ AKS. \ As \ an \ example, suppose \ you \ have \ a \ cluster \ with \ three \ replicas:$ 

|   | \$ kubectl get pods |       |         |          |       |
|---|---------------------|-------|---------|----------|-------|
| 1 | NAME                | READY | STATUS  | RESTARTS | AGE   |
| ( | cluster-example-1   | 1/1   | Running | Θ        | 2m37s |
| ( | cluster-example-2   | 1/1   | Running | Θ        | 2m22s |
| ( | cluster-example-3   | 1/1   | Running | Θ        | 2m10s |

An Azure disk can be expanded only while in "unattached" state, as described in the Kubernetes documentation.

This means that, to resize a disk used by a PostgreSQL cluster, you need to perform a manual rollout, first cordoning the node that hosts the pod using the PVC bound to the disk. This prevents the operator from re-creating the pod and immediately reattaching it to its PVC before the background disk resizing is complete.

First, edit the cluster definition, applying the new size. In this example, the new size is 2Gi.

```
apiVersion: postgresql.k8s.enterprisedb.io/v1 kind: Cluster
```

```
metadata:
   name: cluster-example
spec:
   instances: 3

storage:
   storageClass: default
   size: 2Gi
```

Assuming the cluster-example-1 pod is the cluster's primary, you can proceed with the replicas first. For example, start with cordoning the Kubernetes node that hosts the cluster-example-3 pod:

```
kubectl cordon <node of cluster-example-3>
```

Then delete the cluster-example-3 pod:

```
$ kubectl delete pod/cluster-example-3
```

Run the following command:

```
kubectl get pvc -w -o=jsonpath='{.status.conditions[].message}' cluster-example-3
```

Wait until you see the following output:

```
Waiting for user to (re-)start a Pod to finish file system resize of volume on node.
```

Then, you can uncordon the node:

```
kubectl uncordon <node of cluster-example-3>
```

Wait for the pod to be re-created correctly and get in a "Running and Ready" state:

Verify the PVC expansion by running the following command, which returns 2Gi as configured:

```
kubectl get pvc cluster-example-3 -o=jsonpath='{.status.capacity.storage}'
```

You can repeat these steps for the remaining pods.

### Important

Leave the resizing of the disk associated with the primary instance as the last disk, after promoting through a switchover a new resized pod, using kubectl cnp promote. For example, use kubectl cnp promote cluster-example 3 to promote cluster-example 3 to primary.

### Re-creating storage

If the storage class doesn't support volume expansion, you can still regenerate your cluster on different PVCs. Allocate new PVCs with increased storage and then move the database there. This operation is feasible only when the cluster contains more than one node.

While you do that, you need to prevent the operator from changing the existing PVC by disabling the resizeInUseVolumes flag, like in the following example:

```
apiVersion: postgresql.k8s.enterprisedb.io/v1
kind: Cluster
metadata:
    name: postgresql-pvc-
template
spec:
    instances: 3

    storage:
        storageClass:
standard
        size:
1Gi
    resizeInUseVolumes: False
```

To move the entire cluster to a different storage area, you need to re-create all the PVCs and all the pods. Suppose you have a cluster with three replicas, like in the following example:

```
$ kubectl get pods
                             STATUS
NAME
                     READY
                                        RESTARTS
                                                   AGF
cluster-example-1
                    1/1
                             Running
                                        0
                                                    2m37s
cluster-example-2
                     1/1
                             Running
                                        0
                                                    2m22s
cluster-example-3
                    1/1
                             Running
                                                    2m10s
```

To re-create the cluster using different PVCs, you can edit the cluster definition to disable resizeInUseVolumes. Then re-create every instance in a different PVC.

For example, re-create the storage for cluster-example-3:

```
$ kubectl delete pvc/cluster-example-3 pod/cluster-example-3
```

## Important

If you created a dedicated WAL volume, both PVCs must be deleted during this process. The same procedure applies if you want to regenerate the WAL volume PVC. You can do this by also disabling resizeInUseVolumes for the .spec.walStorage section.

For example, if a PVC dedicated to WAL storage is present:

```
$ kubectl delete pvc/cluster-example-3 pvc/cluster-example-3-wal pod/cluster-example-3
```

Having done that, the operator orchestrates creating another replica with a resized PVC:

```
$ kubectl get pods
NAME
                                 READY
                                         STATUS
                                                      RESTARTS
                                                                  AGE
cluster-example-1
                                 1/1
                                         Running
                                                      0
                                                                  5m58s
cluster-example-2
                                 1/1
                                         Running
                                                      0
                                                                  5m43s
cluster-example-4-join-v2
                                 0/1
                                         Completed
                                                      0
                                                                  17s
cluster-example-4
                                 1/1
                                         Running
                                                      0
                                                                  10s
```

Static provisioning of persistent volumes

EDB Postgres for Kubernetes was designed to work with dynamic volume provisioning. This capability allows storage volumes to be created on demand when requested by users by way of storage classes and PVC templates. See Re-creating storage.

However, in some cases, Kubernetes administrators prefer to manually create storage volumes and then create the related PersistentVolume objects for their representation inside the Kubernetes cluster. This is also known as *pre-provisioning* of volumes.

#### Important

We recommend that you avoid pre-provisioning volumes, as it has an effect on the high availability and self-healing capabilities of the operator. It breaks the fully declarative model on which EDB Postgres for Kubernetes was built.

To use a pre-provisioned volume in EDB Postgres for Kubernetes:

- 1. Manually create the volume outside Kubernetes.
- 2. Create the PersistentVolume object to match this volume using the correct parameters as required by the actual CSI driver (that is, volumeHandle, fsType, storageClassName, and so on).
- 3. Create the Postgres Cluster using, for each storage section, a coherent pvcTemplate section that can help Kubernetes match the PersistentVolume and enable EDB Postgres for Kubernetes to create the needed PersistentVolumeClaim.

#### Warning

With static provisioning, it's your responsibility to ensure that Postgres pods can be correctly scheduled by Kubernetes where a pre-provisioned volume exists. (The scheduling configuration is based on the affinity rules of your cluster.) Make sure you check for any pods stuck in Pending after you deploy the cluster. If the condition persists, investigate why it's happening.

### Block storage considerations (Ceph/ Longhorn)

Most block storage solutions in Kubernetes recommend having multiple replicas of a volume to improve resiliency. This works well for workloads that don't have resiliency built into the application. However, EDB Postgres for Kubernetes has this resiliency built directly into the Postgres

Cluster through the number of instances and the persistent volumes that are attached to them.

In these cases, it makes sense to define the storage class used by the Postgres clusters as one replica. By having additional replicas defined in the storage solution (like Longhorn and Ceph), you might incur what's known as write amplification, unnecessarily increasing disk I/O and space used.

## 29 Labels and annotations

Resources in Kubernetes are organized in a flat structure, with no hierarchical information or relationship between them. However, such resources and objects can be linked together and put in relationship through *labels* and *annotations*.

Info

For more information, see the Kubernetes documentation on annotations and labels.

In brief:

- An annotation is used to assign additional non-identifying information to resources with the goal of facilitating integration with external tools.
- A label is used to group objects and query them through the Kubernetes native selector capability.

You can select one or more labels or annotations to use in your EDB Postgres for Kubernetes deployments. Then you need to configure the operator so that when you define these labels or annotations in a cluster's metadata, they're inherited by all resources created by it (including pods).

Note

Label and annotation inheritance is the technique adopted by EDB Postgres for Kubernetes instead of alternative approaches such as pod templates.

#### Predefined labels

```
These predefined labels are managed by EDB Postgres for Kubernetes.
k8s.enterprisedb.io/backupDate: The date of the backup in ISO 8601 format (YYYYMMDD)
k8s.enterprisedb.io/backupName: Backup identifier, available only on Backup and VolumeSnapshot resources
k8s.enterprisedb.io/backupMonth: The year/month when a backup was taken
k8s.enterprisedb.io/backupTimeline: The timeline of the instance when a backup was taken
k8s.enterprisedb.io/backupYear: The year a backup was taken
k8s.enterprisedb.io/cluster: Name of the cluster
k8s.enterprisedb.io/immediateBackup : Applied to a Backup resource if the backup is the first one created from a ScheduledBackup
object having immediate set to true
k8s.enterprisedb.io/instanceName: Name of the PostgreSQL instance (replaces the old and deprecated postgresql label)
k8s.enterprisedb.io/jobRole:Role of the job (that is, import, initdb, join,...)
k8s.enterprisedb.io/onlineBackup: Whether the backup is online (hot) or taken when Postgres is down (cold)
postgresql:deprecated, Name of the PostgreSQL instance. Use k8s.enterprisedb.io/instanceName instead
k8s.enterprisedb.io/podRole: Distinguishes pods dedicated to pooler deployment from those used for database instances
k8s.enterprisedb.io/poolerName : Name of the PgBouncer pooler
k8s.enterprisedb.io/pvcRole: Purpose of the PVC, such as PG_DATA or PG_WAL
k8s.enterprisedb.io/reload: Available on ConfigMap and Secret resources. When set to true, a change in the resource is
automatically reloaded by the operator.
role - deprecated: Whether the instance running in a pod is a primary or a replica. This label is deprecated, you should use
k8s.enterprisedb.io/instanceRole instead.
k8s.enterprisedb.io/scheduled-backup : When available, name of the ScheduledBackup resource that created a given Backup object
```

### Predefined annotations

These predefined annotations are managed by EDB Postgres for Kubernetes.

k8s.enterprisedb.io/instanceRole: Whether the instance running in a pod is a primary or a replica.

container.apparmor.security.beta.kubernetes.io/\*: Name of the AppArmor profile to apply to the named container. See AppArmor for details.

k8s.enterprisedb.io/backupEndTime : The time a backup ended.

k8s.enterprisedb.io/backupEndWAL : The WAL at the conclusion of a backup.

k8s.enterprisedb.io/backupStartTime: The time a backup started.

k8s.enterprisedb.io/backupStartWAL: The WAL at the start of a backup.

k8s.enterprisedb.io/coredumpFilter: Filter to control the coredump of Postgres processes, expressed with a bitmask. By default it's set to 0x31 to exclude shared memory segments from the dump. See PostgreSQL core dumps for more information.

k8s.enterprisedb.io/clusterManifest: Manifest of the Cluster owning this resource (such as a PVC). This label replaces the old, deprecated k8s.enterprisedb.io/hibernateClusterManifest label.

k8s.enterprisedb.io/fencedInstances: List of the instances that need to be fenced, expressed in JSON format. The whole cluster is fenced if the list contains the \* element.

k8s.enterprisedb.io/forceLegacyBackup: Applied to a Cluster resource for testing purposes only, to simulate the behavior of barman-cloud-backup prior to version 3.4 (Jan 2023) when the --name option wasn't available.

k8s.enterprisedb.io/hash: The hash value of the resource.

k8s.enterprisedb.io/hibernation: Applied to a Cluster resource to control the declarative hibernation feature. Allowed values are on and off.

k8s.enterprisedb.io/managedSecrets: Pull secrets managed by the operator and automatically set in the ServiceAccount resources for each Postgres cluster.

k8s.enterprisedb.io/nodeSerial: On a pod resource, identifies the serial number of the instance within the Postgres cluster.

k8s.enterprisedb.io/operatorVersion: Version of the operator.

k8s.enterprisedb.io/pgControldata:Output of the pg\_controldata command. This annotation replaces the old, deprecated k8s.enterprisedb.io/hibernatePgControlData annotation.

k8s.enterprisedb.io/podEnvHash: Deprecated, as the k8s.enterprisedb.io/podSpec annotation now also contains the pod environment.

k8s.enterprisedb.io/podSpec : Snapshot of the spec of the pod generated by the operator. This annotation replaces the old, deprecated k8s.enterprisedb.io/podEnvHash annotation.

k8s.enterprisedb.io/poolerSpecHash: Hash of the pooler resource.

 $\verb|k8s.enterprisedb.io/pvcStatus: Current status of the PVC: initializing, ready, or detached.$ 

k8s.enterprisedb.io/reconcilePodSpec: When set to disabled on a Cluster, the operator prevents instances from being restarted in case of drift in the PodSpec. PodSpec drift could be due, for example, to:

- Changes to topology or affinity
- Change of scheduler
- Change to volumes or containers

k8s.enterprisedb.io/reconciliationLoop: When set to disabled on a Cluster, the operator prevents the reconciliation loop from running.

k8s.enterprisedb.io/reloadedAt: Contains the latest cluster reload time. reload is triggered by the user through a plugin.

k8s.enterprisedb.io/skipEmptyWalArchiveCheck: When set to true on a Cluster resource, the operator disables the check that ensures that the WAL archive is empty before writing data. Use at your own risk.

k8s.enterprisedb.io/skipEmptyWalArchiveCheck: When set to true on a Cluster resource, the operator disables WAL archiving. This will set archive\_mode to off and require a restart of all PostgreSQL instances. Use at your own risk.

k8s.enterprisedb.io/snapshotStartTime: The time a snapshot started.

k8s.enterprisedb.io/snapshotEndTime: The time a snapshot was marked as ready to use.

kubectl.kubernetes.io/restartedAt: When available, the time of last requested restart of a Postgres cluster.

### Prerequisites

By default, no label or annotation defined in the cluster's metadata is inherited by the associated resources. To enable label/annotation inheritance, follow the instructions provided in Operator configuration.

The following continues from that example and limits it to the following:

- Annotations: categories
- Labels: app, environment, and workload

#### Note

Feel free to select the names that most suit your context for both annotations and labels. You can also use wildcards in naming and adopt strategies like using <a href="mailto:mycompany/">mycompany/\*</a> for all labels or setting annotations starting with <a href="mycompany/">mycompany/</a> to be inherited.

## Defining cluster's metadata

When defining the cluster, before any resource is deployed, you can set the metadata as follows:

```
apiVersion: postgresql.k8s.enterprisedb.io/vl
kind: Cluster
metadata:
 name: cluster-
example
 annotations:
    categories:
database
 labels:
    environment: production
    workload:
database
    app:
SSO
spec:
     # ...
<snip>
```

Once the cluster is deployed, you can verify, for example, that the labels were correctly set in the pods:

kubectl get pods --show-labels

#### **Current limitations**

Currently, EDB Postgres for Kubernetes doesn't automatically propagate labels or annotations deletions. Therefore, when an annotation or label is removed from a cluster that was previously propagated to the underlying pods, the operator doesn't remove it on the associated resources.

# 30 Monitoring

#### Important

Installing Prometheus and Grafana is beyond the scope of this project. We assume they are correctly installed in your system. However, for experimentation we provide instructions in Part 4 of the Quickstart.

### Monitoring Instances

For each PostgreSQL instance, the operator provides an exporter of metrics for Prometheus via HTTP, on port 9187, named metrics. The operator comes with a predefined set of metrics, as well as a highly configurable and customizable system to define additional queries via one or more ConfigMap or Secret resources (see the "User defined metrics" section below for details).

### Important

Starting from version 1.11, EDB Postgres for Kubernetes already installs by default a set of predefined metrics in a ConfigMap called default-monitoring.

## Info

You can inspect the exported metrics by following the instructions in the "How to inspect the exported metrics" section below.

All monitoring queries that are performed on PostgreSQL are:

- atomic (one transaction per query)
- executed with the pg\_monitor role
- executed with application\_name setto cnp\_metrics\_exporter
- executed as user postgres

Please refer to the "Predefined Roles" section in PostgreSQL documentation for details on the pg\_monitor role.

Queries, by default, are run against the *main database*, as defined by the specified bootstrap method of the Cluster resource, according to the following logic:

- using initdb:queries will be run by default against the specified database in initdb.database, or app if not specified
- using recovery: queries will be run by default against the specified database in recovery.database, or postgres if not specified
- using pg\_basebackup: queries will be run by default against the specified database in pg\_basebackup.database, or postgres if not specified

The default database can always be overridden for a given user-defined metric, by specifying a list of one or more databases in the target\_databases option.

### Prometheus/Grafana

If you are interested in evaluating the integration of EDB Postgres for Kubernetes with Prometheus and Grafana, you can find a quick setup guide in Part 4 of the quickstart

#### Prometheus Operator example

A specific PostgreSQL cluster can be monitored using the Prometheus Operator's resource PodMonitor. A PodMonitor correctly pointing to a Cluster can be automatically created by the operator by setting .spec.monitoring.enablePodMonitor to true in the Cluster resource itself (default: false).

#### Important

Any change to the PodMonitor created automatically will be overridden by the Operator at the next reconciliation cycle, in case you need to customize it, you can do so as described below.

To deploy a PodMonitor for a specific Cluster manually, you can just define it as follows, changing it as needed:

```
apiVersion:
    monitoring.coreos.com/v1
kind: PodMonitor
metadata:
    name: cluster-
example
spec:
    selector:
        matchLabels:
        "k8s.enterprisedb.io/cluster": cluster-
example
    podMetricsEndpoints:
    - port: metrics
```

### Important

Make sure you modify the example above with a unique name as well as the correct cluster's namespace and labels (we are using cluster-example).

# Important

Label postgresql, used in previous versions of this document, is deprecated and will be removed in the future. Please use the label k8s.enterprisedb.io/cluster instead to select the instances.

### Predefined set of metrics

Every PostgreSQL instance exporter automatically exposes a set of predefined metrics, which can be classified in two major categories:

- PostgreSQL related metrics, starting with cnp\_collector\_\*, including:
  - o number of WAL files and total size on disk
  - o number of .ready and .done files in the archive status folder
  - o requested minimum and maximum number of synchronous replicas, as well as the expected and actually observed values
  - o number of distinct nodes accommodating the instances
  - o timestamps indicating last failed and last available backup, as well as the first point of recoverability for the cluster

- flag indicating if replica cluster mode is enabled or disabled
- o flag indicating if a manual switchover is required
- flag indicating if fencing is enabled or disabled
- Go runtime related metrics, starting with go\_\*

Below is a sample of the metrics returned by the localhost:9187/metrics endpoint of an instance. As you can see, the Prometheus format is self-documenting:

```
# HELP cnp_collector_collection_duration_seconds Collection time duration in seconds
# TYPE cnp_collector_collection_duration_seconds gauge
cnp_collector_collection_duration_seconds{collector="Collect.up"} 0.0031393
# HELP cnp_collector_collections_total Total number of times PostgreSQL was accessed for metrics.
# TYPE cnp_collector_collections_total counter
cnp_collector_collections_total 2
# HELP cnp_collector_fencing_on 1 if the instance is fenced, 0 otherwise
# TYPE cnp_collector_fencing_on gauge
cnp_collector_fencing_on 0
# HELP cnp_collector_nodes_used NodesUsed represents the count of distinct nodes accommodating the
instances. A value of '-1' suggests that the metric is not available. A value of '1' suggests that all
instances are hosted on a single node, implying the absence of High Availability (HA). Ideally this value
should match the number of instances in the cluster.
# TYPE cnp_collector_nodes_used gauge
cnp_collector_nodes_used 3
# HELP cnp_collector_last_collection_error 1 if the last collection ended with error, 0 otherwise.
# TYPE cnp_collector_last_collection_error gauge
cnp_collector_last_collection_error 0
# HELP cnp_collector_manual_switchover_required 1 if a manual switchover is required, 0 otherwise
# TYPE cnp_collector_manual_switchover_required gauge
cnp_collector_manual_switchover_required 0
# HELP cnp_collector_pg_wal Total size in bytes of WAL segments in the
'/var/lib/postgresql/data/pgdata/pg_wal' directory computed as (wal_segment_size * count)
# TYPE cnp_collector_pg_wal gauge
cnp_collector_pg_wal{value="count"} 9
cnp_collector_pg_wal{value="slots_max"} NaN
cnp_collector_pg_wal{value="keep"} 32
cnp_collector_pg_wal{value="max"} 64
cnp_collector_pg_wal{value="min"} 5
cnp_collector_pg_wal{value="size"} 1.50994944e+08
cnp_collector_pg_wal{value="volume_max"} 128
cnp_collector_pg_wal{value="volume_size"} 2.147483648e+09
# HELP cnp_collector_pg_wal_archive_status Number of WAL segments in the
'/var/lib/postgresql/data/pgdata/pg_wal/archive_status' directory (ready, done)
# TYPE cnp_collector_pg_wal_archive_status gauge
cnp_collector_pg_wal_archive_status{value="done"} 6
cnp_collector_pg_wal_archive_status{value="ready"} 0
# HELP cnp_collector_replica_mode 1 if the cluster is in replica mode, 0 otherwise
# TYPE cnp_collector_replica_mode gauge
cnp_collector_replica_mode 0
# HELP cnp_collector_sync_replicas Number of requested synchronous replicas (synchronous_standby_names)
# TYPE cnp_collector_sync_replicas gauge
cnp_collector_sync_replicas{value="expected"} 0
```

```
cnp_collector_sync_replicas{value="max"} 0
cnp_collector_sync_replicas{value="min"} 0
cnp_collector_sync_replicas{value="observed"} 0
# HELP cnp_collector_up 1 if PostgreSQL is up, 0 otherwise.
# TYPE cnp_collector_up gauge
cnp_collector_up{cluster="cluster-example"} 1
# HELP cnp_collector_postgres_version Postgres version
# TYPE cnp_collector_postgres_version gauge
cnp_collector_postgres_version{cluster="cluster-example",full="16.2"} 16.2
# HELP cnp_collector_last_failed_backup_timestamp The last failed backup as a unix timestamp
# TYPE cnp_collector_last_failed_backup_timestamp gauge
cnp_collector_last_failed_backup_timestamp 0
# HELP cnp_collector_last_available_backup_timestamp The last available backup as a unix timestamp
# TYPE cnp_collector_last_available_backup_timestamp gauge
cnp_collector_last_available_backup_timestamp 1.63238406e+09
# HELP cnp_collector_first_recoverability_point The first point of recoverability for the cluster as a unix
timestamp
# TYPE cnp_collector_first_recoverability_point gauge
cnp_collector_first_recoverability_point 1.63238406e+09
# HELP cnp_collector_lo_pages Estimated number of pages in the pg_largeobject table
# TYPE cnp_collector_lo_pages gauge
cnp_collector_lo_pages{datname="app"} 0
cnp_collector_lo_pages{datname="postgres"} 78
# HELP cnp_collector_wal_buffers_full Number of times WAL data was written to disk because WAL buffers
became full. Only available on PG 14+
# TYPE cnp_collector_wal_buffers_full gauge
cnp_collector_wal_buffers_full{stats_reset="2023-06-19T10:51:27.473259Z"} 6472
# HELP cnp_collector_wal_bytes Total amount of WAL generated in bytes. Only available on PG 14+
# TYPE cnp_collector_wal_bytes gauge
cnp_collector_wal_bytes{stats_reset="2023-06-19T10:51:27.473259Z"} 1.0035147e+07
# HELP cnp_collector_wal_fpi Total number of WAL full page images generated. Only available on PG 14+
# TYPE cnp_collector_wal_fpi gauge
cnp_collector_wal_fpi{stats_reset="2023-06-19T10:51:27.473259Z"} 1474
# HELP cnp_collector_wal_records Total number of WAL records generated. Only available on PG 14+
# TYPE cnp_collector_wal_records gauge
cnp_collector_wal_records{stats_reset="2023-06-19T10:51:27.473259Z"} 26178
# HELP cnp_collector_wal_sync Number of times WAL files were synced to disk via issue_xlog_fsync request
(if fsync is on and wal_sync_method is either fdatasync, fsync or fsync_writethrough, otherwise zero). Only
available on PG 14+
# TYPE cnp_collector_wal_sync gauge
cnp_collector_wal_sync{stats_reset="2023-06-19T10:51:27.473259Z"} 37
# HELP cnp_collector_wal_sync_time Total amount of time spent syncing WAL files to disk via
issue_xlog_fsync request, in milliseconds (if track_wal_io_timing is enabled, fsync is on, and
wal_sync_method is either fdatasync, fsync or fsync_writethrough, otherwise zero). Only available on PG 14+
# TYPE cnp_collector_wal_sync_time gauge
# HELP cnp_collector_wal_write Number of times WAL buffers were written out to disk via XLogWrite request.
Only available on PG 14+
```

```
# TYPE cnp_collector_wal_write gauge
cnp_collector_wal_write{stats_reset="2023-06-19T10:51:27.473259Z"} 7243
# HELP cnp_collector_wal_write_time Total amount of time spent writing WAL buffers to disk via XLogWrite
request, in milliseconds (if track_wal_io_timing is enabled, otherwise zero). This includes the sync time
when wal_sync_method is either open_datasync or open_sync. Only available on PG 14+
# TYPE cnp_collector_wal_write_time gauge
cnp_collector_wal_write_time{stats_reset="2023-06-19T10:51:27.473259Z"} 0
# HELP cnp_last_error 1 if the last collection ended with error, 0 otherwise.
# TYPE cnp_last_error gauge
cnp_last_error 0
# HELP go_gc_duration_seconds A summary of the pause duration of garbage collection cycles.
# TYPE go_gc_duration_seconds summary
go_gc_duration_seconds{quantile="0"} 5.01e-05
go_gc_duration_seconds{quantile="0.25"} 7.27e-05
go_gc_duration_seconds{quantile="0.5"} 0.0001748
go gc duration seconds{quantile="0.75"} 0.0002959
go_gc_duration_seconds{quantile="1"} 0.0012776
go_gc_duration_seconds_sum 0.0035741
go_gc_duration_seconds_count 13
# HELP go_goroutines Number of goroutines that currently exist.
# TYPE go_goroutines gauge
go_goroutines 25
# HELP go_info Information about the Go environment.
# TYPE go_info gauge
go_info{version="go1.20.5"} 1
# HELP go_memstats_alloc_bytes Number of bytes allocated and still in use.
# TYPE go_memstats_alloc_bytes gauge
go_memstats_alloc_bytes 4.493744e+06
# HELP go_memstats_alloc_bytes_total Total number of bytes allocated, even if freed.
# TYPE go_memstats_alloc_bytes_total counter
go_memstats_alloc_bytes_total 2.1698216e+07
# HELP go_memstats_buck_hash_sys_bytes Number of bytes used by the profiling bucket hash table.
# TYPE go_memstats_buck_hash_sys_bytes gauge
go_memstats_buck_hash_sys_bytes 1.456234e+06
# HELP go_memstats_frees_total Total number of frees.
# TYPE go_memstats_frees_total counter
go_memstats_frees_total 172118
# HELP go_memstats_gc_cpu_fraction The fraction of this program's available CPU time used by the GC since
the program started.
# TYPE go_memstats_gc_cpu_fraction gauge
go_memstats_gc_cpu_fraction 1.0749468700447189e-05
# HELP go_memstats_gc_sys_bytes Number of bytes used for garbage collection system metadata.
# TYPE go_memstats_gc_sys_bytes gauge
go_memstats_gc_sys_bytes 5.530048e+06
# HELP go_memstats_heap_alloc_bytes Number of heap bytes allocated and still in use.
# TYPE go_memstats_heap_alloc_bytes gauge
go_memstats_heap_alloc_bytes 4.493744e+06
# HELP go_memstats_heap_idle_bytes Number of heap bytes waiting to be used.
```

```
# TYPE go_memstats_heap_idle_bytes gauge
go_memstats_heap_idle_bytes 5.8236928e+07
# HELP go_memstats_heap_inuse_bytes Number of heap bytes that are in use.
# TYPE go_memstats_heap_inuse_bytes gauge
go_memstats_heap_inuse_bytes 7.528448e+06
# HELP go_memstats_heap_objects Number of allocated objects.
# TYPE go_memstats_heap_objects gauge
go_memstats_heap_objects 26306
# HELP go_memstats_heap_released_bytes Number of heap bytes released to OS.
# TYPE go_memstats_heap_released_bytes gauge
go_memstats_heap_released_bytes 5.7401344e+07
# HELP go_memstats_heap_sys_bytes Number of heap bytes obtained from system.
# TYPE go_memstats_heap_sys_bytes gauge
go_memstats_heap_sys_bytes 6.5765376e+07
# HELP go_memstats_last_gc_time_seconds Number of seconds since 1970 of last garbage collection.
# TYPE go_memstats_last_gc_time_seconds gauge
go_memstats_last_gc_time_seconds 1.6311727586032727e+09
# HELP go_memstats_lookups_total Total number of pointer lookups.
# TYPE go_memstats_lookups_total counter
go_memstats_lookups_total 0
# HELP go_memstats_mallocs_total Total number of mallocs.
# TYPE go_memstats_mallocs_total counter
go_memstats_mallocs_total 198424
# HELP go_memstats_mcache_inuse_bytes Number of bytes in use by mcache structures.
# TYPE go_memstats_mcache_inuse_bytes gauge
go_memstats_mcache_inuse_bytes 14400
# HELP go_memstats_mcache_sys_bytes Number of bytes used for mcache structures obtained from system.
# TYPE go_memstats_mcache_sys_bytes gauge
go_memstats_mcache_sys_bytes 16384
# HELP go_memstats_mspan_inuse_bytes Number of bytes in use by mspan structures.
# TYPE go_memstats_mspan_inuse_bytes gauge
go_memstats_mspan_inuse_bytes 191896
# HELP go_memstats_mspan_sys_bytes Number of bytes used for mspan structures obtained from system.
# TYPE go_memstats_mspan_sys_bytes gauge
go_memstats_mspan_sys_bytes 212992
# HELP go_memstats_next_gc_bytes Number of heap bytes when next garbage collection will take place.
# TYPE go_memstats_next_gc_bytes gauge
go_memstats_next_gc_bytes 8.689632e+06
# HELP go_memstats_other_sys_bytes Number of bytes used for other system allocations.
# TYPE go_memstats_other_sys_bytes gauge
go_memstats_other_sys_bytes 2.566622e+06
# HELP go_memstats_stack_inuse_bytes Number of bytes in use by the stack allocator.
# TYPE go_memstats_stack_inuse_bytes gauge
go_memstats_stack_inuse_bytes 1.343488e+06
# HELP go_memstats_stack_sys_bytes Number of bytes obtained from system for stack allocator.
# TYPE go_memstats_stack_sys_bytes gauge
```

```
go_memstats_stack_sys_bytes 1.343488e+06

# HELP go_memstats_sys_bytes Number of bytes obtained from system.
# TYPE go_memstats_sys_bytes gauge
go_memstats_sys_bytes 7.6891144e+07

# HELP go_threads Number of OS threads created.
# TYPE go_threads gauge
go_threads 18
```

#### Note

cnp\_collector\_postgres\_version is a GaugeVec metric containing the Major.Minor version of Postgres (either PostgreSQL or EPAS). The full semantic version Major.Minor.Patch can be found inside one of its label field named full.

#### Note

cnp\_collector\_first\_recoverability\_point and cnp\_collector\_last\_available\_backup\_timestamp will be zero
until your first backup to the object store. This is separate from the WAL archival.

#### User defined metrics

This feature is currently in beta state and the format is inspired by the queries.yaml file (release 0.12) of the PostgreSQL Prometheus Exporter.

Custom metrics can be defined by users by referring to the created Configmap / Secret in a Cluster definition under the .spec.monitoring.customQueriesConfigMap or customQueriesSecret section as in the following example:

```
apiVersion: postgresql.k8s.enterprisedb.io/v1
kind: Cluster
metadata:
  name: cluster-
example
  namespace: test
spec:
  instances: 3
  storage:
    size:
1Gi
  monitoring:
    customQueriesConfigMap:
      - name: example-
monitoring
        key: custom-queries
```

The customQueriesConfigMap / customQueriesSecret sections contain a list of ConfigMap / Secret references specifying the key in which the custom queries are defined. Take care that the referred resources have to be created in the same namespace as the Cluster resource.

### Note

If you want ConfigMaps and Secrets to be **automatically** reloaded by instances, you can add a label with key k8s.enterprisedb.io/reload to it, otherwise you will have to reload the instances using the kubectl cnp reload subcommand.

### Important

When a user defined metric overwrites an already existing metric the instance manager prints a json warning log, containing the

message: Query with the same name already found. Overwriting the existing one. and a key queryName containing the overwritten query name.

### Example of a user defined metric

Here you can see an example of a ConfigMap containing a single custom query, referenced by the Cluster example above:

```
apiVersion: v1
kind: ConfigMap
metadata:
 name: example-
monitoring
  namespace: test
  labels:
    k8s.enterprisedb.io/reload: ""
data:
  custom-queries: |
    pg_replication:
      query: "SELECT CASE WHEN NOT
pg_is_in_recovery()
              THEN
0
              ELSE GREATEST
(0,
                EXTRACT(EPOCH FROM (now() -
pg_last_xact_replay_timestamp())))
              END AS
lag,
              pg_is_in_recovery() AS
in_recovery,
              EXISTS (TABLE pg_stat_wal_receiver) AS
is_wal_receiver_up,
              (SELECT count(*) FROM pg_stat_replication) AS
streaming_replicas"
metrics:
lag:
            usage:
"GAUGE"
            description: "Replication lag behind primary in
seconds"
in_recovery:
            usage:
"GAUGE"
            description: "Whether the instance is in
recovery"
is_wal_receiver_up:
            usage:
"GAUGE"
            description: "Whether the instance wal_receiver is
up"
streaming_replicas:
            usage:
"GAUGE"
            description: "Number of streaming replicas connected to the
instance"
```

A list of basic monitoring queries can be found in the default-monitoring.yaml file that is already installed in your EDB Postgres for Kubernetes deployment (see "Default set of metrics").

Example of a user defined metric running on multiple databases

If the target\_databases option lists more than one database the metric is collected from each of them.

Database auto-discovery can be enabled for a specific query by specifying a shell-like pattern (i.e., containing \*, ? or [] ) in the list of target\_databases. If provided, the operator will expand the list of target databases by adding all the databases returned by the execution of SELECT datname FROM pg\_database WHERE datallowconn AND NOT datistemplate and matching the pattern according to path.Match() rules.

#### Note

The \* character has a special meaning in yaml, so you need to quote ("\*") the target\_databases value when it includes such a pattern.

It is recommended that you always include the name of the database in the returned labels, for example using the <a href="mailto:current\_database">current\_database</a>() function as in the following example:

```
some_query:
  query:
SELECT
     current_database() as
datname,
     count(*) as
rows
    FROM some_table
metrics:
datname:
        usage:
"LABEL"
        description: "Name of current database"
rows:
        usage:
"GAUGE"
        description: "number of rows"
  target_databases:
albert
bb
freddie
```

This will produce in the following metric being exposed:

```
cnp_some_query_rows{datname="albert"} 2
cnp_some_query_rows{datname="bb"} 5
cnp_some_query_rows{datname="freddie"} 10
```

Here is an example of a query with auto-discovery enabled which also runs on the template1 database (otherwise not returned by the aforementioned query):

```
some_query: |
   query: |
|
SELECT
   current_database() as
datname,
```

The above example will produce the following metrics (provided the databases exist):

```
cnp_some_query_rows{datname="albert"} 2
cnp_some_query_rows{datname="bb"} 5
cnp_some_query_rows{datname="freddie"} 10
cnp_some_query_rows{datname="template1"} 7
cnp_some_query_rows{datname="postgres"} 42
```

#### Structure of a user defined metric

Every custom query has the following basic structure:

```
<MetricName>:
    query: "<SQLQuery>"
    metrics:
        - <ColumnName>:
        usage: "<MetricType>"
        description: "<MetricDescription>"
```

Here is a short description of all the available fields:

- <MetricName> : the name of the Prometheus metric
  - o query: the SQL query to run on the target database to generate the metrics
  - o primary : whether to run the query only on the primary instance
  - master: same as primary (for compatibility with the Prometheus PostgreSQL exporter's syntax deprecated)
  - o runonserver: a semantic version range to limit the versions of PostgreSQL the query should run on (e.g. ">=11.0.0" or ">=12.0.0 <=15.0.0")
  - target\_databases: a list of databases to run the query against, or a shell-like pattern to enable auto discovery. Overwrites the default database if provided.
  - metrics: section containing a list of all exported columns, defined as follows:
    - <ColumnName> : the name of the column returned by the guery
      - usage : one of the values described below
      - description : the metric's description
      - metrics\_mapping: the optional column mapping when usage is set to MAPPEDMETRIC

The possible values for usage are:

Column Usage Label Description

| Column Usage Label | Description                                              |  |  |  |
|--------------------|----------------------------------------------------------|--|--|--|
| DISCARD            | this column should be ignored                            |  |  |  |
| LABEL              | use this column as a label                               |  |  |  |
| COUNTER            | use this column as a counter                             |  |  |  |
| GAUGE              | use this column as a gauge                               |  |  |  |
| MAPPEDMETRIC       | use this column with the supplied mapping of text values |  |  |  |
| DURATION           | use this column as a text duration (in milliseconds)     |  |  |  |
| HISTOGRAM          | use this column as a histogram                           |  |  |  |

Please visit the "Metric Types" page from the Prometheus documentation for more information.

#### Output of a user defined metric

Custom defined metrics are returned by the Prometheus exporter endpoint (:9187/metrics) with the following format:

```
cnp_<MetricName>_<ColumnName>{<LabelColumnName>=<LabelColumnValue> ... } <ColumnValue>
```

#### Note

LabelColumnName are metrics with usage set to LABEL and their Value

Considering the pg\_replication example above, the exporter's endpoint would return the following output when invoked:

```
# HELP cnp_pg_replication_in_recovery Whether the instance is in recovery
# TYPE cnp_pg_replication_in_recovery gauge
cnp_pg_replication_in_recovery 0
# HELP cnp_pg_replication_lag Replication lag behind primary in seconds
# TYPE cnp_pg_replication_lag gauge
cnp_pg_replication_lag 0
# HELP cnp_pg_replication_streaming_replicas Number of streaming replicas connected to the instance
# TYPE cnp_pg_replication_streaming_replicas gauge
cnp_pg_replication_streaming_replicas 2
# HELP cnp_pg_replication_is_wal_receiver_up Whether the instance wal_receiver is up
# TYPE cnp_pg_replication_is_wal_receiver_up gauge
cnp_pg_replication_is_wal_receiver_up 0
```

### Default set of metrics

The operator can be configured to automatically inject in a Cluster a set of monitoring queries defined in a ConfigMap or a Secret, inside the operator's namespace. You have to set the MONITORING\_QUERIES\_CONFIGMAP or MONITORING\_QUERIES\_SECRET key in the "operator configuration", respectively to the name of the ConfigMap or the Secret; the operator will then use the content of the queries key.

Any change to the queries content will be immediately reflected on all the deployed Clusters using it.

The operator installation manifests come with a predefined ConfigMap, called <code>postgresql-operator-default-monitoring</code>, to be used by all Clusters. <code>MONITORING\_QUERIES\_CONFIGMAP</code> is by default set to <code>postgresql-operator-default-monitoring</code> in the operator configuration.

If you want to disable the default set of metrics, you can:

- disable it at operator level: set the MONITORING\_QUERIES\_CONFIGMAP / MONITORING\_QUERIES\_SECRET key to "" (empty string), in the operator ConfigMap. Changes to operator ConfigMap require an operator restart.
- disable it for a specific Cluster: set .spec.monitoring.disableDefaultQueries to true in the Cluster.

#### Important

The ConfigMap or Secret specified via MONITORING\_QUERIES\_CONFIGMAP / MONITORING\_QUERIES\_SECRET will always be copied to the Cluster's namespace with a fixed name: postgresql-operator-default-monitoring. So that, if you intend to have default metrics, you should not create a ConfigMap with this name in the cluster's namespace.

#### Differences with the Prometheus Postgres exporter

EDB Postgres for Kubernetes is inspired by the PostgreSQL Prometheus Exporter, but presents some differences. In particular, the cache\_seconds is not implemented in EDB Postgres for Kubernetes' exporter.

### Monitoring the operator

The operator internally exposes Prometheus metrics via HTTP on port 8080, named metrics.

#### Info

You can inspect the exported metrics by following the instructions in the "How to inspect the exported metrics" section below.

Currently, the operator exposes default kubebuilder metrics, see kubebuilder documentation for more details.

## Prometheus Operator example

The operator deployment can be monitored using the Prometheus Operator by defining the following PodMonitor resource:

```
apiVersion:
    monitoring.coreos.com/v1
kind: PodMonitor
metadata:
    name: postgresql-operator-controller-
manager
spec:
    selector:
        matchLabels:
        app.kubernetes.io/name: cloud-native-
postgresql
    podMetricsEndpoints:
        - port: metrics
```

### How to inspect the exported metrics

In this section we provide some basic instructions on how to inspect the metrics exported by a specific PostgreSQL instance manager (primary or replica) or the operator, using a temporary pod running curl in the same namespace.

Note

In the example below we assume we are working in the default namespace, alongside with the PostgreSQL cluster. Please feel free to adapt this example to your use case, by applying basic Kubernetes knowledge.

Create the curl.yaml file with this content:

```
apiVersion: v1
kind:
Pod
metadata:
  name: curl
spec:
  containers:
  - name: curl
   image:
curlimages/curl:8.2.1
  command: ['sleep', '3600']
```

Then create the pod:

```
kubectl apply -f curl.yaml
```

In case you want to inspect the metrics exported by an instance, you need to connect to port 9187 of the target pod. This is the generic command to be run (make sure you use the correct IP for the pod):

```
kubectl exec -ti curl -- curl -s <pod_ip>:9187/metrics
```

For example, if your PostgreSQL cluster is called cluster-example and you want to retrieve the exported metrics of the first pod in the cluster, you can run the following command to programmatically get the IP of that pod:

```
POD_IP=$(kubectl get pod cluster-example-1 --template '{{.status.podIP}}')
```

And then run:

```
kubectl exec -ti curl -- curl -s ${POD_IP}:9187/metrics
```

In case you want to access the metrics of the operator, you need to point to the pod where the operator is running, and use TCP port 8080 as target.

At the end of the inspection, please make sure you delete the curl pod:

```
kubectl delete -f curl.yaml
```

## **Auxiliary resources**

### Important

These resources are provided for illustration and experimentation, and do not represent any kind of recommendation for your production system

In the doc/src/samples/monitoring/ directory you will find a series of sample files for observability. Please refer to Part 4 of the quickstart section for context:

- kube-stack-config.yaml: a configuration file for the kube-stack helm chart installation. It ensures that Prometheus listens for all PodMonitor resources.
- prometheusrule.yaml: a PrometheusRule with alerts for EDB Postgres for Kubernetes. NOTE: this does not include inter-operation with

notification services. Please refer to the Prometheus documentation.

• podmonitor.yaml: a PodMonitor for the EDB Postgres for Kubernetes Operator deployment.

In addition, we provide the "raw" sources for the Prometheus alert rules in the alerts.yaml file.

The Grafana dashboard has a dedicated repository now.

Note that, for the configuration of kube-prometheus-stack, other fields and settings are available over what we provide in kube-stack-config.yaml.

You can execute helm show values prometheus-community/kube-prometheus-stack to view them. For further information, please refer to the kube-prometheus-stack page.

### Monitoring on OpenShift

Starting on Openshift 4.6 there is a complete monitoring stack called "Monitoring for user-defined projects" which can be enabled by cluster administrators. Cloud Native PostgreSQL will automatically create a PodMonitor object if the option spec.monitoring.enablePodMonitor of the Cluster definition is set to true.

To enable cluster wide user-defined monitoring you must first create a ConfigMap with the name cluster-monitoring-config in the openshift-monitoring namespace/project with the following content:

```
apiVersion: v1
kind: ConfigMap
metadata:
   name: cluster-monitoring-
config
   namespace: openshift-monitoring
data:
   config.yaml:
        enableUserWorkload:
true
```

If the ConfigMap already exists, just add the variable enableUserWorkload: true.

### Important

This will enable the monitoring for the whole cluster, if it is needed only for one namespace/project please refer to the official Red Hat documentation or talk with your cluster administrator.

After that, just create the proper PodMonitor in the namespace/project with something similar to this:

```
apiVersion:
    monitoring.coreos.com/v1
kind: PodMonitor
metadata:
    name: cluster-
sample
spec:
    selector:
        matchLabels:
        postgresql: cluster-
sample
    podMetricsEndpoints:
        - port: metrics
```

#### Note

We currently don't use ServiceMonitor because our service doesn't define a port pointing to the metrics. If we added a metric port this could expose sensitive data.

# 31 Logging

The operator is designed to log in JSON format directly to standard output, including PostgreSQL logs.

Each log entry has the following fields:

- level Log level (info, notice,...).
- ts The timestamp (epoch with microseconds).
- logger The type of the record (for example, postgres or pg\_controldata).
- msg The actual message or the keyword record in case the message is parsed in JSON format.
- record The actual record with structure that varies depending on the logger type.
- logging\_podName The pod where the log was created.

## Warning

Long-term storage and management of logs is outside the operator's purview, and needs to be provided at the level of the Kubernetes installation. See the Kubernetes Logging Architecture documentation.

### Info

If your log ingestion system requires it, you can rename the level and ts field names using the log-field-level and log-field-timestamp flags of the operator controller. Edit the Deployment definition of the cloudnative-pg operator.

### Operator log

You can specify a log level in the cluster spec with the option logLevel. You can set it to error, warning, info (default), debug, or trace.

Currently, you can set the log level only when an instance starts. You can't change it at runtime. If you change the value in the cluster spec after the cluster was started, it takes effect only in the new pods and not the old ones.

### PostgreSQL log

Each entry in the PostgreSQL log is a JSON object having the logger key set to postgres and the structure described in the following example:

```
{
  "level": "info",
  "ts": 1619781249.7188137,
  "logger": "postgres",
  "msg": "record",
  "record": {
     "log_time": "2021-04-30 11:14:09.718 UTC",
     "user_name": "",
     "database_name": "",
     "process_id": "25",
```

```
"connection_from": "",
    "session_id": "608be681.19",
    "session_line_num": "1",
    "command_tag": "",
    "session_start_time": "2021-04-30 11:14:09
UTC",
    "virtual_transaction_id": "",
    "transaction_id": "0",
    "error_severity": "LOG";
    "sql_state_code": "00000",
    "message": "database system was interrupted; last known up at 2021-04-30 11:14:07
UTC",
    "detail": "",
    "hint": "",
    "internal_query": "",
    "internal_query_pos": "",
    "context": "",
    "query": ""
    "query_pos": "",
    "location": "",
   "application_name": "",
   "backend_type": "startup"
 },
  "logging_pod": "cluster-example-1",
}
```

Internally, the operator relies on the PostgreSQL CSV log format. See the PostgreSQL documentation for more information about the CSV log format.

#### **PGAudit logs**

EDB Postgres for Kubernetes has transparent and native support for PGAudit on PostgreSQL clusters.

To enable this support, add the required pgaudit parameters to the postgresql section in the configuration of the cluster.

### Important

You need to add the PGAudit library to shared\_preload\_libraries. EDB Postgres for Kubernetes adds the library based on the presence
of pgaudit.\* parameters in the postgresql configuration. The operator detects and manages the addition and removal of the library from
shared\_preload\_libraries.

The operator also takes care of creating and removing the extension from all the available databases in the cluster.

# Important

EDB Postgres for Kubernetes runs the CREATE EXTENSION and DROP EXTENSION commands in all databases in the cluster that accept connections.

This example shows a PostgreSQL 13 Cluster deployment that results in pgaudit being enabled with the requested configuration:

```
apiVersion: postgresql.k8s.enterprisedb.io/v1
kind: Cluster
metadata:
   name: cluster-
example
spec:
   instances: 3
```

```
imageName:
quay.io/enterprisedb/postgresql:13

postgresql:
    parameters:
        "pgaudit.log": "all, -
misc"
        "pgaudit.log_catalog": "off"
        "pgaudit.log_parameter": "on"
        "pgaudit.log_relation": "on"

storage:
    size:
16i
```

The audit CSV logs entries returned by PGAudit are then parsed and routed to stdout in JSON format, similarly to all the remaining logs:

- .logger is set to pgaudit.
- .msg is set to record.
- .record contains the whole parsed record as a JSON object. This is similar to logging\_collector logs, except for .record.audit, which contains the PGAudit CSV message formatted as a JSON object.

This example shows sample log entries:

```
{
  "level": "info",
  "ts": 1627394507.8814096,
  "logger": "pgaudit",
  "msg": "record",
  "record": {
    "log_time": "2021-07-27 14:01:47.881 UTC",
    "user_name": "postgres",
    "database_name": "postgres",
    "process_id": "203",
    "connection_from": "[local]",
    "session_id": "610011cb.cb",
    "session_line_num": "1",
    "command_tag": "SELECT",
    "session_start_time": "2021-07-27 14:01:47
UTC",
    "virtual_transaction_id": "3/336",
    "transaction_id": "0",
    "error_severity": "LOG",
    "sql_state_code": "00000",
    "backend_type": "client
backend",
    "audit": {
      "audit_type": "SESSION",
      "statement_id": "1",
      "substatement_id": "1",
      "class": "READ",
      "command": "SELECT FOR KEY
SHARE",
      "statement": "SELECT
pg_current_wal_lsn()",
      "parameter": "<none>"
    }
 },
  "logging_pod": "cluster-example-1",
}
```

See the PGAudit documentation for more details about each field in a record.

## **EDB Audit logs**

Clusters that are running on EDB Postgres Advanced Server (EPAS) can enable EDB Audit as follows:

```
apiVersion: postgresql.k8s.enterprisedb.io/v1
kind: Cluster
metadata:
    name: cluster-
example
spec:
    instances: 3
    imageName: quay.io/enterprisedb/edb-postgres-advanced:13
licenseKey: <LICENSE>

postgresql:
    epas:
        audit: true

storage:
    size:
16i
```

Setting .spec.postgresql.epas.audit: true enforces the following parameters:

```
edb_audit = 'csv'
edb_audit_destination = 'file'
edb_audit_directory = '/controller/log'
edb_audit_filename = 'edb_audit'
edb_audit_rotation_day = 'none'
edb_audit_rotation_seconds = '0'
edb_audit_rotation_size = '0'
edb_audit_tag = ''
edb_log_every_bulk_value = 'false'
```

Other parameters can be passed via .spec.postgresql.parameters as usual.

The audit CSV logs are parsed and routed to stdout in JSON format, similarly to all the remaining logs:

- .logger set to edb\_audit
- .msg set to record
- . record containing the whole parsed record as a JSON object

See the example below:

```
{
  "level": "info",
  "ts": 1624629110.7641866,
  "logger": "edb_audit",
  "msg": "record",
  "record": {
     "log_time": "2021-06-25 13:51:50.763 UTC",
     "user_name": "postgres",
     "database_name": "postgres",
     "process_id": "68",
     "connection_from": "[local]",
     "session_id": "60d5df76.44",
     "session_line_num": "5",
     "process_status": "idle in transaction",
```

```
"session_start_time": "2021-06-25 13:51:50
UTC",
    "virtual_transaction_id": "3/93",
    "transaction_id": "1183",
    "error_severity": "AUDIT",
    "sql_state_code": "00000",
    "message": "statement: GRANT EXECUTE ON function pg catalog.pg read binary file(text) TO
\"streaming_replica\"",
    "detail": "",
    "hint": "",
    "internal_query": "",
    "internal_query_pos": "",
    "context": "",
    "query": "",
    "query_pos": "",
    "location": "",
    "application_name": "",
    "backend_type": "client
backend",
    "command_tag": "GRANT",
    "audit_tag": "",
    "type": "grant"
  },
  "logging_pod": "cluster-example-1",
}
```

See EDB Audit file for more details about the records' fields.

### Other logs

All logs that are produced by the operator and its instances are in JSON format, with logger set according to the process that produced them. Therefore, all the possible logger values are the following:

- barman-cloud-wal-archive:from barman-cloud-wal-archive directly
- barman-cloud-wal-restore:from barman-cloud-wal-restore directly
- edb\_audit: from the EDB Audit extension
- initdb:from running initdb
- pg\_basebackup:from running pg\_basebackup
- pg\_controldata:from running pg\_controldata
- pg\_ctl:from running any pg\_ctl subcommand
- pg\_rewind:from running pg\_rewind
- pgaudit: from PGAudit extension
- postgres: from the postgres instance (having msg different than record)
- wal-archive: from the wal-archive subcommand of the instance manager
- wal-restore: from the wal-restore subcommand of the instance manager

Except for postgres and edb\_audit that have the aforementioned structures, all other possible values just have msg set to the escaped message that's logged.

# 32 Certificates

EDB Postgres for Kubernetes was designed to natively support TLS certificates. To set up a cluster, the operator requires:

- A server certification authority (CA) certificate
- A server TLS certificate signed by the server CA

- A client CA certificate
- A streaming replication client certificate generated by the client CA

#### Note

You can find all the secrets used by the cluster and their expiration dates in the cluster's status.

EDB Postgres for Kubernetes is very flexible when it comes to TLS certificates. It primarily operates in two modes:

- 1. Operator managed Certificates are internally managed by the operator in a fully automated way and signed using a CA created by EDB Postgres for Kubernetes.
- 2. **User provided** Certificates are generated outside the operator and imported in the cluster definition as secrets. EDB Postgres for Kubernetes integrates itself with cert-manager (See Cert-manager example.)

You can also choose a hybrid approach, where only part of the certificates is generated outside CNP.

# Operator-managed mode

By default, the operator generates a single CA and uses it for both client and server certificates, which are then managed and renewed automatically.

#### Server certificates

#### Server CA secret

The operator generates a self-signed CA and stores it in a generic secret containing the following keys:

- ca.crt CA certificate used to validate the server certificate, used as sslrootcert in clients' connection strings.
- ca.key The key used to sign the server SSL certificate automatically.

# Server TLS secret

The operator uses the generated self-signed CA to sign a server TLS certificate. It's stored in a secret of type kubernetes.io/tls and configured to be used as ssl\_cert\_file and ssl\_key\_file by the instances. This approach enables clients to verify their identity and connect securely.

# Server alternative DNS names

In addition to the default ones, you can specify DNS server alternative names as part of the generated server TLS secret.

### Client certificates

## Client CA secret

By default, the same self-signed CA as the server CA is used. The public part is passed as ssl\_ca\_file to all the instances so it can verify client certificates it signed. The private key is stored in the same secret and used to sign client certificates generated by the kubectl cnp plugin.

### Client `streaming\_replica`` certificate

The operator uses the generated self-signed CA to sign a client certificate for the user streaming\_replica, storing it in a secret of type kubernetes.io/tls. To allow secure connection to the primary instance, this certificate is passed as sslcert and sslkey in the replicas' connection strings.

### User-provided certificates mode

#### Server certificates

If required, you can also provide the two server certificates, generating them using a separate component such ascert-manager. To use a custom server TLS certificate for a cluster, you must specify the following parameters:

- serverTLSSecret The name of a secret of type kubernetes.io/tls containing the server TLS certificate. It must contain both the standard tls.crt and tls.key keys.
- serverCASecret The name of a secret containing the ca.crt key.

#### Note

The operator still creates and manages the two secrets related to client certificates.

#### Note

If you want ConfigMaps and secrets to be reloaded by instances, you can add a label with the key k8s.enterprisedb.io/reload to it. Otherwise you must reload the instances using the kubectl cnp reload subcommand.

### Example

Given the following files:

- server-ca.crt The certificate of the CA that signed the server TLS certificate.
- server.crt The certificate of the server TLS certificate.
- server.key The private key of the server TLS certificate.

Create a secret containing the CA certificate:

```
kubectl create secret generic my-postgresql-server-ca \
   --from-file=ca.crt=./server-ca.crt
```

Create a secret with the TLS certificate:

```
kubectl create secret tls my-postgresql-server \
   --cert=./server.crt --key=./server.key
```

Create a PostgreSQL cluster referencing those secrets:

```
kubectl apply -f - <<EOF
apiVersion: postgresql.k8s.enterprisedb.io/v1
kind: Cluster
metadata:</pre>
```

```
name: cluster-
example
spec:
    instances:
3
    certificates:
        serverCASecret: my-postgresql-server-
ca
        serverTLSSecret: my-postgresql-
server
storage:
        storageClass:
standard
        size:
16i
EOF
```

The new cluster uses the provided server certificates for TLS connections.

# Cert-manager example

This simple example shows how to use cert-manager to set up a self-signed CA and generate the needed TLS server certificate:

```
apiVersion: cert-manager.io/v1
kind:
Issuer
metadata:
 name: selfsigned-
issuer
spec:
 selfSigned: {}
apiVersion: v1
kind:
Secret
metadata:
  name: my-postgres-server-
cert
  labels:
    k8s.enterprisedb.io/reload: ""
apiVersion: cert-manager.io/v1
kind:
Certificate
metadata:
 name: my-postgres-server-
cert
spec:
 secretName: my-postgres-server-
cert
  usages:
   - server
auth
  dnsNames:
   cluster-example-
lb.internal.mydomain.net
    - cluster-example-
    - cluster-example-
rw.default
   cluster-example-
rw.default.svc
```

```
- cluster-example-
   - cluster-example-
r.default
    - cluster-example-
r.default.svc
    cluster-example-
    - cluster-example-
ro.default
    - cluster-example-
ro.default.svc
 issuerRef:
   name: selfsigned-
issuer
   kind:
Issuer
   group: cert-manager.io
```

Cert-manager creates a secret named my-postgres-server-cert . It contains all the needed files and can be referenced from a cluster as follows:

```
apiVersion: postgresql.k8s.enterprisedb.io/v1
kind: Cluster
metadata:
    name: cluster-
example
spec:
    instances: 3
    certificates:
        serverTLSSecret: my-postgres-server-
cert
        serverCASecret: my-postgres-server-
cert
    storage:
        size:
16i
```

You can find a complete example using cert-manager to manage both server and client CA and certificates in the cluster-example-cert-manager.yaml deployment manifest.

# Client certificate

If required, you can also provide the two client certificates, generating them using a separate component such ascert-manager or HashiCorp vault. To use a custom CA to verify client certificates for a cluster, you must specify the following parameters:

- replicationTLSSecret The name of a secret of type kubernetes.io/tls containing the client certificate for user streaming\_replica. It must contain both the standard tls.crt and tls.key keys.
- clientCASecret The name of a secret containing the ca.crt key of the CA to use to verify client certificate.

### Note

The operator still creates and manages the two secrets related to server certificates.

### Note

As the cluster isn't in control of the client CA secret key, you can no longer generate client certificates using kubectl cnp certificate.

## Note

If you want ConfigMaps and secrets to be automatically reloaded by instances, you can add a label with the key

k8s.enterprisedb.io/reload to it. Otherwise, you must reload the instances using the kubectl cnp reload subcommand.

### Cert-manager example

This simple example shows how to use cert-manager to set up a self-signed CA and generate the needed TLS server certificate:

```
apiVersion: cert-manager.io/v1
kind:
Issuer
metadata:
 name: selfsigned-
issuer
spec:
  selfSigned: {}
apiVersion: v1
kind:
Secret
metadata:
 name: my-postgres-client-
  labels:
    k8s.enterprisedb.io/reload: ""
apiVersion: cert-manager.io/v1
kind:
Certificate
metadata:
  name: my-postgres-client-
cert
spec:
  secretName: my-postgres-client-
cert
  usages:
    - client
  commonName: streaming_replica
  issuerRef:
    name: selfsigned-
issuer
   kind:
Issuer
    group: cert-manager.io
```

Cert-manager creates a secret named my-postgres-client-cert that contains all the needed files. You can reference it from a cluster as follows:

```
apiVersion: postgresql.k8s.enterprisedb.io/v1
kind: Cluster
metadata:
    name: cluster-
example
spec:
    instances: 3
    certificates:
        clientCASecret: my-postgres-client-
cert
    replicationTLSSecret: my-postgres-client-
cert
    storage:
        size:
1Gi
```

You can find a complete example using cert-manager to manage both server and client CA and certificates in the cluster-example-cert-manager.yaml deployment manifest.

# 33 Client TLS/SSL connections

#### Certificates

See Certificates for more details on how EDB Postgres for Kubernetes supports TLS certificates.

The EDB Postgres for Kubernetes operator was designed to work with TLS/SSL for both encryption in transit and authentication on the server and client sides. Clusters created using the CNP operator come with a certification authority (CA) to create and sign TLS client certificates. Using the cnp plugin for kubectl, you can issue a new TLS client certificate for authenticating a user instead of using passwords.

These instructions for authenticating using TLS/SSL certificates assume you installed a cluster using the cluster-example-pg-hba.yaml manifest. According to the convention-over-configuration paradigm, that file creates an app database that's owned by a user called app. (You can change this convention by way of the initdb configuration in the bootstrap section.)

# Issuing a new certificate

### About CNP plugin for kubectl

See the Certificates in the EDB Postgres for Kubernetes plugin content for details on how to use the plugin for kubectl.

You can create a certificate for the app user in the  ${\tt cluster-example} \ \ {\tt PostgreSQL} \ cluster \ as \ follows:$ 

```
kubectl cnp certificate cluster-app \
  --cnp-cluster cluster-example \
  --cnp-user app
```

You can now verify the certificate:

```
kubectl get secret cluster-app \
  -o jsonpath="{.data['tls\.crt']}" \
  | base64 -d | openssl x509 -text -noout \
  | head -n 11
```

Output:

```
Certificate:
  Data:
    Version: 3 (0x2)
    Serial Number:
        5d:e1:72:8a:39:9f:ce:51:19:9d:21:ff:1e:4b:24:5d
    Signature Algorithm: ecdsa-with-SHA256
    Issuer: OU = default, CN = cluster-example
    Validity
        Not Before: Mar 22 10:22:14 2021 GMT
        Not After : Mar 22 10:22:14 2022 GMT
    Subject: CN = app
```

As you can see, TLS client certificates by default are created with 90 days of validity, and with a simple CN that corresponds to the username in PostgreSQL. You can specify the validity and threshold values using the <a href="EXPIRE\_CHECK\_THRESHOLD">EXPIRE\_CHECK\_THRESHOLD</a> and <a href="CERTIFICATE\_DURATION">CERTIFICATE\_DURATION</a> parameters. This is necessary to leverage the <a href="cert">cert</a> authentication method for <a href="hostsst">hostsst</a> entries in <a href="pg\_hba.conf">pg\_hba.conf</a>.

# Testing the connection via a TLS certificate

Next, test this client certificate by configuring a demo client application that connects to your EDB Postgres for Kubernetes cluster.

The following manifest, called cert-test.yaml, creates a demo pod with a test application in the same namespace where your database cluster is running:

```
apiVersion: apps/v1
kind: Deployment
metadata:
  name: cert-test
spec:
  replicas: 1
  selector:
    matchLabels:
      app: webtest
  template:
    metadata:
      labels:
        app: webtest
    spec:
      containers:
        - image: ghcr.io/cloudnative-pg/webtest:1.6.0
          name: cert-test
          volumeMounts:
            - name: secret-volume-root-ca
              mountPath: /etc/secrets/ca
            - name: secret-volume-app
              mountPath:
/etc/secrets/app
            - containerPort: 8080
          env:
            - name: DATABASE_URL
              value: >
sslkey=/etc/secrets/app/tls.key
                sslcert=/etc/secrets/app/tls.crt
sslrootcert=/etc/secrets/ca/ca.crt
                host=cluster-example-rw.default.svc
                dbname=app
user=app
                sslmode=verify-full
            - name: SQL_QUERY
              value: SELECT
1
          readinessProbe:
            httpGet:
              port: 8080
              path:
/tx
      volumes:
        - name: secret-volume-root-ca
```

```
secret:
    secretName: cluster-example-
ca
    defaultMode: 0600
    - name: secret-volume-app
    secret:
        secretName: cluster-
app
    defaultMode: 0600
```

This pod mounts secrets managed by the EDB Postgres for Kubernetes operator, including:

- sslcert The TLS client public certificate.
- sslkey The TLS client certificate private key.
- sslrootcert The TLS CA certificate that signed the certificate on the server to use to verify the identity of the instances.

They're used to create the default resources that psql (and other libpq-based applications, like pgbench) requires to establish a TLS-encrypted connection to the Postgres database.

By default, psql searches for certificates in the ~/.postgresql directory of the current user, but you can use the sslkey, sslcert, and sslrootcert options to point libpq to the actual location of the cryptographic material. The content of these files is gathered from the secrets that were previously created by using the cnp plugin for kubectl.

Deploy the application:

```
kubectl create -f cert-test.yaml
```

Then use the created pod as the PostgreSQL client to validate the SSL connection and authentication using the TLS certificates you just created.

A readiness probe was configured to ensure that the application is ready when the database server can be reached.

You can verify that the connection works. To do so, execute an interactive bash inside the pod's container to run psql using the necessary options. The PostgreSQL server is exposed through the read-write Kubernetes service. Point the psql command to connect to this service:

```
kubectl exec -it cert-test -- bash -c "psql
'sslkey=/etc/secrets/app/tls.key sslcert=/etc/secrets/app/tls.crt
sslrootcert=/etc/secrets/ca/ca.crt host=cluster-example-rw.default.svc dbname=app
user=app sslmode=verify-full' -c 'select version();'"
```

Output:

# About TLS protocol versions

By default, the operator sets both ssl\_min\_protocol\_version and ssl\_max\_protocol\_version to TLSv1.3.

Important

In PostgreSQL 11, these two GUCs don't exist. Hence, in these specific versions these values aren't set, and the default values are used.

This assumes that the PostgreSQL operand images include an OpenSSL library that supports the TLSv1.3 version. If not, or if your client applications need a lower version number, you need to manually configure it in the PostgreSQL configuration as any other Postgres GUC.

# 34 Connecting from an application

Applications are supposed to work with the services created by EDB Postgres for Kubernetes in the same Kubernetes cluster:

- [cluster name]-rw
- [cluster name]-ro
- [cluster name]-r

Those services are entirely managed by the Kubernetes cluster and implement a form of Virtual IP as described in the "Service" page of the Kubernetes Documentation.

#### Hint

It is highly recommended using those services in your applications, and avoiding connecting directly to a specific PostgreSQL instance, as the latter can change during the cluster lifetime.

You can use these services in your applications through:

- DNS resolution
- environment variables

For the credentials to connect to PostgreSQL, you can use the secrets generated by the operator.

# **Connection Pooling**

Please refer to the "Connection Pooling" section for information about how to take advantage of PgBouncer as a connection pooler, and create an access layer between your applications and the PostgreSQL clusters.

### DNS resolution

You can use the Kubernetes DNS service to point to a given server. The Kubernetes DNS service is required by the operator. You can do that by using the name of the service if the application is deployed in the same namespace as the PostgreSQL cluster. In case the PostgreSQL cluster resides in a different namespace, you can use the full qualifier: <a href="mailto:service-name.namespace-name">service-name.namespace-name</a>.

DNS is the preferred and recommended discovery method.

# **Environment variables**

If you deploy your application in the same namespace that contains the PostgreSQL cluster, you can also use environment variables to connect to the database.

For example, suppose that your PostgreSQL cluster is called pg-database, you can use the following environment variables in your applications:

- PG\_DATABASE\_R\_SERVICE\_HOST: the IP address of the service pointing to all the PostgreSQL instances for read-only workloads
- PG\_DATABASE\_RO\_SERVICE\_HOST: the IP address of the service pointing to all hot-standby replicas of the cluster

PG\_DATABASE\_RW\_SERVICE\_HOST: the IP address of the service pointing to the primary instance of the cluster

#### Secrets

The PostgreSQL operator will generate up to two basic-auth type secrets for every PostgreSQL cluster it deploys:

- [cluster name]-app (unless you have provided an existing secret through .spec.bootstrap.initdb.secret.name)
- [cluster name]-superuser (if .spec.enableSuperuserAccess is set to true and you have not specified a different secret using .spec.superuserSecret)

Each secret contain the following:

- username
- password
- hostname to the RW service
- port number
- database name
- a working .pgpass file
- uri
- jdbc-uri

The -app credentials are the ones that should be used by applications connecting to the PostgreSQL cluster, and correspond to the user *owning* the database.

The -superuser ones are supposed to be used only for administrative purposes, and correspond to the postgres user. Since version 1.21, superuser access over the network is disabled by default.

# 35 Connection pooling

EDB Postgres for Kubernetes provides native support for connection pooling with PgBouncer, one of the most popular open source connection poolers for PostgreSQL, through the Pooler custom resource definition (CRD).

In brief, a pooler in EDB Postgres for Kubernetes is a deployment of PgBouncer pods that sits between your applications and a PostgreSQL service, for example, the rw service. It creates a separate, scalable, configurable, and highly available database access layer.

### Architecture

The following diagram highlights how introducing a database access layer based on PgBouncer changes the architecture of EDB Postgres for Kubernetes. Instead of directly connecting to the PostgreSQL primary service, applications can connect to the equivalent service for PgBouncer. This ability enables reuse of existing connections for faster performance and better resource management on the PostgreSQL side.

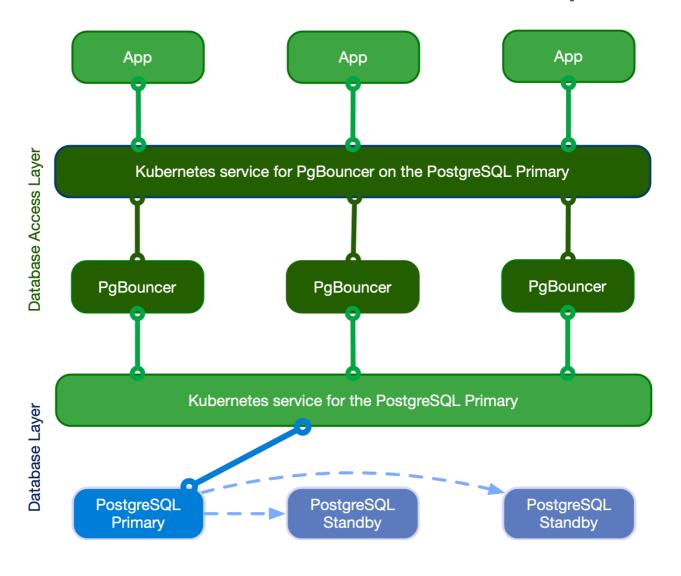

# Quick start

This example helps to show how EDB Postgres for Kubernetes implements a PgBouncer pooler:

```
apiVersion: postgresql.k8s.enterprisedb.io/v1
kind:
Pooler
metadata:
    name: pooler-example-rw
spec:
    cluster:
        name: cluster-
example

instances: 3
    type: rw
    pgbouncer:
    poolMode: session
    parameters:
        max_client_conn: "1000"
        default_pool_size: "10"
```

# Important

The pooler name can't be the same as any cluster name in the same namespace.

This example creates a Pooler resource called pooler-example-rw that's strictly associated with the Postgres Cluster resource called cluster-example. It points to the primary, identified by the read/write service (rw, therefore cluster-example-rw).

The Pooler resource must live in the same namespace as the Postgres cluster. It consists of a Kubernetes deployment of 3 pods running thelatest stable image of PgBouncer, configured with the session pooling mode and accepting up to 1000 connections each. The default pool size is 10 user/database pairs toward PostgreSQL.

### Important

The Pooler resource sets only the \* fallback database in PgBouncer. This setting means that that all parameters in the connection strings passed from the client are relayed to the PostgreSQL server. For details, see "Section [databases]" in the PgBouncer documentation.

EDB Postgres for Kubernetes also creates a secret with the same name as the pooler containing the configuration files used with PgBouncer.

# **API** reference

For details, see PgBouncerSpec in the API reference.

# Pooler resource lifecycle

Pooler resources aren't cluster-managed resources. You create poolers manually when they're needed. You can also deploy multiple poolers per PostgreSQL cluster.

What's important is that the life cycles of the Cluster and the Pooler resources are currently independent. Deleting the cluster doesn't imply the deletion of the pooler, and vice versa.

### Important

Once you know how a pooler works, you have full freedom in terms of possible architectures. You can have clusters without poolers, clusters with a single pooler, or clusters with several poolers, that is, one per application.

# Security

Any PgBouncer pooler is transparently integrated with EDB Postgres for Kubernetes support for in-transit encryption by way of TLS connections, both on the client (application) and server (PostgreSQL) side of the pool.

Specifically, PgBouncer reuses the certificates of the PostgreSQL server. It also uses TLS client certificate authentication to connect to the PostgreSQL server to run the <a href="mailto:auth\_query">auth\_query</a> for clients' password authentication (see Authentication).

Containers run as the pgbouncer system user, and access to the pgbouncer database is allowed only by way of local connections, through peer authentication.

### Certificates

By default, a PgBouncer pooler uses the same certificates that are used by the cluster. However, if you provide those certificates, the pooler accepts secrets with the following formats:

- 1. Basic Auth
- 2. TLS
- 3. Opaque

In the Opaque case, it looks for the following specific keys that need to be used:

- tls.crt
- tls.key

So you can treat this secret as a TLS secret, and start from there.

### Authentication

Password-based authentication is the only supported method for clients of PgBouncer in EDB Postgres for Kubernetes.

Internally, the implementation relies on PgBouncer's auth\_user and auth\_query options. Specifically, the operator:

- Creates a standard user called cnp\_pooler\_pgbouncer in the PostgreSQL server
- Creates the lookup function in the postgres database and grants execution privileges to the cnp\_pooler\_pqbouncer user (PoLA)
- Issues a TLS certificate for this user
- Sets cnp\_pooler\_pgbouncer as the auth\_user
- Configures PqBouncer to use the TLS certificate to authenticate cnp\_pooler\_pgbouncer against the PostgreSQL server
- Removes all the above when it detects that a cluster doesn't have any pooler associated to it

## Important

If you specify your own secrets, the operator doesn't automatically integrate the pooler.

To manually integrate the pooler, if you specified your own secrets, you must run the following queries from inside your cluster.

First, you must create the role:

```
CREATE ROLE cnp_pooler_pgbouncer WITH
LOGIN;
```

Then, for each application database, grant the permission for cnp\_pooler\_pgbouncer to connect to it:

```
GRANT CONNECT ON DATABASE { database name here } TO
cnp_pooler_pgbouncer;
```

Finally, as a superuser connect in each application database, and then create the authentication function inside each of the application databases:

```
CREATE OR REPLACE FUNCTION public.user_search(uname TEXT)

RETURNS TABLE (usename name, passwd
text)

LANGUAGE sql SECURITY DEFINER

AS

'SELECT usename, passwd FROM pg_catalog.pg_shadow WHERE
usename=$1;';

REVOKE ALL ON FUNCTION public.user_search(text)

FROM public;

GRANT EXECUTE ON FUNCTION public.user_search(text)

TO
cnp_pooler_pgbouncer;
```

# Important

Given that user\_search is a SECURITY DEFINER function, you need to create it through a role with SUPERUSER privileges, such as the postgres user.

# Pod templates

You can take advantage of pod templates specification in the template section of a Pooler resource. For details, see PoolerSpec in the API reference.

Using templates, you can configure pods as you like, including fine control over affinity and anti-affinity rules for pods and nodes. By default, containers use images from quay.io/enterprisedb/pgbouncer .

This example shows Pooler specifying `PodAntiAffinity``:

```
apiVersion: postgresql.k8s.enterprisedb.io/v1
kind:
Pooler
metadata:
  name: pooler-example-rw
spec:
  cluster:
    name: cluster-
example
  instances: 3
  type: rw
  template:
    metadata:
      labels:
        app:
pooler
    spec:
      containers: []
      affinity:
        podAntiAffinity:
          required {\tt DuringSchedulingIgnoredDuringExecution:}
          - labelSelector:
              matchExpressions:
              - key:
app
                 operator: In
                 values:
pooler
            topologyKey: "kubernetes.io/hostname"
```

## Note

```
Explicitly set .spec.template.spec.containers to [] when not modified, as it's a required field for a PodSpec.If .spec.template.spec.containers isn't set, the Kubernetes api-server returns the following error when trying to apply the manifest: error validating "pooler.yaml": error validating data:

ValidationError(Pooler.spec.template.spec): missing required field "containers"
```

This example sets resources and changes the used image:

```
apiVersion: postgresql.k8s.enterprisedb.io/v1
kind:
Pooler
metadata:
   name: pooler-example-rw
spec:
   cluster:
    name: cluster-example
```

```
instances: 3
  type: rw
 template:
    metadata:
      labels:
        app:
pooler
    spec:
      containers:
        - name: pgbouncer
          image: my-
pgbouncer:latest
          resources:
            requests:
              cpu: "0.1"
              memory: 100Mi
            limits:
              cpu: "0.5"
              memory: 500Mi
```

# Service Template

Sometimes, your pooler will require some different labels, annotations, or even change the type of the service, you can achieve that by using the serviceTemplate field:

```
apiVersion: postgresql.k8s.enterprisedb.io/v1
kind:
Pooler
metadata:
  name: pooler-example-rw
spec:
  cluster:
    name: cluster-
example
  instances: 3
  type: rw
  serviceTemplate:
    metadata:
      labels:
        app:
pooler
    spec:
      type: LoadBalancer
  pgbouncer:
    poolMode: session
    parameters:
      max_client_conn: "1000"
      default_pool_size: "10"
```

# High availability (HA)

Because of Kubernetes' deployments, you can configure your pooler to run on a single instance or over multiple pods. The exposed service makes sure that your clients are randomly distributed over the available pods running PgBouncer, which then manages and reuses connections toward the underlying server (if using the rw service) or servers (if using the ro service with multiple replicas).

### Warning

If your infrastructure spans multiple availability zones with high latency across them, be aware of network hops. Consider, for example, the case of your application running in zone 2, connecting to PgBouncer running in zone 3, and pointing to the PostgreSQL primary in zone 1.

# PgBouncer configuration options

The operator manages most of the configuration options for PgBouncer, allowing you to modify only a subset of them.

# Warning

You are responsible for correctly setting the value of each option, as the operator doesn't validate them.

These are the PgBouncer options you can customize, with links to the PgBouncer documentation for each parameter. Unless stated otherwise, the default values are the ones directly set by PgBouncer.

- application\_name\_add\_host
- autodb\_idle\_timeout
- client\_idle\_timeout
- client\_login\_timeout
- default\_pool\_size
- disable\_pqexec
- idle\_transaction\_timeout
- ignore\_startup\_parameters:to be appended to extra\_float\_digits,options required by CNP
- log\_connections
- log\_disconnections
- log\_pooler\_errors
- log\_stats: by default disabled (0), given that statistics are already collected by the Prometheus export as described in the "Monitoring" section below
- max\_client\_conn
- max\_db\_connections
- max\_prepared\_statements
- max\_user\_connections
- min\_pool\_size
- query\_timeout
- query\_wait\_timeout
- reserve\_pool\_size
- reserve\_pool\_timeout
- server\_check\_delay
- server\_check\_query
- server\_connect\_timeout
- server\_fast\_close
- server\_idle\_timeout
- server\_lifetime
- server\_login\_retry
- server\_reset\_query
- server\_reset\_query\_always
- server\_round\_robin
- stats\_period
- tcp\_keepalive
- tcp\_keepcnt
- tcp\_keepidle
- tcp\_keepintvl
- tcp\_user\_timeout
- verbose

Customizations of the PgBouncer configuration are written declaratively in the .spec.pgbouncer.parameters map.

The operator reacts to the changes in the pooler specification, and every PgBouncer instance reloads the updated configuration without disrupting the service.

#### Warning

Every PgBouncer pod has the same configuration, aligned with the parameters in the specification. A mistake in these parameters might disrupt the operability of the whole pooler. The operator doesn't validate the value of any option.

### Monitoring

The PgBouncer implementation of the Pooler comes with a default Prometheus exporter. It makes available several metrics having the cnp\_pgbouncer\_ prefix by running:

- SHOW LISTS (prefix: cnp\_pgbouncer\_lists)
- SHOW POOLS (prefix: cnp\_pgbouncer\_pools)
- SHOW STATS (prefix: cnp\_pgbouncer\_stats)

Like the EDB Postgres for Kubernetes instance, the exporter runs on port 9127 of each pod running PgBouncer and also provides metrics related to the Go runtime (with the prefix go\_\*).

#### Info

You can inspect the exported metrics on a pod running PgBouncer. For instructions, see How to inspect the exported metrics. Make sure that you use the correct IP and the 9127 port.

This example shows the output for cnp\_pgbouncer metrics:

```
# HELP cnp_pgbouncer_collection_duration_seconds Collection time duration in seconds
# TYPE cnp_pgbouncer_collection_duration_seconds gauge
cnp_pgbouncer_collection_duration_seconds{collector="Collect.up"} 0.002443168
# HELP cnp_pgbouncer_collections_total Total number of times PostgreSQL was accessed for metrics.
# TYPE cnp_pgbouncer_collections_total counter
cnp_pgbouncer_collections_total 1
# HELP cnp_pgbouncer_last_collection_error 1 if the last collection ended with error, 0 otherwise.
# TYPE cnp_pgbouncer_last_collection_error gauge
cnp_pgbouncer_last_collection_error 0
# HELP cnp_pgbouncer_lists_databases Count of databases.
# TYPE cnp_pgbouncer_lists_databases gauge
cnp_pgbouncer_lists_databases 1
# HELP cnp_pgbouncer_lists_dns_names Count of DNS names in the cache.
# TYPE cnp_pgbouncer_lists_dns_names gauge
cnp_pgbouncer_lists_dns_names 0
# HELP cnp_pgbouncer_lists_dns_pending Not used.
# TYPE cnp_pgbouncer_lists_dns_pending gauge
cnp_pgbouncer_lists_dns_pending 0
# HELP cnp_pgbouncer_lists_dns_queries Count of in-flight DNS queries.
# TYPE cnp_pgbouncer_lists_dns_queries gauge
cnp_pgbouncer_lists_dns_queries 0
# HELP cnp_pgbouncer_lists_dns_zones Count of DNS zones in the cache.
```

```
# TYPE cnp_pgbouncer_lists_dns_zones gauge
cnp_pgbouncer_lists_dns_zones 0
# HELP cnp_pgbouncer_lists_free_clients Count of free clients.
# TYPE cnp_pgbouncer_lists_free_clients gauge
cnp_pgbouncer_lists_free_clients 49
# HELP cnp_pgbouncer_lists_free_servers Count of free servers.
# TYPE cnp_pgbouncer_lists_free_servers gauge
cnp_pgbouncer_lists_free_servers 0
# HELP cnp_pgbouncer_lists_login_clients Count of clients in login state.
# TYPE cnp_pgbouncer_lists_login_clients gauge
cnp_pgbouncer_lists_login_clients 0
# HELP cnp_pgbouncer_lists_pools Count of pools.
# TYPE cnp_pgbouncer_lists_pools gauge
cnp_pgbouncer_lists_pools 1
# HELP cnp_pgbouncer_lists_used_clients Count of used clients.
# TYPE cnp_pgbouncer_lists_used_clients gauge
cnp_pgbouncer_lists_used_clients 1
# HELP cnp_pgbouncer_lists_used_servers Count of used servers.
# TYPE cnp_pgbouncer_lists_used_servers gauge
cnp_pgbouncer_lists_used_servers 0
# HELP cnp_pgbouncer_lists_users Count of users.
# TYPE cnp_pgbouncer_lists_users gauge
cnp_pgbouncer_lists_users 2
# HELP cnp_pgbouncer_pools_cl_active Client connections that are linked to server connection and can
process queries.
# TYPE cnp_pgbouncer_pools_cl_active gauge
cnp_pgbouncer_pools_cl_active{database="pgbouncer",user="pgbouncer"} 1
# HELP cnp_pgbouncer_pools_cl_cancel_req Client connections that have not forwarded query cancellations to
the server yet.
# TYPE cnp_pgbouncer_pools_cl_cancel_req gauge
cnp_pgbouncer_pools_cl_cancel_req{database="pgbouncer", user="pgbouncer"} 0
# HELP cnp_pgbouncer_pools_cl_waiting Client connections that have sent queries but have not yet got a
server connection.
# TYPE cnp_pgbouncer_pools_cl_waiting gauge
cnp_pgbouncer_pools_cl_waiting{database="pgbouncer", user="pgbouncer"} 0
# HELP cnp_pgbouncer_pools_maxwait How long the first (oldest) client in the queue has waited, in seconds.
If this starts increasing, then the current pool of servers does not handle requests quickly enough. The
reason may be either an overloaded server or just too small of a pool_size setting.
# TYPE cnp_pgbouncer_pools_maxwait gauge
cnp_pgbouncer_pools_maxwait{database="pgbouncer",user="pgbouncer"} 0
# HELP cnp_pgbouncer_pools_maxwait_us Microsecond part of the maximum waiting time.
# TYPE cnp_pgbouncer_pools_maxwait_us gauge
cnp_pgbouncer_pools_maxwait_us{database="pgbouncer", user="pgbouncer"} 0
# HELP cnp_pgbouncer_pools_pool_mode The pooling mode in use. 1 for session, 2 for transaction, 3 for
statement, -1 if unknown
# TYPE cnp_pgbouncer_pools_pool_mode gauge
cnp_pgbouncer_pools_pool_mode{database="pgbouncer", user="pgbouncer"} 3
```

```
# HELP cnp_pgbouncer_pools_sv_active Server connections that are linked to a client.
# TYPE cnp_pgbouncer_pools_sv_active gauge
cnp_pgbouncer_pools_sv_active{database="pgbouncer",user="pgbouncer"} 0
# HELP cnp_pgbouncer_pools_sv_idle Server connections that are unused and immediately usable for client
queries.
# TYPE cnp_pgbouncer_pools_sv_idle gauge
cnp_pgbouncer_pools_sv_idle{database="pgbouncer",user="pgbouncer"} 0
# HELP cnp_pgbouncer_pools_sv_login Server connections currently in the process of logging in.
# TYPE cnp_pgbouncer_pools_sv_login gauge
cnp_pgbouncer_pools_sv_login{database="pgbouncer", user="pgbouncer"} 0
# HELP cnp_pgbouncer_pools_sv_tested Server connections that are currently running either
server_reset_query or server_check_query.
# TYPE cnp_pgbouncer_pools_sv_tested gauge
cnp_pgbouncer_pools_sv_tested{database="pgbouncer",user="pgbouncer"} 0
# HELP cnp_pgbouncer_pools_sv_used Server connections that have been idle for more than server_check_delay,
so they need server_check_query to run on them before they can be used again.
# TYPE cnp_pgbouncer_pools_sv_used gauge
cnp_pgbouncer_pools_sv_used{database="pgbouncer", user="pgbouncer"} 0
# HELP cnp_pgbouncer_stats_avg_query_count Average queries per second in last stat period.
# TYPE cnp_pgbouncer_stats_avg_query_count gauge
cnp_pgbouncer_stats_avg_query_count{database="pgbouncer"} 1
# HELP cnp_pgbouncer_stats_avg_query_time Average query duration, in microseconds.
# TYPE cnp_pgbouncer_stats_avg_query_time gauge
cnp_pgbouncer_stats_avg_query_time{database="pgbouncer"} 0
# HELP cnp_pgbouncer_stats_avg_recv Average received (from clients) bytes per second.
# TYPE cnp_pgbouncer_stats_avg_recv gauge
cnp\_pgbouncer\_stats\_avg\_recv\{database="pgbouncer"\}\ 0
# HELP cnp_pgbouncer_stats_avg_sent Average sent (to clients) bytes per second.
# TYPE cnp_pgbouncer_stats_avg_sent gauge
cnp_pgbouncer_stats_avg_sent{database="pgbouncer"} 0
# HELP cnp_pgbouncer_stats_avg_wait_time Time spent by clients waiting for a server, in microseconds
(average per second).
# TYPE cnp_pgbouncer_stats_avg_wait_time gauge
cnp_pgbouncer_stats_avg_wait_time{database="pgbouncer"} 0
# HELP cnp_pgbouncer_stats_avg_xact_count Average transactions per second in last stat period.
# TYPE cnp_pgbouncer_stats_avg_xact_count gauge
cnp_pgbouncer_stats_avg_xact_count{database="pgbouncer"} 1
# HELP cnp_pgbouncer_stats_avg_xact_time Average transaction duration, in microseconds.
# TYPE cnp_pgbouncer_stats_avg_xact_time gauge
cnp_pgbouncer_stats_avg_xact_time{database="pgbouncer"} 0
# HELP cnp_pgbouncer_stats_total_query_count Total number of SQL queries pooled by pgbouncer.
# TYPE cnp_pgbouncer_stats_total_query_count gauge
cnp_pgbouncer_stats_total_query_count{database="pgbouncer"} 3
# HELP cnp_pgbouncer_stats_total_query_time Total number of microseconds spent by pgbouncer when actively
connected to PostgreSQL, executing queries.
# TYPE cnp_pgbouncer_stats_total_query_time gauge
cnp_pgbouncer_stats_total_query_time{database="pgbouncer"} 0
```

```
# HELP cnp_pgbouncer_stats_total_received Total volume in bytes of network traffic received by pgbouncer.
# TYPE cnp_pgbouncer_stats_total_received gauge
cnp_pgbouncer_stats_total_received{database="pgbouncer"} 0
# HELP cnp_pgbouncer_stats_total_sent Total volume in bytes of network traffic sent by pgbouncer.
# TYPE cnp_pgbouncer_stats_total_sent gauge
cnp_pgbouncer_stats_total_sent{database="pgbouncer"} 0
# HELP cnp_pgbouncer_stats_total_wait_time Time spent by clients waiting for a server, in microseconds.
# TYPE cnp_pgbouncer_stats_total_wait_time gauge
cnp_pgbouncer_stats_total_wait_time{database="pgbouncer"} 0
# HELP cnp_pgbouncer_stats_total_xact_count Total number of SQL transactions pooled by pgbouncer.
# TYPE cnp_pgbouncer_stats_total_xact_count gauge
cnp_pgbouncer_stats_total_xact_count{database="pgbouncer"} 3
# HELP cnp_pgbouncer_stats_total_xact_time Total number of microseconds spent by pgbouncer when connected
to PostgreSQL in a transaction, either idle in transaction or executing queries.
# TYPE cnp_pgbouncer_stats_total_xact_time gauge
cnp_pgbouncer_stats_total_xact_time{database="pgbouncer"} 0
```

As for clusters, a specific pooler can be monitored using the Prometheus operator's resource PodMonitor. A PodMonitor correctly pointing to a pooler can be created by the operator by setting .spec.monitoring.enablePodMonitor to true in the Pooler resource. The default is false.

#### Important

Any change to PodMonitor created automatically is overridden by the operator at the next reconciliation cycle. If you need to customize it, you can do so as shown in the following example.

To deploy a PodMonitor for a specific pooler manually, you can define it as follows and change it as needed:

```
apiVersion:
    monitoring.coreos.com/v1
kind: PodMonitor
metadata:
    name: <POOLER_NAME>
spec:
    selector:
        matchLabels:
        k8s.enterprisedb.io/poolerName: <POOLER_NAME>
    podMetricsEndpoints:
    - port: metrics
```

## Logging

Logs are directly sent to standard output, in JSON format, like in the following example:

```
{
  "level": "info",
  "ts": SECONDS.MICROSECONDS,
  "msg": "record",
  "pipe": "stderr",
  "record": {
     "timestamp": "YYYY-MM-DD HH:MM:SS.MS
UTC",
     "pid": "<PID>",
```

```
"level": "LOG",
    "msg": "kernel file descriptor limit: 1048576 (hard: 1048576); max_client_conn: 100, max expected fd
use: 112"
    }
}
```

# Pausing connections

The Pooler specification allows you to take advantage of PgBouncer's PAUSE and RESUME commands, using only declarative configuration. You can ado this using the paused option, which by default is set to false. When set to true, the operator internally invokes the PAUSE command in PgBouncer, which:

- 1. Closes all active connections toward the PostgreSQL server, after waiting for the queries to complete
- 2. Pauses any new connection coming from the client

When the paused option is reset to false, the operator invokes the RESUME command in PgBouncer, reopening the taps toward the PostgreSQL service defined in the Pooler resource.

#### **PAUSE**

For more information, see PAUSE in the PgBouncer documentation.

# Important

In future versions, the switchover operation will be fully integrated with the PgBouncer pooler and take advantage of the PAUSE / RESUME features to reduce the perceived downtime by client applications. Currently, you can achieve the same results by setting the paused attribute to true, issuing the switchover command through the cnp plugin, and then restoring the paused attribute to false.

### Limitations

# Single PostgreSQL cluster

The current implementation of the pooler is designed to work as part of a specific EDB Postgres for Kubernetes cluster (a service). It isn't currently possible to create a pooler that spans multiple clusters.

# Controlled configurability

EDB Postgres for Kubernetes transparently manages several configuration options that are used for the PgBouncer layer to communicate with PostgreSQL. Such options aren't configurable from outside and include TLS certificates, authentication settings, the databases section, and the users section. Also, considering the specific use case for the single PostgreSQL cluster, the adopted criteria is to explicitly list the options that can be configured by users.

# Note

The adopted solution likely addresses the majority of use cases. It leaves room for the future implementation of a separate operator for PgBouncer to complete the gamma with more advanced and customized scenarios.

# 36 Replica clusters

A replica cluster is an independent EDB Postgres for Kubernetes Cluster resource that has the main characteristic to be in replica from another Postgres instance, ideally also managed by EDB Postgres for Kubernetes. Normally, a replica cluster is in another Kubernetes cluster in another region. Replica clusters can be cascading too, and they can solely rely on object stores for replication of the data from the source, as described further down.

The diagram below - taken from the "Architecture" section containing more information about this capability - shows just an example of architecture that you can implement with replica clusters.

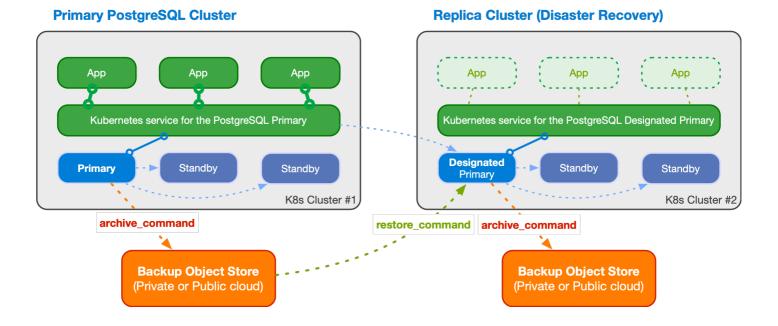

## **Basic concepts**

EDB Postgres for Kubernetes relies on the foundations of the PostgreSQL replication framework even when a PostgreSQL cluster is created from an existing one (source) and kept synchronized through the replica cluster feature. The source can be a primary cluster or another replica cluster (cascading replica cluster).

The first step is to bootstrap the replica cluster, choosing among one of the available methods:

- streaming replication, via pg\_basebackup
- recovery from a volume snapshot
- recovery from a Barman Cloud backup in an object store

Please refer to the "Bootstrap" section for information on how to clone a PostgreSQL server using either pg\_basebackup (streaming) or recovery (volume snapshot or object store).

Once the replica cluster's base backup is available, you need to define how changes are replicated from the origin, through PostgreSQL continuous recovery. There are two options:

- use streaming replication between the replica cluster and the source (this will certainly require some administrative and security related work to be done to make sure that the network connection between the two clusters are correctly setup)
- use the WAL archive (on an object store) to fetch the WAL files that are regularly shipped from the source to the object store and pulled by barman-cloud-wal-restore in the replica cluster
- any of the two

All you have to do is actually define an external cluster.

If the external cluster contains a barmanObjectStore section:

• you'll be able to use the WAL archive, and EDB Postgres for Kubernetes will automatically set the <a href="restore\_command">restore\_command</a> in the designated primary instance

• you'll be able to bootstrap the replica cluster from an object store using the recovery section, in case you cannot take advantage of volume snapshots

If the external cluster contains a connectionParameters section:

- you'll be able to bootstrap the replica cluster via streaming replication using the pg\_basebackup section
- EDB Postgres for Kubernetes will automatically set the primary\_conninfo option in the designated primary instance, so that a WAL receiver process is started to connect to the source cluster and receive data

The created replica cluster can perform backups in a reserved object store from the designated primary, enabling symmetric architectures in a distributed fashion.

You have full flexibility and freedom to decide your favorite distributed architecture for a PostgreSQL database by choosing:

- a private cloud spanning over multiple Kubernetes clusters in different data centers
- a public cloud spanning over multiple Kubernetes clusters in different regions
- a mix of the previous two (hybrid)
- a public cloud spanning over multiple Kubernetes clusters in different regions and on different Cloud Service Providers

### Setting up a replica cluster

To set up a replica cluster from a source cluster, we need to create a cluster YAML file and define the following parts accordingly:

- define the externalClusters section in the replica cluster
- define the bootstrap part for the replica cluster. We can either bootstrap via streaming using the pg\_basebackup section, or bootstrap from a volume snapshot or an object store using the recovery section
- define the continuous recovery part (.spec.replica) in the replica cluster. All we need to do is to enable the replica mode through option .spec.replica.enabled and set the externalClusters name in option .spec.replica.source

# Example using pg\_basebackup

This first example defines a replica cluster using streaming replication in both bootstrap and continuous recovery. The replica cluster connects to the source cluster using TLS authentication.

You can check the sample YAML in the samples/ subdirectory.

Note the bootstrap and replica sections pointing to the source cluster.

```
bootstrap:
    pg_basebackup:
    source: cluster-
example

replica:
    enabled: true
    source: cluster-
example
```

In the externalClusters section, remember to use the right namespace for the host in the connectionParameters sub-section. The replication and -ca secrets should have been copied over if necessary, in case the replica cluster is in a separate namespace.

```
externalClusters:
    name: <MAIN-
CLUSTER>
```

```
connectionParameters:
      host: <MAIN-CLUSTER>-rw.
<NAMESPACE>.svc
     user: streaming_replica
      sslmode: verify-full
     dbname:
postgres
   sslKey:
     name: <MAIN-CLUSTER>-
replication
     key: tls.key
   sslCert:
     name: <MAIN-CLUSTER>-
replication
      key: tls.crt
   sslRootCert:
     name: <MAIN-CLUSTER>-
      key:
ca.crt
```

# Example using a Backup from an object store

The **second example** defines a replica cluster that bootstraps from an object store using the recovery section and continuous recovery using both streaming replication and the given object store. For streaming replication, the replica cluster connects to the source cluster using basic authentication.

You can check the sample YAML for it in the samples/ subdirectory.

Note the bootstrap and replica sections pointing to the source cluster.

```
bootstrap:
    recovery:
    source: cluster-
example

replica:
    enabled: true
    source: cluster-
example
```

In the externalClusters section, take care to use the right namespace in the endpointURL and the connectionParameters.host. And do ensure that the necessary secrets have been copied if necessary, and that a backup of the source cluster has been created already.

```
externalClusters:
    name: <MAIN-
CLUSTER>
    barmanObjectStore:
        destinationPath: s3://backups/
        endpointURL: http://minio:9000
        s3Credentials:
...
    connectionParameters:
        host: <MAIN-CLUSTER>-
rw.default.svc
        user:
postgres
        dbname:
postgres
    password:
```

```
name: <MAIN-CLUSTER>-
superuser
   key:
password
```

#### Note

To use streaming replication between the source cluster and the replica cluster, we need to make sure there is network connectivity between the two clusters, and that all the necessary secrets which hold passwords or certificates are properly created in advance.

#### Example using a Volume Snapshot

If you use volume snapshots and your storage class provides snapshots cross-cluster availability, you can leverage that to bootstrap a replica cluster through a volume snapshot of the source cluster.

The **third example** defines a replica cluster that bootstraps from a volume snapshot using the <u>recovery</u> section. It uses streaming replication (via basic authentication) and the object store to fetch the WAL files.

You can check the sample YAML for it in the samples/ subdirectory.

# Demoting a Primary to a Replica Cluster

EDB Postgres for Kubernetes provides the functionality to demote a primary cluster to a replica cluster. This action is typically planned when transitioning the primary role from one data center to another. The process involves demoting the current primary cluster (e.g., cluster-eu-south) to a replica cluster and subsequently promoting the designated replica cluster (e.g., cluster-eu-central) to primary when fully synchronized. Provided you have defined an external cluster in the current primary Cluster resource that points to the replica cluster that's been selected to become the new primary, all you need to do is to enable replica mode and define the source as follows:

```
replica:
    enabled: true
    source: cluster-eu-
central
```

# Promoting the designated primary in the replica cluster

To promote a replica cluster (e.g. cluster-eu-central) to a primary cluster and make the designated primary a real primary, all you need to do is to disable the replica mode in the replica cluster through the option .spec.replica.enabled:

```
replica:
    enabled: false
    source: cluster-eu-
south
```

If you have first demoted the cluster-eu-south and waited for cluster-eu-central to be in sync, once cluster-eu-central starts as primary, the cluster-eu-south cluster will seamlessly start as a replica cluster, without the need of re-cloning.

If you disable replica mode without prior demotion, the replica cluster and the source cluster will become two separate clusters.

When replica mode is disabled, the **designated primary** in the replica cluster will be promoted to be that cluster's **primary**.

You can verify the role change using the cnp plugin, checking the status of the cluster which was previously the replica:

kubectl cnp -n <cluster-name-space> status cluster-eu-central

#### Note

Disabling replication is an **irreversible** operation. Once replication is disabled and the designated primary is promoted to primary, the replica cluster and the source cluster become two independent clusters definitively. Ensure to follow the demotion procedure correctly to avoid unintended consequences.

### Delayed replicas

In addition to standard replica clusters, our system supports the creation of **delayed replicas** through the utilization of PostgreSQL's recovery\_min\_apply\_delay option.

Delayed replicas intentionally lag behind the primary database by a specified amount of time. This delay is configurable using the recovery\_min\_apply\_delay option in PostgreSQL. The primary objective of introducing delayed replicas is to mitigate the impact of unintentional executions of SQL statements on the primary database. This is particularly useful in scenarios where an incorrect or missing WHERE clause is used in operations such as UPDATE or DELETE.

To introduce a delay in a replica cluster, adjust the recovery\_min\_apply\_delay option. This parameter determines the time by which replicas lag behind the primary. For example:

```
#
...
postgresql:
   parameters:
    # Enforce a delay of 8
hours
   recovery_min_apply_delay =
'8h'
#
...
```

Monitor and adjust the delay as needed based on your recovery time objectives and the potential impact of unintended primary database operations.

The main use cases of delayed replicas can be summarized into:

- 1. mitigating human errors: reduce the risk of data corruption or loss resulting from unintentional SQL operations on the primary database
- 2. recovery time optimization: facilitate quicker recovery from unintended changes by having a delayed replica that allows you to identify and rectify issues before changes are applied to other replicas.
- 3. enhanced data protection: safeguard critical data by introducing a time buffer that provides an opportunity to intervene and prevent the propagation of undesirable changes.

By integrating delayed replicas into your replication strategy, you can enhance the resilience and data protection capabilities of your PostgreSQL environment. Adjust the delay duration based on your specific needs and the criticality of your data.

### Important

Always measure your goals. Depending on your environment, it might be more efficient to rely on volume snapshot-based recovery for faster outcomes. Evaluate and choose the approach that best aligns with your unique requirements and infrastructure.

# 37 Kubernetes Upgrade and Maintenance

Maintaining an up-to-date Kubernetes cluster is crucial for ensuring optimal performance and security, particularly for self-managed clusters, especially those running on bare metal infrastructure. Regular updates help address technical debt and mitigate business risks, despite the controlled downtimes associated with temporarily removing a node from the cluster for maintenance purposes. For further insights on embracing risk in operations, refer to the "Embracing Risk" chapter from the Site Reliability Engineering book.

# Importance of Regular Updates

Updating Kubernetes involves planning and executing maintenance tasks, such as applying security updates to underlying Linux servers, replacing malfunctioning hardware components, or upgrading the cluster to the latest Kubernetes version. These activities are essential for maintaining a robust and secure infrastructure.

### Maintenance Operations in a Cluster

Typically, maintenance operations are carried out on one node at a time, following a structured process:

- 1. eviction of workloads ( drain ): workloads are gracefully moved away from the node to be updated, ensuring a smooth transition.
- 2. performing the operation: the actual maintenance operation, such as a system update or hardware replacement, is executed.
- 3. rejoining the node to the cluster (uncordon): the updated node is reintegrated into the cluster, ready to resume its responsibilities.

This process requires either stopping workloads for the entire upgrade duration or migrating them to other nodes in the cluster.

### Temporary PostgreSQL Cluster Degradation

While the standard approach ensures service reliability and leverages Kubernetes' self-healing capabilities, there are scenarios where operating with a temporarily degraded cluster may be acceptable. This is particularly relevant for PostgreSQL clusters relying on **node-local storage**, where the storage is local to the Kubernetes worker node running the PostgreSQL database. Node-local storage, or simply *local storage*, is employed to enhance performance.

## Note

If your database files reside on shared storage accessible over the network, the default self-healing behavior of the operator can efficiently handle scenarios where volumes are reused by pods on different nodes after a drain operation. In such cases, you can skip the remaining sections of this document.

# **Pod Disruption Budgets**

By default, EDB Postgres for Kubernetes safeguards Postgres cluster operations. If a node is to be drained and contains a cluster's primary instance, a switchover happens ahead of the drain. Once the instance in the node is downgraded to replica, the draining can resume. For single-instance clusters, a switchover is not possible, so EDB Postgres for Kubernetes will prevent draining the node where the instance is housed. Additionally, in multi-instance clusters, EDB Postgres for Kubernetes guarantees that only one replica at a time is gracefully shut down during a drain operation.

Each PostgreSQL Cluster is equipped with two associated PodDisruptionBudget resources - you can easily confirm it with the kubectl get pdb command.

Our recommendation is to leave pod disruption budgets enabled for every production Postgres cluster. This can be effortlessly managed by toggling the .spec.enablePDB option, as detailed in the API reference.

# PostgreSQL Clusters used for Development or Testing

For PostgreSQL clusters used for development purposes, often consisting of a single instance, it is essential to disable pod disruption budgets. Failure to do so will prevent the node hosting that cluster from being drained.

The following example illustrates how to disable pod disruption budgets for a 1-instance development cluster:

```
apiVersion: postgresql.k8s.enterprisedb.io/v1
kind: Cluster
metadata:
    name:
dev
spec:
    instances: 1
    enablePDB: false

    storage:
        size:
1Gi
```

This configuration ensures smoother maintenance procedures without restrictions on draining the node during development activities.

#### Node Maintenance Window

# Important

While EDB Postgres for Kubernetes will continue supporting the node maintenance window, it is currently recommended to transition to direct control of pod disruption budgets, as explained in the previous section. This section is retained mainly for backward compatibility.

Prior to release 1.23, EDB Postgres for Kubernetes had just one declarative mechanism to manage Kubernetes upgrades when dealing with local storage: you had to temporarily put the cluster in **maintenance mode** through the node intenance window option to avoid standard self-healing procedures to kick in, while, for example, enlarging the partition on the physical node or updating the node itself.

## Warning

Limit the duration of the maintenance window to the shortest amount of time possible. In this phase, some of the expected behaviors of Kubernetes are either disabled or running with some limitations, including self-healing, rolling updates, and Pod disruption budget.

The nodeMaintenanceWindow option of the cluster has two further settings:

inProgress: Boolean value that states if the maintenance window for the nodes is currently in progress or not. By default, it is set to off. During the maintenance window, the reusePVC option below is evaluated by the operator.

reusePVC: Boolean value that defines if an existing PVC is reused or not during the maintenance operation. By default, it is set to on. When enabled, Kubernetes waits for the node to come up again and then reuses the existing PVC; the PodDisruptionBudget policy is temporarily removed. When disabled, Kubernetes forces the recreation of the Pod on a different node with a new PVC by relying on PostgreSQL's physical streaming replication, then destroys the old PVC together with the Pod. This scenario is generally not recommended unless the database's size is small, and re-cloning the new PostgreSQL instance takes shorter than waiting. This behavior does not apply to clusters with only one instance and reusePVC disabled: see section below.

# Note

When performing the kubectl drain command, you will need to add the --delete-local-data option. Don't be afraid: it refers to another volume internally used by the operator - not the PostgreSQL data directory.

## Important

PodDisruptionBudget management can be disabled by setting the .spec.enablePDB field to false. In that case, the operator won't create PodDisruptionBudgets and will delete them if they were previously created.

Single instance clusters with reusePVC set to false

### Important

We recommend to always create clusters with more than one instance in order to guarantee high availability.

Deleting the only PostgreSQL instance in a single instance cluster with reusePVC set to false would imply all data being lost, therefore we prevent users from draining nodes such instances might be running on, even in maintenance mode.

However, in case maintenance is required for such a node you have two options:

- 1. Enable reusePVC, accepting the downtime
- 2. Replicate the instance on a different node and switch over the primary

As long as a database service downtime is acceptable for your environment, draining the node is as simple as setting the nodeMaintenanceWindow to inProgress: true and reusePVC: true. This will allow the instance to be deleted and recreated as soon as the original PVC is available (e.g. with node local storage, as soon as the node is back up).

Otherwise you will have to scale up the cluster, creating a new instance on a different node and promoting the new instance to primary in order to shut down the original one on the node undergoing maintenance. The only downtime in this case will be the duration of the switchover.

A possible approach could be:

- 1. Cordon the node on which the current instance is running.
- 2. Scale up the cluster to 2 instances, could take some time depending on the database size.
- 3. As soon as the new instance is running, the operator will automatically perform a switchover given that the current primary is running on a cordoned node
- 4. Scale back down the cluster to a single instance, this will delete the old instance
- 5. The old primary's node can now be drained successfully, while leaving the new primary running on a new node.

# 38 Exposing Postgres Services

This section explains how to expose a PostgreSQL service externally, allowing access to your PostgreSQL database from outside your Kubernetes cluster using NGINX Ingress Controller.

If you followed the QuickStart, you should have by now a database that can be accessed inside the cluster via the cluster example rw (primary) and cluster example (read-only) services in the default namespace. Both services use port 5432.

Let's assume that you want to make the primary instance accessible from external accesses on port 5432. A typical use case, when moving to a Kubernetes infrastructure, is indeed the one represented by **legacy applications** that cannot be easily or sustainably "containerized". A sensible workaround is to allow those applications that most likely reside in a virtual machine or a physical server, to access a PostgreSQL database inside a Kubernetes cluster in the same network.

# Warning

Allowing access to a database from the public network could expose your database to potential attacks from malicious users. Ensure you secure your database before granting external access or that your Kubernetes cluster is only reachable from a private network.

For this example, you will use NGINX Ingress Controller, since it is maintained directly by the Kubernetes project and can be set up on every Kubernetes cluster. Many other controllers are available (see the Kubernetes documentation for a comprehensive list).

We assume that:

- the NGINX Ingress controller has been deployed and works correctly
- it is possible to create a service of type LoadBalancer in your cluster

### Important

Ingresses are only required to expose HTTP and HTTPS traffic. While the NGINX Ingress controller can, not all Ingress objects can expose arbitrary ports or protocols.

The first step is to create a tcp-services | ConfigMap | whose data field contains info on the externally exposed port and the namespace, service and port to point to internally.

```
apiVersion: v1
kind: ConfigMap
metadata:
   name: tcp-services
   namespace: ingress-
nginx
data:
   5432: default/cluster-example-
rw:5432
```

Then, if you've installed NGINX Ingress Controller as suggested in their documentation, you should have an <a href="ingress-nginx">ingress-nginx</a> service. You'll have to add the 5432 port to the <a href="ingress-nginx">ingress-nginx</a> service to expose it. The ingress will redirect incoming connections on port 5432 to your database.

```
apiVersion: v1
kind: Service
metadata:
 name: ingress-
nginx
 namespace: ingress-
nginx
  labels:
    app.kubernetes.io/name: ingress-
    app.kubernetes.io/part-of: ingress-
nginx
spec:
  type: LoadBalancer
 ports:
    - name: http
      port: 80
      targetPort: 80
      protocol:
TCP
    - name: https
      port: 443
      targetPort: 443
      protocol:
TCP
    - name:
postgres
      port: 5432
      targetPort: 5432
      protocol:
TCP
    app.kubernetes.io/name: ingress-
    app.kubernetes.io/part-of: ingress-
```

You can use cluster-expose-service.yaml and apply it using kubectl.

# Warning

If you apply this file directly, you will overwrite any previous change in your ConfigMap and Service of the Ingress

Now you will be able to reach the PostgreSQL Cluster from outside your Kubernetes cluster.

### Important

Make sure you configure pg\_hba to allow connections from the Ingress.

# Testing on Minikube

On Minikube you can setup the ingress controller running:

```
minikube addons enable ingress
```

You can then patch the deployment to allow access on port 5432. Create a file called patch.yaml with the following content:

```
spec:
  template:
    spec:
    containers:
    - name: controller
    ports:
        - containerPort: 5432
        hostPort: 5432
```

and apply it to the ingress-nginx-controller deployment:

```
kubectl patch deployment ingress-nginx-controller --patch "$(cat patch.yaml)" -n ingress-
nginx
```

You can access the primary from your machine running:

```
psql -h $(minikube ip) -p 5432 -U postgres
```

# 39 EDB Postgres for Kubernetes Plugin

EDB Postgres for Kubernetes provides a plugin for kubectl to manage a cluster in Kubernetes. The plugin also works with oc in an OpenShift environment.

# Install

You can install the cnp plugin using a variety of methods.

### Note

For air-gapped systems, installation via package managers, using previously downloaded files, may be a good option.

Via the installation script

```
curl -sSfL \
  https://github.com/EnterpriseDB/kubectl-cnp/raw/main/install.sh | \
  sudo sh -s -- -b
/usr/local/bin
```

### Using the Debian or RedHat packages

In the release section of the GitHub repository, you can navigate to any release of interest (pick the same or newer release than your EDB Postgres for Kubernetes operator), and in it you will find an **Assets** section. In that section are pre-built packages for a variety of systems. As a result, you can follow standard practices and instructions to install them in your systems.

### Debian packages

For example, let's install the 1.22.2 release of the plugin, for an Intel based 64 bit server. First, we download the right .deb file.

```
wget https://github.com/EnterpriseDB/kubectl-cnp/releases/download/v1.22.2/kubectl-
cnp_1.22.2_linux_x86_64.deb
```

Then, install from the local file using dpkg:

```
dpkg -i kubectl-cnp_1.22.2_linux_x86_64.deb

(Reading database ... 16102 files and directories currently installed.)
Preparing to unpack kubectl-cnp_1.22.2_linux_x86_64.deb ...
Unpacking cnp (1.22.2) over (1.22.2) ...
Setting up cnp (1.22.2) ...
```

### RPM packages

As in the example for .deb packages, let's install the 1.22.2 release for an Intel 64 bit machine. Note the --output flag to provide a file name.

```
curl -L https://github.com/EnterpriseDB/kubectl-cnp/releases/download/v1.22.2/kubectl-
cnp_1.22.2_linux_x86_64.rpm \
    --output kube-plugin.rpm
```

Then install with yum, and you're ready to use:

```
yum --disablerepo=* localinstall kube-plugin.rpm
Dependencies resolved.
Package
             Architecture
                        Version
                                    Repository
Size
______
=======
Installing:
                        1.22.2-1
kubectl-cnp
             x86_64
                                    @commandline
17 M
Transaction Summary
_______
=======
```

```
Install 1 Package
Total size: 17 M
Installed size: 62 M
Is this ok [y/N]: y
Downloading Packages:
Running transaction check
Transaction check succeeded.
Running transaction test
Transaction test succeeded.
Running transaction
  Preparing
1/1
  Installing : kubectl-cnp-1.22.2-1.x86_64
1/1
  Verifying
                  : kubectl-cnp-1.22.2-1.x86_64
1/1
Installed:
  kubectl-cnp-1.22.2-1.x86_64
Complete!
```

# **Supported Architectures**

EDB Postgres for Kubernetes Plugin is currently built for the following operating system and architectures:

- Linux
  - o amd64
  - o arm 5/6/7
  - o arm64
  - o s390x
  - o ppc64le
- macOS
  - o amd64
  - o arm64
- Windows
  - o 386
  - o amd64
  - o arm 5/6/7
  - o arm64

# Configuring auto-completion

To configure auto-completion for the plugin, a helper shell script needs to be installed into your current PATH. Assuming the latter contains /usr/local/bin, this can be done with the following commands:

```
cat > kubectl_complete-cnp <<EOF
#!/usr/bin/env sh

# Call the __complete command passing it all arguments
kubectl cnp __complete "\$@"
EOF

chmod +x kubectl_complete-cnp</pre>
```

```
# Important: the following command may require superuser permission
sudo mv kubectl_complete-cnp /usr/local/bin
```

### Important

The name of the script needs to be exactly the one provided since is used by the kubectl auto-complete process

#### Use

Once the plugin was installed and deployed, you can start using it like this:

```
kubectl cnp <command> <args...>
```

#### Generation of installation manifests

The cnp plugin can be used to generate the YAML manifest for the installation of the operator. This option would typically be used if you want to override some default configurations such as number of replicas, installation namespace, namespaces to watch, and so on.

For details and available options, run:

```
kubectl cnp install generate --help
```

The main options are:

- -n: the namespace in which to install the operator (by default: postgresql-operator-system)
- --replicas: number of replicas in the deployment
- --version: version of the operator to be installed, specified in the <major>.<minor>.<patch> format (e.g. 1.22.2). The default empty value installs the version of the operator that matches the version of the plugin.
- --watch-namespace: comma separated string containing the namespaces to watch (by default all namespaces)

An example of the generate command, which will generate a YAML manifest that will install the operator, is as follows:

```
kubectl cnp install generate \
    -n king \
    --version 1.22.2 \
    --replicas 3 \
    --watch-namespace "albert, bb, freddie" \
    > operator.yaml
```

The flags in the above command have the following meaning:

- -n king install the CNP operator into the king namespace
- --version 1.22.2 install operator version 1.22.2
- --replicas 3 install the operator with 3 replicas
- --watch-namespace "albert, bb, freddie" have the operator watch for changes in the albert, bb and freddie namespaces only

Status

The status command provides an overview of the current status of your cluster, including:

- general information: name of the cluster, PostgreSQL's system ID, number of instances, current timeline and position in the WAL
- backup: point of recoverability, and WAL archiving status as returned by the pg\_stat\_archiver view from the primary or designated primary in the case of a replica cluster
- streaming replication: information taken directly from the pg\_stat\_replication view on the primary instance
- instances: information about each Postgres instance, taken directly by each instance manager; in the case of a standby, the Current LSN field corresponds to the latest write-ahead log location that has been replayed during recovery (replay LSN).

# Important

The status information above is taken at different times and at different locations, resulting in slightly inconsistent returned values. For example, the Current Write LSN location in the main header, might be different from the Current LSN field in the instances status as it is taken at two different time intervals.

# kubectl cnp status sandbox

| Cluster in healthy                                                                                                    | state                                                                                                    |           |
|----------------------------------------------------------------------------------------------------|----------------------------------------------------------------------------------------------------|-----------|
| Name:                                                                                                    | sandbox                                                                                                    |           |
| Namespace:                                                                                                    | default                                                                                                    |           |
| System ID:                                                                                                    | 7039966298120953877                                                                                                    |           |
| PostgreSQL Image:                                                                                                    | quay.io/enterprisedb/postgresql:16.2                                                                                                    |           |
| Primary instance:                                                                                                    | sandbox-2                                                                                                    |           |
| Instances:                                                                                                    | 3                                                                                                    |           |
| Ready instances:                                                                                                    | 3                                                                                                    |           |
| Current Write LSN:                                                                                                    | 3AF/EAFA6168 (Timeline: 8 - WAL File: 00000008000003AF00000075)                                                                                                    |           |
| Continuous Backup First Point of Reco Working WAL archiv Last Archived WAL: Last Failed WAL: -  Certificates Statu Certificate Name                                                                         | verability: Not Available ng: OK 00000008000003AE00000079 @ 2021-12-14T10:16:29.340047Z  Expiration Date Days Left Until Expiration                                                   |           |
| <pre>cluster-example-ca cluster-example-re cluster-example-se</pre>                                                                                                    | 2022-05-05 15:02:42 +0000 UTC 87.23<br>lication 2022-05-05 15:02:42 +0000 UTC 87.23<br>ver 2022-05-05 15:02:42 +0000 UTC 87.23                                                        |           |
| cluster-example-re                                                                                                    | lication 2022-05-05 15:02:42 +0000 UTC 87.23<br>ver 2022-05-05 15:02:42 +0000 UTC 87.23                                                                                               |           |
| cluster-example-re<br>cluster-example-se<br>Streaming Replicat                                                                                                    | lication 2022-05-05 15:02:42 +0000 UTC 87.23<br>ver 2022-05-05 15:02:42 +0000 UTC 87.23<br>on status                                                                                  | anla.     |
| cluster-example-re cluster-example-se Streaming Replicat Name Sent LS                                                                                                    | lication 2022-05-05 15:02:42 +0000 UTC 87.23<br>ver 2022-05-05 15:02:42 +0000 UTC 87.23<br>on status<br>Write LSN Flush LSN Replay LSN Write Lag Flush Lag Re                         | eplay     |
| cluster-example-re cluster-example-se  Streaming Replicat Name Sent LS Lag State                                                                                                    | lication 2022-05-05 15:02:42 +0000 UTC 87.23 ver 2022-05-05 15:02:42 +0000 UTC 87.23 on status Write LSN Flush LSN Replay LSN Write Lag Flush Lag Re Sync State Sync Priority         | eplay     |
| cluster-example-re cluster-example-se  Streaming Replicat Name Sent LS Lag State                                                                                                    | lication 2022-05-05 15:02:42 +0000 UTC 87.23  ver 2022-05-05 15:02:42 +0000 UTC 87.23  on status  Write LSN Flush LSN Replay LSN Write Lag Flush Lag Re Sync State Sync Priority      | eplay<br> |
| cluster-example-re cluster-example-se  Streaming Replicat Name Sent LS Lag State sandbox-1 3AF/EB0 00:00:00:00.007901 s                                                                                     | lication 2022-05-05 15:02:42 +0000 UTC 87.23  ver 2022-05-05 15:02:42 +0000 UTC 87.23  on status  Write LSN Flush LSN Replay LSN Write Lag Flush Lag Results Sync State Sync Priority | eplay<br> |
| cluster-example-re cluster-example-re cluster-example-se  Streaming Replicat Name Sent LS Lag State sandbox-1 3AF/EB0 00:00:00:00.007901 s sandbox-3 3AF/EB0                                                | lication 2022-05-05 15:02:42 +0000 UTC 87.23  ver 2022-05-05 15:02:42 +0000 UTC 87.23  on status  Write LSN Flush LSN Replay LSN Write Lag Flush Lag Results Sync State Sync Priority | eplay<br> |
| cluster-example-recluster-example-se  Streaming Replicat Name Sent LS Lag Statesandbox-1 3AF/EB0 00:00:00:00.007901 s sandbox-3 3AF/EB0 00:00:00:00.008252 s  Instances status Name Databas                 | lication 2022-05-05 15:02:42 +0000 UTC 87.23  ver 2022-05-05 15:02:42 +0000 UTC 87.23  on status  Write LSN Flush LSN Replay LSN Write Lag Flush Lag Results Sync State Sync Priority | eplay<br> |
| Cluster-example-re cluster-example-se  Streaming Replicat Name Sent LS Lag State sandbox-1 3AF/EB0 00:00:00:00.007901 s sandbox-3 3AF/EB0 00:00:00:00.008252 s  Instances status Name Databas               | lication 2022-05-05 15:02:42 +0000 UTC 87.23  ver 2022-05-05 15:02:42 +0000 UTC 87.23  on status  Write LSN Flush LSN Replay LSN Write Lag Flush Lag Results Sync State Sync Priority | eplay     |
| cluster-example-re cluster-example-se  Streaming Replicat Name Sent LS Lag State sandbox-1 3AF/EB0 00:00:00:00.007901 s sandbox-3 3AF/EB0 00:00:00.008252 s  Instances status Name Databas sandbox-1 302 GB | lication 2022-05-05 15:02:42 +0000 UTC 87.23  ver 2022-05-05 15:02:42 +0000 UTC 87.23  on status  Write LSN Flush LSN Replay LSN Write Lag Flush Lag Results Sync State Sync Priority | eplay     |
| Cluster-example-re cluster-example-se  Streaming Replicat Name Sent LS Lag State sandbox-1 3AF/EB0 00:00:00:00.007901 s sandbox-3 3AF/EB0 00:00:00:00.008252 s  Instances status Name Databas               | lication 2022-05-05 15:02:42 +0000 UTC 87.23  ver 2022-05-05 15:02:42 +0000 UTC 87.23  on status  Write LSN Flush LSN Replay LSN Write Lag Flush Lag Results Sync State Sync Priority | eplay     |

You can also get a more verbose version of the status by adding --verbose or just -v

kubectl cnp status sandbox --verbose

```
Cluster in healthy state
Name:
                   sandbox
Namespace:
                  default
                   7039966298120953877
System ID:
PostgreSQL Image: quay.io/enterprisedb/postgresql:16.2
Primary instance: sandbox-2
Instances:
Ready instances:
                    3
Current Write LSN: 3B1/61DE3158 (Timeline: 8 - WAL File: 00000008000003B100000030)
PostgreSQL Configuration
archive_command = '/controller/manager wal-archive --log-destination /controller/log/postgres.json %p'
archive_mode = 'on'
archive_timeout = '5min'
checkpoint_completion_target = '0.9'
checkpoint_timeout = '900s'
cluster_name = 'sandbox'
dynamic_shared_memory_type = 'sysv'
full_page_writes = 'on'
hot_standby = 'true'
jit = 'on'
listen_addresses = '*'
log_autovacuum_min_duration = '1s'
log_checkpoints = 'on'
log_destination = 'csvlog'
log_directory = '/controller/log'
log_filename = 'postgres'
log_lock_waits = 'on'
log_min_duration_statement = '1000'
log_rotation_age = '0'
log_rotation_size = '0'
log_statement = 'ddl'
log_temp_files = '1024'
log_truncate_on_rotation = 'false'
logging_collector = 'on'
maintenance_work_mem = '2GB'
max_connections = '1000'
max_parallel_workers = '32'
max_replication_slots = '32'
max_wal_size = '15GB'
max_worker_processes = '32'
pg_stat_statements.max = '10000'
pg_stat_statements.track = 'all'
port = '5432'
shared_buffers = '16GB'
shared_memory_type = 'sysv'
shared_preload_libraries = 'pg_stat_statements'
ssl = 'on'
ssl_ca_file = '/controller/certificates/client-ca.crt'
ssl_cert_file = '/controller/certificates/server.crt'
ssl_key_file = '/controller/certificates/server.key'
synchronous_standby_names = 'ANY 1 ("sandbox-1","sandbox-3")'
unix_socket_directories = '/controller/run'
wal_keep_size = '512MB'
wal_level = 'logical'
wal_log_hints = 'on'
cnp.config_sha256 = '3cfa683e23fe513afaee7c97b50ce0628e0cc634bca8b096517538a9a4428efc'
PostgreSQL HBA Rules
```

# Grant local access

local all all peer map=local

# Require client certificate authentication for the streaming\_replica user

hostssl postgres streaming\_replica all cert hostssl replication streaming\_replica all cert hostssl all cnp\_pooler\_pgbouncer all cert

# Otherwise use the default authentication method

host all all scram-sha-256

Continuous Backup status

First Point of Recoverability: Not Available

Working WAL archiving: OF

Last Archived WAL: 00000008000003B00000001D @ 2021-12-14T10:20:42.272815Z

Last Failed WAL: -

Streaming Replication status

sandbox-1 3B1/61E26448 3B1/61DF82F0 3B1/61DF82F0 3B1/61DF82F0 00:00:00.000333 00:00:00.000333

00:00:00.005484 streaming quorum 1

sandbox-3 3B1/61E26448 3B1/61E26448 3B1/61DF82F0 3B1/61DF82F0 00:00:00.000756 00:00:00.000756

00:00:00.000756 streaming quorum 1

Instances status

| Name      | Database Size | Current LSN  | Replication role | Status | QoS        | Manager Version |
|-----------|---------------|--------------|------------------|--------|------------|-----------------|
|           |               |              |                  |        |            |                 |
| sandbox-1 |               | 3B1/610204B8 | Standby (sync)   | OK     | Guaranteed | 1.11.0          |
| sandbox-2 |               | 3B1/61DE3158 | Primary          | OK     | Guaranteed | 1.11.0          |
| sandbox-3 |               | 3B1/62618470 | Standby (sync)   | OK     | Guaranteed | 1.11.0          |

The command also supports output in yaml and json format.

### Promote

The meaning of this command is to promote a pod in the cluster to primary, so you can start with maintenance work or test a switch-over situation in your cluster

kubectl cnp promote cluster-example cluster-example-2

Or you can use the instance node number to promote

kubectl cnp promote cluster-example 2

### Certificates

Clusters created using the EDB Postgres for Kubernetes operator work with a CA to sign a TLS authentication certificate.

To get a certificate, you need to provide a name for the secret to store the credentials, the cluster name, and a user for this certificate

kubectl cnp certificate cluster-cert --cnp-cluster cluster-example --cnp-user appuser

After the secret is created, you can get it using kubectl

```
kubectl get secret cluster-cert
```

And the content of the same in plain text using the following commands:

```
kubectl get secret cluster-cert -o json | jq -r '.data | map(@base64d) | .[]'
```

#### Restart

The kubectl cnp restart command can be used in two cases:

- requesting the operator to orchestrate a rollout restart for a certain cluster. This is useful to apply configuration changes to cluster dependent objects, such as ConfigMaps containing custom monitoring queries.
- request a single instance restart, either in-place if the instance is the cluster's primary or deleting and recreating the pod if it is a replica.

```
# this command will restart a whole cluster in a rollout fashion
kubectl cnp restart [clusterName]

# this command will restart a single instance, according to the policy above
kubectl cnp restart [clusterName] [pod]
```

If the in-place restart is requested but the change cannot be applied without a switchover, the switchover will take precedence over the in-place restart. A common case for this will be a minor upgrade of PostgreSQL image.

### Note

If you want ConfigMaps and Secrets to be **automatically** reloaded by instances, you can add a label with key k8s.enterprisedb.io/reload to it.

### Reload

The kubectl cnp reload command requests the operator to trigger a reconciliation loop for a certain cluster. This is useful to apply configuration changes to cluster dependent objects, such as ConfigMaps containing custom monitoring queries.

The following command will reload all configurations for a given cluster:

```
kubectl cnp reload [cluster_name]
```

### Maintenance

The kubectl cnp maintenance command helps to modify one or more clusters across namespaces and set the maintenance window values, it will change the following fields:

- $\bullet \ . spec.node Maintenance Window. in Progress \\$
- .spec.nodeMaintenanceWindow.reusePVC

Accepts as argument set and unset using this to set the inProgress to true in case set and to false in case of unset.

By default, reusePVC is always set to false unless the --reusePVC flag is passed.

The plugin will ask for a confirmation with a list of the cluster to modify and their new values, if this is accepted this action will be applied to all the cluster in the list.

If you want to set in maintenance all the PostgreSQL in your Kubernetes cluster, just need to write the following command:

```
kubectl cnp maintenance set --all-namespaces
```

And you'll have the list of all the cluster to update

```
The following are the new values for the clusters

Namespace Cluster Name Maintenance reusePVC

------

default cluster-example true false

default pg-backup true false

test cluster-example true false

Do you want to proceed? [y/n]: y
```

#### Report

The kubectl cnp report command bundles various pieces of information into a ZIP file. It aims to provide the needed context to debug problems with clusters in production.

It has two sub-commands: operator and cluster.

### report Operator

The operator sub-command requests the operator to provide information regarding the operator deployment, configuration and events.

### Important

All confidential information in Secrets and ConfigMaps is REDACTED. The Data map will show the **keys** but the values will be empty. The flag -S / --stopRedaction will defeat the redaction and show the values. Use only at your own risk, this will share private data.

### Note

By default, operator logs are not collected, but you can enable operator log collection with the --logs flag

- deployment information: the operator Deployment and operator Pod
- configuration: the Secrets and ConfigMaps in the operator namespace
- events: the Events in the operator namespace
- webhook configuration: the mutating and validating webhook configurations
- webhook service: the webhook service
- logs: logs for the operator Pod (optional, off by default) in JSON-lines format

The command will generate a ZIP file containing various manifest in YAML format (by default, but settable to JSON with the -o flag). Use the -f flag to name a result file explicitly. If the -f flag is not used, a default time-stamped filename is created for the zip file.

Note

The report plugin obeys kubectl conventions, and will look for objects constrained by namespace. The CNP Operator will generally not be installed in the same namespace as the clusters. E.g. the default installation namespace is postgresgl-operator-system

```
kubectl cnp report operator -n <namespace>
```

results in

```
Successfully written report to "report_operator_<TIMESTAMP>.zip" (format: "yaml")
```

With the -f flag set:

```
kubectl cnp report operator -n <namespace> -f reportRedacted.zip
```

Unzipping the file will produce a time-stamped top-level folder to keep the directory tidy:

```
unzip reportRedacted.zip
```

will result in-

```
Archive: reportRedacted.zip
    creating: report_operator_<TIMESTAMP>/
    creating: report_operator_<TIMESTAMP>/manifests/
    inflating: report_operator_<TIMESTAMP>/manifests/deployment.yaml
    inflating: report_operator_<TIMESTAMP>/manifests/operator-pod.yaml
    inflating: report_operator_<TIMESTAMP>/manifests/events.yaml
    inflating: report_operator_<TIMESTAMP>/manifests/validating-webhook-configuration.yaml
    inflating: report_operator_<TIMESTAMP>/manifests/mutating-webhook-configuration.yaml
    inflating: report_operator_<TIMESTAMP>/manifests/webhook-service.yaml
    inflating: report_operator_<TIMESTAMP>/manifests/postgresql-operator-ca-secret.yaml
    inflating: report_operator_<TIMESTAMP>/manifests/postgresql-operator-webhook-cert.yaml
```

If you activated the --logs option, you'd see an extra subdirectory:

### Note

The plugin will try to get the PREVIOUS operator's logs, which is helpful when investigating restarted operators. In all cases, it will also try to get the CURRENT operator logs. If current and previous logs are available, it will show them both.

```
2023-03-28T12:57:09.854363943Z {"level":"info","ts":"2023-03-28T12:57:09Z","logger":"setup","msg":"Starting pprof HTTP server","addr":"0.0.0.0:6060"}
```

If the operator hasn't been restarted, you'll still see the ===== Begin ... and ===== End ... guards, with no content inside.

You can verify that the confidential information is REDACTED by default:

```
cd report_operator_<TIMESTAMP>/manifests/
head postgresql-operator-ca-secret.yaml
```

```
data:
    ca.crt: ""
    ca.key: ""
metadata:
    creationTimestamp: "2022-03-22T10:42:28Z"
    managedFields:
    - apiVersion: v1
    fieldsType:
FieldsV1
    fieldsV1:
```

With the -S (--stopRedaction) option activated, secrets are shown:

```
kubectl cnp report operator -n <namespace> -f reportNonRedacted.zip -S
```

You'll get a reminder that you're about to view confidential information:

```
WARNING: secret Redaction is OFF. Use it with caution
Successfully written report to "reportNonRedacted.zip" (format: "yaml")
```

```
unzip reportNonRedacted.zip
head postgresql-operator-ca-secret.yaml
```

```
data:
    ca.crt: LS0tLS1CRUdJTiBD...
    ca.key: LS0tLS1CRUdJTiBF...
metadata:
    creationTimestamp: "2022-03-22T10:42:28Z"
    managedFields:
    - apiVersion: v1
    fieldsType:
FieldsV1
```

report Cluster

The cluster sub-command gathers the following:

- cluster resources: the cluster information, same as kubectl get cluster -o yaml
- cluster pods: pods in the cluster namespace matching the cluster name
- cluster jobs: jobs, if any, in the cluster namespace matching the cluster name
- events: events in the cluster namespace
- pod logs: logs for the cluster Pods (optional, off by default) in JSON-lines format
- job logs: logs for the Pods created by jobs (optional, off by default) in JSON-lines format

The cluster sub-command accepts the -f and -o flags, as the operator does. If the -f flag is not used, a default timestamped report name will be used. Note that the cluster information does not contain configuration Secrets / ConfigMaps, so the -S is disabled.

#### Note

By default, cluster logs are not collected, but you can enable cluster log collection with the --logs flag

Usage:

```
kubectl cnp report cluster <clusterName> [flags]
```

Note that, unlike the operator sub-command, for the cluster sub-command you need to provide the cluster name, and very likely the namespace, unless the cluster is in the default one.

```
kubectl cnp report cluster example -f report.zip -n example_namespace
```

and then:

```
unzip report.zip
```

```
Archive: report.zip
    creating: report_cluster_example_<TIMESTAMP>/
    creating: report_cluster_example_<TIMESTAMP>/manifests/
    inflating: report_cluster_example_<TIMESTAMP>/manifests/cluster.yaml
    inflating: report_cluster_example_<TIMESTAMP>/manifests/cluster-pods.yaml
    inflating: report_cluster_example_<TIMESTAMP>/manifests/cluster-jobs.yaml
    inflating: report_cluster_example_<TIMESTAMP>/manifests/events.yaml
```

Remember that you can use the --logs flag to add the pod and job logs to the ZIP.

```
kubectl cnp report cluster example -n example_namespace --logs
```

will result in:

```
Successfully written report to "report_cluster_example_<TIMESTAMP>.zip" (format: "yaml")
```

```
unzip report_cluster_<TIMESTAMP>.zip
```

```
Archive: report_cluster_example_<TIMESTAMP>.zip
    creating: report_cluster_example_<TIMESTAMP>/
    creating: report_cluster_example_<TIMESTAMP>/manifests/
    inflating: report_cluster_example_<TIMESTAMP>/manifests/cluster.yaml
    inflating: report_cluster_example_<TIMESTAMP>/manifests/cluster-pods.yaml
    inflating: report_cluster_example_<TIMESTAMP>/manifests/cluster-jobs.yaml
    inflating: report_cluster_example_<TIMESTAMP>/manifests/events.yaml
    creating: report_cluster_example_<TIMESTAMP>/logs/
    inflating: report_cluster_example_<TIMESTAMP>/logs/cluster-example-full-1.jsonl
    creating: report_cluster_example_<TIMESTAMP>/job-logs/
    inflating: report_cluster_example_<TIMESTAMP>/job-logs/cluster-example-full-1-initdb-qnnvw.jsonl
    inflating: report_cluster_example_<TIMESTAMP>/job-logs/cluster-example-full-2-join-tvj8r.jsonl
```

OpenShift support

The report operator directive will detect automatically if the cluster is running on OpenShift, and will get the Cluster Service Version and the Install Plan, and add them automatically to the zip under the openshift sub-folder.

#### Note

the namespace becomes very important on OpenShift. The default namespace for OpenShift in CNP is "openshift-operators". Many (most) clients will use a different namespace for the CNP operator.

```
kubectl cnp report operator -n openshift-
operators
```

results in

```
Successfully written report to "report_operator_<TIMESTAMP>.zip" (format:
"yaml")
```

You can find the OpenShift-related files in the openshift sub-folder:

```
unzip report_operator_<TIMESTAMP>.zip
cd report_operator_<TIMESTAMP>/
cd openshift
head clusterserviceversions.yaml
```

### Logs

The kubectl cnp logs command allows to follow the logs of a collection of pods related to EDB Postgres for Kubernetes in a single go.

It has at the moment one available sub-command: cluster.

### Cluster logs

The cluster sub-command gathers all the pod logs for a cluster in a single stream or file. This means that you can get all the pod logs in a single terminal window, with a single invocation of the command.

As in all the cnp plugin sub-commands, you can get instructions and help with the -h flag:

```
kubectl cnp logs cluster -h
```

The logs command will display logs in JSON-lines format, unless the prepended to each line. In this case, lines will no longer be valid JSON, and tools such as jq may not work as desired.

If the logs cluster sub-command is given the -f flag (aka --follow), it will follow the cluster pod logs, and will also watch for any new pods created in the cluster after the command has been invoked. Any new pods found, including pods that have been restarted or re-created, will also have their pods followed. The logs will be displayed in the terminal's standard-out. This command will only exit when the cluster has no more pods left, or when it is interrupted by the user.

If logs is called without the -f option, it will read the logs from all cluster pods until the time of invocation and display them in the terminal's standard-out, then exit. The -o or --output flag can be provided, to specify the name of the file where the logs should be saved, instead of displaying over standard-out. The --tail flag can be used to specify how many log lines will be retrieved from each pod in the cluster. By default, the logs cluster sub-command will display all the logs from each pod in the cluster. If combined with the "follow" flag -f, the number of logs specified by --tail will be retrieved until the current time, and and from then the new logs will be followed.

NOTE: unlike other cnp plugin commands, the -f is used to denote "follow" rather than specify a file. This keeps with the convention of kubectl logs, which takes -f to mean the logs should be followed.

Usage:

```
kubectl cnp logs cluster <clusterName> [flags]
```

Using the -f option to follow:

```
kubectl cnp report cluster-example -f
```

Using --tail option to display 3 lines from each pod and the -f option to follow:

```
kubectl cnp report cluster cluster-example -f --tail 3
```

```
{"level":"info","ts":"2023-06-30T13:37:33Z","logger":"postgres","msg":"2023-06-30 13:37:33.142 UTC [26] LOG:
ending log output to stderr","source":"/controller/log/postgres","logging_pod":"cluster-example-3"}

{"level":"info","ts":"2023-06-30T13:37:33Z","logger":"postgres","msg":"2023-06-30 13:37:33.142 UTC [26]
HINT: Future log output will go to log destination
\"csvlog\".","source":"/controller/log/postgres","logging_pod":"cluster-example-3"}
...
...
```

With the -o option omitted, and with --output specified:

```
kubectl cnp logs cluster cluster-example --output my-
cluster.log
Successfully written logs to "my-cluster.log"
```

### Destroy

The kubectl cnp destroy command helps remove an instance and all the associated PVCs from a Kubernetes cluster.

The optional --keep-pvc flag, if specified, allows you to keep the PVCs, while removing all metadata.ownerReferences that were set by the instance. Additionally, the k8s.enterprisedb.io/pvcStatus label on the PVCs will change from ready to detached to signify that they are no longer in use.

Running again the command without the --keep-pvc flag will remove the detached PVCs.

Usage:

```
kubectl cnp destroy [CLUSTER_NAME] [INSTANCE_ID]
```

The following example removes the cluster-example-2 pod and the associated PVCs:

kubectl cnp destroy cluster-example 2

#### Cluster hibernation

Sometimes you may want to suspend the execution of a EDB Postgres for Kubernetes Cluster while retaining its data, then resume its activity at a later time. We've called this feature cluster hibernation.

Hibernation is only available via the kubectl cnp hibernate [on|off] commands.

Hibernating a EDB Postgres for Kubernetes cluster means destroying all the resources generated by the cluster, except the PVCs that belong to the PostgreSQL primary instance.

You can hibernate a cluster with:

kubectl cnp hibernate on <cluster-name>

This will:

- 1. shutdown every PostgreSQL instance
- 2. detach the PVCs containing the data of the primary instance, and annotate them with the latest database status and the latest cluster configuration
- 3. delete the Cluster resource, including every generated resource except the aforementioned PVCs

When hibernated, a EDB Postgres for Kubernetes cluster is represented by just a group of PVCs, in which the one containing the <a href="PGDATA">PGDATA</a> is annotated with the latest available status, including content from <a href="pg\_controldata">pg\_controldata</a>.

#### Warning

A cluster having fenced instances cannot be hibernated, as fencing is part of the hibernation procedure too.

In case of error the operator will not be able to revert the procedure. You can still force the operation with:

kubectl cnp hibernate on cluster-example --force

A hibernated cluster can be resumed with:

kubectl cnp hibernate off <cluster-name>

Once the cluster has been hibernated, it's possible to show the last configuration and the status that PostgreSQL had after it was shut down. That can be done with:

kubectl cnp hibernate status <cluster-name>

### Benchmarking the database with pgbench

Pgbench can be run against an existing PostgreSQL cluster with following command:

kubectl cnp pgbench <cluster-name> -- --time 30 --client 1 --jobs 1

Refer to the Benchmarking pgbench section for more details.

### Benchmarking the storage with fio

fio can be run on an existing storage class with following command:

```
kubectl cnp fio <fio-job-name> -n <namespace>
```

Refer to the Benchmarking fio section for more details.

### Requesting a new physical backup

The kubectl cnp backup command requests a new physical base backup for an existing Postgres cluster by creating a new Backup resource.

#### Info

From release 1.21, the backup command accepts a new flag, -m to specify the backup method. To request a backup using volume snapshots, set -m volumeSnapshot

The following example requests an on-demand backup for a given cluster:

```
kubectl cnp backup [cluster_name]
```

The created backup will be named after the request time:

```
kubectl cnp backup cluster-example
backup/cluster-example-20230121002300 created
```

By default, a newly created backup will use the backup target policy defined in the cluster to choose which instance to run on. However, you can override this policy with the --backup-target option.

In the case of volume snapshot backups, you can also use the --online option to request an online/hot backup or an offline/cold one: additionally, you can also tune online backups by explicitly setting the --immediate-checkpoint and --wait-for-archive options.

The "Backup" section contains more information about the configuration settings.

### Launching psql

The kubectl cnp psql command starts a new PostgreSQL interactive front-end process (psql) connected to an existing Postgres cluster, as if you were running it from the actual pod. This means that you will be using the postgres user.

## Important

As you will be connecting as postgres user, in production environments this method should be used with extreme care, by authorized personnel only.

```
kubectl cnp psql cluster-example
psql (16.2 (Debian 16.2-1.pgdg110+1))
Type "help" for help.
postgres=#
```

By default, the command will connect to the primary instance. The user can select to work against a replica by using the --replica option:

This command will start kubectl exec, and the kubectl executable must be reachable in your PATH variable to correctly work.

#### Note

When connecting to instances running on OpenShift, you must explicitly pass a username to the psql command, because of a security measure built into OpenShift:

```
kubectl cnp psql cluster-example -- -U postgres
```

### Snapshotting a Postgres cluster

#### Warning

The kubectl cnp snapshot command has been removed. Please use the backup command to request backups using volume snapshots.

### Using pgAdmin4 for evaluation/demonstration purposes only

pgAdmin stands as the most popular and feature-rich open-source administration and development platform for PostgreSQL. For more information on the project, please refer to the official documentation.

Given that the pgAdmin Development Team maintains official Docker container images, you can install pgAdmin in your environment as a standard Kubernetes deployment.

### Important

Deployment of pgAdmin in Kubernetes production environments is beyond the scope of this document and, more broadly, of the EDB Postgres for Kubernetes project.

However, for the purposes of demonstration and evaluation, EDB Postgres for Kubernetes offers a suitable solution. The <a href="cnp">cnp</a> plugin implements the <a href="pgadmin4">pgadmin4</a> command, providing a straightforward method to connect to a given database <a href="Cluster">Cluster</a> and navigate its content in a local environment such as <a href="kind">kind</a>.

For example, you can install a demo deployment of pgAdmin4 for the cluster-example cluster as follows:

```
kubectl cnp pgadmin4 cluster-
example
```

This command will produce:

ConfigMap/cluster-example-pgadmin4 created
Deployment/cluster-example-pgadmin4 created
Service/cluster-example-pgadmin4 created
Secret/cluster-example-pgadmin4 created

[...]

After deploying pgAdmin, forward the port using kubectl and connect through your browser by following the on-screen instructions.

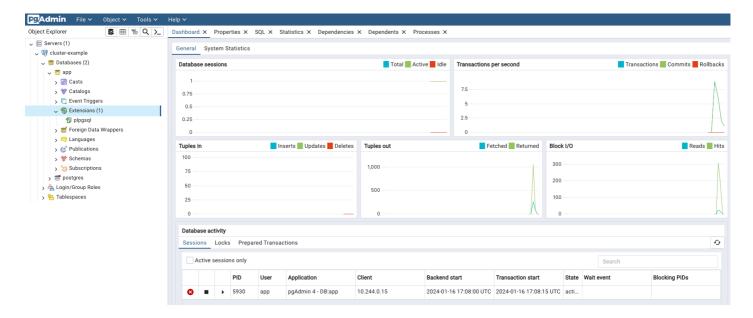

As usual, you can use the --dry-run option to generate the YAML file:

```
kubectl cnp pgadmin4 --dry-run cluster-example
```

pgAdmin4 can be installed in either desktop or server mode, with the default being server.

In server mode, authentication is required using a randomly generated password, and users must manually specify the database to connect to.

On the other hand, desktop mode initiates a pgAdmin web interface without requiring authentication. It automatically connects to the app database as the app user, making it ideal for quick demos, such as on a local deployment using kind:

```
kubectl cnp pgadmin4 --mode desktop cluster-
example
```

After concluding your demo, ensure the termination of the pgAdmin deployment by executing:

```
kubectl cnp pgadmin4 --dry-run cluster-example | kubectl delete -f
-
```

### Warning

Never deploy pgAdmin in production using the plugin.

## **Logical Replication Publications**

The cnp publication command group is designed to streamline the creation and removal of PostgreSQL logical replication publications. Be aware that these commands are primarily intended for assisting in the creation of logical replication publications, particularly on remote PostgreSQL databases.

#### Warning

It is crucial to have a solid understanding of both the capabilities and limitations of PostgreSQL's native logical replication system before using these commands. In particular, be mindful of the logical replication restrictions.

#### Creating a new publication

To create a logical replication publication, use the cnp publication create command. The basic structure of this command is as follows:

```
kubectl cnp publication create
\
--publication <PUBLICATION_NAME> \
[--external-cluster <EXTERNAL_CLUSTER>]
<LOCAL_CLUSTER> [options]
```

There are two primary use cases:

- With --external-cluster: Use this option to create a publication on an external cluster (i.e. defined in the externalClusters stanza).
   The commands will be issued from the <LOCAL\_CLUSTER>, but the publication will be for the data in <EXTERNAL\_CLUSTER>.
- Without --external-cluster: Use this option to create a publication in the <LOCAL\_CLUSTER> PostgreSQL Cluster (by default, the app database).

#### Warning

When connecting to an external cluster, ensure that the specified user has sufficient permissions to execute the CREATE PUBLICATION command.

You have several options, similar to the CREATE PUBLICATION command, to define the group of tables to replicate. Notable options include:

- If you specify the --all-tables option, you create a publication FOR ALL TABLES.
- Alternatively, you can specify multiple occurrences of:
  - --table : Add a specific table (with an expression) to the publication.
  - o --schema: Include all tables in the specified database schema (available from PostgreSQL 15).

The --dry-run option enables you to preview the SQL commands that the plugin will execute.

For additional information and detailed instructions, type the following command:

```
kubectl cnp publication create --
help
```

### Example

Given a source-cluster and a destination-cluster, we would like to create a publication for the data on source-cluster. The destination-cluster has an entry in the externalClusters stanza pointing to source-cluster.

We can run:

```
kubectl cnp publication create destination-cluster
\
--external-cluster=source-cluster --all-tables
```

which will create a publication for all tables on source-cluster, running the SQL commands on the destination-cluster.

Or instead, we can run:

```
kubectl cnp publication create source-cluster
\
--publication=app --all-tables
```

which will create a publication named app for all the tables in the source-cluster, running the SQL commands on the source cluster.

#### Info

There are two sample files that have been provided for illustration and inspiration: logical-source and logical-destination.

#### Dropping a publication

The cnp publication drop command seamlessly complements the create command by offering similar key options, including the publication name, cluster name, and an optional external cluster. You can drop a PUBLICATION with the following command structure:

```
kubectl cnp publication drop
\
--publication <PUBLICATION_NAME> \
[--external-cluster <EXTERNAL_CLUSTER>]
<LOCAL_CLUSTER> [options]
```

To access further details and precise instructions, use the following command:

```
kubectl cnp publication drop -- help
```

### **Logical Replication Subscriptions**

The cnp subscription command group is a dedicated set of commands designed to simplify the creation and removal of PostgreSQL logical replication subscriptions. These commands are specifically crafted to aid in the establishment of logical replication subscriptions, especially when dealing with remote PostgreSQL databases.

### Warning

Before using these commands, it is essential to have a comprehensive understanding of both the capabilities and limitations of PostgreSQL's native logical replication system. In particular, be mindful of the logical replication restrictions.

In addition to subscription management, we provide a helpful command for synchronizing all sequences from the source cluster. While its applicability may vary, this command can be particularly useful in scenarios involving major upgrades or data import from remote servers.

### Creating a new subscription

To create a logical replication subscription, use the cnp subscription create command. The basic structure of this command is as follows:

```
kubectl cnp subscription create
\
--subscription <SUBSCRIPTION_NAME> \
--publication <PUBLICATION_NAME> \
--external-cluster <EXTERNAL_CLUSTER> \
<LOCAL_CLUSTER> [options]
```

This command configures a subscription directed towards the specified publication in the designated external cluster, as defined in the

```
externalClusters stanza of the <LOCAL_CLUSTER>.
```

For additional information and detailed instructions, type the following command:

```
kubectl cnp subscription create --
help
```

#### Example

As in the section on publications, we have a source-cluster and a destination-cluster, and we have already created a publication called app.

The following command:

```
kubectl cnp subscription create destination-cluster
\
   --external-cluster=source-cluster \
   --publication=app --subscription=app
```

will create a subscription for app on the destination cluster.

### Warning

Prioritize testing subscriptions in a non-production environment to ensure their effectiveness and identify any potential issues before implementing them in a production setting.

#### Info

There are two sample files that have been provided for illustration and inspiration: logical-source and logical-destination.

## Dropping a subscription

The cnp subscription drop command seamlessly complements the create command. You can drop a SUBSCRIPTION with the following command structure:

```
kubectl cnp subcription drop
\
--subscription <SUBSCRIPTION_NAME> \
<LOCAL_CLUSTER> [options]
```

To access further details and precise instructions, use the following command:

```
kubectl cnp subscription drop --
help
```

### Synchronizing sequences

One notable constraint of PostgreSQL logical replication, implemented through publications and subscriptions, is the lack of sequence synchronization. This becomes particularly relevant when utilizing logical replication for live database migration, especially to a higher version of PostgreSQL. A crucial step in this process involves updating sequences before transitioning applications to the new database (*cutover*).

To address this limitation, the cnp subscription sync-sequences command offers a solution. This command establishes a connection with the source database, retrieves all relevant sequences, and subsequently updates local sequences with matching identities (based on database schema and

sequence name).

You can use the command as shown below:

```
kubectl cnp subscription sync-sequences
\
--subscription <SUBSCRIPTION_NAME> \
<LOCAL_CLUSTER>
```

For comprehensive details and specific instructions, utilize the following command:

```
kubectl cnp subscription sync-sequences --
help
```

Example

The following command will synchronize the sequences involved in the app subscription, from the source cluster into the destination cluster.

```
kubectl cnp subscription sync-sequences destination-cluster
\
--subscription=app
```

#### Warning

Prioritize testing subscriptions in a non-production environment to guarantee their effectiveness and detect any potential issues before deploying them in a production setting.

### Integration with K9s

The cnp plugin can be easily integrated in K9s, a popular terminal-based UI to interact with Kubernetes clusters.

See k9s/plugins.yml for details.

# 40 Automated failover

- The primary pod has a disk failure
- The primary pod is deleted
- The postgres container on the primary has any kind of sustained failure

In the failover scenario, the primary cannot be assumed to be working properly.

After cases like the ones above, the readiness probe for the primary pod will start failing. This will be picked up in the controller's reconciliation loop. The controller will initiate the failover process, in two steps:

- 1. First, it will mark the TargetPrimary as pending. This change of state will force the primary pod to shutdown, to ensure the WAL receivers on the replicas will stop. The cluster will be marked in failover phase ("Failing over").
- 2. Once all WAL receivers are stopped, there will be a leader election, and a new primary will be named. The chosen instance will initiate promotion to primary, and, after this is completed, the cluster will resume normal operations. Meanwhile, the former primary pod will restart, detect that it is no longer the primary, and become a replica node.

#### Important

The two-phase procedure helps ensure the WAL receivers can stop in an orderly fashion, and that the failing primary will not start streaming WALs again upon restart. These safeguards prevent timeline discrepancies between the new primary and the replicas.

During the time the failing primary is being shut down:

- 1. It will first try a PostgreSQL's *fast shutdown* with .spec.switchoverDelay seconds as timeout. This graceful shutdown will attempt to archive pending WALs.
- 2. If the fast shutdown fails, or its timeout is exceeded, a PostgreSQL's immediate shutdown is initiated.

#### Info

"Fast" mode does not wait for PostgreSQL clients to disconnect and will terminate an online backup in progress. All active transactions are rolled back and clients are forcibly disconnected, then the server is shut down. "Immediate" mode will abort all PostgreSQL server processes immediately, without a clean shutdown.

### RTO and RPO impact

Failover may result in the service being impacted and/or data being lost:

- 1. During the time when the primary has started to fail, and before the controller starts failover procedures, queries in transit, WAL writes, checkpoints and similar operations, may fail.
- 2. Once the fast shutdown command has been issued, the cluster will no longer accept connections, so service will be impacted but no data will be lost.
- 3. If the fast shutdown fails, the immediate shutdown will stop any pending processes, including WAL writing. Data may be lost.
- 4. During the time the primary is shutting down and a new primary hasn't yet started, the cluster will operate without a primary and thus be impaired but with no data loss.

### Note

The timeout that controls fast shutdown is set by .spec.switchoverDelay, as in the case of a switchover. Increasing the time for fast shutdown is safer from an RPO point of view, but possibly delays the return to normal operation - negatively affecting RTO.

### Warning

As already mentioned in the "Instance Manager" section when explaining the switchover process, the .spec.switchoverDelay option affects the RPO and RTO of your PostgreSQL database. Setting it to a low value, might favor RTO over RPO but lead to data loss at cluster level and/or backup level. On the contrary, setting it to a high value, might remove the risk of data loss while leaving the cluster without an active primary for a longer time during the switchover.

### Delayed failover

As anticipated above, the .spec.failoverDelay option allows you to delay the start of the failover procedure by a number of seconds after the primary has been detected to be unhealthy. By default, this setting is set to 0, triggering the failover procedure immediately.

Sometimes failing over to a new primary can be more disruptive than waiting for the primary to come back online. This is especially true of network disruptions where multiple tiers are affected (i.e., downstream logical subscribers) or when the time to perform the failover is longer than the expected outage.

Enabling a new configuration option to delay failover provides a mechanism to prevent premature failover for short-lived network or node instability.

# 41 Fencing

Fencing in EDB Postgres for Kubernetes is the ultimate process of protecting the data in one, more, or even all instances of a PostgreSQL cluster when they appear to be malfunctioning. When an instance is fenced, the PostgreSQL server process (postmaster) is guaranteed to be shut down, while the pod is kept running. This makes sure that, until the fence is lifted, data on the pod is not modified by PostgreSQL and that the file system can be investigated for debugging and troubleshooting purposes.

### How to fence instances

In EDB Postgres for Kubernetes you can fence:

- a specific instance
- · a list of instances
- an entire Postgres Cluster

Fencing is controlled through the content of the k8s.enterprisedb.io/fencedInstances annotation, which expects a JSON formatted list of instance names. If the annotation is set to "["\*"]', a singleton list with a wildcard, the whole cluster is fenced. If the annotation is set to an empty JSON list, the operator behaves as if the annotation was not set.

For example:

- k8s.enterprisedb.io/fencedInstances: '["cluster-example-1"]' will fence just the cluster-example-1 instance
- k8s.enterprisedb.io/fencedInstances: '["cluster-example-1","cluster-example-2"]' will fence the cluster-example-1 and cluster-example-2 instances
- k8s.enterprisedb.io/fencedInstances: '["\*"]' will fence every instance in the cluster.

The annotation can be manually set on the Kubernetes object, for example via the kubectl annotate command, or in a transparent way using the kubectl cnp fencing on subcommand:

```
# to fence only one instance
kubectl cnp fencing on cluster-example 1
# to fence all the instances in a Cluster
kubectl cnp fencing on cluster-example "*"
```

Here is an example of a Cluster with an instance that was previously fenced:

```
apiVersion: postgresql.k8s.enterprisedb.io/v1
kind: Cluster
metadata:
    annotations:
        k8s.enterprisedb.io/fencedInstances: '["cluster-example-1"]'
[...]
```

### How to lift fencing

Fencing can be lifted by clearing the annotation, or set it to a different value.

As for fencing, this can be done either manually with kubectl annotate, or using the kubectl cnp fencing subcommand as follows:

```
# to lift the fencing only for one instance
# N.B.: at the moment this won't work if the whole cluster was fenced previously,
# in that case you will have to manually set the annotation as explained above
kubectl cnp fencing off cluster-example 1
# to lift the fencing for all the instances in a Cluster
kubectl cnp fencing off cluster-example "*"
```

### How fencing works

Once an instance is set for fencing, the procedure to shut down the postmaster process is initiated, identical to the one of the switchover. This consists of an initial fast shutdown with a timeout set to .spec.switchoverDelay, followed by an immediate shutdown. Then:

- the Pod will be kept alive
- the Pod won't be marked as Ready
- all the changes that don't require the Postgres instance to be up will be reconciled, including:
  - o configuration files
  - o certificates and all the cryptographic material
- metrics will not be collected, except cnp\_collector\_fencing\_on which will be set to 1

### Warning

If a **primary instance** is fenced, its postmaster process is shut down but no failover is performed, interrupting the operativity of the applications. When the fence will be lifted, the primary instance will be started up again without performing a failover.

Given that, we advise users to fence primary instances only if strictly required.

If a fenced instance is deleted, the pod will be recreated normally, but the postmaster won't be started. This can be extremely helpful when instances are Crashlooping.

## 42 Declarative hibernation

EDB Postgres for Kubernetes is designed to keep PostgreSQL clusters up, running and available anytime.

There are some kinds of workloads that require the database to be up only when the workload is active. Batch-driven solutions are one such case.

In batch-driven solutions, the database needs to be up only when the batch process is running.

The declarative hibernation feature enables saving CPU power by removing the database Pods, while keeping the database PVCs.

Note

Declarative hibernation is different from the existing implementation of imperative hibernation via the cnp plugin. Imperative hibernation shuts down all Postgres instances in the High Availability cluster, and keeps a static copy of the PVCs of the primary that contain PGDATA and WALs. The plugin enables to exit the hibernation phase, by resuming the primary and then recreating all the replicas - if they exist.

### Hibernation

To hibernate a cluster, set the k8s.enterprisedb.io/hibernation=on annotation:

```
$ kubectl annotate cluster <cluster-name> --overwrite
k8s.enterprisedb.io/hibernation=on
```

A hibernated cluster won't have any running Pods, while the PVCs are retained so that the cluster can be rehydrated at a later time. Replica PVCs will be kept in addition to the primary's PVC.

The hibernation procedure will delete the primary Pod and then the replica Pods, avoiding switchover, to ensure the replicas are kept in sync.

The hibernation status can be monitored by looking for the k8s.enterprisedb.io/hibernation condition:

The hibernation status can also be read with the status sub-command of the cnp plugin for kubectl:

```
$ kubectl cnp status <cluster-</pre>
name>
Cluster Summary
Name:
                   cluster-
example
Namespace:
                   default
PostgreSQL Image:
quay.io/enterprisedb/postgresql:16.2
Primary instance: cluster-example-
2
Status:
                   Cluster in healthy state
Instances:
3
Ready instances:
Hibernation
Status
         Hibernated
Message Cluster has been
hibernated
Time
         2023-03-05 16:43:35 +0000
UTC
[..]
```

## Rehydration

To rehydrate a cluster, either set the k8s.enterprisedb.io/hibernation annotation to off:

\$ kubectl annotate cluster <cluster-name> --overwrite k8s.enterprisedb.io/hibernation=off

Or, just unset it altogether:

\$ kubectl annotate cluster <cluster-name> k8s.enterprisedb.io/hibernation-

The Pods will be recreated and the cluster will resume operation.

## 43 PostGIS

PostGIS is a very popular open source extension for PostgreSQL that introduces support for storing GIS (Geographic Information Systems) objects in the database and be queried via SQL.

#### Important

This section assumes you are familiar with PostGIS and provides some basic information about how to create a new PostgreSQL cluster with a PostGIS database in Kubernetes via EDB Postgres for Kubernetes.

The CloudNativePG Community maintains container images that are built on top of the officialPostGIS images hosted on DockerHub. For more information please visit:

- The postgis-containers project in GitHub
- The postgis-containers Container Registry in GitHub

Additionally, EDB provides container images for EDB Postgres Advanced Server that include PostGIS and makes them available in the officialregistry on Quay.io with the -postgis suffix.

## Basic concepts about a PostGIS cluster

Conceptually, a PostGIS-based PostgreSQL cluster (or simply a PostGIS cluster) is like any other PostgreSQL cluster. The only differences are:

- the presence in the system of PostGIS and related libraries
- the presence in the database(s) of the PostGIS extension

Since EDB Postgres for Kubernetes is based on Immutable Application Containers, the only way to provision PostGIS is to add it to the container image that you use for the operand. The "Container Image Requirements" section provides detailed instructions on how this is achieved. More simply, you can just use the PostGIS container images from the Community, as in the examples below.

The second step is to install the extension in the PostgreSQL database. You can do this in two ways:

- install it in the application database, which is the main and supposedly only database you host in the cluster according to the microservice architecture. or
- install it in the template1 database so as to make it available for all the databases you end up creating in the cluster, in case you adopt the monolith architecture where the instance is shared by multiple databases

Info

For more information on the microservice vs monolith architecture in the database please refer to the How many databases should be hosted in a single PostgreSQL instance?" FAQ or the "Database import" section.

### Create a new PostgreSQL cluster with PostGIS

Let's suppose you want to create a new PostgreSQL 14 cluster with PostGIS 3.2.

The first step is to ensure you use the right PostGIS container image for the operand, and properly set the .spec.imageName option in the Cluster resource.

The postgis-example.yaml manifest below provides some guidance on how the creation of a PostGIS cluster can be done.

#### Warning

Please consider that, although convention over configuration applies in EDB Postgres for Kubernetes, you should spend time configuring and tuning your system for production. Also the <a href="imageName">imageName</a> in the example below deliberately points to the latest available image for PostgreSQL 14 - you should use a specific image name or, preferably, the SHA256 digest for true immutability.

```
apiVersion: postgresql.k8s.enterprisedb.io/v1
kind: Cluster
metadata:
 name: postgis-
example
spec:
 instances: 3
 imageName: ghcr.io/enterprisedb/postgresql:16-postgis
 bootstrap:
    initdb:
      postInitTemplateSQL:
        - CREATE EXTENSION
postgis;
        - CREATE EXTENSION
postgis_topology;
       - CREATE EXTENSION
fuzzystrmatch;
       - CREATE EXTENSION
postgis_tiger_geocoder;
  storage:
    size:
1Gi
```

The example relies on the <code>postInitTemplateSQL</code> option which executes a list of queries against the <code>template1</code> database, before the actual creation of the application database (called <code>app</code>). This means that, once you have applied the manifest and the cluster is up, you will have the above extensions installed in both the template database and the application database, ready for use.

### Info

Take some time and look at the available options in .spec.bootstrap.initdb from the API reference, such as postInitApplicationSQL .

You can easily verify the available version of PostGIS that is in the container, by connecting to the <a href="https://app.nc.nih.gov/app.nc.nih.gov/app.nc.

```
$ kubectl exec -ti postgis-example-1 -- psql app
Defaulted container "postgres" out of: postgres, bootstrap-controller (init)
psql (16.0 (Debian 16.0-1.pgdg110+1))
```

```
Type "help" for help.
app=# SELECT * FROM pg_available_extensions WHERE name ~ '^postgis' ORDER BY 1;
         name | default_version | installed_version |
                                                                                  comment
postgis
                      3.2.2
                                      3.2.2
                                                         | PostGIS geometry and geography spatial
types and functions
                       3.2.2
                                                         | PostGIS geometry and geography spatial
postgis-3
types and functions
postgis_raster
                      3.2.2
                                                         | PostGIS raster types and functions
                                       postgis_raster-3
                      3.2.2
                                       | PostGIS raster types and functions
postgis_sfcgal | 3.2.2
postgis_sfcgal-3 | 3.2.2
                                                         | PostGIS SFCGAL functions
                                       | PostGIS SFCGAL functions
                                      3.2.2
postgis_tiger_geocoder | 3.2.2
                                                         | PostGIS tiger geocoder and reverse
geocoder
                                                         | PostGIS tiger geocoder and reverse
postgis_tiger_geocoder-3 | 3.2.2
geocoder
postgis_topology | 3.2.2
                                      3.2.2
                                                        | PostGIS topology spatial types and
functions
postgis_topology-3 | 3.2.2
                                       | PostGIS topology spatial types and
functions
(10 rows)
```

The next step is to verify that the extensions listed in the postInitTemplateSQL section have been correctly installed in the app database.

| app=# \dx                                                                      |                                               |                                         |                                                                                                    |  |  |  |  |  |
|--------------------------------------------------------------------------------|-----------------------------------------------|-----------------------------------------|----------------------------------------------------------------------------------------------------|--|--|--|--|--|
| List of installed extensions                                                   |                                               |                                         |                                                                                                    |  |  |  |  |  |
| Name                                                                           | Version                                       |                                         | Description                                                                                                    |  |  |  |  |  |
| fuzzystrmatch plpgsql postgis postgis_tiger_geocoder postgis_topology (5 rows) | 1.1<br>  1.0<br>  3.2.2<br>  3.2.2<br>  3.2.2 | public pg_catalog public tiger topology | determine similarities and distance between strings  PL/pgSQL procedural language  PostGIS geometry and geography spatial types and functions  PostGIS tiger geocoder and reverse geocoder  PostGIS topology spatial types and functions |  |  |  |  |  |

Finally:

# 44 Container Image Requirements

The EDB Postgres for Kubernetes operator for Kubernetes is designed to work with any compatible container image of PostgreSQL that complies with the following requirements:

- PostgreSQL executables that must be in the path:
  - initdb
  - postgres
  - o pg\_ctl

- pg\_controldata
- pg\_basebackup
- Barman Cloud executables that must be in the path:
  - o barman-cloud-backup
  - barman-cloud-backup-delete
  - barman-cloud-backup-list
  - barman-cloud-check-wal-archive
  - o barman-cloud-restore
  - o barman-cloud-wal-archive
  - o barman-cloud-wal-restore
- PGAudit extension installed (optional only if PGAudit is required in the deployed clusters)
- Appropriate locale settings

### Important

Only PostgreSQL versions supported by the PGDG are allowed.

No entry point and/or command is required in the image definition, as EDB Postgres for Kubernetes overrides it with its instance manager.

### Warning

Application Container Images will be used by EDB Postgres for Kubernetes in a Primary with multiple/optional Hot Standby Servers Architecture only.

EDB provides and supports public PostgreSQL container images for EDB Postgres for Kubernetes, and publishes them on quay.io.

### Image tag requirements

To ensure the operator makes informed decisions, it must accurately detect the PostgreSQL major version. This detection can occur in two ways:

- 1. Utilizing the major field of the imageCatalogRef, if defined.
- 2. Auto-detecting the major version from the image tag of the imageName if not explicitly specified.

For auto-detection to work, the image tag must adhere to a specific format. It should commence with a valid PostgreSQL major version number (e.g., 15.6 or 16), optionally followed by a dot and the patch level.

Following this, the tag can include any character combination valid and accepted in a Docker tag, preceded by a dot, an underscore, or a minus sign.

Examples of accepted image tags:

- 12.1
- 13.3.2.1-1
- 13.4
- 14
- 15.5-10
- 16.0

### Warning

latest is not considered a valid tag for the image.

Note

Image tag requirements do no apply for images defined in a catalog.

## 45 Custom Pod Controller

Kubernetes uses the Controller pattern to align the current cluster state with the desired one.

Stateful applications are usually managed with the StatefulSet controller, which creates and reconciles a set of Pods built from the same specification, and assigns them a sticky identity.

EDB Postgres for Kubernetes implements its own custom controller to manage PostgreSQL instances, instead of relying on the StatefulSet controller. While bringing more complexity to the implementation, this design choice provides the operator with more flexibility on how we manage the cluster, while being transparent on the topology of PostgreSQL clusters.

Like many choices in the design realm, different ones lead to other compromises. The following sections discuss a few points where we believe this design choice has made the implementation of EDB Postgres for Kubernetes more reliable, and easier to understand.

### **PVC** resizing

This is a well known limitation of StatefulSet: it does not support resizing PVCs. This is inconvenient for a database. Resizing volumes requires convoluted workarounds.

In contrast, EDB Postgres for Kubernetes leverages the configured storage class to manage the underlying PVCs directly, and can handle PVC resizing if the storage class supports it.

## Primary Instances versus Replicas

The StatefulSet controller is designed to create a set of Pods from just one template. Given that we use one Pod per PostgreSQL instance, we have two kinds of Pods:

- 1. primary instance (only one)
- 2. replicas (multiple, optional)

This difference is relevant when deciding the correct deployment strategy to execute for a given operation.

Some operations should be performed on the replicas first, and then on the primary, but only after an updated replica is promoted as the new primary. For example, when you want to apply a different PostgreSQL image version, or when you increase configuration parameters like max\_connections (which are treated specially by PostgreSQL because EDB Postgres for Kubernetes uses hot standby replicas).

While doing that, EDB Postgres for Kubernetes considers the PostgreSQL instance's role - and not just its serial number.

Sometimes the operator needs to follow the opposite process: work on the primary first and then on the replicas. For example, when you lower max\_connections. In that case, EDB Postgres for Kubernetes will:

- apply the new setting to the primary instance
- restart it
- apply the new setting on the replicas

The StatefulSet controller, being application-independent, can't incorporate this behavior, which is specific to PostgreSQL's native replication technology.

### Coherence of PVCs

PostgreSQL instances can be configured to work with multiple PVCs: this is how WAL storage can be separated from PGDATA.

The two data stores need to be coherent from the PostgreSQL point of view, as they're used simultaneously. If you delete the PVC corresponding to the WAL storage of an instance, the PVC where PGDATA is stored will not be usable anymore.

This behavior is specific to PostgreSQL and is not implemented in the StatefulSet controller - the latter not being application specific.

After the user dropped a PVC, a StatefulSet would just recreate it, leading to a corrupted PostgreSQL instance.

EDB Postgres for Kubernetes would instead classify the remaining PVC as unusable, and start creating a new pair of PVCs for another instance to join the cluster correctly.

### Local storage, remote storage, and database size

Sometimes you need to take down a Kubernetes node to do an upgrade. After the upgrade, depending on your upgrade strategy, the updated node could go up again, or a new node could replace it.

Supposing the unavailable node was hosting a PostgreSQL instance, depending on your database size and your cloud infrastructure, you may prefer to choose one of the following actions:

- 1. drop the PVC and the Pod residing on the downed node; create a new PVC cloning the data from another PVC; after that, schedule a Pod for it
- 2. drop the Pod, schedule the Pod in a different node, and mount the PVC from there
- 3. leave the Pod and the PVC as they are, and wait for the node to be back up.

The first solution is practical when your database size permits, allowing you to immediately bring back the desired number of replicas.

The second solution is only feasible when you're not using the storage of the local node, and re-mounting the PVC in another host is possible in a reasonable amount of time (which only you and your organization know).

The third solution is appropriate when the database is big and uses local node storage for maximum performance and data durability.

The EDB Postgres for Kubernetes controller implements all these strategies so that the user can select the preferred behavior at the cluster level (read the "Kubernetes upgrade" section for details).

Being generic, the StatefulSet doesn't allow this level of customization.

## 46 Networking

EDB Postgres for Kubernetes assumes the underlying Kubernetes cluster has the required connectivity already set up. Networking on Kubernetes is an important and extended topic; please refer to the Kubernetes documentation for further information.

If you're following the quickstart guide to install EDB Postgres for Kubernetes on a local KinD or K3d cluster, you should not encounter any networking issues as neither platform will add any networking restrictions by default.

However, when deploying EDB Postgres for Kubernetes on existing infrastructure, networking restrictions might be in place that could impair the communication of the operator with PostgreSQL clusters. Specifically, existing Network Policies might restrict certain types of traffic.

Or, you might be interested in adding network policies in your environment for increased security. As mentioned in these curity document, please ensure the operator can reach every cluster pod on ports 8000 and 5432, and that pods can connect to each other.

### Cross-namespace network policy for the operator

Following the quickstart guide or using helm chart for deployment will install the operator in a dedicated namespace (postgresql-operator-system by default). We recommend that you create clusters in a different namespace.

The operator must be able to connect to cluster pods. This might be precluded if there is a NetworkPolicy restricting cross-namespace traffic.

For example, the kubernetes guide on network policies contains an example policy denying all ingress traffic by default.

If your local kubernetes setup has this kind of restrictive network policy, you will need to create a NetworkPolicy to explicitly allow connection from the operator namespace and pod to the cluster namespace and pods. You can find an example in the networkpolicy-example.yaml file in this repository. Please note, you'll need to adjust the cluster name and cluster namespace to match your specific setup, and also the operator namespace if it is not the default namespace.

### Cross-cluster networking

While bootstrapping from another cluster or when using the externalClusters section, ensure connectivity among all clusters, object stores, and namespaces involved.

Again, we refer you to the Kubernetes documentation for setup information.

# 47 Benchmarking

The CNP kubectl pluqin provides an easy way for benchmarking a PostgreSQL deployment in Kubernetes using EDB Postgres for Kubernetes.

Benchmarking is focused on two aspects:

- the database, by relying on pgbench
- the **storage**, by relying on fio

### IMPORTANT

pgbench and fio must be run in a staging or pre-production environment. Do not use these plugins in a production environment, as it might have catastrophic consequences on your databases and the other workloads/applications that run in the same shared environment.

### pgbench

The kubectl CNP plugin command pgbench executes a user-defined pgbench job against an existing Postgres Cluster.

Through the --dry-run flag you can generate the manifest of the job for later modification/execution.

A common command structure with pgbench is the following:

```
kubectl cnp pgbench \
  -n <namespace> <cluster-name> \
  --job-name <pgbench-job> \
  --db-name <db-name> \
  -- <pgbench options>
```

#### IMPORTANT

Please refer to the pgbench documentation for information about the specific options to be used in your jobs.

This example creates a job called pgbench-init that initializes for pgbench OLTP-like purposes the app database in a Cluster named cluster-example, using a scale factor of 1000:

```
kubectl cnp pgbench \
  --job-name pgbench-init \
  cluster-example \
  -- --initialize --scale 1000
```

#### Note

This will generate a database with 100000000 records, taking approximately 13GB of space on disk.

You can see the progress of the job with:

```
kubectl logs jobs/pgbench-run
```

The following example creates a job called pgbench-run executing pgbench against the previously initialized database for 30 seconds, using a single connection:

```
kubectl cnp pgbench \
  --job-name pgbench-run \
  cluster-example \
  -- --time 30 --client 1 --jobs 1
```

The next example runs pgbench against an existing database by using the --db-name flag and the pgbench namespace:

```
kubectl cnp pgbench \
  --db-name pgbench \
  --job-name pgbench-job \
  cluster-example \
  -- --time 30 --client 1 --jobs 1
```

If you want to run a pgbench job on a specific worker node, you can use the --node-selector option. Suppose you want to run the previous initialization job on a node having the workload=pgbench label, you can run:

```
kubectl cnp pgbench \
  --db-name pgbench \
  --job-name pgbench-init \
  --node-selector workload=pgbench \
  cluster-example \
  -- --initialize --scale 1000
```

The job status can be fetched by running:

Once the job is completed the results can be gathered by executing:

```
kubectl logs job/pgbench-job -n <namespace>
```

fio

The kubectl CNP plugin command fio executes a fio job with default values and read operations. Through the --dry-run flag you can generate the manifest of the job for later modification/execution.

#### Note

The kubectl plugin command fio will create a deployment with predefined fio job values using a ConfigMap. If you want to provide custom job values, we recommend generating a manifest using the --dry-run flag and providing your custom job values in the generated ConfigMap.

Example of default usage:

```
kubectl cnp fio <fio-name>
```

Example with custom values:

```
kubectl cnp fio <fio-name> \
  -n <namespace> \
  --storageClass <name> \
  --pvcSize <size>
```

Example of how to run the fio command against a StorageClass named standard and pvcSize: 2Gi in the fio namespace:

```
kubectl cnp fio fio-job \
  -n fio \
  --storageClass standard \
  --pvcSize 2Gi
```

The deployment status can be fetched by running:

```
kubectl get deployment/fio-job -n fio

NAME     READY     UP-TO-DATE     AVAILABLE     AGE
fio-job     1/1     1     1     14s
```

After running kubectl plugin command fio.

It will:

- 1. Create a PVC
- 2. Create a ConfigMap representing the configuration of a fio job  $\,$
- 3. Create a fio deployment composed by a single Pod, which will run fio on the PVC, create graphs after completing the benchmark and start serving the generated files with a webserver. We use the fio-tools image for that.

The Pod created by the deployment will be ready when it starts serving the results. You can forward the port of the pod created by the deployment

```
kubectl port-forward -n <namespace> deployment/<fio-name> 8000
```

and then use a browser and connect to <a href="http://localhost:8000/">http://localhost:8000/</a> to get the data.

The default 8k block size has been chosen to emulate a PostgreSQL workload. Disks that cap the amount of available IOPS can show very different throughput values when changing this parameter.

Below is an example diagram of sequential writes on a local disk mounted on a dedicated Kubernetes node (1 hour benchmark):

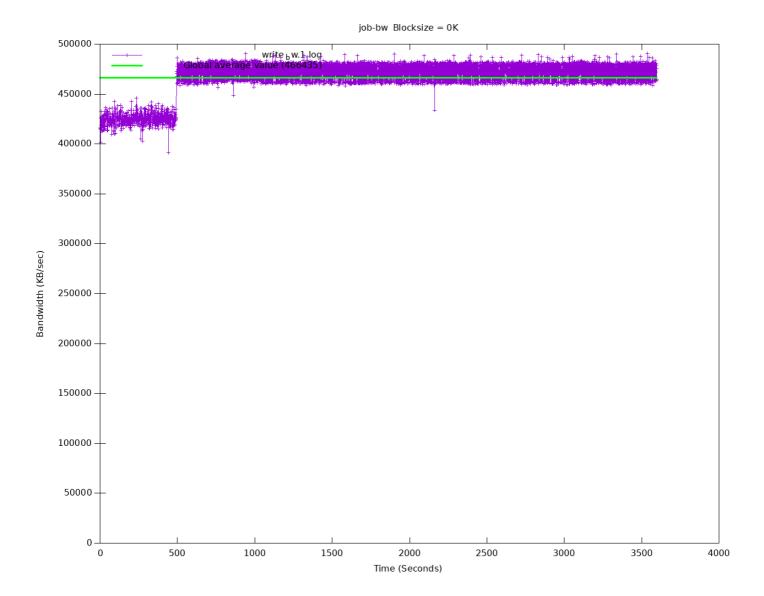

After all testing is done, fio deployment and resources can be deleted by:

make sure use the same name which was used to create the fio deployment and add namespace if applicable.

# 48 Free evaluation

EDB Postgres for Kubernetes is available for a free evaluation.

The process is different between Community PostgreSQL and EDB Postgres Advanced Server.

### **Evaluating using PostgreSQL**

By default, EDB Postgres for Kubernetes installs the latest available version of Community PostgreSQL.

No license key is required. The operator automatically generates an implicit trial license for the cluster that lasts for 30 days. This trial license is ideal for evaluation, proof of concept, integration with CI/CD pipelines, and so on.

PostgreSQL container images are available at quay.io/enterprisedb/postgresql.

### **Evaluating using EDB Postgres Advanced Server**

You can use EDB Postgres for Kubernetes with EDB Postgres Advanced Server. You will need a trial key to use EDB Postgres Advanced Server.

## Obtaining your trial key

You can request a key from the EDB Postgres for Kubernetes Trial License Request page. You will also need to be signed into your EDB Account. If you do not have an EDB Account, you can register for one on the EDB site.

Once you have received the license key, you can use EDB Postgres Advanced Server by setting in the spec section of the Cluster deployment configuration file:

- imageName to point to the quay.io/enterprisedb/edb-postgres-advanced repository
- licenseKey to your license key (in the form of a string)

EDB Postgres Advanced container images are available at quay.io/enterprisedb/edb-postgres-advanced.

To see how imageName and licenseKey is set, refer to the cluster-full-example file from the the configuration samples section.

### **Further Information**

Refer to License and License keys for terms and more details.

## 49 License and License keys

A license key is always required for the operator to work.

The only exception is when you run the operator with Community PostgreSQL: in this case, if the license key is unset, a cluster will be started with the default trial license - which automatically expires after 30 days.

### Company level license keys

A license key allows you to create an unlimited number of PostgreSQL clusters in your installation.

The license key needs to be available in a Secret in the same namespace where the operator is deployed (ConfigMap is also available, but not recommended for a license key).

### Operator configuration

For more information, refer to Operator configuration.

Once the company level license is installed, the validity of the license key can be checked inside the cluster status.

```
kubectl get cluster_example -o
yaml
[...]
status:
    [...]
    licenseStatus:
        licenseExpiration: "2021-11-06T09:36:02Z"
        licenseStatus: Trial
        valid: true
        isImplicit: false
        isTrial: true
[...]
```

### Kubernetes installations via YAML manifest

When the operator is installed in Kubernetes using the YAML manifest, it is deployed by default in the postgresql-operator-system namespace.

Given the namespace name, and the license key, you can create the config map with the following command:

```
kubectl create configmap -n [NAMESPACE_NAME_HERE] \
  postgresql-operator-controller-manager-config \
  --from-literal=EDB_LICENSE_KEY=[LICENSE_KEY_HERE]
```

Operator pods will need to be recreated to apply the new configuration. You can use the following command:

```
kubectl rollout restart deployment -n [NAMESPACE_NAME_HERE]
\
    postgresql-operator-controller-
manager
```

### OpenShift and Kubernetes installations with OLM

When instead OLM is used (i.e. on OpenShift or on Kubernetes from OperatorHub), you can choose to install the operator in a single namespace or to make it available in all namespaces. The second option is the default one, and the operator will be installed in openshift-operators on OpenShift and operators on OpenShift and

You can add a given license key to an entire cluster, by creating a secret in the desired namespace (openshift-operators, operators, or the selected one) with the following command:

```
kubectl create secret generic -n [NAMESPACE_NAME_HERE] \
   postgresql-operator-controller-manager-config \
   --from-literal=EDB_LICENSE_KEY=[LICENSE_KEY_HERE]
```

You'll need to delete the current operator pods. New pods will be automatically recreated and will use the secret:

```
kubectl delete pods -n [NAMESPACE_NAME_HERE]
\
-l app.kubernetes.io/name=cloud-native-
postgresql
```

### Cluster level license keys

Each Cluster resource has a licenseKey parameter in its definition. You can find the expiration date, as well as more information about the license, in the cluster status:

```
kubectl get cluster_example -o
yaml
[...]
status:
  [...]
  licenseStatus:
    licenseExpiration: "2021-11-06T09:36:02Z"
    licenseStatus: Trial
    valid: true
    isImplicit: false
    isTrial: true
[...]
```

A cluster license key can be updated with a new one at any moment, to extend the expiration date or move the cluster to a production license.

### License key secret at cluster level

Each Cluster resource can also have a licenseKeySecret parameter, which contains the name and key of a secret. That secret contains the license key provided by EDB.

This field will take precedence over licenseKey: it will be refreshed when you change the secret, in order to extend the expiration date, or switching from a trial license to a production license.

EDB Postgres for Kubernetes is distributed under the EDB Limited Usage License Agreement, available at enterprisedb.com/limited-use-license.

EDB Postgres for Kubernetes: Copyright (C) 2019-2022 EnterpriseDB Corporation.

### What happens when a license expires

After the license expiration, the operator will cease any reconciliation attempt on the cluster, effectively stopping to manage its status. This also includes any self-healing and high availability capabilities, such as automated failover and switchovers.

The pods and the data will still be available.

# 50 Red Hat OpenShift

EDB Postgres for Kubernetes is certified to run on Red Hat OpenShift Container Platform (OCP) version 4.x and is available directly from the Red Hat Catalog.

The goal of this section is to help you decide the best installation method for EDB Postgres for Kubernetes based on your organizations' security and access control policies.

The first and critical step is to design the architecture of your PostgreSQL clusters in your OpenShift environment.

Once the architecture is clear, you can proceed with the installation. EDB Postgres for Kubernetes can be installed and managed via:

- OpenShift web console
- OpenShift command-line interface (CLI) called oc , for full control

EDB Postgres for Kubernetes supports all available install modes defined by OpenShift:

- cluster-wide, in all namespaces
- local, in a single namespace
- local, watching multiple namespaces (only available using oc)

#### Note

A project is a Kubernetes namespace with additional annotations, and is the central vehicle by which access to resources for regular users is managed.

In most cases, the default cluster-wide installation of EDB Postgres for Kubernetes is the recommended one, with either central management of PostgreSQL clusters or delegated management (limited to specific users/projects according to RBAC definitions - see "Important OpenShift concepts" and "Users and Permissions" below).

## Important

Both the installation and upgrade processes require access to an OpenShift Container Platform cluster using an account with cluster-admin permissions. From "Default cluster roles", a cluster-admin is "a super-user that can perform any action in any project. When bound to a user with a local binding, they have full control over quota and every action on every resource in the project".

### Architecture

The same concepts that have been included in the generic Kubernetes/PostgreSQL architecture page apply for OpenShift as well.

Here as well, the critical factor is the number of availability zones or data centers for your OpenShift environment.

As outlined in the "Disaster Recovery Strategies for Applications Running on OpenShift" blog article written by Raffaele Spazzoli back in 2020 about stateful applications, in order to fully exploit EDB Postgres for Kubernetes, you need to plan, design and implement an OpenShift cluster spanning 3 or more availability zones. While this doesn't pose an issue in most of the public cloud provider deployments, it is definitely a challenge in on-premise scenarios.

If your OpenShift cluster has only **one availability zone**, the zone is your Single Point of Failure (SPoF) from a High Availability standpoint - provided that you have wisely adopted a share-nothing architecture, making sure that your PostgreSQL clusters have at least one standby (two if using synchronous replication), and that each PostgreSQL instance runs on a different Kubernetes worker node using different storage. Make sure that continuous backup data is stored additionally in a storage service outside the OpenShift cluster, allowing you to perform Disaster Recovery operations beyond your data center.

Most likely you will have another OpenShift cluster in another data center, either in the same metropolitan area or in another region, in an active/passive strategy. You can set up an independent "Replica cluster", with the understanding that this is primarily a Disaster Recovery solution - very effective but with some limitations that require manual intervention, as explained in the feature page. The same solution can be applied to additional OpenShift clusters, even in a cascading manner.

On the other hand, if your OpenShift cluster spans multiple availability zones in a region, you can fully leverage the capabilities of the operator for

resilience and self-healing, and the region can become your SPoF, i.e. it would take a full region outage to bring down your cluster. Moreover, you can take advantage of multiple OpenShift clusters in different regions by setting up replica clusters, as previously mentioned.

### Important OpenShift concepts

To understand how the EDB Postgres for Kubernetes operator fits in an OpenShift environment, you must familiarize yourself with the following Kubernetes-related topics:

- Operators
- Authentication
- Authorization via Role-based Access Control (RBAC)
- Service Accounts and Users
- Rules, Roles and Bindings
- Cluster RBAC vs local RBAC through projects

This is especially true in case you are not comfortable with the elevated permissions required by the default cluster-wide installation of the operator.

We have also selected the diagram below from the OpenShift documentation, as it clearly illustrates the relationships between cluster roles, local roles, cluster role bindings, local role bindings, users, groups and service accounts.

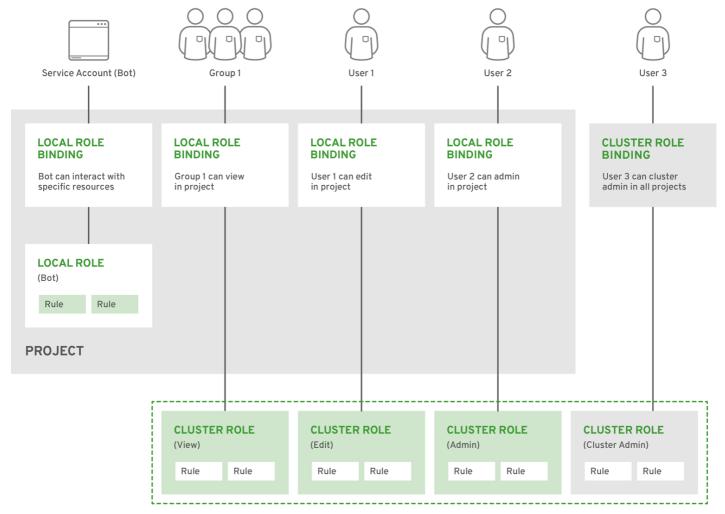

OPENSHIFT 415489 0218

The "Predefined RBAC objects" section below contains important information about how EDB Postgres for Kubernetes adheres to Kubernetes and OpenShift RBAC implementation, covering default installed cluster roles, roles, service accounts.

If you are familiar with the above concepts, you can proceed directly to the selected installation method. Otherwise, we recommend that you read the following resources taken from the OpenShift documentation and the Red Hat blog:

- "Operator Lifecycle Manager (OLM) concepts and resources"
- "Understanding authentication"
- "Role-based access control (RBAC)", covering rules, roles and bindings for authorization, as well as cluster RBAC vs local RBAC through projects
- "Default project service accounts and roles"
- "With Kubernetes Operators comes great responsibility" blog article

#### Cluster Service Version (CSV)

Technically, the operator is designed to run in OpenShift via the Operator Lifecycle Manager (OLM), according to the Cluster Service Version (CSV) defined by EDB.

The CSV is a YAML manifest that defines not only the user interfaces (available through the web dashboard), but also the RBAC rules required by the operator and the custom resources defined and owned by the operator (such as the Cluster one, for example). The CSV defines also the available installModes for the operator, namely: AllNamespaces (cluster-wide), SingleNamespace (single project), MultiNamespace (multiproject), and OwnNamespace.

#### There's more ...

You can find out more about CSVs and install modes by reading "Operator group membership" and "Defining cluster service versions (CSVs)" from the OpenShift documentation.

#### Limitations for multi-tenant management

Red Hat OpenShift Container Platform provides limited support for simultaneously installing different variations of an operator on a single cluster. Like any other operator, EDB Postgres for Kubernetes becomes an extension of the control plane. As the control plane is shared among all tenants (projects) of an OpenShift cluster, operators too become shared resources in a multi-tenant environment.

Operator Lifecycle Manager (OLM) can install operators multiple times in different namespaces, with one important limitation: they all need to share the same API version of the operator.

For more information, please refer to "Operator groups" in OpenShift documentation.

## Channels

Since the release of version 1.16.0, EDB Postgres for Kubernetes is available in the following OLM channels:

- fast: the head version in the channel is always the latest available patch release in the latest available minor release of EDB Postgres for Kubornetos
- stable-vX.Y: the head version in the channel is always the latest available patch release in the X.Y minor release of EDB Postgres for Kubernetes

While fast might contain versions spanning over multiple minor versions, the stable-vX.Y branches include only patch versions of the same minor release.

Considering the both CloudNativePG and EDB Postgres for Kubernetes are developed using the *trunk development* and *continuous delivery* DevOps principles, our recommendation is to use the fast channel.

# About the stable channel

The stable channel was previously used by EDB to distribute cloud-native-postgresql. This channel is obsolete and has been removed.

If you are currently using stable, you have two options for moving off of it:

- 1. Move to a stable-vX.Y channel to remain in a minor release (e.g. stable-v1.18 would remain in the 1.18 minor LTS release, consuming future patch releases).
- $2. \ \ Move to \ \ fast \ , which is the \ equivalent \ of \ \ stable \ \ before \ we introduced \ support for \ multiple \ minor \ releases$

#### Installation via web console

The EDB Postgres for Kubernetes operator can be found in the Red Hat OperatorHub directly from your OpenShift dashboard.

1. Navigate in the web console to the Operators -> OperatorHub page:

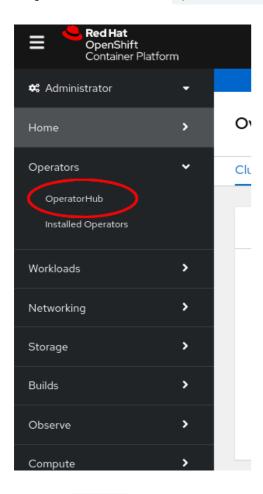

2. Scroll in the Database section or type a keyword into the Filter by keyword box (in this case, "PostgreSQL") to find the EDB Postgres for Kubernetes Operator, then select it:

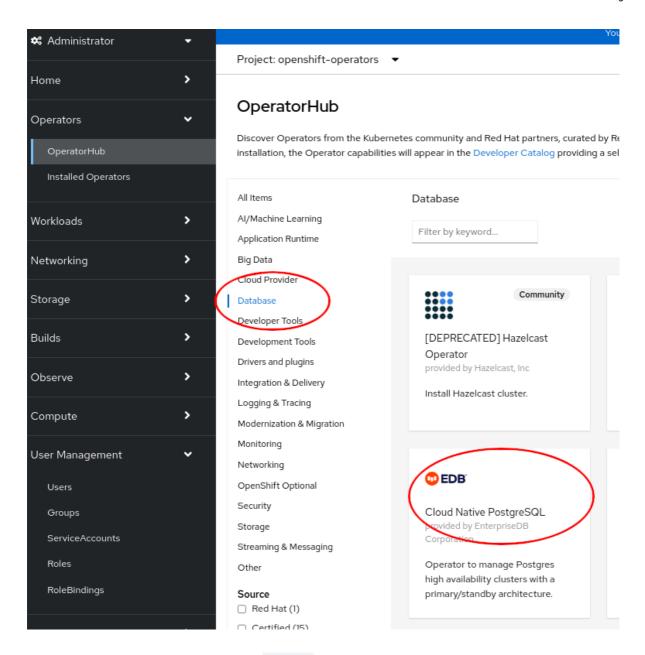

- 3. Read the information about the Operator and select Install.
- 4. The following Operator installation page expects you to choose:
  - the installation mode: cluster-wide or single namespace installation
  - the update channel (see the "Channels" section for more information if unsure, pick fast)
  - o the approval strategy, following the availability on the market place of a new release of the operator, certified by Red Hat:
  - Automatic: OLM automatically upgrades the running operator with the new version
  - Manual: OpenShift waits for human intervention, by requiring an approval in the Installed Operators section

## Important

The process of the operator upgrade is described in the "Upgrades" section.

### Important

It is possible to install the operator in a single project (technically speaking: OwnNamespace install mode) multiple times in the same cluster. There will be an operator installation in every namespace, with different upgrade policies as long as the API is the same (see "Limitations for multi-tenant management").

Choosing cluster-wide vs local installation of the operator is a critical turning point. Trying to install the operator globally with an existing local installation is blocked, by throwing the error below. If you want to proceed you need to remove every local installation of the operator first.

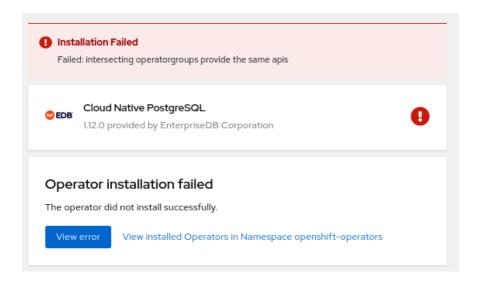

#### Cluster-wide installation

With cluster-wide installation, you are asking OpenShift to install the Operator in the default openshift-operators namespace and to make it available to all the projects in the cluster. This is the default and normally recommended approach to install EDB Postgres for Kubernetes.

## Warning

This doesn't mean that every user in the OpenShift cluster can use the EDB Postgres for Kubernetes Operator, deploy a Cluster object or even see the Cluster objects that are running in their own namespaces. There are some special roles that users must have in the namespace in order to interact with EDB Postgres for Kubernetes' managed custom resources - primarily the Cluster one. Please refer to the "Users and Permissions" section below for details.

From the web console, select All namespaces on the cluster (default) as Installation mode:

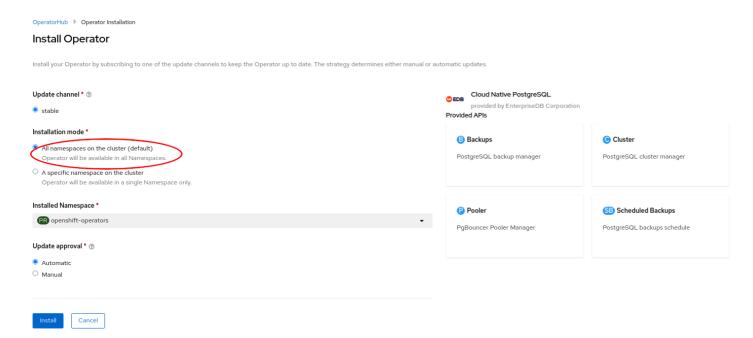

As a result, the operator will be visible in every namespaces. Otherwise, as with any other OpenShift operator, check the logs in any pods in the openShift-operators project on the Workloads > Pods page that are reporting issues to troubleshoot further.

#### Beware

By choosing the cluster-wide installation you cannot easily move to a single project installation at a later time.

## Single project installation

With single project installation, you are asking OpenShift to install the Operator in a given namespace, and to make it available to that project only.

## Warning

This doesn't mean that every user in the namespace can use the EDB Postgres for Kubernetes Operator, deploy a Cluster object or even see the Cluster objects that are running in the namespace. Similarly to the cluster-wide installation mode, There are some special roles that users must have in the namespace in order to interact with EDB Postgres for Kubernetes' managed custom resources - primarily the Cluster one. Please refer to the "Users and Permissions" section below for details.

From the web console, select A specific namespace on the cluster as Installation mode, then pick the target namespace (in our example proj-dev):

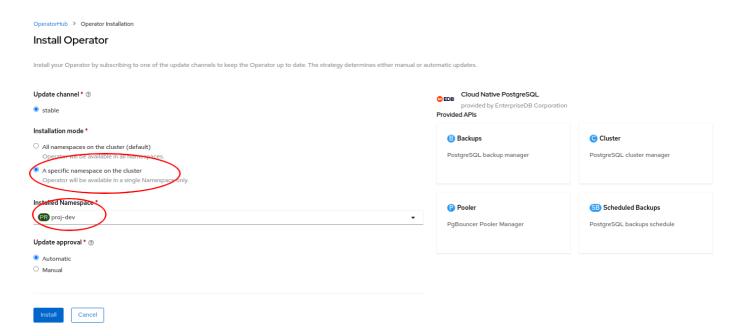

As a result, the operator will be visible in the selected namespace only. You can verify this from the Installed operators page:

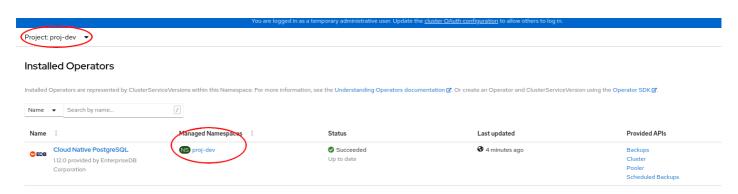

In case of a problem, from the Workloads  $\rightarrow$  Pods page check the logs in any pods in the selected installation namespace that are reporting issues to troubleshoot further.

## **Beware**

By choosing the single project installation you cannot easily move to a cluster-wide installation at a later time.

This installation process can be repeated in multiple namespaces in the same OpenShift cluster, enabling independent installations of the operator in

different projects. In this case, make sure you read "Limitations for multi-tenant management".

#### Installation via the oc CLI

#### Important

Please refer to the "Installing the OpenShift CLI" section below for information on how to install the oc command-line interface.

Instead of using the OpenShift Container Platform web console, you can install the EDB Postgres for Kubernetes Operator from the OperatorHub and create a subscription using the oc command-line interface. Through the oc CLI you can install the operator in all namespaces, a single namespace or multiple namespaces.

### Warning

Multiple namespace installation is currently supported by OpenShift. However, definition of multiple target namespaces for an operator may be removed in future versions of OpenShift.

This section primarily covers the installation of the operator in multiple projects with a simple example, by creating an OperatorGroup and a Subscription objects.

#### Info

In our example, we will install the operator in the my-operators namespace and make it only available in the web-staging, web-prod, bi-staging, and bi-prod namespaces. Feel free to change the names of the projects as you like or add/remove some namespaces.

1. Check that the cloud-native-postgresql operator is available from the OperatorHub:

```
oc get packagemanifests -n openshift-marketplace cloud-native-postgresql
```

2. Inspect the operator to verify the installation modes (MultiNamespace in particular) and the available channels:

```
oc describe packagemanifests -n openshift-marketplace cloud-native-postgresql
```

3. Create an OperatorGroup object in the my-operators namespace so that it targets the web-staging, web-prod, bi-staging, and bi-prod namespaces:

```
apiVersion: operators.coreos.com/v1
kind: OperatorGroup
metadata:
   name: cloud-native-postgresql
   namespace: my-operators
spec:
   targetNamespaces:
   - web-staging
   - web-prod
   - bi-staging
```

- bi-prod

!!! Important Alternatively, you can list namespaces using a label selector, as explained in "Target namespace selection".

4. Create a Subscription object in the my-operators namespace to subscribe to the fast channel of the cloud-native-postgresql operator that is available in the certified-operators source of the openshift-marketplace (as previously located in steps 1 and 2):

apiVersion: operators.coreos.com/v1alpha1

kind: Subscription

metadata:

name: cloud-native-postgresql namespace: my-operators

channel: fast

name: cloud-native-postgresql source: certified-operators

sourceNamespace: openshift-marketplace

5. Use oc apply -f with the above YAML file definitions for the OperatorGroup and Subscription objects.

The method described in this section can be very powerful in conjunction with proper RoleBinding objects, as it enables mapping EDB Postgres for Kubernetes' predefined ClusterRole s to specific users in selected namespaces.

#### Info

The above instructions can also be used for single project binding. The only difference is the number of specified target namespaces (one) and, possibly, the namespace of the operator group (ideally, the same as the target namespace).

The result of the above operation can also be verified from the webconsole, as shown in the image below.

Project: my-operators

## Installed Operators

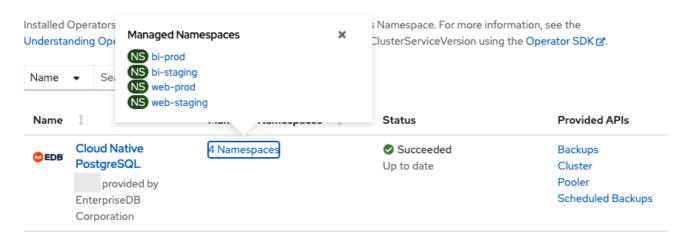

#### Cluster-wide installation with oc

If you prefer, you can also use oc to install the operator globally, by taking advantage of the default OperatorGroup called global-operators in the openshift-operators namespace, and create a new Subscription object for the cloud-native-postgresql operator in the same namespace:

# apiVersion:

operators.coreos.com/v1alpha1

kind: Subscription

metadata:

name: cloud-native-

postgresql

```
namespace: openshift-operators
spec:
    channel: fast
    name: cloud-native-
postgresql
    source: certified-operators
    sourceNamespace: openshift-marketplace
```

Once you run oc apply -f with the above YAML file, the operator will be available in all namespaces.

## Installing the OpenShift CLI ( oc )

The oc command represents the OpenShift command-line interface (CLI). It is highly recommended to install it on your system. Below you find a basic set of instructions to install oc from your OpenShift dashboard.

First, select the question mark at the top right corner of the dashboard:

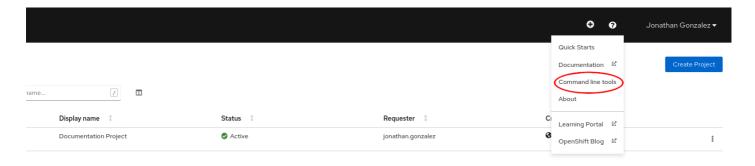

Then follow the instructions you are given, by downloading the binary that suits your needs in terms of operating system and architecture:

## Command Line Tools

#### Copy Login Command [2]

## oc - OpenShift Command Line Interface (CLI)

With the OpenShift command line interface, you can create applications and manage OpenShift projects from a terminal.

The oc binary offers the same capabilities as the kubectl binary, but it is further extended to natively support OpenShift Container Platform features.

- Download oc for Linux for x86 64 ☑

- LICENSER\*

#### helm - Helm 3 CLI

Helm 3 is a package manager for Kubernetes applications which enables defining, installing, and upgrading applications packaged as Helm Charts.

#### Download Helm [2]

## odo - Developer-focused CLI for OpenShift

odo is a fast, iterative, and straightforward CLI tool for developers who write, build, and deploy applications on OpenShift.

odo abstracts away complex Kubernetes and OpenShift concepts, thus allowing developers to focus on what is most important to them: code.

#### Download odo ₫

#### OpenShift CLI

For more detailed and updated information, please refer to the official OpenShift CLI documentation directly maintained by Red Hat.

## Upgrading the operator

In order to upgrade your operator safely, you need to be in a stable-vX.Y channel, or the fast channel if you want to follow the head of the development trunk of EDB Postgres for Kubernetes.

If you are currently in the stable channel, you need to either choose fast or progressively move to the latest Long Term Supported release of EDB Postgres for Kubernetes - currently stable-v1.18.

If you are in stable and your operator version is 1.15 or older, please move to stable-v1.15 and upgrade. Then repeat the operation with stable-v1.16, then stable-v1.17 to finally reach stable-v1.18 or fast.

If you are in stable and your operator version is 1.16, please move to stable-v1.16 and upgrade. Then repeat the operation with stable-v1.17 to finally reach stable-v1.18 or fast .

### 1.15.x, 1.16.x, and 1.17.x are now End of Life

The last supported version of 1.15.x was released in October 2022. The last supported version of 1.16.x was released in December 2022. The last supported version of 1.17.x was released in March 2023. No future updates to these version are planned. Please refer to the EDB "Platform"

Compatibility" page for more details.

#### Important

We have made a change to the way conditions are represented in the status of the operator in version 1.16.0, 1.15.2, and onward. This change could cause an operator upgrade to hang on Openshift, if one of the old conditions are set during the upgrade process, because of the way the Operator Lifecycle Manager checks new CRDs against existing CRs. To avoid this issue, you need to upgrade to version 1.15.5 first, which will automatically remove the offending conditions from all the cluster CRs that prevent Openshift from upgrading.

## Predefined RBAC objects

EDB Postgres for Kubernetes comes with a predefined set of resources that play an important role when it comes to RBAC policy configuration.

## **Custom Resource Definitions (CRD)**

The EDB Postgres for Kubernetes operator owns the following custom resource definitions (CRD):

- Backup
- Cluster
- Pooler
- ScheduledBackup

You can verify this by running:

```
oc get customresourcedefinitions.apiextensions.k8s.io | grep postgresql
```

which returns something similar to:

| backups.postgresql.k8s.enterprisedb.io          | 20YY-MM-DDTHH:MM:SSZ |
|-------------------------------------------------|----------------------|
| clusters.postgresql.k8s.enterprisedb.io         | 20YY-MM-DDTHH:MM:SSZ |
| poolers.postgresql.k8s.enterprisedb.io          | 20YY-MM-DDTHH:MM:SSZ |
| scheduledbackups.postgresql.k8s.enterprisedb.io | 20YY-MM-DDTHH:MM:SSZ |

## Service accounts

The namespace where the operator has been installed (by default openshift-operators) contains the following predefined service accounts: builder, default, deployer, and most importantly postgresql-operator-manager (managed by the CSV).

## Important

Service accounts in Kubernetes are namespaced resources. Unless explicitly authorized, a service account cannot be accessed outside the defined namespace.

You can verify this by running:

```
oc get serviceaccounts -n openshift-operators
```

which returns something similar to:

| NAME                        | SECRETS | AGE   |
|-----------------------------|---------|-------|
| builder                     | 2       |       |
| default                     | 2       |       |
| deployer                    | 2       |       |
| postgresql-operator-manager | 2       | • • • |

The default service account is automatically created by Kubernetes and present in every namespace. The builder and deployer service accounts are automatically created by OpenShift (see "Default project service accounts and roles").

The postgresql-operator-manager service account is the one used by the Cloud Native PostgreSQL operator to work as part of the Kubernetes/OpenShift control plane in managing PostgreSQL clusters.

## Important

Do not delete the postgresql-operator-manager ServiceAccount as it can stop the operator from working.

#### Cluster roles

The Operator Lifecycle Manager (OLM) automatically creates a set of cluster role objects to facilitate role binding definitions and granular implementation of RBAC policies. Some cluster roles have rules that apply to Custom Resource Definitions that are part of EDB Postgres for Kubernetes, while others that are part of the broader Kubernetes/OpenShift realm.

Cluster roles on EDB Postgres for Kubernetes CRDs

For every CRD owned by EDB Postgres for Kubernetes' CSV, OLM deploys some predefined cluster roles that can be used by customer facing users and service accounts. In particular:

- a role for the full administration of the resource (admin suffix)
- a role to edit the resource (edit suffix)
- a role to view the resource (view suffix)
- a role to view the actual CRD ( crdview suffix)

#### **Important**

Cluster roles per se are no security threat. They are the recommended way in OpenShift to define templates for roles to be later "bound" to actual users in a specific project or globally. Indeed, cluster roles can be used in conjunction with ClusterRoleBinding objects for global permissions or with RoleBinding objects for local permissions. This makes it possible to reuse cluster roles across multiple projects while enabling customization within individual projects through local roles.

You can verify the list of predefined cluster roles by running:

```
oc get clusterroles | grep
postgresql
```

which returns something similar to:

```
backups.postgresql.k8s.enterprisedb.io-v1-admin
                                                                  YYYY-MM-DDTHH:MM:SSZ
backups.postgresql.k8s.enterprisedb.io-v1-crdview
                                                                 YYYY-MM-DDTHH:MM:SSZ
backups.postgresql.k8s.enterprisedb.io-v1-edit
                                                                 YYYY-MM-DDTHH:MM:SSZ
                                                                 YYYY-MM-DDTHH:MM:SSZ
backups.postgresql.k8s.enterprisedb.io-v1-view
cloud-native-postgresql.VERSION-HASH
                                                                 YYYY-MM-DDTHH:MM:SSZ
clusters.postgresql.k8s.enterprisedb.io-v1-admin
                                                                 YYYY-MM-DDTHH:MM:SSZ
                                                                 YYYY-MM-DDTHH:MM:SSZ
clusters.postgresql.k8s.enterprisedb.io-v1-crdview
                                                                 YYYY-MM-DDTHH:MM:SSZ
clusters.postgresql.k8s.enterprisedb.io-v1-edit
clusters.postgresql.k8s.enterprisedb.io-v1-view
                                                                 YYYY-MM-DDTHH:MM:SSZ
```

```
poolers.postgresql.k8s.enterprisedb.io-v1-admin
                                                                  YYYY-MM-DDTHH:MM:SSZ
poolers.postgresql.k8s.enterprisedb.io-v1-crdview
                                                                  YYYY-MM-DDTHH:MM:SSZ
poolers.postgresql.k8s.enterprisedb.io-v1-edit
                                                                  YYYY-MM-DDTHH:MM:SSZ
                                                                  YYYY-MM-DDTHH: MM: SSZ
poolers.postgresql.k8s.enterprisedb.io-v1-view
scheduledbackups.postgresql.k8s.enterprisedb.io-v1-admin
                                                                  YYYY-MM-DDTHH:MM:SS7
scheduledbackups.postgresql.k8s.enterprisedb.io-v1-crdview
                                                                  YYYY-MM-DDTHH:MM:SSZ
scheduledbackups.postgresql.k8s.enterprisedb.io-v1-edit
                                                                  YYYY-MM-DDTHH:MM:SSZ
scheduledbackups.postgresql.k8s.enterprisedb.io-v1-view
                                                                  YYYY-MM-DDTHH: MM: SSZ
```

You can inspect an actual role as any other Kubernetes resource with the get command. For example:

```
oc get -o yaml clusterrole clusters.postgresql.k8s.enterprisedb.io-v1-
admin
```

By looking at the relevant skimmed output below, you can notice that the clusters.postgresql.k8s.enterprisedb.io-v1-admin cluster role enables everything on the cluster resource defined by the postgresql.k8s.enterprisedb.io API group:

```
apiVersion: rbac.authorization.k8s.io/v1
kind:
ClusterRole
metadata:
  name: clusters.postgresql.k8s.enterprisedb.io-v1-admin
rules:
- apiGroups:
  - postgresql.k8s.enterprisedb.io
  resources:
clusters
  verbs:
  - '*'
```

#### There's more ...

If you are interested in the actual implementation of RBAC by an OperatorGroup, please refer to the "OperatorGroup: RBAC" section from the Operator Lifecycle Manager documentation.

### Cluster roles on Kubernetes CRDs

When installing a Subscription object in a given namespace (e.g. openshift-operators for cluster-wide installation of the operator), OLM also creates a cluster role that is used to grant permissions to the postgresql-operator-manager service account that the operator uses. The name of this cluster role varies, as it depends on the installed version of the operator and the time of installation.

You can retrieve it by running the following command:

```
oc get clusterrole --
selector=olm.owner.kind=ClusterServiceVersion
```

You can then use the name returned by the above query (which should have the form of cloud-native-postgresql.VERSION-HASH) to look at the rules, resources and verbs via the describe command:

```
oc describe clusterrole cloud-native-postgresql.VERSION-
HASH
```

```
Name:
              cloud-native-postgresql.VERSION.HASH
Labels:
              olm.owner=cloud-native-postgresql.VERSION
              olm.owner.kind=ClusterServiceVersion
```

olm.owner.namespace=openshift-operators

operators.coreos.com/cloud-native-postgresql.openshift-operators=

| PolicyRule:                                                                |                   |                |                |
|----------------------------------------------------------------------------|-------------------|----------------|----------------|
| Resources                                                                  | Non-Resource URLs | Resource Names | Verbs          |
|                                                                            |                   |                |                |
| configmaps                                                                 | []                | []             | [create        |
| delete get list patch update watch] secrets                                | []                | []             | [create        |
| delete get list patch update watch]                                        | LJ                | LJ             | Lereace        |
| services                                                                   | []                | []             | [create        |
| delete get list patch update watch]                                        |                   |                | _              |
| deployments.apps                                                           | []                | []             | [create        |
| delete get list patch update watch]                                        |                   |                |                |
| poddisruptionbudgets.policy                                                | []                | []             | [create        |
| delete get list patch update watch]                                        |                   |                |                |
| backups.postgresql.k8s.enterprisedb.io                                     | []                | []             | [create        |
| delete get list patch update watch]                                        | F.3               | F.3            |                |
| clusters.postgresql.k8s.enterprisedb.io                                    | []                | []             | [create        |
| delete get list patch update watch] poolers.postgresql.k8s.enterprisedb.io | []                | []             | [create        |
| delete get list patch update watch]                                        | LJ                | LJ             | [Create        |
| scheduledbackups.postgresql.k8s.enterprisedb.io                            | []                | []             | [create        |
| delete get list patch update watch]                                        | LJ                | .,             | [0.000         |
| persistentvolumeclaims                                                     | []                | []             | [create        |
| delete get list patch watch]                                               |                   |                | _              |
| pods/exec                                                                  | []                | []             | [create        |
| delete get list patch watch]                                               |                   |                |                |
| pods                                                                       | []                | []             | [create        |
| delete get list patch watch]                                               |                   |                |                |
| jobs.batch                                                                 | []                | []             | [create        |
| delete get list patch watch]                                               |                   |                | _              |
| podmonitors.monitoring.coreos.com                                          | []                | []             | [create        |
| delete get list patch watch]                                               | F3                | r3             | [ <del>-</del> |
| serviceaccounts<br>list patch update watch]                                | []                | []             | [create        |
| rolebindings.rbac.authorization.k8s.io                                     | []                | []             | [create        |
| list patch update watch]                                                   | LJ                | LJ             | Lereace        |
| roles.rbac.authorization.k8s.io                                            | []                | []             | [create        |
| list patch update watch]                                                   |                   |                | 2              |
| leases.coordination.k8s.io                                                 | []                | []             | [create        |
| update]                                                                    |                   |                |                |
| events                                                                     | []                | []             | [create        |
| patch]                                                                     |                   |                |                |
| mutatingwebhookconfigurations.admissionregistration.k8s.io                 | []                | []             | [get li        |
| update]                                                                    |                   |                |                |
| validatingwebhookconfigurations.admissionregistration.k8s.io               | []                | []             | [get li        |
| update]                                                                    | F.3               | F.3            | F . 7.         |
| customresourcedefinitions.apiextensions.k8s.io                             | []                | []             | [get li        |
| update]                                                                    | []                | ΓΊ             | [go+ ]:        |
| namespaces<br>vatch]                                                       | []                | []             | [get li        |
| nodes                                                                      | []                | []             | [get li        |
| vatch]                                                                     | LJ                | LJ             | 1800 01        |
| clusters.postgresql.k8s.enterprisedb.io/status                             | []                | []             | [get pa        |
| update watch]                                                              | LJ                | .,             | rger pa        |
| poolers.postgresql.k8s.enterprisedb.io/status                              | []                | []             | [get pa        |
| update watch]                                                              |                   |                | - '            |
| configmaps/status                                                          | []                | []             | [get pa        |
| update]                                                                    |                   |                |                |
| secrets/status                                                             | []                | []             | [get pa        |
| update]                                                                    |                   |                |                |
|                                                                            | []                | []             | [get pa        |

| update]                                                |    |    |            |
|--------------------------------------------------------|----|----|------------|
| scheduledbackups.postgresql.k8s.enterprisedb.io/status | [] | [] | [get patch |
| update]                                                |    |    |            |
| pods/status                                            | [] | [] | [get]      |
| clusters.postgresql.k8s.enterprisedb.io/finalizers     | [] | [] | [update]   |
| poolers.postgresql.k8s.enterprisedb.io/finalizers      | [] | [] | [update]   |

#### Important

The above permissions are exclusively reserved for the operator's service account to interact with the Kubernetes API server. They are not directly accessible by the users of the operator that interact only with Cluster, Pooler, Backup, and ScheduledBackup resources (see "Cluster roles on EDB Postgres for Kubernetes CRDs").

The operator automates in a declarative way a lot of operations related to PostgreSQL management that otherwise would require manual and imperative interventions. Such operations also include security related matters at RBAC (e.g. service accounts), pod (e.g. security context constraints) and Postgres levels (e.g. TLS certificates).

For more information about the reasons why the operator needs these elevated permissions, please refer to the "Security / Cluster / RBAC" section.

#### **Users and Permissions**

A very common way to use the EDB Postgres for Kubernetes operator is to rely on the cluster-admin role and manage resources centrally.

Alternatively, you can use the RBAC framework made available by Kubernetes/OpenShift, as with any other operator or resources.

For example, you might be interested in binding the clusters.postgresql.k8s.enterprisedb.io-v1-admin cluster role to specific groups or users in a specific namespace, as any other cloud native application. The following example binds that cluster role to a specific user in the web-prod project:

```
kind:
RoleBinding
apiVersion: rbac.authorization.k8s.io/v1
metadata:
    name: web-prod-admin
    namespace: web-prod
subjects:
    - kind: User
        apiGroup: rbac.authorization.k8s.io
        name: mario@cioni.org
roleRef:
    apiGroup: rbac.authorization.k8s.io
    kind:
ClusterRole
    name: clusters.postgresql.k8s.enterprisedb.io-v1-admin
```

The same process can be repeated with any other predefined ClusterRole.

If, on the other hand, you prefer not to use cluster roles, you can create specific namespaced roles like in this example:

```
apiVersion: rbac.authorization.k8s.io/v1
kind: Role
metadata:
  name: web-prod-view
  namespace: web-prod
rules:
  - apiGroups:
```

```
- postgresql.k8s.enterprisedb.io
  resources:
  -
clusters
  verbs:
  -
get
  - list
  - watch
```

Then, assign this role to a given user:

```
apiVersion: rbac.authorization.k8s.io/v1
kind:
RoleBinding
metadata:
    name: web-prod-view
    namespace: web-prod

roleRef:
    apiGroup: rbac.authorization.k8s.io
    kind: Role
    name: web-prod-view
subjects:
    apiGroup: rbac.authorization.k8s.io
    kind: User
    name: web-prod-developer1
```

This final example creates a role with administration permissions (verbs is equal to \*) to all the resources managed by the operator in that namespace (web-prod):

```
apiVersion: rbac.authorization.k8s.io/v1
kind: Role
metadata:
    name: web-prod-admin
    namespace: web-prod
rules:
    - apiGroups:
    - postgresql.k8s.enterprisedb.io
    resources:
    - clusters
    - backups
    - scheduledbackups
    - poolers
    verbs:
    - '*'
```

## **Pod Security Standards**

EDB Postgres for Kubernetes on OpenShift supports the restricted and restricted-v2 SCC (SecurityContextConstraints), which vary depending on the version of EDB Postgres for Kubernetes and OpenShift you are running. Please pay close attention to the following table and notes:

| EDB Postgres for Kubernetes Version | OpenShift Versions | Supported SCC             |
|-------------------------------------|--------------------|---------------------------|
| 1.20.x                              | 4.10-4.13          | restricted, restricted-v2 |
| 1.19.x                              | 4.10-4.13          | restricted, restricted-v2 |

| EDB Postgres for Kubernetes Version | OpenShift Versions | Supported SCC             |
|-------------------------------------|--------------------|---------------------------|
| 1.18.x                              | 4.10-4.13          | restricted, restricted-v2 |

#### **Important**

Since version 4.10 only provides restricted, EDB Postgres for Kubernetes versions 1.18 and 1.19 support restricted. Future releases of EDB Postgres for Kubernetes are not guaranteed to support restricted, since in Openshift 4.11 restricted was replaced with restricted-v2.

#### Security changes in OpenShift >=4.11

With Kubernetes 1.21 the PodSecurityPolicy has been replaced by the Pod Security Admission Controller to become the new default way to manage the security inside Kubernetes. On Openshift 4.11, which is running Kubernetes 1.21, there is also included a new set of SecurityContextConstraints (SCC) that will be the default SCCs to manage workloads; these new SCC are restricted-v2, nonroot-v2 and hostnetwork-v2. For more information, please read "Important OpenShift changes to Pod Security Standards".

Since the operator has been developed with a security focus from the beginning, in addition to always adhering to the Red Hat Certification process, EDB Postgres for Kubernetes works under the new SCCs introduced in OpenShift 4.11.

By default, EDB Postgres for Kubernetes will drop all capabilities. This ensures that during its lifecycle the operator will never make use of any unsafe capabilities.

On OpenShift we inherit the SecurityContext.SeccompProfile for each Pod from the OpenShift deployment, which in turn is set by the Pod Security Admission Controller.

#### Note

Even if nonroot-v2 and hostnetwork-v2 are qualified as less restricted SCCs, we don't run tests on them, and therefore we cannot guarantee that these SCCs will work. That being said, nonroot-v2 and hostnetwork-v2 are a subset of rules in restricted-v2 so there is no reason to believe that they would not work.

## Customization of the Pooler image

By default, the Pooler resource creates pods having the pgbouncer container that runs with the quay.io/enterprisedb/pgbouncer image.

#### There's more

For more details about pod customization for the pooler, please refer to the "Pod templates" section in the connection pooling documentation.

You can change the image name from the advanced interface, specifically by opening the "Template" section, then selecting "Add container" under "Spec > Containers":

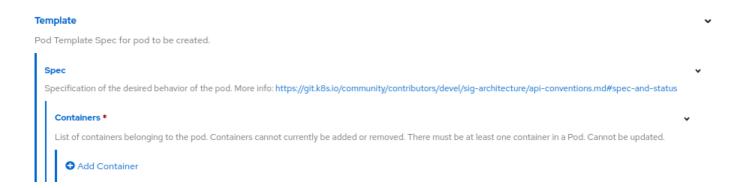

Then:

- set pgbouncer as the name of the container (required field in the pod template)
- set the "Image" field as desired (see the image below)

| Tty                                                                                                    |
|----------------------------------------------------------------------------------------------------|
| □ tty                                                                                                    |
| Whether this container should allocate a TTY for itself, also requires 'stdin' to be true. Default is false.                                                      |
| Image                                                                                                    |
| registry.company.com/pgboucner:1.x.x                                                                                                    |
| Docker image name. More info: https://kubernetes.io/docs/concepts/containers/images This field is optional to allow higher level config management to defaul      |
| or override container images in workload controllers like Deployments and StatefulSets.                                                                           |
| Working Dir                                                                                                    |
|                                                                                                    |
| Container's working directory. If not specified, the container runtime's default will be used, which might be configured in the container image. Cannot be update |

## OADP for Velero

The EDB Postgres for Kubernetes operator recommends the use of the Openshift API for Data Protection operator for managing Velero in OpenShift environments. Specific details about how EDB Postgres for Kubernetes integrates with Velero can be found in the Velero section of the Addons documentation. The OADP operator is a community operator that is not directly supported by EDB. The OADP operator is not required to use Velero with EDB Postgres but is a convenient way to install Velero on OpenShift.

## Monitoring and metrics

OpenShift includes a Prometheus installation out of the box that can be leveraged for user-defined projects, including EDB Postgres for Kubernetes.

Grafana integration is out of scope for this guide, as Grafana is no longer included with OpenShift.

In this section, we show you how to get started with basic observability, leveraging the default OpenShift installation.

Please refer to the OpenShift monitoring stack overview for further background.

Depending on your OpenShift configuration, you may need to do a bit of setup before you can monitor your EDB Postgres for Kubernetes clusters.

You will need to have your OpenShift configured to enable monitoring for user-defined projects.

You should check, perhaps with your OpenShift administrator, if your installation has the cluster-monitoring-config configMap, and if so, if user workload monitoring is enabled.

You can check for the presence of this configMap (note that it should be in the openshift-monitoring namespace):

```
oc -n openshift-monitoring get configmap cluster-monitoring-config
```

To enable user workload monitoring, you might want to oc apply or oc edit the configmap to look something like this:

```
apiVersion: v1
```

```
kind: ConfigMap
metadata:
    name: cluster-monitoring-
config
    namespace: openshift-monitoring
data:
    config.yaml:
    enableUserWorkload: true
```

After enableUserWorkload is set, several monitoring components will be created in the openshift-user-workload-monitoring namespace.

```
$ oc -n openshift-user-workload-monitoring get
pod
                                       READY
                                                STATUS
                                                          RESTARTS
NAME
AGE
prometheus-operator-58768d7cc-28xb5
                                       2/2
                                                Running
                                                          0
5h10m
                                                Running
                                                          0
prometheus-user-workload-0
                                       6/6
prometheus-user-workload-1
                                       6/6
                                                Running
5h10m
thanos-ruler-user-workload-0
                                       3/3
                                                Running
                                                          0
5h10m
thanos-ruler-user-workload-1
                                       3/3
                                                Running
                                                          0
5h10m
```

You should now be able to see metrics from any cluster enabling them.

For example, we can create the following cluster with monitoring on the foo namespace:

You should now be able to query for the default metrics that will be installed with this example. In the Observe section of OpenShift (in Developer perspective), you should see a Metrics submenu where you can write PromQL queries. Auto-complete is enabled, so you can peek the cnp\_ prefix:

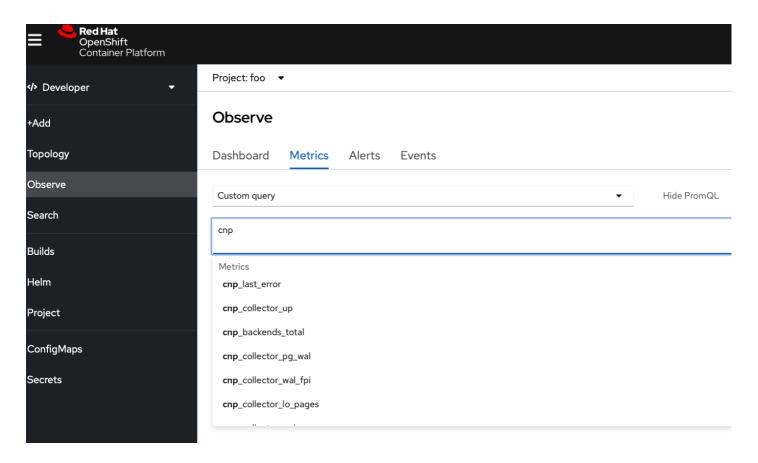

It is easy to define Alerts based on the default metrics as <a href="PrometheusRules">PrometheusRules</a>. You can find some examples of rules in the <a href="ComponenteusRule.yaml">ComponenteusRule.yaml</a> file, which you can download.

Before applying the rules, again, some OpenShift setup may be necessary.

The monitoring-rules-edit or at least monitoring-rules-view roles should be assigned for the user wishing to apply and monitor the rules.

This involves creating a RoleBinding with that permission, for a namespace. Again, refer to the relevant OpenShift document page for further detail. Specifically, the *Granting user permissions by using the web console* section should be of interest.

Note that the RoleBinding for monitoring-rules-edit applies to a namespace, so make sure you get the right one/ones.

Suppose that the cnp-prometheusrule.yaml file that you have previouly downloaded now contains your alerts. You can install those rules as follows:

```
oc apply -n foo -f cnp-
prometheusrule.yaml
```

Now you should be able to see Alerts, if there are any. Note that initially there might be no alerts.

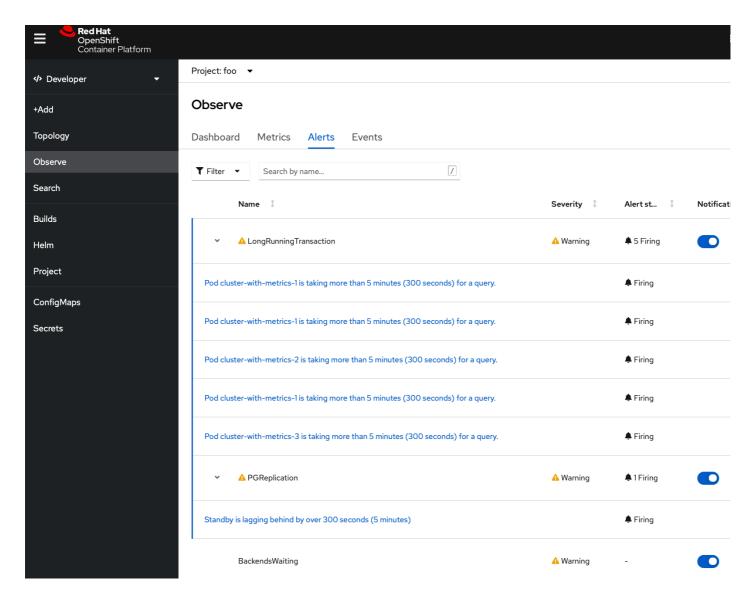

Alert routing and notifications are beyond the scope of this guide.

## 51 Transparent Data Encryption (TDE)

## Important

TDE is available  $\emph{only}$  for operands that support it: EPAS and PG Extended, versions 15 and newer.

Transparent Data Encryption, or TDE, is a technology used by several database vendors to **encrypt data at rest**, i.e. database files on disk. TDE does not however encrypt data in use.

TDE is included in EDB Postgres Advanced Server and EDB Postgres Extended Server from version 15, and is supported by the EDB Postgres for Kubernetes operator.

## Important

Before you proceed, please take some time to familiarize with the TDE feature in the EPAS documentation.

With TDE activated, both WAL files and files for tables will be encrypted. Data encryption/decryption is entirely transparent to the user, as it is managed by the database without requiring any application changes or updated client drivers.

#### Note

In the code samples shown below, the epas sub-section of postgresql in the YAML manifests is used to activate TDE. The epas section can be used to enable TDE for PG Extended images as well as for EPAS images.

EDB Postgres for Kubernetes provides 3 ways to use TDE:

- using a secret containing the passphrase
- $\bullet \hspace{0.1in}$  using a secret containing a custom passphrase command
- using a pair of secrets containing custom wrap/unwrap commands

### Passphrase secret

The basic approach is to store the passphrase in a Kubernetes secret. Such a passphrase will be used to encrypt the EPAS binary key.

#### **EPAS documentation**

Please refer to the EPAS documentation for details on the EPAS encryption key.

Activating TDE on the operator is simple. In the <a href="epas">epas</a> section of the manifest, use the <a href="tde">tde</a> stanza to enable TDE, and set the Kubernetes secret that will hold the TDE encryption key.

For example:

```
postgresql:
    epas:
     tde:
        enabled: true
        secretKeyRef:
        name: tde-key
        key:
```

You can find an example in cluster-example-tde.yaml.

### Note

This file also contains the definition of the secret to hold the encryption key. Look at the following section for an example on how to create a secret for this purpose.

The key stored in the secret will be used as the pass-phrase to invoke openssl to wrap/unwrap the EPAS encryption key.

## How to create the secret containing the passphrase

First choose the passphrase. While it is recommended to use a randomly generated passphrase, in this example we will use PostgresRocks as passphrase, and rely on kubectl to generate for us the secret definition:

```
kubectl create secret generic -o yaml tde-key \
    --from-literal=key=PostgresRocks
```

This should return something like this:

```
apiVersion: v1
data:
    key: UG9zdGdyZXNSb2Nrcw==
kind:
Secret
metadata:
    creationTimestamp: "YYYY-MM-DDTHH:MM:SSZ"
    name: tde-key
    namespace: default
    resourceVersion: ....
    uid: ....
type:
Opaque
```

Remember to run kubectl apply or remove the -o yaml option to the create command above to actually create the secret in the cluster.

## Custom passphrase command

Instead of the secretKeyRef in the cluster manifest snippet above, it is possible to specify a passphraseCommand stored in a secret. The passphrase command can be run to generate a passphrase to be used with openss1.

```
postgresql:
    epas:
    tde:
        enabled: true
        passphraseCommand:
        name: tde-passphrase
        key: command
```

 $The passphrase\ command\ should\ write\ to\ standard\ output.\ For\ example,\ we\ could\ simply\ use\ echo\ my-passphrase\ .$ 

The passphrase generated by the command will be used the same way the secretKeyRef was used, i.e. as a passphrase argument for openssl.

## Custom wrap/unwrap commands

It is also possible to specify the wrap and unwrap commands, rather than rely on the default invocation of openss1. This can be done by creating secrets containing the custom commands, and declaring those secrets in the tde stanza.

The snippet below shows a cluster with TDE enabled using custom commands.

```
[...]
postgresql:
    epas:
    tde:
        enabled: true
        wrapCommand:
        name: tde-wrap-command
        key: command
        unwrapCommand:
        name: tde-unwrap-command
        key: command
```

The custom commands need to obey the following conventions:

- 1. The custom wrap command should accept input from standard input, which EPAS will use to feed it the binary key. It should write to a file via an explicit argument (not shell redirections). Moreover, the file argument should be given the string "%p", which is a placeholder EPAS will use to pass the file path of the new, wrapped encryption key file.
- 2. The custom unwrap command should write to standard output. It should have an explicit file path argument for input (not shell redirections). Again, the file argument should be given the string "%p", which is the placeholder EPAS will fill in with the wrapped encryption key file path.

For example:

- wrap command: openssl enc -aes-128-cbc -pass pass:temp-pass -e -out %p
- unwrap command: openssl enc -aes-128-cbc -pass pass:temp-pass -d -in %p

#### Example using HashiCorp Vault

The following example shows how to use HashiCorp Vault to store the encryption key and use it to activate TDE. The vault CLI is used to interact with Vault and is included by default in the EDB Postgres Advanced Server (EPAS) image.

First, wherever you have vault running you must enable the Transit secrets engine and create a key:

```
vault secrets enable transit
vault write -f transit/keys/pg-tde
```

Then, create a secret containing the custom wrap/unwrap commands. The wrap and unwrap commands will 'wrap' a binary that is in the EPAS image. The binary will interact with the vault API to encrypt/decrypt the EPAS encryption.

The binary needs 4 flags: --host, --secret, --key and --vault-endpoint. The --host flag is in the format of http://vault-host:vault-port and needs to be provided to reach the Vault. The server --secret flag is the name of the Kubernetes secret that contains the vault token and the --key flag is the key in that secret pointing the vault token. The --vault-endpoint flag is the name of the key that was created inside vault; in the example above it is pg-tde.

If running the Vault operator in Kubernetes the root token can be obtained from the following two commands:

```
kubectl exec vault-0 -- vault operator init -key-shares=1 -key-threshold=1 -format=json > cluster-
keys.json
cat cluster-keys.json | jq -r ".root_token"
```

```
kubectl create secret generic -o yaml vault-token \
    --from-literal=wrap="/bin/vault wrap --file %p --host http://vault:8200 --secret vault-token --key
token --vault-endpoint pg-tde" \
    --from-literal=unwrap="/bin/vault unwrap --file %p --host http://vault:8200 --secret vault-token --key
token --vault-endpoint pg-tde" \
    --from-literal=token="hvs.whatever"
```

You can now create a Cluster that is referencing the secrets:

```
apiVersion: postgresql.k8s.enterprisedb.io/v1
kind: Cluster
metadata:
   name: hashicorp-vault-tde
spec:
   instances: 3
   storage:
       size:
1Gi
```

## 52 Add-ons

EDB Postgres for Kubernetes supports add-ons that can be enabled on a per-cluster basis. These add-ons are:

- 1. External backup adapter
- 2. Kasten
- 3. Velero

#### Info

If you are planning to use Velero in OpenShift, please refer to the OADP section in the Openshift documentation.

All add-ons will automatically be available to the operator and to be used will need to be enabled at the cluster level via the k8s.enterprisedb.io/addons annotation.

## **External Backup Adapter**

The external backup adapter add-ons provide a generic way to integrate EDB Postgres for Kubernetes in a third-party tool for backups through customizable ways to identify via labels and/or annotations:

- which PVC group to backup
- which PVCs to exclude, in case the cluster has one or more active replicas
- the Pod running the PostgreSQL instance that has been selected for the backup (a standby or, if not available, the primary)

You can choose between two add-ons that only differ from each other for the way they allow you to configure the adapter for your backup system:

- external-backup-adapter: in case you want to customize the behavior at the operator's configuration level via either a config map or a secret and share it with all the Postgres clusters that are managed by the operator's deployment (see the external-backup-adapter section below)
- external-backup-adapter-cluster: in case you want to customize the behavior of the adapter at the Postgres cluster level, through a specific annotation (see the external-backup-adapter-cluster section below)

Such add-ons allow you to define the names of the annotations that will contain the commands to be run before or after taking a backup in the pod selected by the operator.

As a result, any third-party backup tool for Kubernetes can rely on the above to coordinate itself with a PostgreSQL cluster, or a set of them.

Recovery simply relies on the operator to reconcile the cluster from an existing PVC group.

Important

The External Backup Adapter is not a tool to perform backups. It simply provides a generic interface that any third-party backup tool in the Kubernetes space can use. Such tools are responsible for safely storing the PVC and/or the content, and make it available at recovery time together with all the necessary resource definitions of your Kubernetes cluster.

## Customizing the adapter

As mentioned above, the adapter can be configured in two ways, which then determines the actual add-on you need to use in your Cluster resource.

If you are planning to define the same behavior for all the Postgres Cluster resources managed by the operator, we recommend that you use the external-backup-adapter add-on, and configure the annotations/labels in the operator's configuration.

If you are planning to have different behaviors for a subset of the Postgres Cluster resources that you have, we recommend that you use the external-backup-adapter-cluster add-on.

Both add-ons share the same capabilities in terms of customization, which needs to be defined as a YAML object having the following keys:

- electedResourcesDecorators
- excludedResourcesDecorators
- excludedResourcesSelector
- backupInstanceDecorators
- preBackupHookConfiguration
- postBackupHookConfiguration

Each section is explained below. Further down you'll find the instructions on how to customize each of the two add-ons, with some examples.

The electedResourcesDecorators section

This section allows you to configure an array of labels and/or annotations that will be put on every elected PVC group.

Each element of the array must have the following fields:

key: the name of the key for the label or annotation

metadataType : the type of metadata, either "label" or "annotation"

value: the value that will be assigned to the label or annotation

The excludedResourcesDecorators section

This section allows you to configure an array of labels and/or annotations that will be placed on every excluded pod and PVC.

 $Each \ element \ of the \ array \ must \ have \ the \ same \ fields \ as \ the \ elected Resources Decorators \ section \ above.$ 

The excludedResourcesSelector section

This section selects Pods and PVCs that are applied to the excludedResourcesDecorators. It accepts a label selector rule as value. When empty, all the Pods and every PVC that is not elected will be excluded.

The backupInstanceDecorators section

This section allows you to configure an array of labels and/or annotations that will be placed on the instance that has been selected for the backup by the operator and which contains the hooks to be run.

Each element of the array must have the same fields as the electedResourcesDecorators section above.

The preBackupHookConfiguration section

This section allows you to control the names of the annotations in which the operator will place the name of the container, the command to run before taking the backup, and the command to run in case of error/abort on the third-party tool side. Such metadata will be applied on the instance that's been selected by the operator for the backup (see backupInstanceDecorators above).

The following fields must be provided:

container: Specifies where to place the information about the container that will run the pre-backup command. The container name is a fixed value and cannot be configured. Will be saved in the annotations. To decorate the pod with hooks refer to: instanceWithHookDecorators

command: Specifies where to place the information about the command that will be executed before the backup is taken. The command that will be executed is a fixed value and cannot be configured. Will be saved in the annotations. To decorate the pod with hooks refer to:

instanceWithHookDecorators

onError: Specifies where to place the information about the command that will be executed in case of an error. The command that will be executed is a fixed value and cannot be configured. Will be saved in the annotations. To decorate the pod with hooks refer to: instanceWithHookDecorators

The postBackupHookConfiguration section

This section allows you to control the names of the annotations in which the operator will place the name of the container and the command to run after taking the backup. Such metadata will be applied on the instance that's been selected by the operator for the backup (see backupInstanceDecorators above).

The following fields must be provided:

container: Specifies where to place the information about the container that will run the post-backup command. The container name is a fixed value and cannot be configured. Will be saved in the annotations. To decorate the pod with hooks refer to: instanceWithHookDecorators

command: Specifies where to place the information about the command that will be executed after the backup is taken. The command that will be executed is a fixed value and cannot be configured. Will be saved in the annotations. To decorate the pod with hooks refer to:
instanceWithHookDecorators

The external-backup-adapter add-on

The external-backup-adapter add-on can be entirely configured at operator's level via the EXTERNAL\_BACKUP\_ADDON\_CONFIGURATION field in the operator's ConfigMap / Secret .

For more information, please refer to the provided sample file at the end of this section, or the example below:

```
apiVersion: v1
kind: ConfigMap
metadata:
   name: postgresql-operator-controller-manager-
config
   namespace: postgresql-operator-
system
data:
```

```
EXTERNAL_BACKUP_ADDON_CONFIGURATION: |-
    electedResourcesDecorators:
      - key:
"app.example.com/elected"
        metadataType: "label"
        value:
"true"
    excludedResourcesSelector:
app=xyz,env=prod
    excludedResourcesDecorators:
      - kev:
"app.example.com/excluded"
       metadataType: "label"
        value:
"true"
      - key: "app.example.com/excluded-
reason"
        metadataType: "annotation"
        value: "Not necessary for
backup"
   backupInstanceDecorators:
      - key:
"app.example.com/hasHooks"
       metadataType: "label"
"true"
    preBackupHookConfiguration:
      container:
       key: "app.example.com/pre-backup-
container"
command:
        key: "app.example.com/pre-backup-
command"
onError:
        key: "app.example.com/pre-backup-on-
error"
    postBackupHookConfiguration:
      container:
        key: "app.example.com/post-backup-container"
command:
        key: "app.example.com/post-backup-command"
```

The add-on can be activated by adding the following annotation to the Cluster resource:

```
k8s.enterprisedb.io/addons: '["external-backup-adapter"]'
```

The external-backup-adapter-cluster add-on

The external-backup-adapter-cluster add-on must be configured in each Cluster resource you intend to use it through the k8s.enterprisedb.io/externalBackupAdapterClusterConfig annotation - which accepts the YAML object as content - as outlined in the following example:

```
apiVersion: postgresql.k8s.enterprisedb.io/v1
kind: Cluster
metadata:
   name: cluster-
example
```

```
annotations:
    "k8s.enterprisedb.io/addons": '["external-backup-adapter-cluster"]'
   "k8s.enterprisedb.io/externalBackupAdapterClusterConfig": |-
      electedResourcesDecorators:
        - key:
"app.example.com/elected"
          metadataType: "label"
          value:
"true"
      excludedResourcesSelector:
app=xyz,env=prod
      excludedResourcesDecorators:
        - key:
"app.example.com/excluded"
          metadataType: "label"
"true"
        - key: "app.example.com/excluded-
reason"
          metadataType: "annotation"
          value: "Not necessary for
backup"
      backupInstanceDecorators:
        - key:
"app.example.com/hasHooks"
          metadataType: "label"
          value:
"true"
      preBackupHookConfiguration:
        container:
          key: "app.example.com/pre-backup-
container"
command:
          key: "app.example.com/pre-backup-
command"
onError:
          key: "app.example.com/pre-backup-on-
error"
      postBackupHookConfiguration:
        container:
          key: "app.example.com/post-backup-container"
command:
          key: "app.example.com/post-backup-command"
spec:
 instances: 3
 storage:
    size:
```

## About the fencing annotation

If the configured external backup adapter backs up annotations, the fencing annotation will be set by the pre-backup hook and persist to the restored cluster. After restoring the cluster, you will need to manually remove the fencing annotation from the Cluster object to fix this.

This can be done with the cnp plugin for kubectl:

```
kubectl cnp fencing off <cluster-name>
```

Or, if you don't have the cnp plugin, you can remove the fencing annotation manually with the following command:

kubectl annotate cluster <cluster-name> k8s.enterprisedb.io/fencedInstances-

Please refer to the fencing documentation for more information.

#### Limitations

As far as the backup part is concerned, currently, the EDB Postgres for Kubernetes integration with external-backup-adapter and external-backup-adapter supports cold backups only. These are also referred to as offline backups. This means that the selected replica is temporarily fenced so that external-backup-adapter and external-backup-adapter can take a physical snapshot of the PVC group - namely the PGDATA volume and, where available, the WAL volume.

In this short timeframe, the standby cannot accept read-only connections. If no standby is available - usually because we're in a single instance cluster and the annotation k8s.enterprisedb.io/snapshotAllowColdBackupOnPrimary is set to true, external-backup-adapter and external-backup-adapter cluster will temporarily fence the primary, causing downtime in terms of read-write operations. This use case is normally left to development environments.

#### Full example of YAML file

Here is a full example of YAML content to be placed in either:

- the EXTERNAL\_BACKUP\_ADDON\_CONFIGURATION option as part of the the operator's configuration process described above for the external-backup-adapter add-on, or
- in the k8s.enterprisedb.io/externalBackupAdapterClusterConfig annotation for the external-backup-adapter-cluster add-on

## Hint

Copy the content below and paste it inside the ConfigMap or Secret that you use to configure the operator or the annotation in the Cluster, making sure you use the | character that YAML reserves for literals, as well as proper indentation. Use the comments to help you customize the options for your tool.

```
# An array of labels and/or annotations that will be
placed
# on the elected PVC
group
electedResourcesDecorators:
 - key: "backup.example.com/elected"
    metadataType: "label"
   value: "true"
# An array of labels and/or annotations that will be
placed
# on every excluded pod and
PVC
excludedResourcesDecorators:
 - key: "backup.example.com/excluded"
    metadataType: "label"
   value: "true"
 - key: "backup.example.com/excluded-reason"
   metadataType: "annotation"
    value: "Not necessary for
backup"
```

```
# A LabelSelector containing the labels being used to filter
Pods
# and PVCs to decorate with
excludedResourcesDecorators.
# It accepts a label selector rule as
value.
# See https://kubernetes.io/docs/concepts/overview/working-with-objects/labels/#label-
# When empty, all the Pods and every PVC that is not elected will be
excluded.
excludedResourcesSelector:
app=xyz,env=prod
# An array of labels and/or annotations that will be
# on the instance pod that's been selected for the backup
bу
# the operator and which contains the
hooks.
# At least one element is
reauired
backupInstanceDecorators:
  - key: "backup.example.com/hasHooks"
    metadataType: "label"
    value: "true"
# The pre-backup hook configuration allows you to control the
names
# of the annotations in which the operator will place the
container
# name, the command to run before taking the backup, and the
command
# to run in case of error/abort on the third-party tool
side.
# Such metadata will be applied on the instance that's been
# by the operator for the backup (see
`backupInstanceDecorators`)
preBackupHookConfiguration:
  # Where to place the information about the container that will
run
  # the pre-backup command. The container name is a fixed value
and
  # cannot be configured. Will be saved in the
annotations.
  # To decorate the pod with the hooks refer to:
instance With Hook Decorators
  container:
    key: "app.example.com/pre-backup-container"
  # Where to place the information about the command that will
be
  # executed before the backup is taken. The command is a fixed
value
  # and cannot be configured. Will be saved in the
annotations.
  # To decorate the pod with the hooks refer to:
instance With Hook Decorators
  command:
    key: "app.example.com/pre-backup-command"
  # Where to place the information about the command that will
be
  # executed in case of an error on the third-party tool
side.
  # The command is a fixed value and cannot be
configured.
  # Will be saved in the
annotations.
```

```
# To decorate the pod with the hooks refer to:
instanceWithHookDecorators
 onError:
   key: "app.example.com/pre-backup-on-error"
# The post-backup hook configuration allows you to control the
names
# of the annotations in which the operator will place the
container
# name and the command to run after taking the
backup.
# Such metadata will be applied on the instance that's been selected
by
# the operator for the backup (see
`backupInstanceDecorators`).
postBackupHookConfiguration:
  # Where to place the information about the container that will
run
    the post-backup command. The container name is a fixed value
and
  # cannot be configured. Will be saved in the
annotations.
  # To decorate the pod with hooks refer to:
instanceWithHookDecorators
 container:
    key: "app.example.com/post-backup-container"
  # Where to place the information about the command that will
be
  # executed after the backup is taken. The command is a fixed
value
  # and cannot be configured. Will be saved in the
annotations.
  # To decorate the pod with hooks refer to:
instanceWithHookDecorators
 command:
   key: "app.example.com/post-backup-command"
```

### Kasten

Kasten is a very popular data protection tool for Kubernetes, enabling backup and restore, disaster recovery, and application mobility for Kubernetes applications. For more information, see the Kasten website and the Kasten by Veeam Implementation Guide

In brief, to enable transparent integration with Kasten on an EDB Postgres for Kubernetes Cluster, you just need to add the kasten value to the k8s.enterprisedb.io/addons annotation in a Cluster spec. For example:

```
kind: Cluster
metadata:
    name: one-instance
annotations:
    k8s.enterprisedb.io/addons: '["kasten"]'
    k8s.enterprisedb.io/snapshotAllowColdBackupOnPrimary: enabled
spec:
    instances: 1
    storage:
        size:
1Gi
    walStorage:
        size:
1Gi
```

Once the cluster is created and healthy, the operator will select the farthest ahead replica instance to be the designated backup and will add Kastenspecific backup hooks through annotations and labels to that instance.

#### **Important**

The operator will refuse to shut down a primary instance to take a cold backup unless the Cluster is annotated with k8s.enterprisedb.io/snapshotAllowColdBackupOnPrimary: enabled

For further guidance on how to configure and use Kasten, see the Implementation Guide's Configuration and Using sections.

#### Limitations

As far as the backup part is concerned, currently, the EDB Postgres for Kubernetes integration with Kasten supports cold backups only. These are also referred to as offline backups. This means that the selected replica is temporarily fenced so that external-backup-adapter can take a physical snapshot of the PVC group - namely the PGDATA volume and, where available, the WAL volume.

In this short timeframe, the standby cannot accept read-only connections. If no standby is available - usually because we're in a single instance cluster - and the annotation k8s.enterprisedb.io/snapshotAllowColdBackupOnPrimary is set to true, Kasten will temporarily fence the primary, causing downtime in terms of read-write operations. This use case is normally left to development environments.

In terms of recovery, the integration with Kasten supports snapshot recovery only. No Point-in-Time Recovery (PITR) is available at the moment with the Kasten add-on, and RPO is determined by the frequency of the snapshots in your Kasten environment. If your organization relies on Kasten, this usually is acceptable, but if you need PITR we recommend you look at the native continuous backup method on object stores.

#### Velero

Velero is an open-source tool to safely back up, restore, perform disaster recovery, and migrate Kubernetes cluster resources and persistent volumes. For more information, see the Velero documentation. To enable Velero compatibility with an EDB Postgres for Kubernetes Cluster, add the velero the k8s.enterprisedb.io/addons annotation in a Cluster spec. For example:

```
kind: Cluster
metadata:
    name: one-instance
    annotations:
        k8s.enterprisedb.io/addons: '["velero"]'
        k8s.enterprisedb.io/snapshotAllowColdBackupOnPrimary: enabled
spec:
    instances: 1
    storage:
        size:
1Gi
    walStorage:
        size:
1Gi
```

Once the cluster is created and healthy, the operator will select the farthest ahead replica instance to be the designated backup and will add Velerospecific backup hooks as annotations to that instance.

These annotations are used by Velero to run the commands to prepare the Postgres instance to be backed up.

## Important

The operator will refuse to shut down a primary instance to take a cold backup unless the Cluster is annotated with k8s.enterprisedb.io/snapshotAllowColdBackupOnPrimary: enabled

### Limitations

As far as the backup part is concerned, currently, the EDB Postgres for Kubernetes integration with Velero supports**cold backups** only. These are also referred to as **offline backups**. This means that the selected replica is temporarily fenced so that external-backup-adapter can take a physical snapshot of the PVC group - namely the PGDATA volume and, where available, the WAL volume.

In this short timeframe, the standby cannot accept read-only connections. If no standby is available - usually because we're in a single instance cluster - and the annotation k8s.enterprisedb.io/snapshotAllowColdBackupOnPrimary is set to true, Velero will temporarily fence the primary, causing downtime in terms of read-write operations. This use case is normally left to development environments.

In terms of recovery, the integration with Velero supports snapshot recovery only, for now. No Point-in-Time Recovery (PITR) is available at the moment with the Velero add-on, and RPO is determined by the frequency of the snapshots in your Velero environment. If your organization relies on Velero, this usually is acceptable, but if you need PITR we recommend you look at the native continuous backup method on object stores.

#### Backup

By design, EDB Postgres for Kubernetes offloads as much of the backup functionality to Velero as possible, with the only requirement to make available the previously mentioned backup hooks. Since EDB Postgres for Kubernetes transparently sets all the needed configurations, and the rest is standard Velero, using Velero to backup a Postgres cluster is as straightforward as it would be for any other object. For example:

```
velero backup create mybackup

--include-namespaces mynamespace

-n velero-install-namespace
```

This command will create a standard Velero backup using the configured object storage and the configured Snapshot API.

## Important

By default, the Velero add-on exclude only a few resources from the backup operation, namely pods and PVCs of the instances that have not been selected (as you recall, the operator tries to backup the PVCs of the first replica). However, you can use the options for the velero backup command to fine tune the resources you want to be part of your backup.

#### Restore

As with backup, the recovery process is a standard Velero procedure. The command to restore from a backup created with the above parameters would be:

```
velero create restore myrestore
\
--from-backup mybackup
\
-n velero-install-namespace
```

## 53 Operator capability levels

These capabilities were implemented by EDB Postgres for Kubernetes, classified using the Operator SDK definition of Capability Levels framework.

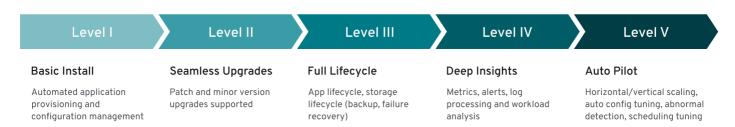

#### **Important**

Based on the Operator Capability Levels model, you can expect a "Level V - Auto Pilot" set of capabilities from the EDB Postgres for Kubernetes operator.

Each capability level is associated with a certain set of management features the operator offers:

- 1. Basic install
- 2. Seamless upgrades
- 3. Full lifecycle
- 4. Deep insights
- 5. Auto pilot

#### Note

We consider this framework as a guide for future work and implementations in the operator.

#### Level 1: Basic install

Capability level 1 involves installing and configuring the operator. This category includes usability and user experience enhancements, such as improvements in how you interact with the operator and a PostgreSQL cluster configuration.

#### Important

We consider information security part of this level.

## Operator deployment via declarative configuration

The operator is installed in a declarative way using a Kubernetes manifest that defines four major CustomResourceDefinition objects: Cluster, Pooler, Backup, and ScheduledBackup.

#### PostgreSQL cluster deployment via declarative configuration

You define a PostgreSQL cluster (operand) using the Cluster custom resource in a fully declarative way. The PostgreSQL version is determined by the operand container image defined in the CR, which is automatically fetched from the requested registry. When deploying an operand, the operator also creates the following resources: Pod, Service, Secret, ConfigMap, PersistentVolumeClaim, PodDisruptionBudget, ServiceAccount, RoleBinding, and Role.

## Override of operand images through the CRD

The operator is designed to support any operand container image with PostgreSQL inside. By default, the operator uses the latest available minor version of the latest stable major version supported by the PostgreSQL Community and published on quay.io by EDB. You can use any compatible image of PostgreSQL supporting the primary/standby architecture directly by setting the <a href="imageName">imageName</a> attribute in the CR. The operator also supports imagePullSecrets to access private container registries, and it supports digests and tags for finer control of container image immutability. If you prefer not to specify an image name, you can leverage image catalogs by simply referencing the PostgreSQL major version. Moreover, image catalogs enable you to effortlessly create custom catalogs, directing to images based on your specific requirements.

#### Labels and annotations

You can configure the operator to support inheriting labels and annotations that are defined in a cluster's metadata. The goal is to improve the organization

of the EDB Postgres for Kubernetes deployment in your Kubernetes infrastructure.

#### Self-contained instance manager

Instead of relying on an external tool to coordinate PostgreSQL instances in the Kubernetes cluster pods, such as Patroni or Stolon, the operator injects the operator executable inside each pod, in a file named /controller/manager. The application is used to control the underlying PostgreSQL instance and to reconcile the pod status with the instance based on the PostgreSQL cluster topology. The instance manager also starts a web server that's invoked by the kubelet for probes. Unix signals invoked by the kubelet are filtered by the instance manager. Where appropriate, they're forwarded to the postgres process for fast and controlled reactions to external events. The instance manager is written in Go and has no external dependencies.

## Storage configuration

Storage is a critical component in a database workload. Taking advantage of the Kubernetes native capabilities and resources in terms of storage, the operator gives you enough flexibility to choose the right storage for your workload requirements, based on what the underlying Kubernetes environment can offer. This implies choosing a particular storage class in a public cloud environment or fine-tuning the generated PVC through a PVC template in the CR's storage parameter.

For better performance and finer control, you can also choose to host your cluster's write-ahead log (WAL, also known as pg\_wal) on a separate volume, preferably on different storage. The cnp-bench open source project can be used to benchmark both the storage and the database prior to production.

#### Replica configuration

The operator detects replicas in a cluster through a single parameter, called instances. If set to 1, the cluster comprises a single primary PostgreSQL instance with no replica. If higher than 1, the operator manages instances -1 replicas, including high availability (HA) through automated failover and rolling updates through switchover operations.

EDB Postgres for Kubernetes manages replication slots for all the replicas in the HA cluster. The implementation is inspired by the previously proposed patch for PostgreSQL, called failover slots, and also supports user defined physical replication slots on the primary.

#### Database configuration

Although no configuration is required to run the cluster, you can customize both PostgreSQL runtime configuration and PostgreSQL host-based authentication rules in the postgresql section of the CR.

## Configuration of Postgres roles, users, and groups

EDB Postgres for Kubernetes supports management of PostgreSQL roles, users, and groups through declarative configuration using the .spec.managed.roles stanza.

## Pod security policies

For InfoSec requirements, the operator doesn't require privileged mode for any container. It enforces a read-only root filesystem to guarantee containers immutability for both the operator and the operand pods. It also explicitly sets the required security contexts.

On Red Hat OpenShift, Cloud Native PostgreSQL runs in restricted security context constraint (SCC), the most restrictive one - with the goal to limit the execution of a pod to a namespace allocated UID and SELinux context.

#### Affinity

The cluster's affinity section enables fine-tuning of how pods and related resources, such as persistent volumes, are scheduled across the nodes of a Kubernetes cluster. In particular, the operator supports:

- · Pod affinity and anti-affinity
- Node selector
- Taints and tolerations

#### Topology spread constraints

The cluster's topologySpreadConstraints section enables additional control of scheduling pods across topologies, enhancing what affinity and anti-affinity can offer.

#### License keys

The operator comes with support for license keys, with the possibility to programmatically define a default behavior in case of the absence of a key. Cloud Native PostgreSQL has been programmed to create an implicit 30-day trial license for every deployed cluster. License keys are signed strings that the operator can verify using an asymmetric key technique. The content is a JSON object that includes the type, the product, the expiration date, and, if required, the cluster identifiers (namespace and name), the number of instances, the credentials to be used as a secret by the operator to pull down an image from a protected container registry. Beyond the expiration date, the operator will stop any reconciliation process until the license key is restored.

### Command line interface

EDB Postgres for Kubernetes doesn't have its own command-line interface. It relies on the best command-line interface for Kubernetes, kubectl, by providing a plugin called <a href="cnp">cnp</a>. This plugin enhances and simplifies your PostgreSQL cluster management experience.

#### Current status of the cluster

The operator continuously updates the status section of the CR with the observed status of the cluster. The entire PostgreSQL cluster status is continuously monitored by the instance manager running in each pod. The instance manager is responsible for applying the required changes to the controlled

PostgreSQL instance to converge to the required status of the cluster. (For example, if the cluster status reports that pod -1 is the primary, pod -1 needs to promote itself while the other pods need to follow pod -1.) The same status is used by the cnp plugin for kubectl to provide details.

#### Operator's certification authority

The operator creates a certification authority for itself. It creates and signs with the operator certification authority a leaf certificate for the webhook server to use. This certificate ensures safe communication between the Kubernetes API server and the operator.

#### Cluster's certification authority

The operator creates a certification authority for every PostgreSQL cluster. This certification authority is used to issue and renew TLS certificates for clients' authentication, including streaming replication standby servers (instead of passwords). Support for a custom certification authority for client certificates is available through secrets, which also includes integration with cert-manager. Certificates can be issued with the cnp plugin for kubectl.

#### TLS connections

The operator transparently and natively supports TLS/SSL connections to encrypt client/server communications for increased security using the cluster's certification authority. Support for custom server certificates is available through secrets, which also includes integration with cert-manager.

#### Certificate authentication for streaming replication

To authorize streaming replication connections from the standby servers, the operator relies on TLS client certificate authentication. This method is used instead of relying on a password (and therefore a secret).

#### Continuous configuration management

The operator enables you to apply changes to the Cluster resource YAML section of the PostgreSQL configuration. Depending on the configuration option, it also makes sure that all instances are properly reloaded or restarted.

#### Current limitation

Changes with ALTER SYSTEM aren't detected, meaning that the cluster state isn't enforced.

#### Import of existing PostgreSQL databases

The operator provides a declarative way to import existing Postgres databases in a new EDB Postgres for Kubernetes cluster in Kubernetes, using offline migrations. The same feature also covers offline major upgrades of PostgreSQL databases. Offline means that applications must stop their write operations at the source until the database is imported. The feature extends the initdb bootstrap method to create a new PostgreSQL cluster using a logical snapshot of the data available in another PostgreSQL database. This data can be accessed by way of the network through a superuser connection. Import is from any supported version of Postgres. It relies on pg\_dump and pg\_restore being executed from the new cluster primary for all databases that are part of the operation and, if requested, for roles.

#### PostGIS clusters

EDB Postgres for Kubernetes supports the installation of clusters with the PostGIS open source extension for geographical databases. This extension is one of the most popular extensions for PostgreSQL.

## Basic LDAP authentication for PostgreSQL

The operator allows you to configure LDAP authentication for your PostgreSQL clients, using either the *simple bind* or *search+bind* mode, as described in the LDAP authentication section of the PostgreSQL documentation.

## Multiple installation methods

The operator can be installed through a Kubernetes manifest by way of kubectl apply, to be used in a traditional Kubernetes installation in public and private cloud environments. Additionally, it can be deployed through the Operator Lifecycle Manager (OLM) from Operator Hub.io and the OpenShift Container Platform by Red Hat. A Helm Chart for the operator is also available.

## Convention over configuration

The operator supports the convention-over-configuration paradigm, deciding standard default values while allowing you to override them and customize them. You can specify a deployment of a PostgreSQL cluster using the Cluster CRD in a couple of lines of YAML code.

#### Level 2: Seamless upgrades

Capability level 2 is about enabling updates of the operator and the actual workload, in this case PostgreSQL servers. This includes PostgreSQL minor release updates (security and bug fixes normally) as well as major online upgrades.

### Upgrade of the operator

You can upgrade the operator seamlessly as a new deployment. Because of the instance manager's injection, a change in the operator doesn't require a change in the operand. The operator can manage older versions of the operand.

EDB Postgres for Kubernetes also supports in-place updates of the instance manager following an upgrade of the operator. In-place updates don't require a rolling update (and subsequent switchover) of the cluster.

#### Upgrade of the managed workload

The operand can be upgraded using a declarative configuration approach as part of changing the CR and, in particular, the <a href="imageName">imageName</a> parameter. The operator prevents major upgrades of PostgreSQL while making it possible to go in both directions in terms of minor PostgreSQL releases within a major version, enabling updates and rollbacks.

In the presence of standby servers, the operator performs rolling updates starting from the replicas. It does this by dropping the existing pod and creating a new one with the new requested operand image that reuses the underlying storage. Depending on the value of the primaryUpdateStrategy, the operator proceeds with a switchover before updating the former primary (unsupervised). Or, it waits for the user to manually issue the switchover procedure (supervised) by way of the cnp plugin for kubectl. The setting to use depends on the business requirements, as the operation might generate some downtime for the applications. This downtime can range from a few seconds to minutes, based on the actual database workload.

#### Display cluster availability status during upgrade

At any time, convey the cluster's high availability status, for example, Setting up primary, Creating a new replica, Cluster in healthy state, Switchover in progress, Failing over, and Upgrading cluster.

## Level 3: Full lifecycle

 $Capability \ level\ 3\ requires\ the\ operator\ to\ manage\ aspects\ of\ business\ continuity\ and\ scalability.$ 

Disaster recovery is a business continuity component that requires that both backup and recovery of a database work correctly. While as a starting point, the goal is to achieve RPO < 5 minutes, the long-term goal is to implement RPO=0 backup solutions. High availability is the other important component of business continuity. Through PostgreSQL native physical replication and hot standby replicas, it allows the operator to perform failover and switchover operations. This area includes enhancements in:

- Control of PostgreSQL physical replication, such as synchronous replication, (cascading) replication clusters, and so on
- Connection pooling, to improve performance and control through a connection pooling layer with pgBouncer

## PostgreSQL WAL archive

The operator supports PostgreSQL continuous archiving of WAL files to an object store (AWS S3 and S3-compatible, Azure Blob Storage, Google Cloud Storage, and gateways like MinIO).

WAL archiving is defined at the cluster level, declaratively, through the backup parameter in the cluster definition. This is done by specifying an S3 protocol destination URL (for example, to point to a specific folder in an AWS S3 bucket) and, optionally, a generic endpoint URL.

WAL archiving, a prerequisite for continuous backup, doesn't require any further user action. The operator transparently sets the archive\_command to rely on barman-cloud-wal-archive to ship WAL files to the defined endpoint. You can decide the compression algorithm, as well as the number of parallel jobs to concurrently upload WAL files in the archive. In addition, Instance Manager checks the correctness of the archive destination by performing the barman-cloud-check-wal-archive command before beginning to ship the first set of WAL files.

#### PostgreSQL backups

The operator was designed to provide application-level backups using PostgreSQL's native continuous hot backup technology based on physical base backups and continuous WAL archiving. Base backups can be saved on:

- Kubernetes volume snapshots
- Object stores (AWS S3 and S3-compatible, Azure Blob Storage, Google Cloud Storage, and gateways like MinIO)

Base backups are defined at the cluster level, declaratively, through the backup parameter in the cluster definition.

You can define base backups in two ways:

- On-demand, through the Backup custom resource definition
- Scheduled, through the ScheduledBackup custom resource definition, using a cron-like syntax

Volume snapshots rely directly on the Kubernetes API, which delegates this capability to the underlying storage classes and CSI drivers. Volume snapshot backups are suitable for very large database (VLDB) contexts.

Object store backups rely on barman-cloud-backup for the job (distributed as part of the application container image) to relay backups in the same endpoint, alongside WAL files.

Both barman-cloud-wal-restore and barman-cloud-backup are distributed in the application container image under GNU GPL 3 terms.

Object store backups and volume snapshot backups are taken while PostgreSQL is up and running (hot backups). Volume snapshots also support taking consistent database snapshots with cold backups.

#### Backups from a standby

The operator supports offloading base backups onto a standby without impacting the RPO of the database. This allows resources to be preserved on the primary, in particular I/O, for standard database operations.

#### Full restore from a backup

The operator enables you to bootstrap a new cluster (with its settings) starting from an existing and accessible backup, either on a volume snapshot or in an object store.

Once the bootstrap process is completed, the operator initiates the instance in recovery mode. It replays all available WAL files from the specified archive, exiting recovery and starting as a primary. Subsequently, the operator clones the requested number of standby instances from the primary. EDB Postgres for Kubernetes supports parallel WAL fetching from the archive.

#### Point-in-time recovery (PITR) from a backup

The operator enables you to create a new PostgreSQL cluster by recovering an existing backup to a specific point in time, defined with a timestamp, a label, or a transaction ID. This capability is built on top of the full restore one and supports all the options available in PostgreSQL for PITR.

### Zero-data-loss clusters through synchronous replication

Achieve zero data loss (RPO=0) in your local high-availability EDB Postgres for Kubernetes cluster through quorum-based synchronous replication support. The operator provides two configuration options that control the minimum and maximum number of expected synchronous standby replicas available at any time. The operator reacts accordingly, based on the number of available and ready PostgreSQL instances in the cluster. It uses the following formula for the quorum (q):

1 <= minSyncReplicas <= q <= maxSyncReplicas <= readyReplicas</pre>

### Replica clusters

Establish a robust cross-Kubernetes cluster topology for PostgreSQL clusters, harnessing the power of native streaming and cascading replication. With the replica option, you can configure an autonomous cluster to consistently replicate data from another PostgreSQL source of the same major version. This source can be located anywhere, provided you have access to a WAL archive for fetching WAL files or a direct streaming connection via TLS between the two endpoints.

Notably, the source PostgreSQL instance can exist outside the Kubernetes environment, whether in a physical or virtual setting.

Replica clusters can be instantiated through various methods, including volume snapshots, a recovery object store (utilizing the Barman Cloud backup format), or streaming using pg\_basebackup. Both WAL file shipping and WAL streaming are supported. The deployment of replica clusters significantly elevates the business continuity posture of PostgreSQL databases within Kubernetes, extending across multiple data centers and facilitating hybrid and multi-cloud setups. (While anticipating Kubernetes federation native capabilities, manual switchover across data centers remains necessary.)

Additionally, the flexibility extends to creating delayed replica clusters intentionally lagging behind the primary cluster. This intentional lag aims to minimize the Recovery Time Objective (RTO) in the event of unintended errors, such as incorrect DELETE or UPDATE SQL operations.

### Tablespace support

EDB Postgres for Kubernetes seamlessly integrates robust support for PostgreSQL tablespaces by facilitating the declarative definition of individual persistent volumes. This innovative feature empowers you to efficiently distribute I/O operations across a diverse array of storage devices. Through the transparent orchestration of tablespaces, EDB Postgres for Kubernetes enhances the performance and scalability of PostgreSQL databases, ensuring a streamlined and optimized experience for managing large scale data storage in cloud-native environments. Support for temporary tablespaces is also included

### Liveness and readiness probes

The operator defines liveness and readiness probes for the Postgres containers that are then invoked by the kubelet. They're mapped respectively to the /healthz and /readyz endpoints of the web server managed directly by the instance manager.

The liveness probe is based on the <code>pg\_isready</code> executable, and the pod is considered healthy with exit codes 0 (server accepting connections normally) and 1 (server is rejecting connections, for example, during startup). The readiness probe issues a simple query (;) to verify that the server is ready to accept connections.

### Rolling deployments

The operator supports rolling deployments to minimize the downtime. If a PostgreSQL cluster is exposed publicly, the service load-balances the read-only traffic only to available pods during the initialization or the update.

#### Scale up and down of replicas

The operator allows you to scale up and down the number of instances in a PostgreSQL cluster. New replicas are started up from the primary server and participate in the cluster's HA infrastructure. The CRD declares a "scale" subresource that allows you to use the <a href="kubectl">kubectl</a> scale command.

#### Maintenance window and PodDisruptionBudget for Kubernetes nodes

The operator creates a PodDisruptionBudget resource to limit the number of concurrent disruptions to one primary instance. This configuration prevents the maintenance operation from deleting all the pods in a cluster, allowing the specified number of instances to be created. The PodDisruptionBudget is applied during the node-draining operation, preventing any disruption of the cluster service.

While this strategy is correct for Kubernetes clusters where storage is shared among all the worker nodes, it might not be the best solution for clusters using local storage or for clusters installed in a private cloud. The operator allows you to specify a maintenance window and configure the reaction to any underlying node eviction. The ReusePVC option in the maintenance window section enables to specify the strategy to use. Allocate new storage in a different PVC for the evicted instance, or wait for the underlying node to be available again.

#### Fencing

Fencing is the process of protecting the data in one, more, or even all instances of a PostgreSQL cluster when they appear to be malfunctioning. When an instance is fenced, the PostgreSQL server process is guaranteed to be shut down, while the pod is kept running. This ensures that, until the fence is lifted, data on the pod isn't modified by PostgreSQL and that you can investigate file system for debugging and troubleshooting purposes.

#### Hibernation (declarative)

EDB Postgres for Kubernetes supports hibernation of a running PostgreSQL cluster in a declarative manner, through the k8s.enterprisedb.io/hibernation annotation. Hibernation enables saving CPU power by removing the database pods while keeping the database PVCs. This feature simulates scaling to 0 instances.

### Hibernation (imperative)

EDB Postgres for Kubernetes supports hibernation of a running PostgreSQL cluster by way of the cnp plugin. Hibernation shuts down all Postgres instances in the high-availability cluster and keeps a static copy of the PVC group of the primary. The copy contains enables you to exit the hibernation phase by resuming the primary and then recreating all the replicas, if they exist.

#### Reuse of persistent volumes storage in pods

When the operator needs to create a pod that was deleted by the user or was evicted by a Kubernetes maintenance operation, it reuses the PersistentVolumeClaim, if available. This ability avoids the need to clone the data from the primary again.

## CPU and memory requests and limits

The operator allows administrators to control and manage resource usage by the cluster's pods in the resources section of the manifest. In particular, you can set requests and limits values for both CPU and RAM.

#### Connection pooling with PgBouncer

EDB Postgres for Kubernetes provides native support for connection pooling with PgBouncer, one of the most popular open source connection poolers for PostgreSQL. From an architectural point of view, the native implementation of a PgBouncer connection pooler introduces a new layer to access the database. This optimizes the query flow toward the instances and makes the use of the underlying PostgreSQL resources more efficient. Instead of connecting directly to a PostgreSQL service, applications can now connect to the PgBouncer service and start reusing any existing connection.

#### Integration with external backup tools for Kubernetes

EDB Postgres for Kubernetes provides add-ons to integrate with:

- Kasten, a very popular data protection tool for Kubernetes, enabling backup and restore, disaster recovery, and application mobility for cloud native applications
- Velero, a very popular open source tool to back up and restore Kubernetes resources and persistent volumes and OpenShift API for Data Protection (OADP)

Moreover, the external backup adapter add-on provides a generic interface to integrate EDB Postgres for Kubernetes in any third-party tool for backups.

#### Level 4: Deep Insights

Capability level 4 is about *observability*: monitoring, alerting, trending, and log processing. This might involve the use of external tools, such as Prometheus, Grafana, and Fluent Bit, as well as extensions in the PostgreSQL engine for the output of error logs directly in JSON format.

EDB Postgres for Kubernetes was designed to provide everything needed to easily integrate with industry-standard and community-accepted tools for flexible monitoring and logging.

### Prometheus exporter with configurable queries

The instance manager provides a pluggable framework. By way of its own web server listening on the metrics port (9187), it exposes an endpoint to export metrics for the Prometheus monitoring and alerting tool. The operator supports custom monitoring queries defined as ConfigMap or Secret objects using a syntax that's compatible with postgres\_exporter for Prometheus. EDB Postgres for Kubernetes provides a set of basic monitoring queries for PostgreSQL that can be integrated and adapted to your context.

### Grafana dashboard

EDB Postgres for Kubernetes comes with a Grafana dashboard that you can use as a base to monitor all critical aspects of a PostgreSQL cluster, and customize.

#### Standard output logging of PostgreSQL error messages in JSON format

Every log message is delivered to standard output in JSON format. The first level is the definition of the timestamp, the log level, and the type of log entry, such as postgres for the canonical PostgreSQL error message channel. As a result, every pod managed by EDB Postgres for Kubernetes can be easily and directly integrated with any downstream log processing stack that supports JSON as source data type.

#### Real-time query monitoring

EDB Postgres for Kubernetes transparently and natively supports:

• The essential pg\_stat\_statements extension, which enables tracking of planning and execution statistics of all SQL statements executed by a PostgreSQL server

- The auto\_explain extension, which provides a means for logging execution plans of slow statements automatically, without having to manually run EXPLAIN (helpful for tracking down un-optimized queries)
- The pg\_failover\_slots extension, which makes logical replication slots usable across a physical failover, ensuring resilience in change data capture (CDC) contexts based on PostgreSQL's native logical replication

#### Audit

EDB Postgres for Kubernetes allows database and security administrators, auditors, and operators to track and analyze database activities using PGAudit for PostgreSQL and the EDB Audit Logging functionality (for EDB Postgres Advanced). Such activities flow directly in the JSON log and can be properly routed to the correct downstream target using common log brokers like Fluentd.

#### Kubernetes events

Record major events as expected by the Kubernetes API, such as creating resources, removing nodes, and upgrading. Events can be displayed by using the kubectl describe and kubectl get events commands.

### Level 5: Auto pilot

Capability level 5 is focused on automated scaling, healing, and tuning through the discovery of anomalies and insights that emerged from the observability layer.

#### Automated failover for self-healing

In case of detected failure on the primary, the operator changes the status of the cluster by setting the most aligned replica as the new target primary. As a consequence, the instance manager in each alive pod initiates the required procedures to align itself with the requested status of the cluster. It does this by either becoming the new primary or by following it. In case the former primary comes back up, the same mechanism avoids a split-brain by preventing applications from reaching it, running pg\_rewind on the server and restarting it as a standby.

### Automated recreation of a standby

If the pod hosting a standby is removed, the operator initiates the procedure to re-create a standby server.

## 54 Frequently Asked Questions (FAQ)

## Running PostgreSQL in Kubernetes

Everyone knows that stateful workloads like PostgreSQL cannot run in Kubernetes. Why do you say the contrary?

An *independent research survey commissioned by the Data on Kubernetes Community* in September 2021 revealed that half of the respondents run most of their production workloads on Kubernetes. 90% of them believe that Kubernetes is ready for stateful workloads, and 70% of them run databases in production. Databases like Postgres. However, according to them, significant challenges remain, such as the knowledge gap (Kubernetes and Cloud Native, in general, have a steep learning curve) and the quality of Kubernetes operators. The latter is the reason why we believe that an operator like EDB Postgres for Kubernetes highly contributes to the success of your project.

For database fanatics like us, a real game-changer has been the introduction of the support for local persistent volumes in Kubernetes 1.14 in April 2019.

### EDB Postgres for Kubernetes is built on immutable application containers. What does it mean?

According to the microservice architectural pattern, a container is designed to run a single application or process. As a result, such container images are built to run the main application as the single entry point (the so-called PID 1 process).

In Kubernetes terms, the application is referred to as workload. Workloads can be stateless like a web application server or stateful like a database. Mapping this concept to PostgreSQL, an immutable application container is a single "postgres" process that is running and tied to a single and specific version - the one in the immutable container image.

No other processes such as SSH or systemd, or syslog are allowed.

Immutable Application Containers are in contrast with Mutable System Containers, which are still a very common way to interpret and use containers.

Immutable means that a container won't be modified during its life: no updates, no patches, no configuration changes. If you must update the application code or apply a patch, you build a new image and redeploy it. Immutability makes deployments safer and more repeatable.

For more information, please refer to "Why EDB chose immutable application containers".

#### What does Cloud Native mean?

The Cloud Native Computing Foundation defines the term "Cloud Native". However, since the start of the Cloud Native PostgreSQL/EDB Postgres for Kubernetes operator at 2ndQuadrant, the development team has been interpreting Cloud Native as three main concepts:

- 1. An existing, healthy, genuine, and prosperous DevOps culture, founded on people, as well as principles and processes, which enables teams and organizations (as teams of teams) to continuously change so to innovate and accelerate the delivery of outcomes and produce value for the business in safer, more efficient, and more engaging ways
- 2. A microservice architecture that is based on Immutable Application Containers
- 3. A way to manage and orchestrate these containers, such as Kubernetes

Currently, the standard de facto for container orchestration is Kubernetes, which automates the deployment, administration and scalability of Cloud Native Applications.

Another definition of Cloud Native that resonates with us is the one defined by Ibryam and Huß in "Kubernetes Patterns", published by O'Reilly:

Principles, Patterns, Tools to automate containerized microservices at scale

### Can I run EDB Postgres for Kubernetes on bare metal Kubernetes?

Yes, definitely. You can run Kubernetes on bare metal. And you can dedicate one or more physical worker nodes with locally attached storage to PostgreSQL workloads for maximum and predictable I/O performance.

The actual Cloud Native PostgreSQL project, from which EDB Postgres for Kubernetes originated, was born after a pilot project in 2019 that benchmarked storage and PostgreSQL on the same bare metal server, first directly in Linux, and then inside Kubernetes. As expected, the experiment showed only negligible performance impact introduced by the container running in Kubernetes through local persistent volumes, allowing the Cloud Native initiative to continue.

Why should I use PostgreSQL replication instead of file system replication?

Please read the "Architecture: Synchronizing the state" section.

### Why should I use an operator instead of running PostgreSQL as a container?

The most basic approach to running PostgreSQL in Kubernetes is to have a pod, which is the smallest unit of deployment in Kubernetes, running a Postgres container with no replica. The volume hosting the Postgres data directory is mounted on the pod, and it usually resides on network storage. In this case, Kubernetes restarts the pod in case of a problem or moves it to another Kubernetes node.

The most sophisticated approach is to run PostgreSQL using an operator. An operator is an extension of the Kubernetes controller and defines how a complex application works in business continuity contexts. The operator pattern is currently state of the art in Kubernetes for this purpose. An operator simulates the work of a human operator in an automated and programmatic way.

Postgres is a complex application, and an operator not only needs to deploy a cluster (the first step), but also properly react after unexpected events. The typical example is that of a failover.

An operator relies on Kubernetes for capabilities like self-healing, scalability, replication, high availability, backup, recovery, updates, access, resource control, storage management, and so on. It also facilitates the integration of a PostgreSQL cluster in the log management and monitoring infrastructure.

EDB Postgres for Kubernetes enables the definition of the desired state of a PostgreSQL cluster via declarative configuration. Kubernetes continuously makes sure that the current state of the infrastructure matches the desired one through reconciliation loops initiated by the Kubernetes controller. If the desired state and the actual state don't match, reconciliation loops trigger self-healing procedures. That's where an operator like EDB Postgres for Kubernetes comes into play.

#### Are there any other operators for Postgres out there?

Yes, of course. And our advice is that you look at all of them and compare them with EDB Postgres for Kubernetes before making your decision. You will see that most of these operators use an external failover management tool (Patroni or similar) and rely on StatefulSets.

Here is a non exhaustive list, in chronological order from their publication on GitHub:

- Crunchy Data Postgres Operator (2017)
- Zalando Postgres Operator (2017)
- Stackgres (2020)
- Percona Operator for PostgreSQL (2021)
- Kubegres (2021)

Feel free to report any relevant missing entry as a PR.

#### Info

The Data on Kubernetes Community (which includes some of our maintainers) is working on an independent and vendor neutral project to list the operators called Operator Feature Matrix.

### You say that EDB Postgres for Kubernetes is a fully declarative operator. What do you mean by that?

The easiest way is to explain declarative configuration through an example that highlights the differences with imperative configuration. In an imperative context, the state is defined as a series of tasks to be executed in sequence. So, we can get a three-node PostgreSQL cluster by creating the first instance, configuring the replication, cloning a second instance, and the third one.

In a declarative approach, the state of a system is defined using configuration, namely: there's a PostgreSQL 13 cluster with two replicas. This approach highly simplifies change management operations, and when these are stored in source control systems like Git, it enables the Infrastructure as Code capability. And Kubernetes takes it farther than deployment, as it makes sure that our request is fulfilled at any time.

### What are the required skills to run PostgreSQL on Kubernetes?

Running PostgreSQL on Kubernetes requires both PostgreSQL and Kubernetes skills in your DevOps team. The best experience is when database administrators familiarize themselves with Kubernetes core concepts and are able to interact with Kubernetes administrators.

Our advice is for everyone that wants to fully exploit Cloud Native PostgreSQL to acquire the "Certified Kubernetes Administrator (CKA)" status from the CNCF certification program.

### Why isn't EDB Postgres for Kubernetes using StatefulSets?

EDB Postgres for Kubernetes does not rely on StatefulSet resources, and instead manages the underlying PVCs directly by leveraging the selected storage class for dynamic provisioning. Please refer to the "Custom Pod Controller" section for details and reasons behind this decision.

### High availability

#### What happens to the PostgreSQL clusters when the operator pod dies or it is not available for a certain amount of time?

The EDB Postgres for Kubernetes operator, among other things, is responsible for self-healing capabilities. As such, they might not be available during an outage of the operator.

However, assuming that the outage does not affect the nodes where PostgreSQL clusters are running, the database will continue to serve normal operations, through the relevant Kubernetes services. Moreover, the instance manager, which runs inside each PostgreSQL pod will still work, making sure that the database server is up, including accessory services like logging, export of metrics, continuous archiving of WAL files, etc.

To summarize:

an outage of the operator does not necessarily imply a PostgreSQL database outage; it's like running a database without a DBA or system administrator.

#### What are the reasons behind EDB Postgres for Kubernetes not relying on a failover management tool like Patroni, repmgr, or Stolon?

Although part of the team that develops EDB Postgres for Kubernetes has been heavily involved in repmgr in the past, we decided to take a different approach and directly extend the Kubernetes controller and rely on the Kubernetes API server to hold the status of a Postgres cluster, and use it as the only source of truth to:

- control High Availability of a Postgres cluster primarily via automated failover and switchover, coordinating itself with the instance manager
- control the Kubernetes services, that is the entry points for your applications

### Should I manually resync a former primary with the new one following a failover?

No. The operator does that automatically for you, and relies on pg\_rewind to synchronize the former primary with the new one.

#### Database management

## Why should I use PostgreSQL?

We believe that PostgreSQL is the equivalent in the database area of what Linux represents in the operating system space. The current latest major version of Postgres is version 16, which ships out of the box:

- native streaming replication, both physical and logical
- continuous hot backup and point in time recovery
- declarative partitioning for horizontal table partitioning, which is a very well-known technique in the database area to improve vertical scalability on a single instance
- extensibility, with extensions like PostGIS for geographical databases
- parallel queries for vertical scalability
- JSON support, unleashing the multi-model hybrid database for both structured and unstructured data queried via standard SQL

And so on ...

#### How many databases should be hosted in a single PostgreSQL instance?

Our recommendation is to dedicate a single PostgreSQL cluster (intended as primary and multiple standby servers) to a single database, entirely managed by a single microservice application. However, by leveraging the "postgres" superuser, it is possible to create as many users and databases as desired (subject to the available resources).

The reason for this recommendation lies in the Cloud Native concept, based on microservices. In a pure microservice architecture, the microservice itself should own the data it manages exclusively. These could be flat files, queues, key-value stores, or, in our case, a PostgreSQL relational database containing both structured and unstructured data. The general idea is that only the microservice can access the database, including schema management and migrations.

EDB Postgres for Kubernetes has been designed to work this way out of the box, by default creating an application user and an application database owned by the aforementioned application user.

Reserving a PostgreSQL instance to a single microservice owned database, enhances:

- resource management: in PostgreSQL, CPU, and memory constrained resources are generally handled at the instance level, not the database level, making it easier to integrate it with Kubernetes resource management policies at the pod level
- physical continuous backup and Point-In-Time-Recovery (PITR): given that PostgreSQL handles continuous backup and recovery at the instance level, having one database per instance simplifies PITR operations, differentiates retention policy management, and increases data protection of backups
- application updates: enable each application to decide their update policies without impacting other databases owned by different applications
- database updates: each application can decide which PostgreSQL version to use, and independently, when to upgrade to a different major version of PostgreSQL and at what conditions (e.g., cutover time)

#### Is there an upper limit in database size for not considering Kubernetes?

No, as Kubernetes is no different from virtual machines and bare metal as far as this is regarded. Practically, however, it depends on the available resources of your Kubernetes cluster. Our advice with very large databases (VLDB) is to consider a shared nothing architecture, where a Kubernetes worker node is dedicated to a single Postgres instance, with dedicated storage. We proved that this extreme architectural pattern works when we benchmarked running PostgreSQL on bare metal Kubernetes with local persistent volumes. Tablespaces and horizontal partitioning are data modeling techniques that you can use to improve the vertical scalability of you databases.

## How can I specify a time zone in the PostgreSQL cluster?

PostgreSQL has an extensive support for time zones, as explained in the official documentation:

- Date time data types
- Client connections config options

Although time zones can even be used at session, transaction and even as part of a query in PostgreSQL, a very common way is to set them up globally. With EDB Postgres for Kubernetes you can configure the cluster level time zone in the example:

.spec.postgresql.parameters section as in the following

```
apiVersion: postgresql.k8s.enterprisedb.io/v1
kind: Cluster
metadata:
    name: pg-
italy
spec:
    instances: 1

postgresql:
    parameters:
        timezone: "Europe/Rome"

storage:
    size:
16i
```

The time zone can be verified with:

```
$ kubectl exec -ti pg-italy-1 -c postgres -- psql -x -c "SHOW timezone"
-[ RECORD 1 ]-----
TimeZone | Europe/Rome
```

## What is the recommended architecture for best business continuity outcomes?

As covered in the "Architecture" section, the main recommendation is to adopt shared nothing architectures as much as possible, by leveraging the native capabilities and resources that Kubernetes provides in a single cluster, namely:

- availability zones: spread your instances across different availability zones in the same Kubernetes cluster
- worker nodes: as a consequence, make sure that your Postgres instances reside on different Kubernetes worker nodes
- storage: use dedicated storage for each worker node running Postgres

Use at least one standby, preferably at least two, so that you can configure synchronous replication in the cluster, introducing RPO=0 for high availability.

If you do not have availability zones - normally the case of on-premise installations - separate on worker nodes and storage.

Properly setup continuous backup on a local/regional object store.

The same architecture that is in a single Kubernetes cluster can be replicated in another Kubernetes cluster (normally in another geographical area or region) through the replica cluster feature, providing disaster recovery and high availability at global scale.

You can use the WAL archive in the primary object store to feed the replica in the other region, without having to provide a streaming connection, if the default maximum RPO of 5 minutes is enough for you.

#### How can instances be stopped or started?

Please look at "Fencing" or "Hibernation".

What are the global objects such as roles and databases that are automatically created by EDB Postgres for Kubernetes?

The operator automatically creates a user for the application (by default called app) and a database for the application (by default called app) which is owned by the aforementioned user.

This way, the database is ready for a microservice adoption, as developers can control migrations using the app user, without requiring superuser access.

Teams can then create another user for read-write operations through the "Declarative role management" feature and assign the required GRANT to the tables.

# 55 Troubleshooting

In this page, you can find some basic information on how to troubleshoot EDB Postgres for Kubernetes in your Kubernetes cluster deployment.

Hint

As a Kubernetes administrator, you should have the kubectl Cheat Sheet page bookmarked!

### Before you start

### Kubernetes environment

What can make a difference in a troubleshooting activity is to provide clear information about the underlying Kubernetes system.

Make sure you know:

- the Kubernetes distribution and version you are using
- the specifications of the nodes where PostgreSQL is running
- as much as you can about the actual storage, including storage class and benchmarks you have done before going into production.
- which relevant Kubernetes applications you are using in your cluster (i.e. Prometheus, Grafana, Istio, Certmanager, ...)
- the situation of continuous backup, in particular if it's in place and working correctly: in case it is not, make sure you take an emergency backup before performing any potential disrupting operation

#### Useful utilities

On top of the mandatory kubectl utility, for troubleshooting, we recommend the following plugins/utilities to be available in your system:

- cnp plugin for kubectl
- jq, a lightweight and flexible command-line JSON processor
- grep, searches one or more input files for lines containing a match to a specified pattern. It is already available in most \*nix distros. If you are on Windows OS, you can use findstr as an alternative to grep or directly use wsl and install your preferred \*nix distro and use the tools mentioned above.

### First steps

To quickly get an overview of the cluster or installation, the kubectl plugin is the primary tool to use:

- 1. the status subcommand provides an overview of a cluster
- 2. the report subcommand provides the manifests for clusters and the operator deployment. It can also include logs using the --logs option. The report generated via the plugin will include the full cluster manifest.

The plugin can be installed on air-gapped systems via packages. Please refer to theplugin document for complete instructions.

### Are there backups?

After getting the cluster manifest with the plugin, you should verify if backups are set up and working.

In a cluster with backups set up, you will find, in the cluster Status, the fields lastSuccessfulBackup and firstRecoverabilityPoint. You should make sure there is a recent lastSuccessfulBackup.

A cluster lacking the .spec.backup stanza won't have backups. An insistent message will appear in the PostgreSQL logs:

Backup not configured, skip WAL archiving.

Before proceeding with troubleshooting operations, it may be advisable to perform an emergency backup depending on your findings regarding backups. Refer to the following section for instructions.

It is **extremely risky** to operate a production database without keeping regular backups.

## **Emergency backup**

In some emergency situations, you might need to take an emergency logical backup of the main app database.

#### Important

The instructions you find below must be executed only in emergency situations and the temporary backup files kept under the data protection policies that are effective in your organization. The dump file is indeed stored in the client machine that runs the <a href="kubectl">kubectl</a> command, so make sure that all protections are in place and you have enough space to store the backup file.

The following example shows how to take a logical backup of the <a href="https://app.com/app.com/app.c

```
kubectl exec cluster-example-1 -c postgres
\
    -- pg_dump -Fc -d app >
app.dump
```

#### Note

You can easily adapt the above command to backup your cluster, by providing the names of the objects you have used in your environment.

The above command issues a pg\_dump command in custom format, which is the most versatile way to take logical backups in PostgreSQL.

The next step is to restore the database. We assume that you are operating on a new PostgreSQL cluster that's been just initialized (so the app database is empty).

The following example shows how to restore the above logical backup in the app database of the new-cluster-example Postgres cluster, by connecting to the primary (new-cluster-example-1 pod):

```
kubectl exec -i new-cluster-example-1 -c postgres
\
    -- pg_restore --no-owner --role=app -d app --verbose <
app.dump</pre>
```

### Important

The example in this section assumes that you have no other global objects (databases and roles) to dump and restore, as per our recommendation. In case you have multiple roles, make sure you have taken a backup using <code>pg\_dumpall -g</code> and you manually restore them in the new cluster. In case you have multiple databases, you need to repeat the above operation one database at a time, making sure you assign the right ownership. If you are not familiar with PostgreSQL, we advise that you do these critical operations under the guidance of a professional support company.

The above steps might be integrated into the cnp plugin at some stage in the future.

### Logs

Every resource created and controlled by EDB Postgres for Kubernetes logs to standard output, as expected by Kubernetes, and directly in JSON format. As a result, you should rely on the kubectl logs command to retrieve logs from a given resource.

For more information, type:

```
kubectl logs --help
```

### Hint

JSON logs are great for machine reading, but hard to read for human beings. Our recommendation is to use the jq command to improve usability. For example, you can *pipe* the kubectl logs command with |jq - C|.

## Note

In the sections below, we will show some examples on how to retrieve logs about different resources when it comes to troubleshooting EDB Postgres for Kubernetes.

### Operator information

By default, the EDB Postgres for Kubernetes operator is installed in the postgresql-operator-system namespace in Kubernetes as a Deployment (see the "Details about the deployment" section for details).

You can get a list of the operator pods by running:

```
kubectl get pods -n postgresql-operator-system
```

#### Note

Under normal circumstances, you should have one pod where the operator is running, identified by a name starting with <code>postgresql-operator-controller-manager-</code>. In case you have set up your operator for high availability, you should have more entries. Those pods are managed by a deployment named <code>postgresql-operator-controller-manager</code>.

Collect the relevant information about the operator that is running in pod <POD> with:

```
kubectl describe pod -n postgresql-operator-system <POD>
```

Then get the logs from the same pod by running:

```
kubectl logs -n postgresql-operator-system <POD>
```

#### Gather more information about the operator

Get logs from all pods in EDB Postgres for Kubernetes operator Deployment (in case you have a multi operator deployment) by running:

```
kubectl logs -n postgresql-operator-system \
deployment/postgresql-operator-controller-manager --all-containers=true
```

### Tip

You can add -f flag to above command to follow logs in real time.

Save logs to a JSON file by running:

```
kubectl logs -n postgresql-operator-system \
  deployment/postgresql-operator-controller-manager --all-containers=true | \
  jq -r . > cnp_logs.json
```

Get EDB Postgres for Kubernetes operator version by using kubectl-cnp plugin:

```
kubectl-cnp status <CLUSTER>
```

Output:

```
Cluster in healthy state
Name: cluster-example
Namespace: default
System ID: 7044925089871458324
```

5y5telli 1D: 1044323003071430324

PostgreSQL Image: quay.io/enterprisedb/postgresql:16.2-3

Primary instance: cluster-example-1

Instances: 3
Ready instances: 3

Current Write LSN: 0/5000000 (Timeline: 1 - WAL File: 00000001000000000000000000) Continuous Backup status Not configured Streaming Replication status Name Sent LSN Write LSN Flush LSN Replay LSN Write Lag Flush Lag Replay Lag Sync State Sync Priority State \_\_\_\_ ----------\_\_\_\_\_ \_\_\_\_\_ cluster-example-2 0/5000000 0/5000000 0/5000000 0/5000000 00:00:00 00:00:00 00:00:00 streaming async 0 cluster-example-3 0/5000000 0/5000000 0/5000000 0/5000000 00:00:00.10033 00:00:00.10033 00:00:00.10033 streaming async Instances status Database Size Current LSN Replication role Status QoS Name Manager Version \_\_\_\_\_ cluster-example-1 33 MB 0/5000000 OK BestEffort 1.12.0 Primary cluster-example-2 33 MB 0/5000000 Standby (async) OK BestEffort 1.12.0 cluster-example-3 33 MB 0/5000060 Standby (async) OK BestEffort 1.12.0

#### Cluster information

You can check the status of the <CLUSTER> cluster in the NAMESPACE namespace with:

kubectl get cluster -n <NAMESPACE> <CLUSTER>

Output:

NAME AGE INSTANCES READY STATUS PRIMARY
<CLUSTER> 10d4h3m 3 3 Cluster in healthy state <CLUSTER>-1

The above example reports a healthy PostgreSQL cluster of 3 instances, all in ready state, and with <CLUSTER>-1 being the primary.

In case of unhealthy conditions, you can discover more by getting the manifest of the Cluster resource:

kubectl get cluster -o yaml -n <NAMESPACE> <CLUSTER>

Another important command to gather is the status one, as provided by the cnp plugin:

kubectl cnp status -n <NAMESPACE> <CLUSTER>

### Tip

You can print more information by adding the --verbose option.

### Note

Besides knowing cluster status, you can also do the following things with the cnp plugin: Promote a replica. Manage certificates.

Make a rollout restart cluster to apply configuration changes.

Make a reconciliation loop to reload and apply configuration changes.

For more information, please see cnp plugin documentation.

Get EDB PostgreSQL Advanced Server (EPAS) / PostgreSQL container image version:

```
kubectl describe cluster <CLUSTER_NAME> -n <NAMESPACE> | grep "Image Name"
```

Output:

```
Image Name: quay.io/enterprisedb/postgresql:16.2-3
```

#### Note

Also you can use kubectl-cnp status -n <NAMESPACE> <CLUSTER\_NAME> to get the same information.

#### Pod information

You can retrieve the list of instances that belong to a given PostgreSQL cluster with:

```
# using labels available from CNP 1.12.0
kubectl get pod -l k8s.enterprisedb.io/cluster=<CLUSTER> -L role -n <NAMESPACE>
# using legacy labels
kubectl get pod -l postgresql=<CLUSTER> -L role -n <NAMESPACE>
```

Output:

| NAME                  | READY | STATUS  | RESTARTS | AGE     | ROLE    |
|-----------------------|-------|---------|----------|---------|---------|
| <cluster>-1</cluster> | 1/1   | Running | 0        | 10d4h5m | primary |
| <cluster>-2</cluster> | 1/1   | Running | Θ        | 10d4h4m | replica |
| <cluster>-3</cluster> | 1/1   | Running | Θ        | 10d4h4m | replica |

You can check if/how a pod is failing by running:

```
kubectl get pod -n <NAMESPACE> -o yaml <CLUSTER>-<N>
```

You can get all the logs for a given PostgreSQL instance with:

```
kubectl logs -n <NAMESPACE> <CLUSTER>-<N>
```

If you want to limit the search to the PostgreSQL process only, you can run:

```
kubectl logs -n <NAMESPACE> <CLUSTER>-<N> | \
jq 'select(.logger=="postgres") | .record.message'
```

The following example also adds the timestamp in a user-friendly format:

```
kubectl logs -n <NAMESPACE> <CLUSTER>-<N> | \
   jq -r 'select(.logger=="postgres") | [(.ts|strflocaltime("%Y-%m-%dT%H:%M:%S %Z")), .record.message] |
@csv'
```

### Gather and filter extra information about PostgreSQL pods

Check logs from a specific pod that has crashed:

```
kubectl logs -n <NAMESPACE> --previous <CLUSTER>-<N>
```

Get FATAL errors from a specific PostgreSQL pod:

```
kubectl logs -n <NAMESPACE> <CLUSTER>-<N> | \
jq -r '.record | select(.error_severity == "FATAL")'
```

Output:

```
{
  "log_time": "2021-11-08 14:07:44.520 UTC",
  "user_name": "streaming_replica",
  "process_id": "68",
  "connection_from": "10.244.0.10:60616",
  "session_id": "61892f30.44",
  "session_line_num": "1",
  "command_tag": "startup",
  "session_start_time": "2021-11-08 14:07:44
UTC",
  "virtual_transaction_id": "3/75",
  "transaction_id": "0",
  "error_severity": "FATAL",
  "sql_state_code": "28000",
  "message": "role \"streaming_replica\" does not
exist",
  "backend_type": "walsender"
```

Filter PostgreSQL DB error messages in logs for a specific pod:

```
kubectl logs -n <NAMESPACE> <CLUSTER>-<N> | jq -r '.err | select(. != null)'
```

Output:

```
dial unix /controller/run/.s.PGSQL.5432: connect: no such file or directory
```

Get messages matching err word from a specific pod:

```
kubectl logs -n <NAMESPACE> <CLUSTER>-<N> | jq -r '.msg' | grep "err"
```

Output:

```
2021-11-08 14:07:39.610 UTC [15] LOG: ending log output to stderr
```

Get all logs from PostgreSQL process from a specific pod:

```
kubectl logs -n <NAMESPACE> <CLUSTER>-<N> | \
jq -r '. | select(.logger == "postgres") | select(.msg != "record") | .msg'
```

Output:

```
2021-11-08 14:07:52.591 UTC [16] LOG: redirecting log output to logging collector process
2021-11-08 14:07:52.591 UTC [16] HINT: Future log output will appear in directory "/controller/log".
2021-11-08 14:07:52.591 UTC [16] LOG: ending log output to stderr
2021-11-08 14:07:52.591 UTC [16] HINT: Future log output will go to log destination "csvlog".
```

Get pod logs filtered by fields with values and join them separated by | running:

```
kubectl logs -n <NAMESPACE> <CLUSTER>-<N> | \
jq -r '[.level, .ts, .logger, .msg] | join(" | ")'
```

Output:

```
info | 1636380469.5728037 | wal-archive | Backup not configured, skip WAL archiving info | 1636383566.0664876 | postgres | record
```

### **Backup** information

You can list the backups that have been created for a named cluster with:

```
kubectl get backup -l k8s.enterprisedb.io/cluster=<CLUSTER>
```

#### Important

Backup labelling has been introduced in version 1.10.0 of EDB Postgres for Kubernetes. So only those resources that have been created with that version or a higher one will contain such a label.

## Storage information

Sometimes is useful to double-check the StorageClass used by the cluster to have some more context during investigations or troubleshooting, like this:

```
STORAGECLASS=$(kubectl get pvc <POD> -o jsonpath='{.spec.storageClassName}')
kubectl get storageclasses $STORAGECLASS -o yaml
```

We are taking the StorageClass from one of the cluster pod here since often clusters are created using the default StorageClass.

### Node information

 $Kubernetes\ nodes\ is\ where\ ultimately\ PostgreSQL\ pods\ will\ be\ running.\ It's\ strategically\ important\ to\ know\ as\ much\ as\ we\ can\ about\ them.$ 

You can get the list of nodes in your Kubernetes cluster with:

```
# look at the worker nodes and their status
kubectl get nodes -o wide
```

Additionally, you can gather the list of nodes where the pods of a given cluster are running with:

```
kubectl get pod -l k8s.enterprisedb.io/cluster=<CLUSTER> \
  -L role -n <NAMESPACE> -o wide
```

The latter is important to understand where your pods are distributed - very useful if you are using affinity/anti-affinity rules and/or tolerations.

### Conditions

Like many native kubernetes objects like here, Cluster exposes status.conditions as well. This allows one to 'wait' for a particular event to occur instead of relying on the overall cluster health state. Available conditions as of now are:

- LastBackupSucceeded
- ContinuousArchiving
- Ready

LastBackupSucceeded is reporting the status of the latest backup. If set to True the last backup has been taken correctly, it is set to False otherwise.

ContinuousArchiving is reporting the status of the WAL archiving. If set to True the last WAL archival process has been terminated correctly, it is set to False otherwise.

Ready is True when the cluster has the number of instances specified by the user and the primary instance is ready. This condition can be used in scripts to wait for the cluster to be created.

#### How to wait for a particular condition

• Backup:

```
$ kubectl wait --for=condition=LastBackupSucceeded cluster/<CLUSTER-NAME> -n
<NAMESPACE>
```

• ContinuousArchiving:

```
$ kubectl wait --for=condition=ContinuousArchiving cluster/<CLUSTER-NAME> -n
<NAMESPACE>
```

• Ready (Cluster is ready or not):

```
$ kubectl wait --for=condition=Ready cluster/<CLUSTER-NAME> -n
<NAMESPACE>
```

Below is a snippet of a cluster.status that contains a failing condition.

```
$ kubectl get cluster/<cluster-name> -o
yaml
.
.
.
.
status:
    conditions:
    - message: 'unexpected failure invoking barman-cloud-wal-archive: exit
status
    2'
    reason:
ContinuousArchivingFailing
    status: "False"
```

```
type:
ContinuousArchiving

- message: exit status
2
    reason:
LastBackupFailed
        status: "False"
        type:
LastBackupSucceeded

- message: Cluster Is Not
Ready
    reason: ClusterIsNotReady
    status: "False"
    type: Ready
```

### Networking

EDB Postgres for Kubernetes requires basic networking and connectivity in place. You can find more information in the networking section.

If installing EDB Postgres for Kubernetes in an existing environment, there might be network policies in place, or other network configuration made specifically for the cluster, which could have an impact on the required connectivity between the operator and the cluster pods and/or the between the pods.

You can look for existing network policies with the following command:

```
kubectl get
networkpolicies
```

There might be several network policies set up by the Kubernetes network administrator.

#### PostgreSQL core dumps

Although rare, PostgreSQL can sometimes crash and generate a core dump in the PGDATA folder. When that happens, normally it is a bug in PostgreSQL (and most likely it has already been solved - this is why it is important to always run the latest minor version of PostgreSQL).

EDB Postgres for Kubernetes allows you to control what to include in the core dump through the annotation. k8s.enterprisedb.io/coredumpFilter

#### Info

Please refer to "Labels and annotations" for more details on the standard annotations that EDB Postgres for Kubernetes provides.

By default, the k8s.enterprisedb.io/coredumpFilter is set to 0x31 in order to exclude shared memory segments from the dump, as this is the safest approach in most cases.

#### Info

Please refer to "Core dump filtering settings" section of "The /proc Filesystem" page of the Linux Kernel documentation. for more details on how to set the bitmask that controls the core dump filter.

### Important

Beware that this setting only takes effect during Pod startup and that changing the annotation doesn't trigger an automated rollout of the instances.

Although you might not personally be involved in inspecting core dumps, you might be asked to provide them so that a Postgres expert can look into them. First, verify that you have a core dump in the PGDATA directory with the following command (please run it against the correct pod where the Postgres instance is running):

```
kubectl exec -ti POD -c postgres
\
-- find /var/lib/postgresql/data/pgdata -name
'core.*'
```

Under normal circumstances, this should return an empty set. Suppose, for example, that we have a core dump file:

```
/var/lib/postgresql/data/pgdata/core.14177
```

Once you have verified the space on disk is sufficient, you can collect the core dump on your machine through kubectl cp as follows:

```
kubectl cp POD:/var/lib/postgresql/data/pgdata/core.14177
```

You now have the file. Make sure you free the space on the server by removing the core dumps.

### Some common issues

### Storage is full

If one or more pods in the cluster are in CrashloopBackoff and logs suggest this could be due to a full disk, you probably have to increase the size of the instance's PersistentVolumeClaim. Please look at the "Volume expansion" section in the documentation.

### Pods are stuck in Pending state

In case a Cluster's instance is stuck in the Pending phase, you should check the pod's Events section to get an idea of the reasons behind this:

```
kubectl describe pod -n <NAMESPACE> <POD>
```

Some of the possible causes for this are:

- No nodes are matching the nodeSelector
- Tolerations are not correctly configured to match the nodes' taints
- No nodes are available at all: this could also be related to cluster-autoscaler hitting some limits, or having some temporary issues

In this case, it could also be useful to check events in the namespace:

```
kubectl get events -n <NAMESPACE>
```

```
# list events in chronological order
kubectl get events -n <NAMESPACE> --sort-by=.metadata.creationTimestamp
```

#### Replicas out of sync when no backup is configured

Sometimes replicas might be switched off for a bit of time due to maintenance reasons (think of when a Kubernetes nodes is drained). In case your cluster does not have backup configured, when replicas come back up, they might require a WAL file that is not present anymore on the primary (having been already recycled according to the WAL management policies as mentioned in "The postgresql section"), and fall out of synchronization.

Similarly, when pg\_rewind might require a WAL file that is not present anymore in the former primary, reporting pg\_rewind: error: could not open file.

In these cases, pods cannot become ready anymore, and you are required to delete the PVC and let the operator rebuild the replica.

If you rely on dynamically provisioned Persistent Volumes, and you are confident in deleting the PV itself, you can do so with:

```
PODNAME=<POD>
VOLNAME=$(kubectl get pv -o json | \
   jq -r '.items[]|select(.spec.claimRef.name=='\"$PODNAME\"')|.metadata.name')
kubectl delete pod/$PODNAME pvc/$PODNAME pvc/$PODNAME-wal pv/$VOLNAME
```

Cluster stuck in Creating new replica

Cluster is stuck in "Creating a new replica", while pod logs don't show relevant problems. This has been found to be related to the next issue on connectivity. From releases 1.20.1, 1.19.3, and 1.18.5, networking issues will be more clearly reflected in the status column as follows:

```
Instance Status Extraction Error: HTTP communication issue
```

#### Networking is impaired by installed Network Policies

As pointed out in the networking section, local network policies could prevent some of the required connectivity.

A tell-tale sign that connectivity is impaired is the presence in the operator logs of messages like:

```
"Cannot extract Pod status", [...snipped...] "Get \"http://<pod IP>:8000/pg/status\": dial tcp <pod IP>:8000: i/o timeout"
```

You should list the network policies, and look for any policies restricting connectivity.

For example, in the listing above, default-deny-ingress seems a likely culprit. You can drill into it:

```
$ kubectl get networkpolicies default-deny-ingress -o
yaml
<...snipped...>
spec:
  podSelector: {}
  policyTypes:
  - Ingress
```

In the networking page you can find a network policy file that you can customize to create a NetworkPolicy explicitly allowing the operator to connect cross-namespace to cluster pods.

#### Error while bootstrapping the data directory

If your Cluster's initialization job crashes with a "Bus error (core dumped) child process exited with exit code 135", you likely need to fix the Cluster hugepages settings.

The reason is the incomplete support of hugepages in the cgroup v1 that should be fixed in v2. For more information, check the PostgreSQLBUG #17757: Not honoring huge\_pages setting during initdb causes DB crash in Kubernetes.

To check whether hugepages are enabled, run grep HugePages /proc/meminfo on the Kubernetes node and check if hugepages are present, their size, and how many are free.

If the hugepages are present, you need to configure how much hugepages memory every PostgreSQL pod should have available.

For example:

```
postgresql:
  parameters:
    shared_buffers: "128MB"

resources:
  requests:
    memory: "512Mi"
  limits:
    hugepages-2Mi: "512Mi"
```

Please remember that you must have enough hugepages memory available to schedule every Pod in the Cluster (in the example above, at least 512MiB per Pod must be free).

## 56 API Reference

Package v1 contains API Schema definitions for the postgresql v1 API group

### **Resource Types**

- Backup
- Cluster
- ClusterImageCatalog
- ImageCatalog
- Pooler
- ScheduledBackup

## Backup

Backup is the Schema for the backups API

| Field                                  | Description                                                                                                    |
|----------------------------------------|----------------------------------------------------------------------------------------------------|
| apiVersion [Required] string           | postgresql.k8s.enterprisedb.io/v1                                                                                                    |
| kind [Required] string                 | Backup                                                                                                    |
| metadata [Required] meta/v1.ObjectMeta | No description provided. Refer to the Kubernetes API documentation for the fields of the metadata field.                                                                                                    |
| spec [Required] BackupSpec             | Specification of the desired behavior of the backup. More info: https://git.k8s.io/community/contributors/devel/sig-architecture/api-conventions.md#spec-and-status                                                              |
| status<br>BackupStatus                 | Most recently observed status of the backup. This data may not be up to date. Populated by the system. Read-only. More info: https://git.k8s.io/community/contributors/devel/sig-architecture/api-conventions.md#spec-and-status |

## Cluster

Cluster is the Schema for the PostgreSQL API

| Field                                  | Description                                                                                                    |
|----------------------------------------|----------------------------------------------------------------------------------------------------|
| apiVersion [Required] string           | postgresql.k8s.enterprisedb.io/v1                                                                                                    |
| kind [Required] string                 | Cluster                                                                                                    |
| metadata [Required] meta/v1.ObjectMeta | No description provided. Refer to the Kubernetes API documentation for the fields of the metadata field.                                                                                                    |
| spec [Required] ClusterSpec            | Specification of the desired behavior of the cluster. More info: https://git.k8s.io/community/contributors/devel/sig-architecture/api-conventions.md#spec-and-status                                                              |
| status<br>ClusterStatus                | Most recently observed status of the cluster. This data may not be up to date. Populated by the system. Read-only. More info: https://git.k8s.io/community/contributors/devel/sig-architecture/api-conventions.md#spec-and-status |

## ClusterImageCatalog

ClusterImageCatalog is the Schema for the clusterimagecatalogs API

| Field | Description |
|-------|-------------|
|       |             |

| Field                            | Description                                                                                                    |
|----------------------------------|----------------------------------------------------------------------------------------------------|
| apiVersion [Required] string     | postgresql.k8s.enterprisedb.io/v1                                                                                                    |
| kind [Required] string           | ClusterImageCatalog                                                                                                    |
| meta/v1.ObjectMeta               | No description provided. Refer to the Kubernetes API documentation for the fields of the ${\tt metadata}$ field.                                                                 |
| spec [Required] ImageCatalogSpec | Specification of the desired behavior of the ClusterImageCatalog. More info: https://git.k8s.io/community/contributors/devel/sig-architecture/api-conventions.md#spec-and-status |

# ImageCatalog

ImageCatalog is the Schema for the imagecatalogs API

| Field                                  | Description                                                                                                    |
|----------------------------------------|----------------------------------------------------------------------------------------------------|
| apiVersion [Required] string           | postgresql.k8s.enterprisedb.io/v1                                                                                                    |
| kind [Required] string                 | ImageCatalog                                                                                                    |
| metadata [Required] meta/v1.ObjectMeta | No description provided. Refer to the Kubernetes API documentation for the fields of the metadata field.                                                                  |
| spec [Required] ImageCatalogSpec       | Specification of the desired behavior of the ImageCatalog. More info: https://git.k8s.io/community/contributors/devel/sig-architecture/api-conventions.md#spec-and-status |

## Pooler

Pooler is the Schema for the poolers API

| Field                                  | Description                                                                                                    |
|----------------------------------------|----------------------------------------------------------------------------------------------------|
| apiVersion [Required] string           | postgresql.k8s.enterprisedb.io/v1                                                                                                    |
| kind [Required] string                 | Pooler                                                                                                    |
| metadata [Required] meta/v1.ObjectMeta | No description provided. Refer to the Kubernetes API documentation for the fields of the metadata field.                                                            |
| spec [Required] PoolerSpec             | Specification of the desired behavior of the Pooler. More info: https://git.k8s.io/community/contributors/devel/sig-architecture/api-conventions.md#spec-and-status |

| Field                  | Description                                                                                                    |
|------------------------|----------------------------------------------------------------------------------------------------|
| status<br>PoolerStatus | Most recently observed status of the Pooler. This data may not be up to date. Populated by the system. Read-only. More info: https://git.k8s.io/community/contributors/devel/sig-architecture/api-conventions.md#spec-and-status |

## ScheduledBackup

ScheduledBackup is the Schema for the scheduledbackups API

| Field                               | Description                                                                                                    |
|-------------------------------------|----------------------------------------------------------------------------------------------------|
| apiVersion [Required] string        | postgresql.k8s.enterprisedb.io/v1                                                                                                    |
| kind [Required] string              | ScheduledBackup                                                                                                    |
| meta/v1.ObjectMeta                  | No description provided. Refer to the Kubernetes API documentation for the fields of the metadata field.                                                                                                    |
| spec [Required] ScheduledBackupSpec | Specification of the desired behavior of the ScheduledBackup. More info: https://git.k8s.io/community/contributors/devel/sig-architecture/api-conventions.md#spec-and-status                                                              |
| status<br>ScheduledBackupStatus     | Most recently observed status of the ScheduledBackup. This data may not be up to date. Populated by the system. Read-only. More info: https://git.k8s.io/community/contributors/devel/sig-architecture/api-conventions.md#spec-and-status |

# Affinity Configuration

# Appears in:

ClusterSpec

AffinityConfiguration contains the info we need to create the affinity rules for Pods

| Field                          | Description                                                                                                    |
|--------------------------------|----------------------------------------------------------------------------------------------------|
| enablePodAntiAffinity bool     | Activates anti-affinity for the pods. The operator will define pods anti-affinity unless this field is explicitly set to false                                           |
| topologyKey<br>string          | TopologyKey to use for anti-affinity configuration. See k8s documentation for more info on that                                                                          |
| nodeSelector map[string]string | NodeSelector is map of key-value pairs used to define the nodes on which the pods can run. More info: https://kubernetes.io/docs/concepts/configuration/assign-pod-node/ |

| Field                                             | Description                                                                                                    |
|---------------------------------------------------|----------------------------------------------------------------------------------------------------|
| nodeAffinity  core/v1.NodeAffinity                | NodeAffinity describes node affinity scheduling rules for the pod. More info: https://kubernetes.io/docs/concepts/scheduling-eviction/assign-pod-node/#node-affinity                                                                                                    |
| tolerations []core/v1.Toleration                  | Tolerations is a list of Tolerations that should be set for all the pods, in order to allow them to run on tainted nodes. More info: https://kubernetes.io/docs/concepts/scheduling-eviction/taint-and-toleration/                                                                                                    |
| <pre>podAntiAffinityType string</pre>             | PodAntiAffinityType allows the user to decide whether pod anti-affinity between cluster instance has to be considered a strong requirement during scheduling or not. Allowed values are: "preferred" (default if empty) or "required". Setting it to "required", could lead to instances remaining pending until new kubernetes nodes are added if all the existing nodes don't match the required pod anti-affinity rule. More info: https://kubernetes.io/docs/concepts/scheduling-eviction/assign-pod-node/#inter-pod-affinity-and-anti-affinity |
| additionalPodAntiAffinity core/v1.PodAntiAffinity | AdditionalPodAntiAffinity allows to specify pod anti-affinity terms to be added to the ones generated by the operator if EnablePodAntiAffinity is set to true (default) or to be used exclusively if set to false.                                                                                                    |
| additionalPodAffinity core/v1.PodAffinity         | AdditionalPodAffinity allows to specify pod affinity terms to be passed to all the cluster's pods.                                                                                                    |

### AvailableArchitecture

## Appears in:

ClusterStatus

AvailableArchitecture represents the state of a cluster's architecture

| Field                    | Description                                       |
|--------------------------|---------------------------------------------------|
| goArch [Required] string | GoArch is the name of the executable architecture |
| hash [Required] string   | Hash is the hash of the executable                |

### AzureCredentials

### Appears in:

• BarmanCredentials

AzureCredentials is the type for the credentials to be used to upload files to Azure Blob Storage. The connection string contains every needed information. If the connection string is not specified, we'll need the storage account name and also one (and only one) of:

- storageKey
- storageSasToken
- $\bullet \ \ inheriting \ the \ credentials \ from \ the \ pod \ environment \ by \ setting \ inherit From Azure AD \ to \ true$

| Field                                 | Description                                                                       |
|---------------------------------------|-----------------------------------------------------------------------------------|
| connectionString<br>SecretKeySelector | The connection string to be used                                                  |
| storageAccount<br>SecretKeySelector   | The storage account where to upload data                                          |
| storageKey<br>SecretKeySelector       | The storage account key to be used in conjunction with the storage account name   |
| storageSasToken<br>SecretKeySelector  | A shared-access-signature to be used in conjunction with the storage account name |
| inheritFromAzureAD bool               | Use the Azure AD based authentication without providing explicitly the keys.      |

## BackupConfiguration

## Appears in:

ClusterSpec

BackupConfiguration defines how the backup of the cluster are taken. The supported backup methods are BarmanObjectStore and VolumeSnapshot. For details and examples refer to the Backup and Recovery section of the documentation

| Field                                             | Description                                                                                                    |
|---------------------------------------------------|----------------------------------------------------------------------------------------------------|
| volumeSnapshot<br>VolumeSnapshotConfiguration     | VolumeSnapshot provides the configuration for the execution of volume snapshot backups.                                                                                                    |
| barmanObjectStore  BarmanObjectStoreConfiguration | The configuration for the barman-cloud tool suite                                                                                                    |
| retentionPolicy<br>string                         | RetentionPolicy is the retention policy to be used for backups and WALs (i.e. '60d'). The retention policy is expressed in the form of XXu where XX is a positive integer and u is in [dwm] - days, weeks, months. It's currently only applicable when using the BarmanObjectStore method.                                                                                            |
| target<br>BackupTarget                            | The policy to decide which instance should perform backups. Available options are empty string, which will default to <a href="mailto:prefer-standby">prefer-standby</a> policy, <a href="primary">primary</a> to have backups run always on primary instances, <a href="prefer-standby">prefer-standby</a> to have backups run preferably on the most updated standby, if available. |

## BackupMethod

(Alias of string)

## Appears in:

- BackupSpec
- BackupStatus
- ScheduledBackupSpec

 $Backup Method\ defines\ the\ way\ of\ executing\ the\ physical\ base\ backups\ of\ the\ selected\ PostgreSQL\ instance$ 

## BackupPhase

(Alias of string)

### Appears in:

• BackupStatus

BackupPhase is the phase of the backup

# BackupPluginConfiguration

## Appears in:

- BackupSpec
- ScheduledBackupSpec

BackupPluginConfiguration contains the backup configuration used by the backup plugin

| Field                        | Description                                                                             |
|------------------------------|-----------------------------------------------------------------------------------------|
| name [Required] string       | Name is the name of the plugin managing this backup                                     |
| parameters map[string]string | Parameters are the configuration parameters passed to the backup plugin for this backup |

## Backup Snapshot Element Status

Appears in:

## • BackupSnapshotStatus

BackupSnapshotElementStatus is a volume snapshot that is part of a volume snapshot method backup

| Field                            | Description                                                                                   |
|----------------------------------|-----------------------------------------------------------------------------------------------|
| name [Required] string           | Name is the snapshot resource name                                                            |
| type [Required] string           | Type is tho role of the snapshot in the cluster, such as PG_DATA, PG_WAL and PG_TABLESPACE    |
| tablespaceName [Required] string | TablespaceName is the name of the snapshotted tablespace. Only set when type is PG_TABLESPACE |

## BackupSnapshotStatus

## Appears in:

• BackupStatus

 $Backup Snapshot Status\ the\ fields\ exclusive\ to\ the\ volume Snapshot\ method\ backup$ 

| Field                                   | Description                                                     |
|-----------------------------------------|-----------------------------------------------------------------|
| elements    BackupSnapshotElementStatus | The elements list, populated with the gathered volume snapshots |

## BackupSource

## Appears in:

BootstrapRecovery

 $Backup Source\ contains\ the\ backup\ we\ need\ to\ restore\ from,\ plus\ some\ information\ that\ could\ be\ needed\ to\ correctly\ restore\ it.$ 

| Field                                      | Description                                                                                                    |
|--------------------------------------------|----------------------------------------------------------------------------------------------------|
| LocalObjectReference  LocalObjectReference | (Members of LocalObjectReference are embedded into this type.) No description provided.                                                                                 |
| endpointCA<br>SecretKeySelector            | EndpointCA store the CA bundle of the barman endpoint. Useful when using self-signed certificates to avoid errors with certificate issuer and barman-cloud-wal-archive. |

## BackupSpec

## Appears in:

Backup

BackupSpec defines the desired state of Backup

| Field                                          | Description                                                                                                    |
|------------------------------------------------|----------------------------------------------------------------------------------------------------|
| cluster [Required] LocalObjectReference        | The cluster to backup                                                                                                    |
| target<br>BackupTarget                         | The policy to decide which instance should perform this backup. If empty, it defaults to cluster.spec.backup.target. Available options are empty string, primary and preferstandby. primary to have backups run always on primary instances, prefer-standby to have backups run preferably on the most updated standby, if available. |
| method<br>BackupMethod                         | The backup method to be used, possible options are barmanObjectStore, volumeSnapshot or plugin. Defaults to: barmanObjectStore.                                                                                                    |
| pluginConfiguration  BackupPluginConfiguration | Configuration parameters passed to the plugin managing this backup                                                                                                    |
| online<br>bool                                 | Whether the default type of backup with volume snapshots is online/hot (true, default) or offline/cold (false) Overrides the default setting specified in the cluster field '.spec.backup.volumeSnapshot.online'                                                                                                    |
| onlineConfiguration OnlineConfiguration        | Configuration parameters to control the online/hot backup with volume snapshots Overrides the default settings specified in the cluster '.backup.volumeSnapshot.onlineConfiguration' stanza                                                                                                    |

# BackupStatus

## Appears in:

Backup

BackupStatus defines the observed state of Backup

| Field                               | Description                                                                                                    |
|-------------------------------------|----------------------------------------------------------------------------------------------------|
|                                     | (Members of BarmanCredentials are embedded into this type.)                                                                                                    |
| BarmanCredentials BarmanCredentials | The potential credentials for each cloud provider                                                                                                    |
| endpointCA<br>SecretKeySelector     | EndpointCA store the CA bundle of the barman endpoint. Useful when using self-signed certificates to avoid errors with certificate issuer and barman-cloud-wal-archive. |

| Field                  | Description                                                                                                    |
|------------------------|----------------------------------------------------------------------------------------------------|
| endpointURL<br>string  | Endpoint to be used to upload data to the cloud, overriding the automatic endpoint discovery                                                                                                    |
| destinationPath string | The path where to store the backup (i.e. s3://bucket/path/to/folder) this path, with different destination folders, will be used for WALs and for data. This may not be populated in case of errors. |
| serverName<br>string   | The server name on S3, the cluster name is used if this parameter is omitted                                                                                                    |
| encryption string      | Encryption method required to S3 API                                                                                                    |
| backupId<br>string     | The ID of the Barman backup                                                                                                    |
| backupName<br>string   | The Name of the Barman backup                                                                                                    |
| phase<br>BackupPhase   | The last backup status                                                                                                    |
| startedAt meta/v1.Time | When the backup was started                                                                                                    |
| stoppedAt meta/v1.Time | When the backup was terminated                                                                                                    |
| beginWal<br>string     | The starting WAL                                                                                                    |
| endWal<br>string       | The ending WAL                                                                                                    |
| beginLSN<br>string     | The starting xlog                                                                                                    |
| endLSN<br>string       | The ending xlog                                                                                                    |
| error<br>string        | The detected error                                                                                                    |
| commandOutput string   | Unused. Retained for compatibility with old versions.                                                                                                    |
| commandError<br>string | The backup command output in case of error                                                                                                    |
| backupLabelFile []byte | Backup label file content as returned by Postgres in case of online (hot) backups                                                                                                    |

| Field                                      | Description                                                                         |
|--------------------------------------------|-------------------------------------------------------------------------------------|
| tablespaceMapFile []byte                   | Tablespace map file content as returned by Postgres in case of online (hot) backups |
| instanceID<br>InstanceID                   | Information to identify the instance where the backup has been taken from           |
| snapshotBackupStatus  BackupSnapshotStatus | Status of the volumeSnapshot backup                                                 |
| method<br>BackupMethod                     | The backup method being used                                                        |
| online [Required]                          | Whether the backup was online/hot (true) or offline/cold (false)                    |

## BackupTarget

(Alias of string)

## Appears in:

- BackupConfiguration
- BackupSpec
- ScheduledBackupSpec

BackupTarget describes the preferred targets for a backup

## **BarmanCredentials**

## Appears in:

- BackupStatus
- BarmanObjectStoreConfiguration

BarmanCredentials an object containing the potential credentials for each cloud provider

| Field                                  | Description                                                   |
|----------------------------------------|---------------------------------------------------------------|
| googleCredentials<br>GoogleCredentials | The credentials to use to upload data to Google Cloud Storage |
| s3Credentials                          | The credentials to use to upload data to S3                   |

| Field            | Description                                                 |
|------------------|-------------------------------------------------------------|
| azureCredentials | The credentials to use to upload data to Azure Blob Storage |
| AzureCredentials | •                                                           |

## Barman Object Store Configuration

## Appears in:

- BackupConfiguration
- ExternalCluster

BarmanObjectStoreConfiguration contains the backup configuration using Barman against an S3-compatible object storage

| Field                               | Description                                                                                                    |
|-------------------------------------|----------------------------------------------------------------------------------------------------|
|                                     | (Members of BarmanCredentials are embedded into this type.)                                                                                                    |
| BarmanCredentials BarmanCredentials | The potential credentials for each cloud provider                                                                                                    |
| endpointURL string                  | Endpoint to be used to upload data to the cloud, overriding the automatic endpoint discovery                                                                                                    |
| endpointCA<br>SecretKeySelector     | EndpointCA store the CA bundle of the barman endpoint. Useful when using self-signed certificates to avoid errors with certificate issuer and barman-cloud-wal-archive                                     |
| destinationPath [Required] string   | The path where to store the backup (i.e. s3://bucket/path/to/folder) this path, with different destination folders, will be used for WALs and for data                                                     |
| serverName<br>string                | The server name on S3, the cluster name is used if this parameter is omitted                                                                                                    |
| wal<br>WalBackupConfiguration       | The configuration for the backup of the WAL stream. When not defined, WAL files will be stored uncompressed and may be unencrypted in the object store, according to the bucket default policy.            |
| data  DataBackupConfiguration       | The configuration to be used to backup the data files When not defined, base backups files will be stored uncompressed and may be unencrypted in the object store, according to the bucket default policy. |
| tags map[string]string              | Tags is a list of key value pairs that will be passed to the Barmantags option.                                                                                                    |
| historyTags map[string]string       | HistoryTags is a list of key value pairs that will be passed to the Barmanhistory-tags option.                                                                                                    |

## BootstrapConfiguration

## Appears in:

## ClusterSpec

BootstrapConfiguration contains information about how to create the PostgreSQL cluster. Only a single bootstrap method can be defined among the supported ones. initdb will be used as the bootstrap method if left unspecified. Refer to the Bootstrap page of the documentation for more information.

| Field                                  | Description                                                                              |
|----------------------------------------|------------------------------------------------------------------------------------------|
| initdb<br>BootstrapInitDB              | Bootstrap the cluster via initdb                                                         |
| recovery<br>BootstrapRecovery          | Bootstrap the cluster from a backup                                                      |
| pg_basebackup<br>BootstrapPgBaseBackup | Bootstrap the cluster taking a physical backup of another compatible PostgreSQL instance |

## BootstrapInitDB

## Appears in:

## • BootstrapConfiguration

Bootstrap InitDB is the configuration of the bootstrap process when initd b is used Refer to the Bootstrap page of the documentation for more information.

| Field                          | Description                                                                                                    |
|--------------------------------|----------------------------------------------------------------------------------------------------|
| database<br>string             | Name of the database used by the application. Default: app .                                                                                                    |
| owner<br>string                | Name of the owner of the database in the instance to be used by applications. Defaults to the value of the database key.                                                                                                    |
| secret<br>LocalObjectReference | Name of the secret containing the initial credentials for the owner of the user database. If empty a new secret will be created from scratch                                                                                               |
| redwood<br>bool                | If we need to enable/disable Redwood compatibility. Requires EPAS and for EPAS defaults to true                                                                                                    |
| options []string               | The list of options that must be passed to initdb when creating the cluster. Deprecated: This could lead to inconsistent configurations, please use the explicit provided parameters instead. If defined, explicit values will be ignored. |
| dataChecksums<br>bool          | Whether the -k option should be passed to initdb, enabling checksums on data pages (default: false)                                                                                                    |

| Field                                                            | Description                                                                                                    |
|------------------------------------------------------------------|----------------------------------------------------------------------------------------------------|
| encoding<br>string                                               | The value to be passed as option ——encoding for initdb (default: UTF8 )                                                                                                    |
| localeCollate<br>string                                          | The value to be passed as option ——lc—collate for initdb (default: C )                                                                                                    |
| localeCType<br>string                                            | The value to be passed as option ——lc—ctype for initdb (default: C)                                                                                                    |
| walSegmentSize int                                               | The value in megabytes (1 to 1024) to be passed to the empty, resulting in PostgreSQL default: 16MB)                                                                                                    |
| <pre>postInitSQL []string</pre>                                  | List of SQL queries to be executed as a superuser immediately after the cluster has been created - to be used with extreme care (by default empty)                                                                                                    |
| <pre>postInitApplicationSQL []string</pre>                       | List of SQL queries to be executed as a superuser in the application database right after is created - to be used with extreme care (by default empty)                                                                                                    |
| <pre>postInitTemplateSQL []string</pre>                          | List of SQL queries to be executed as a superuser in the template1 after the cluster has been created to be used with extreme care (by default empty)                                                                                                    |
| import Import                                                    | Bootstraps the new cluster by importing data from an existing PostgreSQL instance using logical backup ( $pg\_dump$ and $pg\_restore$ )                                                                                                    |
| <pre>postInitApplicationSQLRefs PostInitApplicationSQLRefs</pre> | PostInitApplicationSQLRefs points references to ConfigMaps or Secrets which contain SQL files, the general implementation order to these references is from all Secrets to all ConfigMaps, and inside Secrets or ConfigMaps, the implementation order is same as the order of each array (by default empty) |

# BootstrapPgBaseBackup

## Appears in:

## • BootstrapConfiguration

BootstrapPgBaseBackup contains the configuration required to take a physical backup of an existing PostgreSQL cluster

| Field                    | Description                                                       |
|--------------------------|-------------------------------------------------------------------|
| source [Required] string | The name of the server of which we need to take a physical backup |
| database<br>string       | Name of the database used by the application. Default: app .      |

| Field                        | Description                                                                                                    |
|------------------------------|----------------------------------------------------------------------------------------------------|
| owner string                 | Name of the owner of the database in the instance to be used by applications. Defaults to the value of the database key.                     |
| secret  LocalObjectReference | Name of the secret containing the initial credentials for the owner of the user database. If empty a new secret will be created from scratch |

### BootstrapRecovery

# Appears in:

## • BootstrapConfiguration

BootstrapRecovery contains the configuration required to restore from an existing cluster using 3 methodologies: external cluster, volume snapshots or backup objects. Full recovery and Point-In-Time Recovery are supported. The method can be also be used to create clusters in continuous recovery (replica clusters), also supporting cascading replication when instances >

1. Once the cluster exits recovery, the password for the superuser will be changed through the provided secret. Refer to the Bootstrap page of the documentation for more information.

| Field                         | Description                                                                                                    |
|-------------------------------|----------------------------------------------------------------------------------------------------|
| backup<br>BackupSource        | The backup object containing the physical base backup from which to initiate the recovery procedure. Mutually exclusive with <pre>source</pre> and <pre>volumeSnapshots</pre> .                                                                                                    |
| source<br>string              | The external cluster whose backup we will restore. This is also used as the name of the folder under which the backup is stored, so it must be set to the name of the source cluster Mutually exclusive with backup .                                                                                                    |
| volumeSnapshots  DataSource   | The static PVC data source(s) from which to initiate the recovery procedure. Currently supporting VolumeSnapshot and PersistentVolumeClaim resources that map an existing PVC group, compatible with EDB Postgres for Kubernetes, and taken with a cold backup copy on a fenced Postgres instance (limitation which will be removed in the future when online backup will be implemented). Mutually exclusive with backup.                        |
| recoveryTarget RecoveryTarget | By default, the recovery process applies all the available WAL files in the archive (full recovery). However, you can also end the recovery as soon as a consistent state is reached or recover to a point-in-time (PITR) by specifying a RecoveryTarget object, as expected by PostgreSQL (i.e., timestamp, transaction Id, LSN,). More info: https://www.postgresql.org/docs/current/runtime-config-wal.html#RUNTIME-CONFIG-WAL-RECOVERY-TARGET |
| database<br>string            | Name of the database used by the application. Default: app .                                                                                                    |
| owner<br>string               | Name of the owner of the database in the instance to be used by applications. Defaults to the value of the database key.                                                                                                    |

| Field                        | Description                                                                                                    |
|------------------------------|----------------------------------------------------------------------------------------------------|
| secret  LocalObjectReference | Name of the secret containing the initial credentials for the owner of the user database. If empty a new secret will be created from scratch |

# CatalogImage

## Appears in:

• ImageCatalogSpec

CatalogImage defines the image and major version

| Field                   | Description                                                                   |
|-------------------------|-------------------------------------------------------------------------------|
| image [Required] string | The image reference                                                           |
| major [Required] int    | The PostgreSQL major version of the image. Must be unique within the catalog. |

## CertificatesConfiguration

## Appears in:

- CertificatesStatus
- ClusterSpec

 $Certificates Configuration\ contains\ the\ needed\ configurations\ to\ handle\ server\ certificates.$ 

| Field                    | Description                                                                                                    |
|--------------------------|----------------------------------------------------------------------------------------------------|
|                          | The secret containing the Server CA certificate. If not defined, a new secret will be created with a self-signed CA and will be used to generate the TLS certificate ServerTLSSecret.                                                                 |
| serverCASecret<br>string | <ul> <li>ca.crt: CA that should be used to validate the server certificate, used as sslrootcert in client connection strings.</li> <li>ca.key: key used to generate Server SSL certs, if ServerTLSSecret is provided, this can be omitted.</li> </ul> |

| Field                       | Description                                                                                                    |
|-----------------------------|----------------------------------------------------------------------------------------------------|
| serverTLSSecret<br>string   | The secret of type kubernetes.io/tls containing the server TLS certificate and key that will be set as ssl_cert_file and ssl_key_file so that clients can connect to postgres securely. If not defined, ServerCASecret must provide also ca.key and a new secret will be created using the provided CA. |
| replicationTLSSecret string | The secret of type kubernetes.io/tls containing the client certificate to authenticate as the streaming_replica user. If not defined, ClientCASecret must provide also ca.key, and a new secret will be created using the provided CA.                                                                  |
|                             | The secret containing the Client CA certificate. If not defined, a new secret will be created with a self-signed CA and will be used to generate all the client certificates.                                                                                                    |
|                             | Contains:                                                                                                    |
| clientCASecret<br>string    | <ul> <li>ca.crt: CA that should be used to validate the client certificates, used as ssl_ca_file of all the instances.</li> <li>ca.key: key used to generate client certificates, if ReplicationTLSSecret is provided, this can be omitted.</li> </ul>                                                  |
| serverAltDNSNames []string  | The list of the server alternative DNS names to be added to the generated server TLS certificates, when required.                                                                                                    |

### CertificatesStatus

## Appears in:

ClusterStatus

 $Certificates Status\ contains\ configuration\ certificates\ and\ related\ expiration\ dates.$ 

| Field                                               | Description                                                                                                    |
|-----------------------------------------------------|----------------------------------------------------------------------------------------------------|
| CertificatesConfiguration CertificatesConfiguration | (Members of CertificatesConfiguration are embedded into this type.)  Needed configurations to handle server certificates, initialized with default values, if needed. |
| expirations map[string]string                       | Expiration dates for all certificates.                                                                                                    |

# ClusterSpec

## Appears in:

Cluster

| Field                                          | Description                                                                                                    |
|------------------------------------------------|----------------------------------------------------------------------------------------------------|
| description<br>string                          | Description of this PostgreSQL cluster                                                                                                    |
| inheritedMetadata<br>EmbeddedObjectMetadata    | Metadata that will be inherited by all objects related to the Cluster                                                                                                    |
| imageName<br>string                            | Name of the container image, supporting both tags ( $:$ ) and digests for deterministic and repeatable deployments ( $:@sha256:$ )                                                                                                    |
| <pre>imageCatalogRef ImageCatalogRef</pre>     | Defines the major PostgreSQL version we want to use within an ImageCatalog                                                                                                    |
| imagePullPolicy core/v1.PullPolicy             | Image pull policy. One of Always, Never or IfNotPresent. If not defined, it defaults to IfNotPresent. Cannot be updated. More info: https://kubernetes.io/docs/concepts/containers/images#updating-images                             |
| schedulerName<br>string                        | If specified, the pod will be dispatched by specified Kubernetes scheduler. If not specified, the pod will be dispatched by the default scheduler. More info: https://kubernetes.io/docs/concepts/scheduling-eviction/kube-scheduler/ |
| postgresUID int64                              | The UID of the postgres user inside the image, defaults to 26                                                                                                    |
| postgresGID int64                              | The GID of the postgres user inside the image, defaults to 26                                                                                                    |
| instances [Required] int                       | Number of instances required in the cluster                                                                                                    |
| minSyncReplicas int                            | Minimum number of instances required in synchronous replication with the primary. Undefined or 0 allow writes to complete when no standby is available.                                                                               |
| maxSyncReplicas int                            | The target value for the synchronous replication quorum, that can be decreased if the number of ready standbys is lower than this. Undefined or 0 disable synchronous replication.                                                    |
| postgresql<br>PostgresConfiguration            | Configuration of the PostgreSQL server                                                                                                    |
| replicationSlots ReplicationSlotsConfiguration | Replication slots management configuration                                                                                                    |
| bootstrap<br>BootstrapConfiguration            | Instructions to bootstrap this cluster                                                                                                    |
| replica ReplicaClusterConfiguration            | Replica cluster configuration                                                                                                    |

| Field                                               | Description                                                                                                    |
|-----------------------------------------------------|----------------------------------------------------------------------------------------------------|
| superuserSecret<br>LocalObjectReference             | The secret containing the superuser password. If not defined a new secret will be created with a randomly generated password                                                                                                    |
| enableSuperuserAccess bool                          | When this option is enabled, the operator will use the SuperuserSecret to update the postgres user password (if the secret is not present, the operator will automatically create one). When this option is disabled, the operator will ignore the SuperuserSecret content, delete it when automatically created, and then blank the password of the postgres user by setting it to NULL. Disabled by default. |
| certificates CertificatesConfiguration              | The configuration for the CA and related certificates                                                                                                    |
| imagePullSecrets<br>[]LocalObjectReference          | The list of pull secrets to be used to pull the images. If the license key contains a pull secret that secret will be automatically included.                                                                                                    |
| storage<br>StorageConfiguration                     | Configuration of the storage of the instances                                                                                                    |
| serviceAccountTemplate ServiceAccountTemplate       | Configure the generation of the service account                                                                                                    |
| walStorage<br>StorageConfiguration                  | Configuration of the storage for PostgreSQL WAL (Write-Ahead Log)                                                                                                    |
| ephemeralVolumeSource core/v1.EphemeralVolumeSource | EphemeralVolumeSource allows the user to configure the source of ephemeral volumes.                                                                                                    |
| startDelay int32                                    | The time in seconds that is allowed for a PostgreSQL instance to successfully start up (default 3600). The startup probe failure threshold is derived from this value using the formula: ceiling(startDelay / 10).                                                                                                    |
| stopDelay int32                                     | The time in seconds that is allowed for a PostgreSQL instance to gracefully shutdown (default 1800)                                                                                                    |
| smartStopDelay int32                                | Deprecated: please use SmartShutdownTimeout instead                                                                                                    |
| smartShutdownTimeout int32                          | The time in seconds that controls the window of time reserved for the smart shutdown of Postgres to complete. Make sure you reserve enough time for the operator to request a fast shutdown of Postgres (that is: stopDelay - smartShutdownTimeout).                                                                                                    |
| switchoverDelay int32                               | The time in seconds that is allowed for a primary PostgreSQL instance to gracefully shutdown during a switchover. Default value is 3600 seconds (1 hour).                                                                                                    |
| failoverDelay int32                                 | The amount of time (in seconds) to wait before triggering a failover after the primary PostgreSQL instance in the cluster was detected to be unhealthy                                                                                                    |
| affinity  AffinityConfiguration                     | Affinity/Anti-affinity rules for Pods                                                                                                    |
|                                                     |                                                                                                    |

| Field                                                                       | Description                                                                                                    |
|-----------------------------------------------------------------------------|----------------------------------------------------------------------------------------------------|
| topologySpreadConstraints []core/v1.TopologySpreadConstraint                | TopologySpreadConstraints specifies how to spread matching pods among the given topology. More info: https://kubernetes.io/docs/concepts/scheduling-eviction/topology-spread-constraints/                                                                                                    |
| resources<br>core/v1.ResourceRequirements                                   | Resources requirements of every generated Pod. Please refer to https://kubernetes.io/docs/concepts/configuration/manage-resources-containers/ for more information.                                                                                                    |
| ephemeralVolumesSizeLimit [Required] EphemeralVolumesSizeLimitConfiguration | EphemeralVolumesSizeLimit allows the user to set the limits for the ephemeral volumes                                                                                                    |
| <pre>priorityClassName string</pre>                                         | Name of the priority class which will be used in every generated Pod, if the PriorityClass specified does not exist, the pod will not be able to schedule. Please refer to https://kubernetes.io/docs/concepts/scheduling-eviction/pod-priority-preemption/#priorityclass for more information |
| primaryUpdateStrategy PrimaryUpdateStrategy                                 | Deployment strategy to follow to upgrade the primary server during a rolling update procedure, after all replicas have been successfully updated: it can be automated ( unsupervised - default) or manual ( supervised )                                                                       |
| primaryUpdateMethod<br>PrimaryUpdateMethod                                  | Method to follow to upgrade the primary server during a rolling update procedure, after all replicas have been successfully updated: it can be with a switchover ( switchover ) or in-place ( restart - default)                                                                               |
| backup<br>BackupConfiguration                                               | The configuration to be used for backups                                                                                                    |
| nodeMaintenanceWindow<br>NodeMaintenanceWindow                              | Define a maintenance window for the Kubernetes nodes                                                                                                    |
| licenseKey<br>string                                                        | The license key of the cluster. When empty, the cluster operates in trial mode and after the expiry date (default 30 days) the operator will cease any reconciliation attempt. For details, please refer to the license agreement that comes with the operator.                                |
| licenseKeySecret  core/v1.SecretKeySelector                                 | The reference to the license key. When this is set it take precedence over LicenseKey.                                                                                                    |
| monitoring  MonitoringConfiguration                                         | The configuration of the monitoring infrastructure of this cluster                                                                                                    |
| externalClusters []ExternalCluster                                          | The list of external clusters which are used in the configuration                                                                                                    |
| logLevel string                                                             | The instances' log level, one of the following values: error, warning, info (default), debug, trace                                                                                                    |
| <pre>projectedVolumeTemplate core/v1.ProjectedVolumeSource</pre>            | Template to be used to define projected volumes, projected volumes will be mounted under /projected base folder                                                                                                    |
|                                                                             |                                                                                                    |

| Field                                      | Description                                                                                                    |
|--------------------------------------------|----------------------------------------------------------------------------------------------------|
| env<br>[]core/v1.EnvVar                    | Env follows the Env format to pass environment variables to the pods created in the cluster                                                                                                    |
| envFrom []core/v1.EnvFromSource            | EnvFrom follows the EnvFrom format to pass environment variables sources to the pods to be used by Env                                                                                                    |
| managed ManagedConfiguration               | The configuration that is used by the portions of PostgreSQL that are managed by the instance manager                                                                                                    |
| seccompProfile  core/v1.SeccompProfile     | The SeccompProfile applied to every Pod and Container. Defaults to: RuntimeDefault                                                                                                    |
| tablespaces []TablespaceConfiguration      | The tablespaces configuration                                                                                                    |
| enablePDB<br>bool                          | Manage the PodDisruptionBudget resources within the cluster. When configured as true (default setting), the pod disruption budgets will safeguard the primary node from being terminated. Conversely, setting it to false will result in the absence of any PodDisruptionBudget resource, permitting the shutdown of all nodes hosting the PostgreSQL cluster. This latter configuration is advisable for any PostgreSQL cluster employed for development/staging purposes. |
| plugins [Required] PluginConfigurationList | The plugins configuration, containing any plugin to be loaded with the corresponding configuration                                                                                                    |

# ClusterStatus

# Appears in:

• Cluster

ClusterStatus defines the observed state of Cluster

| Field                                                               | Description                                                                                                    |
|---------------------------------------------------------------------|----------------------------------------------------------------------------------------------------|
| instances<br>int                                                    | The total number of PVC Groups detected in the cluster. It may differ from the number of existing instance pods. |
| readyInstances<br>int                                               | The total number of ready instances in the cluster. It is equal to the number of ready instance pods.            |
| instancesStatus map[PodStatus][]string                              | InstancesStatus indicates in which status the instances are                                                      |
| <pre>instancesReportedState map[PodName]InstanceReportedState</pre> | The reported state of the instances during the last reconciliation loop                                          |
| managedRolesStatus<br>ManagedRoles                                  | ManagedRolesStatus reports the state of the managed roles in the cluster                                         |

| Field                                                                                    | Description                                                                                        |
|------------------------------------------------------------------------------------------|----------------------------------------------------------------------------------------------------|
| tablespaceStatus<br>[]TablespaceState                                                    | TablespacesStatus reports the state of the declarative tablespaces in the cluster                  |
| timelineID int                                                                           | The timeline of the Postgres cluster                                                               |
| topology<br>Topology                                                                     | Instances topology.                                                                                |
| latestGeneratedNode int                                                                  | ID of the latest generated node (used to avoid node name clashing)                                 |
| currentPrimary string                                                                    | Current primary instance                                                                           |
| targetPrimary string                                                                     | Target primary instance, this is different from the previous one during a switchover or a failover |
| pvcCount int32                                                                           | How many PVCs have been created by this cluster                                                    |
| jobCount  int32                                                                          | How many Jobs have been created by this cluster                                                    |
| danglingPVC<br>[]string                                                                  | List of all the PVCs created by this cluster and still available which are not attached to a Pod   |
| resizingPVC<br>[]string                                                                  | List of all the PVCs that have ResizingPVC condition.                                              |
| initializingPVC<br>[[string                                                              | List of all the PVCs that are being initialized by this cluster                                    |
| healthyPVC<br>[]string                                                                   | List of all the PVCs not dangling nor initializing                                                 |
| unusablePVC<br>[]string                                                                  | List of all the PVCs that are unusable because another PVC is missing                              |
| licenseStatus<br>github.com/EnterpriseDB/cloud-native-<br>postgres/pkg/licensekey.Status | Status of the license                                                                              |
| writeService<br>string                                                                   | Current write pod                                                                                  |
| readService<br>string                                                                    | Current list of read pods                                                                          |
| phase<br>string                                                                          | Current phase of the cluster                                                                       |
| phaseReason<br>string                                                                    | Reason for the current phase                                                                       |
|                                                                                          |                                                                                                    |

| Field                                                                      | Description                                                                                                    |
|----------------------------------------------------------------------------|----------------------------------------------------------------------------------------------------|
| secretsResourceVersion<br>SecretsResourceVersion                           | The list of resource versions of the secrets managed by the operator. Every change here is done in the interest of the instance manager, which will refresh the secret data        |
| configMapResourceVersion<br>ConfigMapResourceVersion                       | The list of resource versions of the configmaps, managed by the operator. Every change here is done in the interest of the instance manager, which will refresh the configmap data |
| certificates<br>CertificatesStatus                                         | The configuration for the CA and related certificates, initialized with defaults.                                                                                                  |
| firstRecoverabilityPoint string                                            | The first recoverability point, stored as a date in RFC3339 format. This field is calculated from the content of FirstRecoverabilityPointByMethod                                  |
| <pre>firstRecoverabilityPointByMeth od map[BackupMethod]meta/v1.Time</pre> | The first recoverability point, stored as a date in RFC3339 format, per backup method type                                                                                         |
| lastSuccessfulBackup<br>string                                             | Last successful backup, stored as a date in RFC3339 format This field is calculated from the content of LastSuccessfulBackupByMethod                                               |
| lastSuccessfulBackupByMethod map[BackupMethod]meta/v1.Time                 | Last successful backup, stored as a date in RFC3339 format, per backup method type                                                                                                 |
| lastFailedBackup<br>string                                                 | Stored as a date in RFC3339 format                                                                                                    |
| <pre>cloudNativePostgresqlCommitHas h string</pre>                         | The commit hash number of which this operator running                                                                                                    |
| <pre>currentPrimaryTimestamp string</pre>                                  | The timestamp when the last actual promotion to primary has occurred                                                                                                    |
| <pre>currentPrimaryFailingSinceTime stamp string</pre>                     | The timestamp when the primary was detected to be unhealthy This field is reported when <pre>.spec.failoverDelay</pre> is populated or during online upgrades                      |
| targetPrimaryTimestamp string                                              | The timestamp when the last request for a new primary has occurred                                                                                                    |
| poolerIntegrations PoolerIntegrations                                      | The integration needed by poolers referencing the cluster                                                                                                    |
| <pre>cloudNativePostgresqlOperatorH ash string</pre>                       | The hash of the binary of the operator                                                                                                    |
| availableArchitectures []AvailableArchitecture                             | AvailableArchitectures reports the available architectures of a cluster                                                                                                    |
| conditions []meta/v1.Condition                                             | Conditions for cluster object                                                                                                    |

| Field                                                    | Description                                                                       |
|----------------------------------------------------------|-----------------------------------------------------------------------------------|
| instanceNames []string                                   | List of instance names in the cluster                                             |
| onlineUpdateEnabled bool                                 | OnlineUpdateEnabled shows if the online upgrade is enabled inside the cluster     |
| azurePVCUpdateEnabled bool                               | AzurePVCUpdateEnabled shows if the PVC online upgrade is enabled for this cluster |
| image<br>string                                          | Image contains the image name used by the pods                                    |
| pluginStatus [Required] [[PluginStatus                   | PluginStatus is the status of the loaded plugins                                  |
| switchReplicaClusterStatus<br>SwitchReplicaClusterStatus | SwitchReplicaClusterStatus is the status of the switch to replica cluster         |

## CompressionType

(Alias of string)

## Appears in:

- DataBackupConfiguration
- WalBackupConfiguration

CompressionType encapsulates the available types of compression

# ConfigMapKeySelector

## Appears in:

- MonitoringConfiguration
- PostInitApplicationSQLRefs

 $ConfigMapKeySelector\ contains\ enough\ information\ to\ let\ you\ locate\ the\ key\ of\ a\ ConfigMap$ 

| Field                | Description                                                    |
|----------------------|----------------------------------------------------------------|
|                      | (Members of LocalObjectReference are embedded into this type.) |
| LocalObjectReference | The name of the secret in the pod's namespace to select from.  |
| LocalObjectReference |                                                                |
|                      |                                                                |

| Field                 | Description       |  |
|-----------------------|-------------------|--|
| key [Required] string | The key to select |  |

## ConfigMapRe source Version

## Appears in:

ClusterStatus

 $ConfigMapRe source Version \ is \ the \ resource \ versions \ of \ the \ secrets \ managed \ by \ the \ operator$ 

| Field                     | Description                                                                                                    |
|---------------------------|----------------------------------------------------------------------------------------------------|
| metrics map[string]string | A map with the versions of all the config maps used to pass metrics. Map keys are the config map names, map values are the versions |

# DataBackupConfiguration

## Appears in:

• BarmanObjectStoreConfiguration

DataBackupConfiguration is the configuration of the backup of the data directory

| Field                               | Description                                                                                                    |
|-------------------------------------|----------------------------------------------------------------------------------------------------|
| compression CompressionType         | Compress a backup file (a tar file per tablespace) while streaming it to the object store. Available options are empty string (no compression, default), <code>gzip</code> , <code>bzip2</code> or <code>snappy</code> .                                                                                         |
| encryption  EncryptionType          | Whenever to force the encryption of files (if the bucket is not already configured for that). Allowed options are empty string (use the bucket policy, default), AES256 and aws:kms                                                                                                    |
| jobs int32                          | The number of parallel jobs to be used to upload the backup, defaults to 2                                                                                                    |
| <pre>immediateCheckpoint bool</pre> | Control whether the I/O workload for the backup initial checkpoint will be limited, according to the checkpoint_completion_target setting on the PostgreSQL server. If set to true, an immediate checkpoint will be used, meaning PostgreSQL will complete the checkpoint as soon as possible. false by default. |

| Field                                                | Description                                                                                                    |
|------------------------------------------------------|----------------------------------------------------------------------------------------------------|
|                                                      | AdditionalCommandArgs represents additional arguments that can be appended to the 'barman-cloud-backup' command-line invocation. These arguments provide flexibility to customize the backup process further according to specific requirements or configurations. |
| <pre>additionalCommandArgs [Required] []string</pre> | Example: In a scenario where specialized backup options are required, such as setting a specific timeout or defining custom behavior, users can use this field to specify additional command arguments.                                                            |
|                                                      | Note: It's essential to ensure that the provided arguments are valid and supported by the 'barman-cloud-backup' command, to avoid potential errors or unintended behavior during execution.                                                                        |

#### DataSource

### Appears in:

BootstrapRecovery

DataSource contains the configuration required to bootstrap a PostgreSQL cluster from an existing storage

| Field                                                           | Description                                                       |
|-----------------------------------------------------------------|-------------------------------------------------------------------|
| <pre>storage [Required] core/v1.TypedLocalObjectReference</pre> | Configuration of the storage of the instances                     |
| walStorage<br>core/v1.TypedLocalObjectReference                 | Configuration of the storage for PostgreSQL WAL (Write-Ahead Log) |
| tablespaceStorage  map[string]core/v1.TypedLocalObjectReference | Configuration of the storage for PostgreSQL tablespaces           |

## DatabaseRoleRef

## Appears in:

• TablespaceConfiguration

DatabaseRoleRef is a reference an a role available inside PostgreSQL

| Field  | Description              |
|--------|--------------------------|
| name   | No description provided. |
| string | No description provided. |

# **EPASConfiguration**

## Appears in:

• PostgresConfiguration

EPASConfiguration contains EDB Postgres Advanced Server specific configurations

| Field                | Description                       |
|----------------------|-----------------------------------|
| audit<br>bool        | If true enables edb_audit logging |
| tde TDEConfiguration | TDE configuration                 |

# ${\bf Embedded Object Metadata}$

## Appears in:

• ClusterSpec

EmbeddedObjectMetadata contains metadata to be inherited by all resources related to a Cluster

| Field                    | Description              |
|--------------------------|--------------------------|
| labels map[string]string | No description provided. |
| annotations map[string]  | No description provided. |

### EncryptionType

(Alias of string)

### Appears in:

- DataBackupConfiguration
- WalBackupConfiguration

EncryptionType encapsulated the available types of encryption

# EnsureOption

(Alias of string)

### Appears in:

### • RoleConfiguration

EnsureOption represents whether we should enforce the presence or absence of a Role in a PostgreSQL instance

# EphemeralVolumesSizeLimitConfiguration

## Appears in:

ClusterSpec

EphemeralVolumesSizeLimitConfiguration contains the configuration of the ephemeral storage

| Field                                                                  | Description                                                  |
|------------------------------------------------------------------------|--------------------------------------------------------------|
| shm [Required] k8s.io/apimachinery/pkg/api/resource.Quantity           | Shm is the size limit of the shared memory volume            |
| temporaryData [Required] k8s.io/apimachinery/pkg/api/resource.Quantity | TemporaryData is the size limit of the temporary data volume |

## ExternalCluster

## Appears in:

• ClusterSpec

 $External Cluster\ represents\ the\ connection\ parameters\ to\ an\ external\ cluster\ which\ is\ used\ in\ the\ other\ sections\ of\ the\ configuration$ 

| Field                                    | Description                                                                  |
|------------------------------------------|------------------------------------------------------------------------------|
| name [Required] string                   | The server name, required                                                    |
| connectionParameters map[string]string   | The list of connection parameters, such as dbname, host, username, etc       |
| sslCert<br>core/v1.SecretKeySelector     | The reference to an SSL certificate to be used to connect to this instance   |
| sslKey<br>core/v1.SecretKeySelector      | The reference to an SSL private key to be used to connect to this instance   |
| sslRootCert<br>core/v1.SecretKeySelector | The reference to an SSL CA public key to be used to connect to this instance |

| Field                                            | Description                                                                                                    |
|--------------------------------------------------|----------------------------------------------------------------------------------------------------|
| password<br>core/v1.SecretKeySelector            | The reference to the password to be used to connect to the server. If a password is provided, EDB Postgres for Kubernetes creates a PostgreSQL passfile at /controller/external/NAME/pass (where "NAME" is the cluster's name). This passfile is automatically referenced in the connection string when establishing a connection to the remote PostgreSQL server from the current PostgreSQL Cluster . This ensures secure and efficient password management for external clusters. |
| barmanObjectStore BarmanObjectStoreConfiguration | The configuration for the barman-cloud tool suite                                                                                                    |

## GoogleCredentials

### Appears in:

• BarmanCredentials

GoogleCredentials is the type for the Google Cloud Storage credentials. This needs to be specified even if we run inside a GKE environment.

| Field                                       | Description                                                                                |
|---------------------------------------------|--------------------------------------------------------------------------------------------|
| applicationCredentials<br>SecretKeySelector | The secret containing the Google Cloud Storage JSON file with the credentials              |
| gkeEnvironment bool                         | If set to true, will presume that it's running inside a GKE environment, default to false. |

## ImageCatalogRef

### Appears in:

• ClusterSpec

ImageCatalogRef defines the reference to a major version in an ImageCatalog

| Field                                                       | Description                                                                                  |
|-------------------------------------------------------------|----------------------------------------------------------------------------------------------|
| TypedLocalObjectReference core/v1.TypedLocalObjectReference | (Members of TypedLocalObjectReference are embedded into this type.) No description provided. |
| major [Required] int                                        | The major version of PostgreSQL we want to use from the ImageCatalog                         |

# Image Catalog Spec

## Appears in:

- ClusterImageCatalog
- ImageCatalog

 $Image Catalog Spec \ defines \ the \ desired \ Image Catalog$ 

| Field             | Description                                    |
|-------------------|------------------------------------------------|
| images [Required] | List of CatalogImages available in the catalog |
| []CatalogImage    | List of Cataloginages available in the catalog |

## Import

# Appears in:

BootstrapInitDB

Import contains the configuration to init a database from a logic snapshot of an externalCluster

| Field                                        | Description                                                                                                    |
|----------------------------------------------|----------------------------------------------------------------------------------------------------|
| source [Required] ImportSource               | The source of the import                                                                                                    |
| type [Required] SnapshotType                 | The import type. Can be microservice or monolith.                                                                                                    |
| databases [Required] []string                | The databases to import                                                                                                    |
| roles<br>[]string                            | The roles to import                                                                                                    |
| <pre>postImportApplicationSQL []string</pre> | List of SQL queries to be executed as a superuser in the application database right after is imported - to be used with extreme care (by default empty). Only available in microservice type. |
| schemaOnly bool                              | When set to true, only the <pre>pre-data</pre> and <pre>post-data</pre> sections of <pre>pg_restore</pre> are invoked, avoiding data import. Default: <pre>false</pre> .                      |

## ImportSource

## Appears in:

Import

ImportSource describes the source for the logical snapshot

| Field                             | Description                                     |
|-----------------------------------|-------------------------------------------------|
| externalCluster [Required] string | The name of the externalCluster used for import |

### InstanceID

## Appears in:

• BackupStatus

InstanceID contains the information to identify an instance

| Field              | Description      |
|--------------------|------------------|
| podName<br>string  | The pod name     |
| ContainerID string | The container ID |

## InstanceReportedState

## Appears in:

ClusterStatus

InstanceReportedState describes the last reported state of an instance during a reconciliation loop

| Field                     | Description                                   |
|---------------------------|-----------------------------------------------|
| isPrimary [Required] bool | indicates if an instance is the primary one   |
| timeLineID int            | indicates on which TimelineId the instance is |

# LDAPBindAsAuth

# Appears in:

• LDAPConfig

LDAPBindAsAuth provides the required fields to use the bind authentication for LDAP

| Field            | Description                               |
|------------------|-------------------------------------------|
| prefix<br>string | Prefix for the bind authentication option |
| suffix<br>string | Suffix for the bind authentication option |

#### LDAPBindSearchAuth

# Appears in:

# • LDAPConfig

LDAPBindSearchAuth provides the required fields to use the bind+search LDAP authentication process

| Field                                     | Description                                                    |
|-------------------------------------------|----------------------------------------------------------------|
| baseDN<br>string                          | Root DN to begin the user search                               |
| bindDN<br>string                          | DN of the user to bind to the directory                        |
| bindPassword<br>core/v1.SecretKeySelector | Secret with the password for the user to bind to the directory |
| searchAttribute<br>string                 | Attribute to match against the username                        |
| searchFilter<br>string                    | Search filter to use when doing the search+bind authentication |

# LDAPConfig

### Appears in:

• PostgresConfiguration

LDAPConfig contains the parameters needed for LDAP authentication

| Field            | Description                 |
|------------------|-----------------------------|
| server<br>string | LDAP hostname or IP address |

| Field                                | Description                                                 |
|--------------------------------------|-------------------------------------------------------------|
| port<br>int                          | LDAP server port                                            |
| scheme<br>LDAPScheme                 | LDAP schema to be used, possible options are ldap and ldaps |
| bindAsAuth<br>LDAPBindAsAuth         | Bind as authentication configuration                        |
| bindSearchAuth<br>LDAPBindSearchAuth | Bind+Search authentication configuration                    |
| tls<br>bool                          | Set to 'true' to enable LDAP over TLS. 'false' is default   |

### LDAPScheme

(Alias of string)

### Appears in:

• LDAPConfig

LDAPScheme defines the possible schemes for LDAP

# LocalObjectReference

### Appears in:

- BackupSource
- BackupSpec
- BootstrapInitDB
- BootstrapPgBaseBackup
- BootstrapRecovery
- ClusterSpec
- ConfigMapKeySelector
- PgBouncerSpec
- PoolerSpec
- RoleConfiguration

- ScheduledBackupSpec
- SecretKeySelector

LocalObjectReference contains enough information to let you locate a local object with a known type inside the same namespace

| Field                  | Description           |
|------------------------|-----------------------|
| name [Required] string | Name of the referent. |

## ManagedConfiguration

### Appears in:

ClusterSpec

 $Managed Configuration\ represents\ the\ portions\ of\ Postgre SQL\ that\ are\ managed\ by\ the\ instance\ manager$ 

| Field                     | Description                   |         |  |
|---------------------------|-------------------------------|---------|--|
| roles []RoleConfiguration | Database roles managed by the | Cluster |  |

## ManagedRoles

### Appears in:

ClusterStatus

ManagedRoles tracks the status of a cluster's managed roles

| Field                                          | Description                                                                                           |
|------------------------------------------------|----------------------------------------------------------------------------------------------------|
| byStatus map[RoleStatus][]string               | ByStatus gives the list of roles in each state                                                        |
| <pre>cannotReconcile map[string][]string</pre> | CannotReconcile lists roles that cannot be reconciled in PostgreSQL, with an explanation of the cause |
| passwordStatus map[string]PasswordState        | PasswordStatus gives the last transaction id and password secret version for each managed role        |

## Metadata

### Appears in:

- PodTemplateSpec
- ServiceAccountTemplate
- ServiceTemplateSpec

Metadata is a structure similar to the metav1. Object Meta, but still parseable by controller-gen to create a suitable CRD for the user. The comment of PodTemplateSpec has an explanation of why we are not using the core data types.

| Field                         | Description                                                                                                    |
|-------------------------------|----------------------------------------------------------------------------------------------------|
| labels map[string]string      | Map of string keys and values that can be used to organize and categorize (scope and select) objects. May match selectors of replication controllers and services. More info: http://kubernetes.io/docs/userguide/labels                                                           |
| annotations map[string]string | Annotations is an unstructured key value map stored with a resource that may be set by external tools to store and retrieve arbitrary metadata. They are not queryable and should be preserved when modifying objects. More info: http://kubernetes.io/docs/user-guide/annotations |

## MonitoringConfiguration

### Appears in:

ClusterSpec

MonitoringConfiguration is the type containing all the monitoring configuration for a certain cluster

| Field                                                                                                    | Description                                                                                                    |
|----------------------------------------------------------------------------------------------------|----------------------------------------------------------------------------------------------------|
| disableDefaultQueries bool                                                                                               | Whether the default queries should be injected. Set it to true if you don't want to inject default queries into the cluster. Default: false. |
| customQueriesConfigMap<br>[]ConfigMapKeySelector                                                                         | The list of config maps containing the custom queries                                                                                        |
| customQueriesSecret<br>[]SecretKeySelector                                                                               | The list of secrets containing the custom queries                                                                                            |
| enablePodMonitor bool                                                                                                    | Enable or disable the PodMonitor                                                                                                    |
| podMonitorMetricRelabelings []*github.com/prometheus- operator/prometheus- operator/pkg/apis/monitoring/v1.RelabelConfig | The list of metric relabelings for the PodMonitor . Applied to samples before ingestion.                                                     |
| podMonitorRelabelings []*github.com/prometheus- operator/prometheus- operator/pkg/apis/monitoring/v1.RelabelConfig       | The list of relabelings for the PodMonitor . Applied to samples before scraping.                                                             |

## NodeMaintenanceWindow

### Appears in:

ClusterSpec

NodeMaintenanceWindow contains information that the operator will use while upgrading the underlying node.

This option is only useful when the chosen storage prevents the Pods from being freely moved across nodes.

| Field            | Description                                                                                                    |
|------------------|----------------------------------------------------------------------------------------------------|
| reusePVC<br>bool | Reuse the existing PVC (wait for the node to come up again) or not (recreate it elsewhere - when instances >1) |
| inProgress       | Is there a node maintenance activity in progress?                                                              |

# On line Configuration

## Appears in:

- BackupSpec
- ScheduledBackupSpec
- $\bullet \quad Volume Snapshot Configuration \\$

 $On line Configuration\ contains\ the\ configuration\ parameters\ for\ the\ on line\ volume\ snapshot$ 

| Field                               | Description                                                                                                    |
|-------------------------------------|----------------------------------------------------------------------------------------------------|
| waitForArchive<br>bool              | If false, the function will return immediately after the backup is completed, without waiting for WAL to be archived. This behavior is only useful with backup software that independently monitors WAL archiving. Otherwise, WAL required to make the backup consistent might be missing and make the backup useless. By default, or when this parameter is true, pg_backup_stop will wait for WAL to be archived when archiving is enabled. On a standby, this means that it will wait only when archive_mode = always. If write activity on the primary is low, it may be useful to run pg_switch_wal on the primary in order to trigger an immediate segment switch. |
| <pre>immediateCheckpoint bool</pre> | Control whether the I/O workload for the backup initial checkpoint will be limited, according to the checkpoint_completion_target setting on the PostgreSQL server. If set to true, an immediate checkpoint will be used, meaning PostgreSQL will complete the checkpoint as soon as possible. false by default.                                                                                                    |

# PasswordState

### Appears in:

ManagedRoles

 $Password State\ represents\ the\ state\ of\ the\ password\ of\ a\ managed\ Role Configuration$ 

| Field                  | Description                                                         |
|------------------------|---------------------------------------------------------------------|
| transactionID int64    | the last transaction ID to affect the role definition in PostgreSQL |
| resourceVersion string | the resource version of the password secret                         |

# PgBouncerIntegration Status

### Appears in:

• PoolerIntegrations

PgBouncerIntegrationStatus encapsulates the needed integration for the pgbouncer poolers referencing the cluster

| Field    | Description              |
|----------|--------------------------|
| secrets  | No description provided. |
| []string | No description provided. |

# PgBouncerPoolMode

(Alias of string)

## Appears in:

PgBouncerSpec

PgBouncerPoolMode is the mode of PgBouncer

### **PgBouncerSecrets**

## Appears in:

PoolerSecrets

PgBouncerSecrets contains the versions of the secrets used by pgbouncer

| Field | Description |
|-------|-------------|
|       |             |

| Field         | Description                   |
|---------------|-------------------------------|
| authQuery     | The auth query secret version |
| SecretVersion |                               |

# PgBouncerSpec

# Appears in:

• PoolerSpec

PgBouncerSpec defines how to configure PgBouncer

| Field                                 | Description                                                                                                    |
|---------------------------------------|----------------------------------------------------------------------------------------------------|
| poolMode<br>PgBouncerPoolMode         | The pool mode. Default: session.                                                                                                    |
| authQuerySecret  LocalObjectReference | The credentials of the user that need to be used for the authentication query. In case it is specified, also an AuthQuery (e.g. "SELECT usename, passwd FROM pg_catalog.pg_shadow WHERE usename=\$1") has to be specified and no automatic CNP Cluster integration will be triggered. |
| authQuery<br>string                   | The query that will be used to download the hash of the password of a certain user. Default: "SELECT usename, passwd FROM public.user_search(\$1)". In case it is specified, also an AuthQuerySecret has to be specified and no automatic CNP Cluster integration will be triggered.  |
| parameters map[string]string          | Additional parameters to be passed to PgBouncer - please check the CNP documentation for a list of options you can configure                                                                                                    |
| pg_hba<br>[]string                    | PostgreSQL Host Based Authentication rules (lines to be appended to the pg_hba.conf file)                                                                                                    |
| paused bool                           | When set to true, PgBouncer will disconnect from the PostgreSQL server, first waiting for all queries to complete, and pause all new client connections until this value is set to false (default). Internally, the operator calls PgBouncer's PAUSE and RESUME commands.             |

# PluginStatus

## Appears in:

• ClusterStatus

 ${\bf Plugin Status} \ is \ the \ status \ of \ a \ loaded \ plugin$ 

| Field Descri | ription |
|--------------|---------|
|--------------|---------|

| Field                                             | Description                                                                                   |
|---------------------------------------------------|-----------------------------------------------------------------------------------------------|
| name [Required] string                            | Name is the name of the plugin                                                                |
| version [Required] string                         | Version is the version of the plugin loaded by the latest reconciliation loop                 |
| <pre>capabilities [Required] []string</pre>       | Capabilities are the list of capabilities of the plugin                                       |
| operatorCapabilities [Required] []string          | OperatorCapabilities are the list of capabilities of the plugin regarding the reconciler      |
| <pre>walCapabilities [Required] []string</pre>    | WALCapabilities are the list of capabilities of the plugin regarding the WAL management       |
| <pre>backupCapabilities [Required] []string</pre> | BackupCapabilities are the list of capabilities of the plugin regarding the Backup management |

## PodTemplateSpec

#### Appears in:

PoolerSpec

 $\label{podTemplateSpec} PodTemplateSpec \ is \ a \ structure \ allowing \ the \ user \ to \ set \ a \ template \ for \ Pod \ generation.$ 

Unfortunately we can't use the corev1.PodTemplateSpec type because the generated CRD won't have the field for the metadata section.

 $References: https://github.com/kubernetes-sigs/controller-tools/issues/385\ https://github.com/kubernetes-sigs/controller-tools/issues/448\ https://github.com/prometheus-operator/prometheus-operator/issues/3041$ 

| Field                   | Description                                                                                                    |
|-------------------------|----------------------------------------------------------------------------------------------------|
| metadata<br>Metadata    | Standard object's metadata. More info: https://git.k8s.io/community/contributors/devel/sigarchitecture/api-conventions.md#metadata                               |
| spec<br>core/v1.PodSpec | Specification of the desired behavior of the pod. More info: https://git.k8s.io/community/contributors/devel/sig-architecture/api-conventions.md#spec-and-status |

## PodTopologyLabels

(Alias of map[string]string)

# Appears in:

Topology

 $Pod Topology Labels \ represent \ the \ topology \ of \ a \ Pod. \ map[label Name] label Value$ 

### PoolerIntegrations

## Appears in:

ClusterStatus

PoolerIntegrations encapsulates the needed integration for the poolers referencing the cluster

| Field                      | Description               |
|----------------------------|---------------------------|
| pgBouncerIntegration       | No description provided.  |
| PgBouncerIntegrationStatus | ino description provided. |

### PoolerMonitoringConfiguration

#### Appears in:

• PoolerSpec

Pooler Monitoring Configuration is the type containing all the monitoring configuration for a certain Pooler.

Mirrors the Cluster's MonitoringConfiguration but without the custom queries part for now.

| Field                                                                                                    | Description                                                                              |
|----------------------------------------------------------------------------------------------------|------------------------------------------------------------------------------------------|
| enablePodMonitor bool                                                                                                    | Enable or disable the PodMonitor                                                         |
| <pre>podMonitorMetricRelabelings []*github.com/prometheus- operator/prometheus- operator/pkg/apis/monitoring/v1.RelabelConfig</pre> | The list of metric relabelings for the PodMonitor . Applied to samples before ingestion. |
| <pre>podMonitorRelabelings []*github.com/prometheus- operator/prometheus- operator/pkg/apis/monitoring/v1.RelabelConfig</pre>       | The list of relabelings for the PodMonitor. Applied to samples before scraping.          |

#### **PoolerSecrets**

### Appears in:

PoolerStatus

PoolerSecrets contains the versions of all the secrets used

| Field                             | Description                                  |
|-----------------------------------|----------------------------------------------|
| serverTLS<br>SecretVersion        | The server TLS secret version                |
| serverCA<br>SecretVersion         | The server CA secret version                 |
| clientCA<br>SecretVersion         | The client CA secret version                 |
| pgBouncerSecrets PgBouncerSecrets | The version of the secrets used by PgBouncer |

# PoolerSpec

# Appears in:

Pooler

PoolerSpec defines the desired state of Pooler

| Field                                         | Description                                                                                                    |
|-----------------------------------------------|----------------------------------------------------------------------------------------------------|
| cluster [Required] LocalObjectReference       | This is the cluster reference on which the Pooler will work. Pooler name should never match with any cluster name within the same namespace. |
| type<br>PoolerType                            | Type of service to forward traffic to. Default: rw .                                                                                         |
| instances int32                               | The number of replicas we want. Default: 1.                                                                                                  |
| template  PodTemplateSpec                     | The template of the Pod to be created                                                                                                    |
| pgbouncer [Required] PgBouncerSpec            | The PgBouncer configuration                                                                                                    |
| deploymentStrategy apps/v1.DeploymentStrategy | The deployment strategy to use for pgbouncer to replace existing pods with new ones                                                          |
| monitoring PoolerMonitoringConfiguration      | The configuration of the monitoring infrastructure of this pooler.                                                                           |
| serviceTemplate ServiceTemplateSpec           | Template for the Service to be created                                                                                                    |

# **PoolerStatus**

### Appears in:

Pooler

PoolerStatus defines the observed state of Pooler

| Field                    | Description                               |
|--------------------------|-------------------------------------------|
| secrets<br>PoolerSecrets | The resource version of the config object |
| instances                | The number of pods trying to be scheduled |

## PoolerType

(Alias of string)

### Appears in:

PoolerSpec

PoolerType is the type of the connection pool, meaning the service we are targeting. Allowed values are  $\,\mathrm{rw}\,$  and  $\,\mathrm{ro}\,$  .

## PostInitApplicationSQLRefs

### Appears in:

• BootstrapInitDB

PostInitApplicationSQLRefs points references to ConfigMaps or Secrets which contain SQL files, the general implementation order to these references is from all Secrets to all ConfigMaps, and inside Secrets or ConfigMaps, the implementation order is same as the order of each array

| Field                                | Description                                            |
|--------------------------------------|--------------------------------------------------------|
| secretRefs []SecretKeySelector       | SecretRefs holds a list of references to Secrets       |
| configMapRefs []ConfigMapKeySelector | ConfigMapRefs holds a list of references to ConfigMaps |

## PostgresConfiguration

Appears in:

### ClusterSpec

PostgresConfiguration defines the PostgreSQL configuration

| Field                                                        | Description                                                                                                    |
|--------------------------------------------------------------|----------------------------------------------------------------------------------------------------|
| parameters map[string]string                                 | PostgreSQL configuration options (postgresql.conf)                                                                                                    |
| pg_hba<br>[]string                                           | PostgreSQL Host Based Authentication rules (lines to be appended to the pg_hba.conf file)                                                                                                    |
| pg_ident<br>[]string                                         | PostgreSQL User Name Maps rules (lines to be appended to the pg_ident.conf file)                                                                                                    |
| epas<br>EPASConfiguration                                    | EDB Postgres Advanced Server specific configurations                                                                                                    |
| syncReplicaElectionConstraint SyncReplicaElectionConstraints | Requirements to be met by sync replicas. This will affect how the "synchronous_standby_names" parameter will be set up.                                                                             |
| shared_preload_libraries [[string]                           | Lists of shared preload libraries to add to the default ones                                                                                                    |
| ldap<br>LDAPConfig                                           | Options to specify LDAP configuration                                                                                                    |
| <pre>promotionTimeout int32</pre>                            | Specifies the maximum number of seconds to wait when promoting an instance to primary. Default value is 40000000, greater than one year in seconds, big enough to simulate an infinite timeout      |
| enableAlterSystem bool                                       | If this parameter is true, the user will be able to invoke ALTER SYSTEM on this EDB Postgres for Kubernetes Cluster. This should only be used for debugging and troubleshooting. Defaults to false. |

## PrimaryUpdateMethod

(Alias of string)

### Appears in:

ClusterSpec

PrimaryUpdateMethod contains the method to use when upgrading the primary server of the cluster as part of rolling updates

# PrimaryUpdateStrategy

(Alias of string)

### Appears in:

ClusterSpec

PrimaryUpdateStrategy contains the strategy to follow when upgrading the primary server of the cluster as part of rolling updates

# Recovery Target

## Appears in:

BootstrapRecovery

RecoveryTarget allows to configure the moment where the recovery process will stop. All the target options except TargetTLI are mutually exclusive.

| Field                | Description                                                                                                    |
|----------------------|----------------------------------------------------------------------------------------------------|
| backupID<br>string   | The ID of the backup from which to start the recovery process. If empty (default) the operator will automatically detect the backup based on targetTime or targetLSN if specified. Otherwise use the latest available backup in chronological order. |
| targetTLI<br>string  | The target timeline ("latest" or a positive integer)                                                                                                    |
| targetXID<br>string  | The target transaction ID                                                                                                    |
| targetName<br>string | The target name (to be previously created with <pre>pg_create_restore_point)</pre>                                                                                                    |
| targetLSN string     | The target LSN (Log Sequence Number)                                                                                                    |
| targetTime<br>string | The target time as a timestamp in the RFC3339 standard                                                                                                    |
| targetImmediate bool | End recovery as soon as a consistent state is reached                                                                                                    |
| exclusive bool       | Set the target to be exclusive. If omitted, defaults to false, so that in Postgres, recovery_target_inclusive will be true                                                                                                    |

# Replica Cluster Configuration

## Appears in:

• ClusterSpec

ReplicaClusterConfiguration encapsulates the configuration of a replica cluster

| Field                    | Description                                                                                                    |
|--------------------------|----------------------------------------------------------------------------------------------------|
| source [Required] string | The name of the external cluster which is the replication origin                                                                                                    |
| enabled [Required] bool  | If replica mode is enabled, this cluster will be a replica of an existing cluster. Replica cluster can be created from a recovery object store or via streaming through pg_basebackup. Refer to the Replica clusters page of the documentation for more information. |

## ReplicationSlotsConfiguration

#### Appears in:

ClusterSpec

ReplicationSlotsConfiguration encapsulates the configuration of replication slots

| Field                                                | Description                                                                                              |
|------------------------------------------------------|----------------------------------------------------------------------------------------------------|
| highAvailability ReplicationSlotsHAConfiguration     | Replication slots for high availability configuration                                                    |
| updateInterval<br>int                                | Standby will update the status of the local replication slots every updateInterval seconds (default 30). |
| synchronizeReplicas SynchronizeReplicasConfiguration | Configures the synchronization of the user defined physical replication slots                            |

## ReplicationSlotsHAConfiguration

### Appears in:

• ReplicationSlotsConfiguration

Replication Slots HAConfiguration encapsulates the configuration of the replication slots that are automatically managed by the operator to control the streaming replication connections with the standby instances for high availability (HA) purposes. Replication slots are a PostgreSQL feature that makes sure that PostgreSQL automatically keeps WAL files in the primary when a streaming client (in this specific case a replica that is part of the HA cluster) gets disconnected.

| Field        | Description                                                                                                    |
|--------------|----------------------------------------------------------------------------------------------------|
| enabled bool | If enabled (default), the operator will automatically manage replication slots on the primary instance and use them in streaming replication connections with all the standby instances that are part of the HA cluster. If disabled, the operator will not take advantage of replication slots in streaming connections with the replicas. This feature also controls replication slots in replica cluster, from the designated primary to its cascading replicas. |

| Field                | Description                                                                                                    |
|----------------------|----------------------------------------------------------------------------------------------------|
| slotPrefix<br>string | Prefix for replication slots managed by the operator for HA. It may only contain lower case letters, numbers, and the underscore character. This can only be set at creation time. By default set to _cnp |

# RoleConfiguration

## Appears in:

### • ManagedConfiguration

RoleConfiguration is the representation, in Kubernetes, of a PostgreSQL role with the additional field Ensure specifying whether to ensure the presence or absence of the role in the database

 $The \ defaults \ of the \ CREATE \ ROLE \ command \ are \ applied \ Reference: https://www.postgresql.org/docs/current/sql-createrole.html$ 

| Field                                  | Description                                                                                                    |
|----------------------------------------|----------------------------------------------------------------------------------------------------|
| name [Required] string                 | Name of the role                                                                                                    |
| comment                                | Description of the role                                                                                                    |
| ensure<br>EnsureOption                 | Ensure the role is present or absent - defaults to "present"                                                                |
| passwordSecret<br>LocalObjectReference | Secret containing the password of the role (if present) If null, the password will be ignored unless DisablePassword is set |
| connectionLimit int64                  | If the role can log in, this specifies how many concurrent connections the role can make1 (the default) means no limit.     |
| validUntil meta/v1.Time                | Date and time after which the role's password is no longer valid. When omitted, the password will never expire (default).   |
| inRoles []string                       | List of one or more existing roles to which this role will be immediately added as a new member. Default empty.             |
| inherit bool                           | Whether a role "inherits" the privileges of roles it is a member of. Defaults is true .                                     |
| disablePassword bool                   | DisablePassword indicates that a role's password should be set to NULL in Postgres                                          |

| Field              | Description                                                                                                    |
|--------------------|----------------------------------------------------------------------------------------------------|
| superuser<br>bool  | Whether the role is a superuser who can override all access restrictions within the database - superuser status is dangerous and should be used only when really needed. You must yourself be a superuser to create a new superuser. Defaults is false.                                                                                                    |
| createdb<br>bool   | When set to true, the role being defined will be allowed to create new databases. Specifying false (default) will deny a role the ability to create databases.                                                                                                    |
| createrole<br>bool | Whether the role will be permitted to create, alter, drop, comment on, change the security label for, and grant or revoke membership in other roles. Default is false.                                                                                                    |
| login<br>bool      | Whether the role is allowed to log in. A role having the <a href="login">login</a> attribute can be thought of as a user. Roles without this attribute are useful for managing database privileges, but are not users in the usual sense of the word. Default is <a href="false">false</a> .                                                                                                    |
| replication bool   | Whether a role is a replication role. A role must have this attribute (or be a superuser) in order to be able to connect to the server in replication mode (physical or logical replication) and in order to be able to create or drop replication slots. A role having the replication attribute is a very highly privileged role, and should only be used on roles actually used for replication. Default is |
| bypassrls<br>bool  | Whether a role bypasses every row-level security (RLS) policy. Default is false.                                                                                                    |

## S3Credentials

## Appears in:

• BarmanCredentials

S3Credentials is the type for the credentials to be used to upload files to S3. It can be provided in two alternative ways:

- explicitly passing accessKeyId and secretAccessKey
- inheriting the role from the pod environment by setting inheritFromIAMRole to true

| Field                                | Description                                            |
|--------------------------------------|--------------------------------------------------------|
| accessKeyId<br>SecretKeySelector     | The reference to the access key id                     |
| secretAccessKey<br>SecretKeySelector | The reference to the secret access key                 |
| region<br>SecretKeySelector          | The reference to the secret containing the region name |

| Field                              | Description                                                              |
|------------------------------------|--------------------------------------------------------------------------|
| sessionToken<br>SecretKeySelector  | The references to the session key                                        |
| <pre>inheritFromIAMRole bool</pre> | Use the role based authentication without providing explicitly the keys. |

# Scheduled Backup Spec

## Appears in:

ScheduledBackup

 $Scheduled Backup Spec \ defines \ the \ desired \ state \ of \ Scheduled Backup$ 

| Field                                          | Description                                                                                                    |
|------------------------------------------------|----------------------------------------------------------------------------------------------------|
| suspend<br>bool                                | If this backup is suspended or not                                                                                                    |
| immediate bool                                 | If the first backup has to be immediately start after creation or not                                                                                                    |
| schedule [Required] string                     | The schedule does not follow the same format used in Kubernetes CronJobs as it includes an additional seconds specifier, see https://pkg.go.dev/github.com/robfig/cron#hdr-CRON_Expression_Format                                                                                                    |
| cluster [Required] LocalObjectReference        | The cluster to backup                                                                                                    |
|                                                | Indicates which ownerReference should be put inside the created backup resources.                                                                                                    |
| backupOwnerReference<br>string                 | <ul> <li>none: no owner reference for created backup objects (same behavior as before the field was introduced)</li> <li>self: sets the Scheduled backup object as owner of the backup</li> <li>cluster: set the cluster as owner of the backup</li> </ul>                                                                            |
| target<br>BackupTarget                         | The policy to decide which instance should perform this backup. If empty, it defaults to cluster.spec.backup.target. Available options are empty string, primary and preferstandby. primary to have backups run always on primary instances, prefer-standby to have backups run preferably on the most updated standby, if available. |
| method  BackupMethod                           | The backup method to be used, possible options are barmanObjectStore and volumeSnapshot. Defaults to: barmanObjectStore.                                                                                                    |
| pluginConfiguration  BackupPluginConfiguration | Configuration parameters passed to the plugin managing this backup                                                                                                    |

| Field                                   | Description                                                                                                    |
|-----------------------------------------|----------------------------------------------------------------------------------------------------|
| online<br>bool                          | Whether the default type of backup with volume snapshots is online/hot (true, default) or offline/cold (false) Overrides the default setting specified in the cluster field '.spec.backup.volumeSnapshot.online' |
| onlineConfiguration OnlineConfiguration | Configuration parameters to control the online/hot backup with volume snapshots Overrides the default settings specified in the cluster '.backup.volumeSnapshot.onlineConfiguration' stanza                      |

## ScheduledBackupStatus

# Appears in:

• ScheduledBackup

ScheduledBackupStatus defines the observed state of ScheduledBackup

| Field                         | Description                                                                |
|-------------------------------|----------------------------------------------------------------------------|
| lastCheckTime meta/v1.Time    | The latest time the schedule                                               |
| lastScheduleTime meta/v1.Time | Information when was the last time that backup was successfully scheduled. |
| nextScheduleTime meta/v1.Time | Next time we will run a backup                                             |

# SecretKeySelector

# Appears in:

- AzureCredentials
- BackupSource
- BackupStatus
- BarmanObjectStoreConfiguration
- GoogleCredentials
- MonitoringConfiguration
- PostInitApplicationSQLRefs
- S3Credentials

 $Secret Key Selector\ contains\ enough\ information\ to\ let\ you\ locate\ the\ key\ of\ a\ Secret$ 

| Field                                     | Description                                                    |
|-------------------------------------------|----------------------------------------------------------------|
|                                           | (Members of LocalObjectReference are embedded into this type.) |
| LocalObjectReference LocalObjectReference | The name of the secret in the pod's namespace to select from.  |
| key [Required] string                     | The key to select                                              |

## SecretVersion

### Appears in:

- PgBouncerSecrets
- PoolerSecrets

SecretVersion contains a secret name and its ResourceVersion

| Field          | Description                       |
|----------------|-----------------------------------|
| name<br>string | The name of the secret            |
| version string | The ResourceVersion of the secret |

## SecretsResourceVersion

## Appears in:

• ClusterStatus

 $Secrets Resource \textit{Version} \ is \ the \ resource \ versions \ of \ the \ secrets \ managed \ by \ the \ operator$ 

| Field                           | Description                                                 |
|---------------------------------|-------------------------------------------------------------|
| superuserSecretVersion string   | The resource version of the "postgres" user secret          |
| replicationSecretVersion string | The resource version of the "streaming_replica" user secret |
| applicationSecretVersion string | The resource version of the "app" user secret               |

| Field                                                 | Description                                                                                                    |
|-------------------------------------------------------|----------------------------------------------------------------------------------------------------|
| <pre>managedRoleSecretVersion map[string]string</pre> | The resource versions of the managed roles secrets                                                                          |
| caSecretVersion<br>string                             | Unused. Retained for compatibility with old versions.                                                                       |
| <pre>clientCaSecretVersion string</pre>               | The resource version of the PostgreSQL client-side CA secret version                                                        |
| serverCaSecretVersion<br>string                       | The resource version of the PostgreSQL server-side CA secret version                                                        |
| serverSecretVersion<br>string                         | The resource version of the PostgreSQL server-side secret version                                                           |
| barmanEndpointCA<br>string                            | The resource version of the Barman Endpoint CA if provided                                                                  |
| externalClusterSecretVersion map[string]string        | The resource versions of the external cluster secrets                                                                       |
| metrics map[string]string                             | A map with the versions of all the secrets used to pass metrics. Map keys are the secret names, map values are the versions |

## Service Account Template

## Appears in:

• ClusterSpec

 $Service Account Template\ contains\ the\ template\ needed\ to\ generate\ the\ service\ accounts$ 

| Field                         | Description                                                            |
|-------------------------------|------------------------------------------------------------------------|
| metadata [Required]  Metadata | Metadata are the metadata to be used for the generated service account |

## Service Template Spec

## Appears in:

• PoolerSpec

ServiceTemplateSpec is a structure allowing the user to set a template for Service generation.

| Field                       | Description                                                                                                    |
|-----------------------------|----------------------------------------------------------------------------------------------------|
| metadata<br><i>Metadata</i> | Standard object's metadata. More info: https://git.k8s.io/community/contributors/devel/sig-architecture/api-conventions.md#metadata                                  |
| spec core/v1.ServiceSpec    | Specification of the desired behavior of the service. More info: https://git.k8s.io/community/contributors/devel/sig-architecture/api-conventions.md#spec-and-status |

## SnapshotOwnerReference

(Alias of string)

### Appears in:

• VolumeSnapshotConfiguration

SnapshotOwnerReference defines the reference type for the owner of the snapshot. This specifies which owner the processed resources should relate to.

## SnapshotType

(Alias of string)

### Appears in:

Import

SnapshotType is a type of allowed import

## StorageConfiguration

### Appears in:

- ClusterSpec
- TablespaceConfiguration

StorageConfiguration is the configuration used to create and reconcile PVCs, usable for WAL volumes, PGDATA volumes, or tablespaces

| Field                  | Description                                                                                                    |
|------------------------|----------------------------------------------------------------------------------------------------|
| storageClass<br>string | StorageClass to use for PVCs. Applied after evaluating the PVC template, if available. If not specified, the generated PVCs will use the default storage class |

| Field                                                    | Description                                                                                                    |
|----------------------------------------------------------|----------------------------------------------------------------------------------------------------|
| size<br>string                                           | Size of the storage. Required if not already specified in the PVC template. Changes to this field are automatically reapplied to the created PVCs. Size cannot be decreased. |
| resizeInUseVolumes bool                                  | Resize existent PVCs, defaults to true                                                                                                    |
| <pre>pvcTemplate core/v1.PersistentVolumeClaimSpec</pre> | Template to be used to generate the Persistent Volume Claim                                                                                                    |

## Switch Replica Cluster Status

## Appears in:

ClusterStatus

SwitchReplicaClusterStatus contains all the statuses regarding the switch of a cluster to a replica cluster

| Field      | Description                                                                                        |
|------------|----------------------------------------------------------------------------------------------------|
| inProgress | InProgress indicates if there is an ongoing procedure of switching a cluster to a replica cluster. |

## SyncReplicaElectionConstraints

### Appears in:

• PostgresConfiguration

 $Sync Replica Election Constraints\ contains\ the\ constraints\ for\ sync\ replicas\ election.$ 

For anti-affinity parameters two instances are considered in the same location if all the labels values match.

In future synchronous replica election restriction by name will be supported.

| Field                                      | Description                                                                                                    |
|--------------------------------------------|----------------------------------------------------------------------------------------------------|
| <pre>nodeLabelsAntiAffinity []string</pre> | A list of node labels values to extract and compare to evaluate if the pods reside in the same topology or not |
| enabled [Required] bool                    | This flag enables the constraints for sync replicas                                                            |

## SynchronizeReplicasConfiguration

## Appears in:

• ReplicationSlotsConfiguration

SynchronizeReplicasConfiguration contains the configuration for the synchronization of user defined physical replication slots

| Field                                 | Description                                                                                                   |
|---------------------------------------|----------------------------------------------------------------------------------------------------|
| enabled [Required] bool               | When set to true, every replication slot that is on the primary is synchronized on each standby               |
| excludePatterns []string              | List of regular expression patterns to match the names of replication slots to be excluded (by default empty) |
| - [Required] synchronizeReplicasCache | No description provided.                                                                                      |

## **TDEConfiguration**

## Appears in:

• EPASConfiguration

TDEConfiguration contains the Transparent Data Encryption configuration

| Field                                          | Description                                                                                                    |
|------------------------------------------------|----------------------------------------------------------------------------------------------------|
| enabled bool                                   | True if we want to have TDE enabled                                                                                               |
| secretKeyRef core/v1.SecretKeySelector         | Reference to the secret that contains the encryption key                                                                          |
| wrapCommand core/v1.SecretKeySelector          | WrapCommand is the encrypt command provided by the user                                                                           |
| unwrapCommand core/v1.SecretKeySelector        | UnwrapCommand is the decryption command provided by the user                                                                      |
| passphraseCommand<br>core/v1.SecretKeySelector | PassphraseCommand is the command executed to get the passphrase that will be passed to the OpenSSL command to encrypt and decrypt |

## **TablespaceConfiguration**

## Appears in:

### ClusterSpec

TablespaceConfiguration is the configuration of a tablespace, and includes the storage specification for the tablespace

| Field                                   | Description                                                                                                    |
|-----------------------------------------|----------------------------------------------------------------------------------------------------|
| name [Required] string                  | The name of the tablespace                                                                                                    |
| storage [Required] StorageConfiguration | The storage configuration for the tablespace                                                                                                    |
| owner<br>DatabaseRoleRef                | Owner is the PostgreSQL user owning the tablespace                                                                                                    |
| temporary bool                          | When set to true, the tablespace will be added as a temp_tablespaces entry in PostgreSQL, and will be available to automatically house temp database objects, or other temporary files. Please refer to PostgreSQL documentation for more information on the temp_tablespaces GUC. |

## **TablespaceState**

## Appears in:

• ClusterStatus

TablespaceState represents the state of a tablespace in a cluster

| Field                             | Description                                        |
|-----------------------------------|----------------------------------------------------|
| name [Required] string            | Name is the name of the tablespace                 |
| owner<br>string                   | Owner is the PostgreSQL user owning the tablespace |
| state [Required] TablespaceStatus | State is the latest reconciliation state           |
| error<br>string                   | Error is the reconciliation error, if any          |

## **TablespaceStatus**

(Alias of string)

## Appears in:

• TablespaceState

TablespaceStatus represents the status of a tablespace in the cluster

## Topology

## Appears in:

ClusterStatus

Topology contains the cluster topology

| Field                                   | Description                                                                                                    |
|-----------------------------------------|----------------------------------------------------------------------------------------------------|
| instances map[PodName]PodTopologyLabels | Instances contains the pod topology of the instances                                                                                                    |
| nodesUsed<br>int32                      | NodesUsed represents the count of distinct nodes accommodating the instances. A value of '1' suggests that all instances are hosted on a single node, implying the absence of High Availability (HA). Ideally, this value should be the same as the number of instances in the Postgres HA cluster, implying shared nothing architecture on the compute side. |
| successfullyExtracted bool              | SuccessfullyExtracted indicates if the topology data was extract. It is useful to enact fallback behaviors in synchronous replica election in case of failures                                                                                                    |

## Volume Snapshot Configuration

## Appears in:

• BackupConfiguration

 $Volume Snapshot Configuration\ represents\ the\ configuration\ for\ the\ execution\ of\ snapshot\ backups.$ 

| Field                         | Description                                                                                                    |
|-------------------------------|----------------------------------------------------------------------------------------------------|
| labels map[string]string      | Labels are key-value pairs that will be added to .metadata.labels snapshot resources.                                                                            |
| annotations map[string]string | Annotations key-value pairs that will be added to .metadata.annotations snapshot resources.                                                                      |
| className<br>string           | ClassName specifies the Snapshot Class to be used for PG_DATA PersistentVolumeClaim. It is the default class for the other types if no specific class is present |
| walClassName<br>string        | WalClassName specifies the Snapshot Class to be used for the PG_WAL PersistentVolumeClaim.                                                                       |

| Field                                         | Description                                                                                                    |  |
|-----------------------------------------------|----------------------------------------------------------------------------------------------------|--|
| tablespaceClassName map[string]string         | TablespaceClassName specifies the Snapshot Class to be used for the tablespaces. defaults to the PGDATA Snapshot Class, if set |  |
| snapshotOwnerReference SnapshotOwnerReference | SnapshotOwnerReference indicates the type of owner reference the snapshot should have                                          |  |
| online bool                                   | Whether the default type of backup with volume snapshots is online/hot ( $true$ , default) or offline/cold ( $false$ )         |  |
| onlineConfiguration OnlineConfiguration       | Configuration parameters to control the online/hot backup with volume snapshots                                                |  |

## WalBackupConfiguration

#### Appears in:

• BarmanObjectStoreConfiguration

WalBackupConfiguration is the configuration of the backup of the WAL stream

| Field                          | Description                                                                                                    |
|--------------------------------|----------------------------------------------------------------------------------------------------|
| compression<br>CompressionType | Compress a WAL file before sending it to the object store. Available options are empty string (no compression, default), <code>gzip</code> , <code>bzip2</code> or <code>snappy</code> .                                                                                                    |
| encryption EncryptionType      | Whenever to force the encryption of files (if the bucket is not already configured for that). Allowed options are empty string (use the bucket policy, default), AES256 and aws:kms                                                                                                    |
| maxParallel int                | Number of WAL files to be either archived in parallel (when the PostgreSQL instance is archiving to a backup object store) or restored in parallel (when a PostgreSQL standby is fetching WAL files from a recovery object store). If not specified, WAL files will be processed one at a time. It accepts a positive integer as a value - with 1 being the minimum accepted value. |

# 57 Backup and Recovery

Until EDB Postgres for Kubernetes 1.20, this page used to contain both the backup and recovery phases of a PostgreSQL cluster. The reason was that EDB Postgres for Kubernetes supported only backup and recovery object stores.

Version 1.21 introduces support for the Kubernetes VolumeSnapshot API, providing more possibilities for the end user.

As a result, backup and recovery are now in two separate sections.

## 58 Appendix A - Common object stores for backups

You can store the backup files in any service that is supported by the Barman Cloud infrastructure. That is:

- Amazon S3
- Microsoft Azure Blob Storage
- Google Cloud Storage

You can also use any compatible implementation of the supported services.

The required setup depends on the chosen storage provider and is discussed in the following sections.

#### AWS S3

AWS Simple Storage Service (S3) is a very popular object storage service offered by Amazon.

As far as EDB Postgres for Kubernetes backup is concerned, you can define the permissions to store backups in S3 buckets in two ways:

- If EDB Postgres for Kubernetes is running in EKS. you may want to use the IRSA authentication method
- Alternatively, you can use the ACCESS\_KEY\_ID and ACCESS\_SECRET\_KEY credentials

#### **AWS Access key**

You will need the following information about your environment:

- ACCESS\_KEY\_ID: the ID of the access key that will be used to upload files into S3
- ACCESS\_SECRET\_KEY: the secret part of the access key mentioned above
- ACCESS\_SESSION\_TOKEN: the optional session token, in case it is required

The access key used must have permission to upload files into the bucket. Given that, you must create a Kubernetes secret with the credentials, and you can do that with the following command:

```
kubectl create secret generic aws-creds
\
--from-literal=ACCESS_KEY_ID=<access key here>
\
--from-literal=ACCESS_SECRET_KEY=<secret key
here>
# --from-literal=ACCESS_SESSION_TOKEN=<session token here> # if
required
```

The credentials will be stored inside Kubernetes and will be encrypted if encryption at rest is configured in your installation.

Once that secret has been created, you can configure your cluster like in the following example:

```
apiVersion: postgresql.k8s.enterprisedb.io/v1
kind: Cluster
[...]
spec:
   backup:
```

```
barmanObjectStore:
    destinationPath: "<destination path
here>"
    s3Credentials:
    accessKeyId:
    name: aws-creds
    key: ACCESS_KEY_ID
    secretAccessKey:
    name: aws-creds
    key: ACCESS_SECRET_KEY
```

The destination path can be any URL pointing to a folder where the instance can upload the WAL files, e.g.  $s3:/BUCKET_NAME/path/to/folder$ .

#### IAM Role for Service Account (IRSA)

In order to use IRSA you need to set an annotation in the ServiceAccount of the Postgres cluster.

We can configure EDB Postgres for Kubernetes to inject them using the serviceAccountTemplate stanza:

```
apiVersion: postgresql.k8s.enterprisedb.io/v1
kind: Cluster
metadata:
[...]
spec:
    serviceAccountTemplate:
    metadata:
    annotations:
    eks.amazonaws.com/role-arn: arn:[...]
    [...]
```

#### S3 lifecycle policy

Barman Cloud writes objects to S3, then does not update them until they are deleted by the Barman Cloud retention policy. A recommended approach for an S3 lifecycle policy is to expire the current version of objects a few days longer than the Barman retention policy, enable object versioning, and expire non-current versions after a number of days. Such a policy protects against accidental deletion, and also allows for restricting permissions to the EDB Postgres for Kubernetes workload so that it may delete objects from S3 without granting permissions to permanently delete objects.

### Other S3-compatible Object Storages providers

In case you're using S3-compatible object storage, like MinIO or Linode Object Storage, you can specify an endpoint instead of using the default S3 one.

In this example, it will use the bucket of Linode in the region us-east1.

```
apiVersion: postgresql.k8s.enterprisedb.io/v1
kind: Cluster
[...]
spec:
  backup:
  barmanObjectStore:
    destinationPath: "s3://bucket/"
    endpointURL: "https://us-east1.linodeobjects.com"
    s3Credentials:
    [...]
```

In case you're using **Digital Ocean Spaces**, you will have to use the Path-style syntax. In this example, it will use the **bucket** from **Digital Ocean Spaces** in the region SF03.

```
apiVersion: postgresql.k8s.enterprisedb.io/v1
kind: Cluster
[...]
spec:
  backup:
  barmanObjectStore:
    destinationPath: "s3://[your-bucket-name]/[your-backup-folder]/"
    endpointURL: "https://sfo3.digitaloceanspaces.com"
    s3Credentials:
       [...]
```

#### Important

Suppose you configure an Object Storage provider which uses a certificate signed with a private CA, like when using OpenShift or MinIO via HTTPS. In that case, you need to set the option <a href="mailto:endpointCA">endpointCA</a> referring to a secret containing the CA bundle so that Barman can verify the certificate correctly.

#### Note

If you want ConfiqMaps and Secrets to be **automatically** reloaded by instances, you can add a label with key k8s.enterprisedb.io/reload to the Secrets/ConfigMaps. Otherwise, you will have to reload the instances using the kubectl cnp reload subcommand.

### Azure Blob Storage

Azure Blob Storage is the obect storage service provided by Microsoft.

In order to access your storage account for backup and recovery of EDB Postgres for Kubernetes managed databases, you will need one of the following combinations of credentials:

- Connection String
- Storage account name and Storage account access key
- Storage account name and Storage account SAS Token
- Storage account name and Azure AD Workload Identity properly configured.

Using Azure AD Workload Identity, you can avoid saving the credentials into a Kubernetes Secret, and have a Cluster configuration adding the inheritFromAzureAD as follows:

```
apiVersion: postgresql.k8s.enterprisedb.io/v1
kind: Cluster
[...]
spec:
   backup:
   barmanObjectStore:
      destinationPath: "<destination path
here>"
      azureCredentials:
      inheritFromAzureAD: true
```

On the other side, using both **Storage account access key** or **Storage account SAS Token**, the credentials need to be stored inside a Kubernetes Secret, adding data entries only when needed. The following command performs that:

```
kubectl create secret generic azure-creds \
```

```
--from-literal=AZURE_STORAGE_ACCOUNT=<storage account name> \
--from-literal=AZURE_STORAGE_KEY=<storage account key> \
--from-literal=AZURE_STORAGE_SAS_TOKEN=<SAS token> \
--from-literal=AZURE_STORAGE_CONNECTION_STRING=<connection string>
```

The credentials will be encrypted at rest, if this feature is enabled in the used Kubernetes cluster.

Given the previous secret, the provided credentials can be injected inside the cluster configuration:

```
apiVersion: postgresql.k8s.enterprisedb.io/v1
kind: Cluster
[...]
spec:
 backup:
    barmanObjectStore:
     destinationPath: "<destination path
here>"
      azureCredentials:
       connectionString:
          name: azure-
creds
          key: AZURE_CONNECTION_STRING
       storageAccount:
          name: azure-
creds
          kev:
AZURE_STORAGE_ACCOUNT
       storageKey:
          name: azure-
creds
          key: AZURE_STORAGE_KEY
        storageSasToken:
          name: azure-
creds
          key: AZURE_STORAGE_SAS_TOKEN
```

When using the Azure Blob Storage, the destinationPath fulfills the following structure:

```
<http|https>://<account-name>.<service-name>.core.windows.net/<resource-path>
```

where <resource-path> is <container>/<blob> . The account name, which is also called storage account name, is included in the used host name.

### Other Azure Blob Storage compatible providers

If you are using a different implementation of the Azure Blob Storage APIs, the destinationPath will have the following structure:

```
<http|https>://<local-machine-address>:<port>/<account-name>/<resource-path>
```

In that case, <account-name> is the first component of the path.

This is required if you are testing the Azure support via the Azure Storage Emulator or Azurite.

### Google Cloud Storage

Currently, the EDB Postgres for Kubernetes operator supports two authentication methods for Google Cloud Storage:

- the first one assumes that the pod is running inside a Google Kubernetes Engine cluster
- the second one leverages the environment variable GOOGLE\_APPLICATION\_CREDENTIALS

#### Running inside Google Kubernetes Engine

When running inside Google Kubernetes Engine you can configure your backups to simply rely on Workload Identity, without having to set any credentials. In particular, you need to:

- set .spec.backup.barmanObjectStore.googleCredentials.gkeEnvironment to true
- set the iam.gke.io/gcp-service-account annotation in the serviceAccountTemplate stanza

Please use the following example as a reference:

```
apiVersion: postgresql.k8s.enterprisedb.io/v1
kind: Cluster
[...]
spec:
    [...]
    backup:
    barmanObjectStore:
        destinationPath: "gs://<destination path
here>"
    googleCredentials:
        gkeEnvironment: true

serviceAccountTemplate:
    metadata:
    annotations:
    iam.gke.io/gcp-service-account: [...].iam.gserviceaccount.com
    [...]
```

#### Using authentication

Following the instruction from Google you will get a JSON file that contains all the required information to authenticate.

The content of the JSON file must be provided using a Secret that can be created with the following command:

```
kubectl create secret generic backup-creds --from-file=gcsCredentials=gcs_credentials_file.json
```

This will create the Secret with the name backup-creds to be used in the yaml file like this:

```
apiVersion: postgresql.k8s.enterprisedb.io/v1
kind: Cluster
[...]
spec:
   backup:
   barmanObjectStore:
    destinationPath: "gs://<destination path
here>"
   googleCredentials:
     applicationCredentials:
     name: backup-creds
```

```
key:
gcsCredentials
```

Now the operator will use the credentials to authenticate against Google Cloud Storage.

#### Important

This way of authentication will create a JSON file inside the container with all the needed information to access your Google Cloud Storage bucket, meaning that if someone gets access to the pod will also have write permissions to the bucket.

#### MinIO Gateway

Optionally, you can use MinIO Gateway as a common interface which relays backup objects to other cloud storage solutions, like S3 or GCS. For more information, please refer to MinIO official documentation.

Specifically, the EDB Postgres for Kubernetes cluster can directly point to a local MinIO Gateway as an endpoint, using previously created credentials and service

MinIO secrets will be used by both the PostgreSQL cluster and the MinIO instance. Therefore, you must create them in the same namespace:

```
kubectl create secret generic minio-creds
\
--from-literal=MINIO_ACCESS_KEY=<minio access key here>
\
--from-literal=MINIO_SECRET_KEY=<minio secret key
here>
```

#### Note

Cloud Object Storage credentials will be used only by MinIO Gateway in this case.

### Important

In order to allow PostgreSQL to reach MinIO Gateway, it is necessary to create a ClusterIP service on port 9000 bound to the MinIO Gateway instance.

For example:

#### Warning

At the time of writing this documentation, the official MinIO Operator for Kubernetes does not support the gateway feature. As such, we will use a deployment instead.

The MinIO deployment will use cloud storage credentials to upload objects to the remote bucket and relay backup files to different locations.

Here is an example using AWS S3 as Cloud Object Storage:

```
apiVersion: apps/v1
kind: Deployment
[...]
spec:
  containers:
  - name: minio
    image: minio/minio:RELEASE.2020-06-03T22-13-49Z
    - gateway
    - s3
    env:
    # MinIO access key and secret
    - name:
MINIO_ACCESS_KEY
     valueFrom:
        secretKeyRef:
          name: minio-
creds
          key:
MINIO_ACCESS_KEY
    - name:
MINIO_SECRET_KEY
     valueFrom:
       secretKeyRef:
         name: minio-
creds
          key:
MINIO_SECRET_KEY
    # AWS
credentials
    - name: AWS_ACCESS_KEY_ID
     valueFrom:
        secretKeyRef:
          name: aws-creds
          key: ACCESS_KEY_ID
    - name:
AWS_SECRET_ACCESS_KEY
     valueFrom:
        secretKeyRef:
          name: aws-creds
          key: ACCESS_SECRET_KEY
# Uncomment the below section if session token is
required
   - name:
AWS_SESSION_TOKEN
     valueFrom:
#
      secretKeyRef:
#
        name: aws-creds
         key: ACCESS_SESSION_TOKEN
        ports:
        - containerPort: 9000
```

Proceed by configuring MinIO Gateway service as the <a href="endpointURL">endpointURL</a> in the <a href="Cluster">Cluster</a> definition, then choose a bucket name to replace <a href="BUCKET\_NAME">BUCKET\_NAME</a>:

```
apiVersion: postgresql.k8s.enterprisedb.io/v1
kind: Cluster
[...]
```

```
spec:
  backup:
    barmanObjectStore:
      destinationPath: s3://BUCKET_NAME/
      endpointURL: http://minio-gateway-service:9000
      s3Credentials:
        accessKeyId:
          name: minio-
creds
          key:
MINIO_ACCESS_KEY
        secretAccessKey:
          name: minio-
creds
          key:
MINIO_SECRET_KEY
    [...]
```

Verify on s3://BUCKET\_NAME/ the presence of archived WAL files before proceeding with a backup.

## 60 Image Catalog

ImageCatalog and ClusterImageCatalog are essential resources that empower you to define images for creating a Cluster.

The key distinction lies in their scope: an ImageCatalog is namespaced, while a ClusterImageCatalog is cluster-scoped.

Both share a common structure, comprising a list of images, each equipped with a major field indicating the major version of the image.

#### Warning

The operator places trust in the user-defined major version and refrains from conducting any PostgreSQL version detection. It is the user's responsibility to ensure alignment between the declared major version in the catalog and the PostgreSQL image.

The major field's value must remain unique within a catalog, preventing duplication across images. Distinct catalogs, however, may expose different images under the same major value.

### Example of a Namespaced ImageCatalog:

```
apiVersion: postgresql.k8s.enterprisedb.io/v1
kind: ImageCatalog
metadata:
   name: postgresql
   namespace: default
spec:
   images:
        - major: 15
        image: quay.io/enterprisedb/postgresql:15.6
        - major: 16
        image: quay.io/enterprisedb/postgresql:16.2
```

## Example of a Cluster-Wide Catalog using ClusterImageCatalog Resource:

```
apiVersion: postgresql.k8s.enterprisedb.io/v1
kind:
ClusterImageCatalog
metadata:
```

```
name: postgresql
spec:
images:
    - major: 15
    image: quay.io/enterprisedb/postgresql:15.6
    - major: 16
    image: quay.io/enterprisedb/postgresql:16.2
```

A Cluster resource has the flexibility to reference either an ImageCatalog or a ClusterImageCatalog to precisely specify the desired image.

```
apiVersion: postgresql.k8s.enterprisedb.io/v1
kind: Cluster
metadata:
    name: cluster-
example
spec:
    instances: 3
    imageCatalogRef:
        apiGroup: postgresql.k8s.enterprisedb.io
        kind: ImageCatalog
        name: postgresql
        major: 16
    storage:
        size:
16i
```

Clusters utilizing these catalogs maintain continuous monitoring. Any alterations to the images within a catalog trigger automatic updates for all associated clusters referencing that specific entry.

### **EDB Postgres for Kubernetes Catalogs**

The EDB Postgres for Kubernetes project maintains ClusterImageCatalogs for the images it provides. These catalogs are regularly updated with the latest images for each major version. By applying the ClusterImageCatalog.yaml file from the EDB Postgres for Kubernetes project's GitHub repositories, cluster administrators can ensure that their clusters are automatically updated to the latest version within the specified major release.

#### PostgreSQL Container Images

You can install the latest version of the cluster catalog for the PostgreSQL Container Images (cloudnative-pg/postgres-containers repository) with:

```
kubectl apply \
  -f https://raw.githubusercontent.com/cloudnative-pg/postgres-
containers/main/Debian/ClusterImageCatalog.yaml
```

### PostGIS Container Images

You can install the latest version of the cluster catalog for the PostGIS Container Images (cloudnative-pg/postgis-containers repository) with:

```
kubectl apply \
  -f https://raw.githubusercontent.com/cloudnative-pg/postgis-
containers/main/PostGIS/ClusterImageCatalog.yaml
```

### 61 Iron Bank

EDB Postgres for Kubernetes(PG4K) is available on Iron Bank. As you can read in theoverview page:

Iron Bank is the DoD's source for hardened containers.

[... snipped ...]

Iron Bank ultimately is for anyone to consume or contribute. However, we specifically target the following personas:

- DoD organizations wishing to consume hardened containers and Iron Banks BoE (Body of Evidence) for each container
- DoD organizations wishing to help contribute to containers (e.g. bug fixes, new applications, updates)
- DoD Authorization Officials wishing to understand the risks associated with applications
- · Commercial vendors wishing to bring their application to the DoD

Iron Bank is a part of DoD's Platform One.

You will need your Iron Bank credentials to access the Iron Bank page for EDB Postgres for Kubernetes.

#### Pulling the EDB PG4K image from Iron Bank

The images are pulled from the separate Iron Bank container registry. To be able to pull images from the Iron Bank registry, please follow theinstructions from Iron Bank.

Specifically, you will need to use your registry1 credentials to pull images.

To find the desired operator image, we recommend to use the search tool to look with the string edb, and filter by Tags, looking for stable, as shown in the image. From there, you can get the instruction to pull the image, for example using Docker:

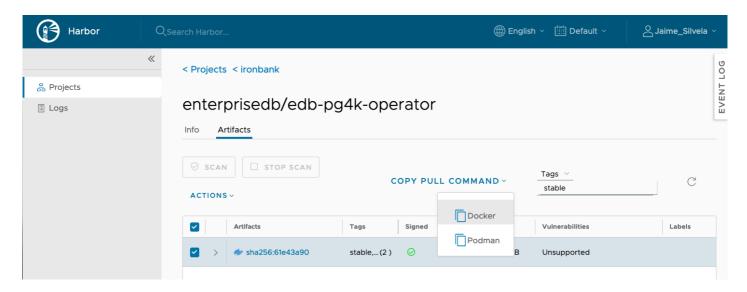

### Installing the PG4K operator using the Iron Bank image

For installation, you will need a deployment manifest that points to your Iron Bank image. You can take the deployment manifest from the installation instructions for EDB PG4K. For example, for the 1.22.0 release, the manifest is available at <a href="https://get.enterprisedb.io/cnp/postgresql-operator-1.22.0.yaml">https://get.enterprisedb.io/cnp/postgresql-operator-1.22.0.yaml</a>. \ There are a couple of places where you will need to set the image path for the IronBank image.

```
apiVersion: apps/v1
kind: Deployment
metadata:
  labels:
    app.kubernetes.io/name: cloud-native-
postgresql
 name: postgresql-operator-controller-
 namespace: postgresql-operator-
system
spec:
  [... snipped
...]
  template:
    metadata:
      labels:
        app.kubernetes.io/name: cloud-native-
postgresql
    spec:
      containers:
      - args:
        - controller
          [... snipped
...]
        env:
         - name:
PULL_SECRET_NAME
          value: postgresql-operator-pull-
secret
        - name:
OPERATOR_IMAGE_NAME
          value: <INSERT-YOUR-OPERATOR-
IMAGE>
        [... snipped
...]
        image: <INSERT-YOUR-OPERATOR-</pre>
IMAGE>
```

If you wish for the operator to be deployed from Iron Bank directly, you will need to create and set the pull secret with the credentials to the registry, as described above.

It may be easier to get the image from Iron Bank with the instructions on the site, and from there, re-tag and publish it to a local registry, or push it directly to your Kubernetes nodes.

Once you have this in place, you can apply your manifest normally with kubectl apply -f, as described in the installation instructions.

## 62 EDB private container registries

The images for the EDB Postgres for Kubernetes operator, as well as various operands, are kept in private container image registries under docker.enterprisedb.com.

### Important

Access to the private registries requires an account with EDB and is reserved to EDB customers with a valid subscription plan. Credentials will be funneled through your EDB account.

#### Important

There is a bandwidth quota of 10GB/month per registry.

#### Note

When installing the operator and operands from the private registry, the license keys are not needed.

### Which repository to choose?

EDB Postgres for Kubernetes is available with either of "EDB Enterprise Plan" or "EDB Standard Plan".

Depending on your subscription plan, EDB Postgres for Kubernetes will be in one of the following repositories, as described in the table below:

| Plan                  | Repository     |  |
|-----------------------|----------------|--|
| EDB Standard Plan     | k8s_standard   |  |
| EDB EnterpriseDB Plan | k8s_enterprise |  |

The name of the repository shall be used as the *Username* when you try to login to the EDB container registry, for example through docker login or a kubernetes.io/dockerconfigjson pull secret.

#### Important

Each repository contains all the images you can access with your plan. You don't need to connect to different repositories to access different images, such as operator or operand images.

### How to retrieve the token

In the repositories page in EDB, you'll find an EDB Repos 2.0 section where a Repo Token is shown, obscured. The same token is also be available in your Account profile, labeled as Repos 2.0 token.

Next to the token you'll find a button to copy the token, and an eye icon in case you want to view the content of the token as clear text. The token shall be used as the *Password* when you try to login to EDB container registry.

### Example with docker login

You should be able to login via Docker from your terminal. We suggest you copy the Repo Token using the Copy Token below will prompt you for a username and a password.

As explained above, the username should be the repository you are trying to access while the password is the token you just copied.

\$ docker login docker.enterprisedb.com
Username:
k8s\_enterprise
Password:
Login Succeeded

#### Operand images

EDB Postgres for Kubernetes supports various PostgreSQL distributions that have images available from the same private registries:

- EDB Postgres Advanced
- EDB Postgres Extended

#### Note

PostgreSQL images are not available in the private registries, but are readily available on quay.io/enterprisedb/postgresql or ghcr.io/enterprisedb/postgresql.

These images follow the requirements and the conventions described in the "Container image requirements" page of the EDB Postgres for Kubernetes documentation.

In the table below you can find the image name prefix for each Postgres distribution:

| Postgres distribution    | Image name            | Repositories   |
|--------------------------|-----------------------|----------------|
| EDB Postgres Extended    | edb-postgres-extended | k8s_standard   |
| EDB Postgres<br>Advanced | edb-postgres-advanced | k8s_enterprise |

#### How to install the operator using the EDB private registry

As mentioned above, the *username* for docker is the name of your repository, and the token is the *password*. The same credentials can be used for kubernetes to access the registry by setting up a kubernetes.io/dockerconfigjson pull secret.

As mentioned in the installation document, there are several different ways to install the operator.

If you are going to install using images from the private registry, you will need to create a pull secret, as we have mentioned, and also customize the OPERATOR\_IMAGE\_NAME parameter in the deployment manifest.

We suggest to use the Helm chart for installation, which will take care of creating the pull secret and customizing the operator image repository for you.

You can find more information in the Helm chart page.

As an example, the following command (provided the token) will install the PG4K operator when using the repository from the EDB EnterpriseDB Plan:

```
helm upgrade --install edb-pg4k \
--namespace postgresql-operator-system

--create-namespace \
--set image.repository=docker.enterprisedb.com/k8s_enterprise/edb-postgres-for-kubernetes

--set image.imageCredentials.username=k8s_enterprise \
--set image.imageCredentials.password=<ENTITLEMENT_TOKEN> \
--set image.imageCredentials.create=true

--set "imagePullSecrets[0].name"=postgresql-operator-pull-secret \
--set config.data.PULL_SECRET_NAME=postgresql-operator-pull-secret \
edb/edb-postgres-for-
kubernetes
```

## 63 Tablespaces

A tablespace is a robust and widely embraced feature in database management systems. It offers a powerful means to enhance the vertical scalability of a database by decoupling the physical and logical modeling of data. Essentially, it serves as a technique for physical database modeling, enabling the efficient distribution of I/O operations across multiple volumes on distinct storage. It thereby optimizes performance through parallel on-disk read/write operations.

In the context of the database industry, tablespaces play a strategic role, particularly when paired with table partitioning, a logical database modeling technique. They prove instrumental in managing large-scale databases and are also used for tasks such as separating tables from indexes or executing temporary operations.

Tablespaces in PostgreSQL have been playing a pivotal role since 2005 (version 8.0), while declarative partitioning was introduced in 2017 (version 10). Consequently, tablespaces are seamlessly integrated into all supported releases of PostgreSQL. Quoting from the PostgreSQL documentation on tablespaces:

By using tablespaces, an administrator can control the disk layout of a PostgreSQL installation. This is useful in at least two ways.

- First, if the partition or volume on which the cluster was initialized runs out of space and cannot be extended, a tablespace can be created on a different partition and used until the system can be reconfigured.
- Second, tablespaces allow an administrator to use knowledge of the usage pattern of database objects to optimize performance.

### Declarative tablespaces

EDB Postgres for Kubernetes provides support for PostgreSQL tablespaces through declarative tablespaces, operating at two distinct levels:

- Kubernetes, managing persistent volume claims, identically to how PGDATA and WAL volumes are handled
- PostgreSQL, managing the TABLESPACE global objects in the PostgreSQL instance

Being a part of the Kubernetes ecosystem, EDB Postgres for Kubernetes' declarative tablespaces are implemented by leveraging persistent volume claims (and persistent volumes). Each tablespace defined in the cluster is housed in its own persistent volume. EDB Postgres for Kubernetes takes care of generating the PVCs. It mounts the required volumes in the instance pods in normalized locations and ensures replicas are ready to support tablespaces before activating them in the primary.

You can set up tablespaces when creating the cluster or add them later, provided the storage is available when requested. Currently, you can't remove them. However, this limitation will be addressed in a future minor or patch version of EDB Postgres for Kubernetes.

### Using declarative tablespaces

 $Using \ declarative \ table spaces \ is \ straightforward. \ You \ can \ find \ a \ full \ example \ in \ cluster-example-with-table spaces. \ yaml.$ 

To use them, use the new tablespaces stanza on a new or existing Cluster resource:

```
spec:
  instances: 3

#
....

tablespaces:
  - name: tbs1
    storage:
    size:

1Gi
  - name: tbs2
    storage:
```

```
size:

2Gi
- name: tbs3
storage:
size:
2Gi
```

Each tablespace has its own storage section where you can configure the size and the storage class of the generated PVC. The administrator can thus plan to use different storage classes for different kinds of workloads, as explained in Storage classes and tablespaces.

EDB Postgres for Kubernetes creates the persistent volume claims for each instance in the high-availability Postgres cluster. It mounts them in each pod when they have been provisioned. Then, it ensures that the tbs1, tbs2, and tbs3 tablespaces are created on the primary PostgreSQL instance using the CREATE TABLESPACE command. This process is quick, and you see this reflected in Postgres:

You can start using them right away:

```
app=# CREATE TABLE fibonacci(num INTEGER) TABLESPACE
tbs1;
CREATE TABLE
```

The cluster status has a section for tablespaces:

#### Storage classes and tablespaces

You can use different storage classes for your tablespaces, just as you can for PGDATA and WAL volumes. This is a convenient way of optimizing your resources, balancing performance and costs of your storage based on data access usage and expectations.

This example helps to explain the feature:

```
apiVersion: postgresql.k8s.enterprisedb.io/v1
```

```
kind: Cluster
metadata:
  name: yardbirds
spec:
  instances: 3
  storage:
    size: 10Gi
  walStorage:
    size: 10Gi
  tablespaces:
    - name: current
      size: 100Gi
      storageClass: fastest
    - name: this_year
      size: 500Gi
      storageClass:
balanced
```

The yardbirds cluster example requests 4 persistent volume claims using 3 different storage classes:

- Default storage class Used by the PGDATA and WAL volumes.
- fastest Used by the current tablespace to store the most active and demanding set of data in the database.
- balanced Used by the this\_year tablespace to store older partitions of data that are rarely accessed by users and where performance expectations aren't the highest.

You can then take advantage of horizontal table partitioning and create the current month's table (for example, facts for December 2023) in the current tablespace:

```
CREATE TABLE facts_202312 PARTITION OF facts
FOR VALUES FROM ('2023-12-01') TO ('2024-01-01')
TABLESPACE current;
```

#### Important

This example assumes you're familiar with PostgreSQL declarative partitioning.

#### Tablespace ownership

By default, unless otherwise specified, tablespaces are owned by the app application user, as defined in .spec.bootstrap.initdb.owner.See Bootstrap a new cluster for details. This default behavior works in most microservice database use cases.

You can set the owner of a tablespace in the owner stanza, for example the postgres user, like in the following excerpt:

```
#
...
tablespaces:
   - name: clapton
   owner:
    name:
postgres
   storage:
   size:
1Gi
```

Important

If you change the ownership of a tablespace, make sure that you're using an existing role. Otherwise, the status of the cluster reports the issue and stops reconciling tablespaces until fixed. It's your responsibility to monitor the status and the log and to promptly intervene by fixing the issue.

If you define a tablespace with an owner that doesn't exist, EDB Postgres for Kubernetes can't create the tablespace and reflects this in the cluster status:

```
spec:
  instances: 3
  #
. . .
 tablespaces:
    - name: tbs1
      storage:
        size:
1Gi
    - name: tbs2
      storage:
        size:
2Gi
    - name: tbs3
      owner:
        name: badhombre
      storage:
       size:
2Gi
        status:
  <- snipped -
 tablespacesStatus:
 - name: tbs1
    status: reconciled
  - name: tbs2
   status: reconciled
 - error: 'while creating tablespace tbs3: ERROR: role "badhombre"
does
      not exist (SQLSTATE
42704)'
   name: tbs3
   status: pending
```

#### Backup and recovery

EDB Postgres for Kubernetes handles backup of tablespaces (and the relative tablespace map) both on object stores and volume snapshots.

## Warning

By default, backups are taken from replica nodes. A backup taken immediately after creating tablespaces in a cluster can result in an incomplete view of the tablespaces from the replica and thus an incomplete backup. The lag will be resolved in a maximum of 5 minutes, with the next reconciliation.

Once a cluster with tablespaces has a base backup, you can restore a new cluster from it. When it comes to the recovery side, it's your responsibility to ensure that the Cluster definition of the recovered database contains the exact list of tablespaces.

#### Replica clusters

Replica clusters must have the same tablespace definition as their origin. The reason is that tablespace management commands like CREATE TABLESPACE are WAL logged and are replayed by any physical replication client (streaming or by way of WAL shipping).

It's your responsibility to ensure that replica clusters have the same list of tablespaces, with the same name. Storage class and size might vary.

For example:

```
spec:
 bootstrap:
    recovery:
      # ... your selected recovery
method
  tablespaces:
    - name: tbs1
      storage:
        size:
1Gi
    - name: tbs2
      storage:
        size:
    - name: tbs3
      storage:
        size:
2Gi
```

### Temporary tablespaces

PostgreSQL allows you to define one or more temporary tablespaces to create temporary objects (temporary tables and indexes on temporary tables) when a CREATE command doesn't explicitly specify a tablespace, and to create temporary files for purposes such as sorting large data sets. When no temporary tablespace is specified, PostgreSQL uses the default tablespace of a database, which is currently the main PGDATA volume.

When you specify more than one temporary tablespace, PostgreSQL randomly picks one the first time a temporary object needs to be created in a transaction. Then it sequentially iterates through the list.

Temporary tablespaces also work like regular tablespaces with regard to backups.

EDB Postgres for Kubernetes provides the .spec.tablespaces[\*].temporary option to determine whether to add a tablespace to the temp\_tablespaces PostgreSQL parameter and thus become eligible to store temporary data that doesn't have an explicit tablespace assignment.

```
spec:
  [...]
  tablespaces:
    - name:
atablespace
    storage:
    size:
1Gi
    temporary: true
```

They can be created at initialization time or added later, requiring a rolling update. The temporary: true/false option adds or removes the tablespace name to or from the list of tablespaces in the temp\_tablespaces option. This change doesn't require a restart of PostgreSQL.

Although temporary tablespaces can also work as regular tablespaces (meaning that users can also host regular data on them while using them for temporary operations), we recommend that you don't mix the two workloads.

See the PostgreSQL documentation on temp\_tablespaces for details.

### kubectl plugin support

The kubectl status plugin includes a section dedicated to tablespaces that offers a convenient overview, including tablespace status, owner, temporary flag, and any errors:

### Limitations

Currently, you can't remove tablespaces from an existing EDB Postgres for Kubernetes cluster.